# Blahoželáme!

Kúpou produku Gigaset ste sa rozhodli pre značku, ktorej primárnym cieľom je udržateľnost' životného prostredia. Balenie tohto produktu je ohľaduplné k životnému prostrediu.

Ďalšie informácie nájdete na lokalite www.gigaset.com.

Gigaset A510IP / IM-Ost sk / A31008-M2230-R601-1-TE19 / Cover\_front.fm / 10.09.2011

 $\|$ 

 $\parallel$ 

 $\bar{\mathcal{A}}$ 

# <span id="page-2-0"></span>**Gigaset A510IP– váš kvalitný spoločník**

Blahoželáme - máte v rukách Gigaset najnovšej generácie.

Váš Gigaset vie oveľa viac ako len telefonovať.

## **S asistentom inštalácie je jednoduché nakonfigurovať váš Gigaset.**

Pomôže vám pri konfigurácii VoIP nastavení pre váš telefón a priradí pripojenie pre prijímanie a odosielanie hovorov pre prihlásené prídavné slúchadlá.

Konfiguráciu asistentom môžete vykonať prostredníctvom prídavného slúchadla alebo PC cez webový konfigurátor vášho telefónu.

### **Váš Gigaset je skutočným viac - linkovým telefónom (pracuje ako telefónna ústredna)**

K telefónu môžete prihlásit až 6 prídavných slúchadiel a každému priradiť vlastné telefónne číslo.

### **Ethernetové pripojenie**

Pripojte svoj Gigaset do internet[u a PC cez](#page-68-0) Ethernet. Využívajte verejné ako aj súkromné telefónne zoznamy na internete **(**¢**s. 67)**. Aktualizujte súčasne telefónne zoznamy vo vašom telefóne Gigaset a PC.

## **Telefónny zoznam pre 150 položiek**

Uložte si telefónne čísla a mená do telefónneho zoznamu **(**¢**[s. 64\)](#page-65-0)**. Označte si dôležité záznamy ako VIP (Very Imp[ortant Pers](#page-66-0)on). Hovory VIP účastníkov spoznáte podľa tónu vyzváňania a farby pozadia **(**¢**s. 65)**.

# **Ak si neželáte aby (stále) vyzváňal**

Využívajte časové ovládanie hovorov **(**¢**[s. 105\)](#page-106-0)** alebo zabezpečte, aby hovory s blokovaným zobrazením čísla neboli signalizované **(**¢**[s. 105\)](#page-106-1)**.

# **Ďalšie praktické informácie**

Preneste si telefónny zozn[am z už ex](#page-67-1)istujúceho prídavného slúchadla Gigaset **(**¢**[s. 66\)](#page-67-0)**, využívajt[e skrátenú v](#page-103-0)oľbu **(**¢**s. 66)** a nastavte si farbu a kontrast displeja podľa svojich predstáv **(**¢**s. 102)**.

### **Životné prostredie**

Gigaset Green Home - byť ekologicky uvedomelí pri používaní telefónu. Podrobnosti o našich výrobkoch ECO DECT nájdete na stránke [www.gigaset.com/service.](www.gigaset.com/service)

Ďalšie informácie o vašom telefóne získate na internetovej stránke [www.gigaset.com/gigasetA510IP.](www.gigaset.com/gigasetA510IP)

**Zaregistrujte si, prosím, svoj telefón Gigaset ihneď po kúpe na stránke <www.gigaset.com/service>** – tým sa zabezpečí, že všetky otázky, ktoré môžete mať, alebo požiadavky na záručný servis sú vyriešené rýchlejšie.

Pokiaľ počas použ[ívania telefó](#page-148-0)nu budete mať akékoľvek otázky, prečíta[jte si tipy pre](#page-148-0) odstránenie chýb **(**¢**s. 147)**, alebo sa obráťte na náš zákaznícky servis **(**¢**s. 147)**.

**Veľa zábavy s vaším novým telefónom Gigaset!** 

**Obsah**

# **Obsah**

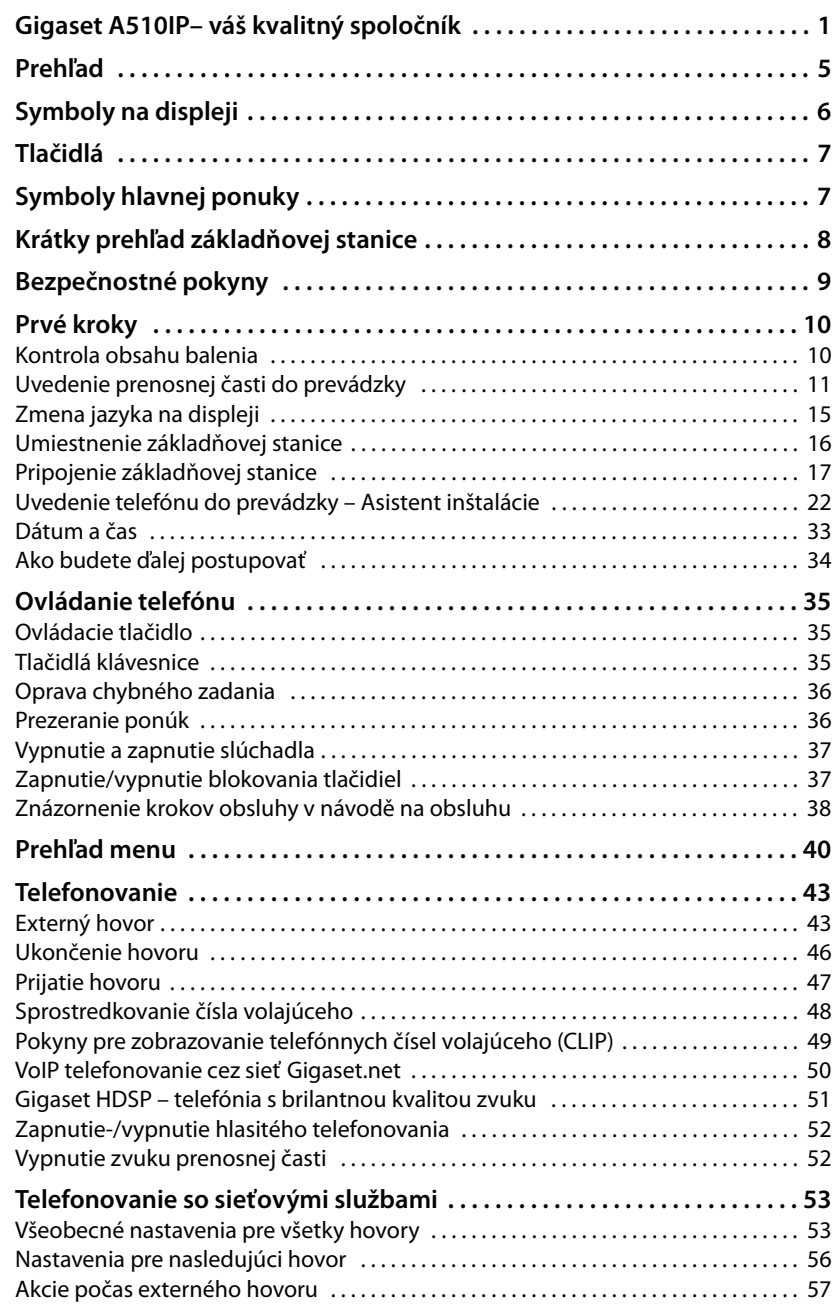

 $\bar{\rm I}$ 

 $\bar{1}$ 

**2**

# **Obsah**

 $\bar{\rm I}$ 

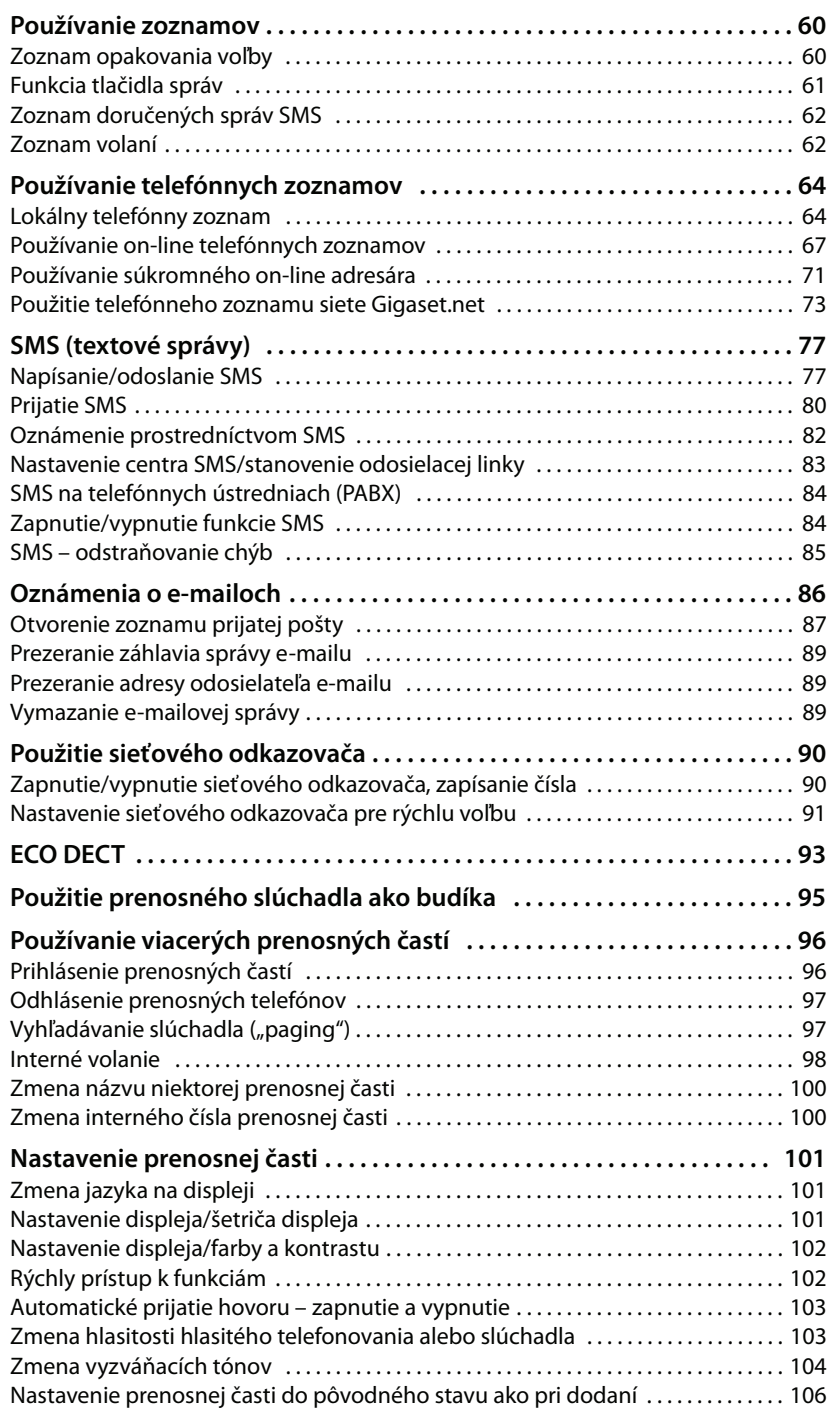

 $\|$ 

# **Obsah**

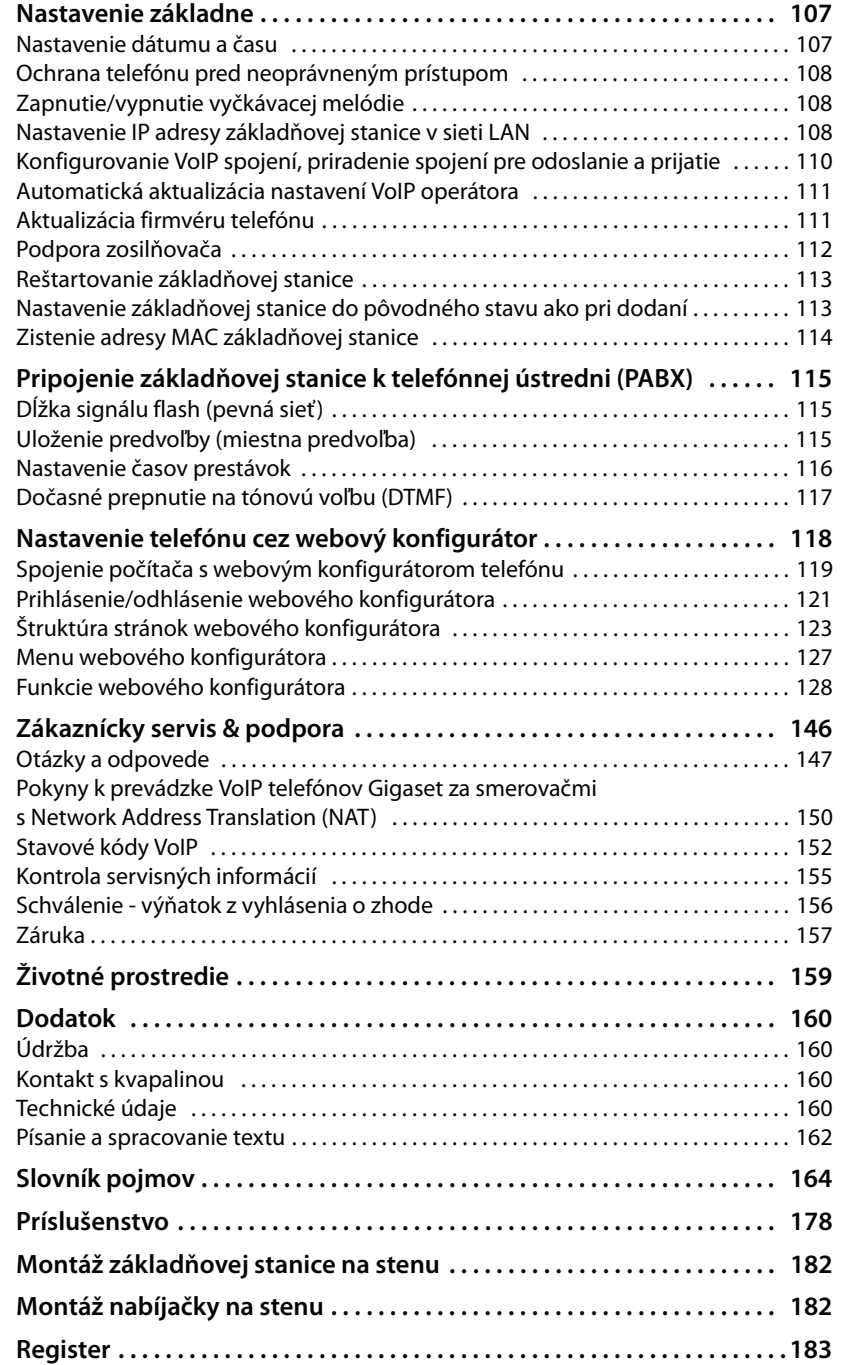

 $\bar{\rm I}$ 

 $\|$ 

 $\bar{1}$ 

# <span id="page-6-0"></span>**Prehľad**

 $\mathbf{I}$ 

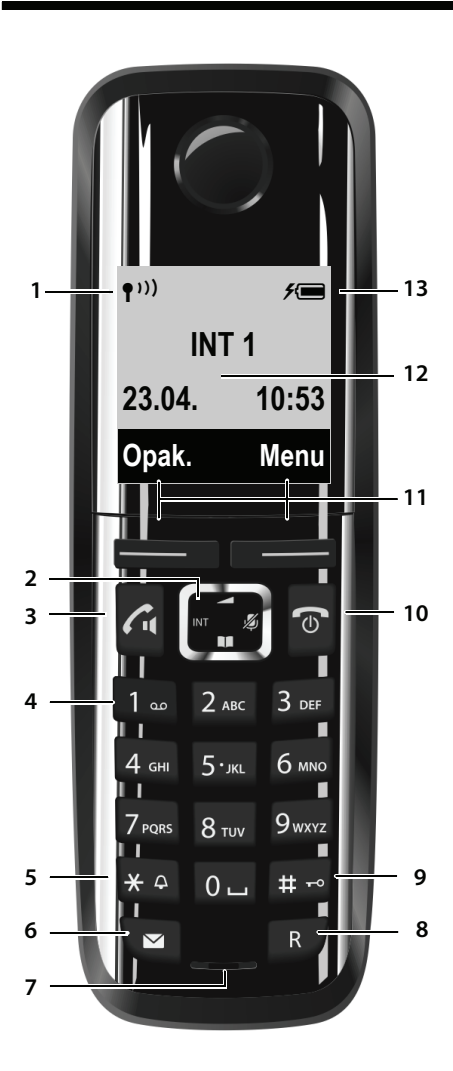

- 1 **Sila signálu (** [¢](#page-34-1)**s. 33)** Symbol [sa zmení, a](#page-94-1)k je aktivovaná funkcia ECO Mode + **(** ¢**s. 93)**
- 2 **Ovládacie tlačidlo (** [¢](#page-36-3)**s. 35)** Stlmenie mikrofónu **(** [¢](#page-53-2)**s. 52)**
- 3 **Tlačidlo prevzatia/hlasného telefonovania** bliká: prichádzajúci hovor; svieti: Zapnuté hlasité telefonovanie; prijatie hovoru; v pohotovostnom stave Otvorenie zoznamu opakovanej voľby (krátke stlačenie); [otvorenie z](#page-44-2)oznamu spojení (dlhé stlačenie; **(**¢**s. 43)**;

Pri písaní SMS: Poslať SMS počas hovoru: Prepínanie medzi telefonovaním [cez slúcha](#page-53-3)dlo a hlasitým telefonovaním **(** ¢**s. 52)**

- 4 **Tlačidlo 1**
- Voľba sieťového odkazovača (dlhšie stlačenie) 5 **Tlačidlo s hviezdičkou**
	- Zapnutie/vypnutie tónov zvonenia (dlhé stlačenie);

pri existujúcom spojení: prepnutie Impulzná voľba/tónová [voľba \(krátk](#page-62-1)e stlačenie)

- 6 **Tlačidlo správ (** ¢**s. 61)** Prístup k zoznamom volajúcich a zoznamom odkazov; bliká: nový odkaz alebo nový hovor
- **7 Vypnutie**
- 8 **Tlačidlo R**
	- Spätná otázka (Flash)
	- zadanie prestávky vo voľbe (dlhé stlačenie)
- 9 **Tlačidlo s mriežkou**

Zapnutie/vypnutie blokovania tlačidiel (dlhé stlačenie v pohotovostnom stave); prepínanie medzi písaním veľkých a malých písmen a číslic

10 **Tlačidlo ukončenia hovoru, zapnutia/ vypnutia**

Ukončiť hovor; prerušiť funkciu; o jednu úroveň v ponuke späť (krátke stlačenie); návrat do pohotovostného stavu (dlhé stlačenie); zapnutie/vypnutie prenosnej časti (v pohotovostnom [stave dlh](#page-8-0)é stlačenie).

- 11 **Dialógové tlačidlá (** ¢**s. 7)**
- 12 **Displej** v pohotovostn[om stave](#page-34-1)
- 13 **Stav nabíjania batérií (** ¢**s. 33)**

#### **Upozornenie**

Ak chcete zmeniť **jazyk na displeji,** postupujte podľa pokynov uvedených na **[s. 15](#page-16-1)** a **[s. 101](#page-102-3)** .

 $\overline{1}$ 

# <span id="page-7-0"></span>**Symboly na displeji**

 $\overline{\phantom{a}}$ 

Nasledujúce symboly sa zobrazujú v závislosti od nastavení a prevádzkového stavu telefónu:

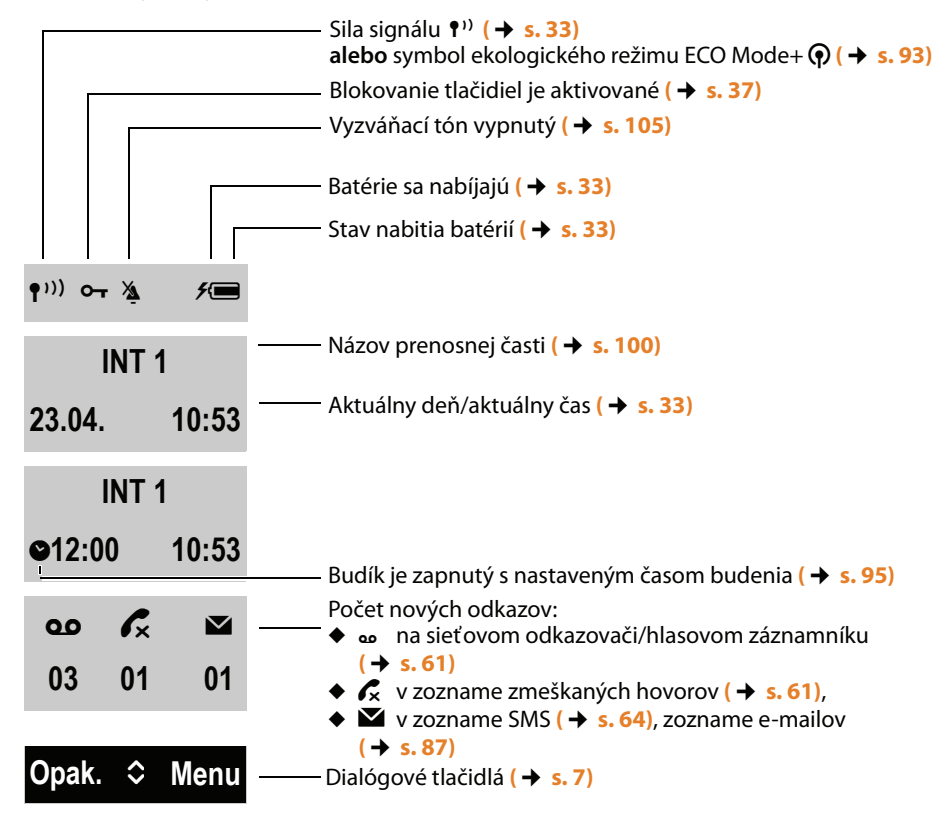

**Displej počas externého hovoru:**

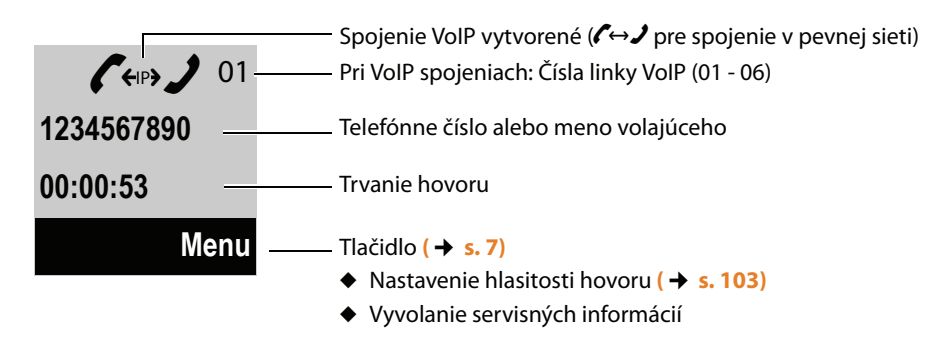

### **Tlačidlá**

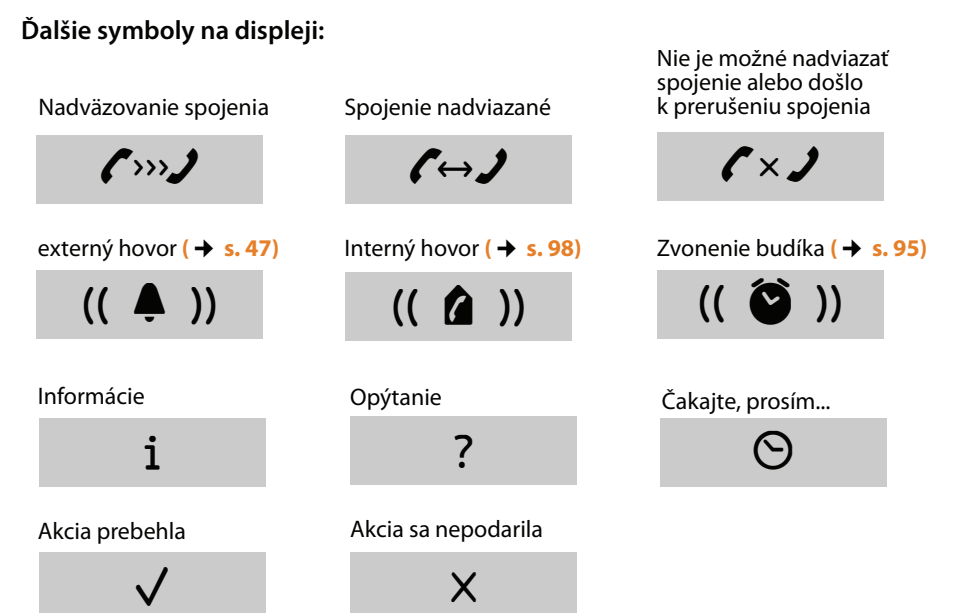

# <span id="page-8-0"></span>**Tlačidlá**

 $\mathbf{I}$ 

Funkcie tlačidiel displeja sa menia podľa situácie obsluhy zariadenia. Príklad:

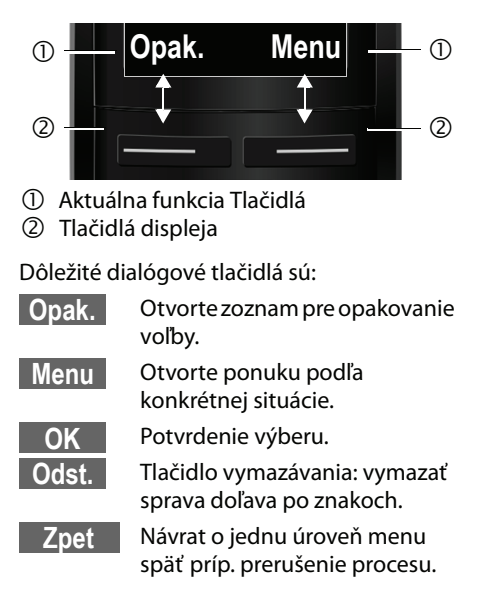

# <span id="page-8-1"></span>**Symboly hlavnej ponuky**

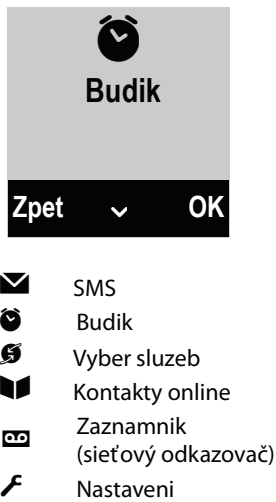

Informácie o št[ruktúre m](#page-41-1)enu **→ [s. 36](#page-37-2)** Prehľad ponúk → s. 40

 $\overline{1}$ 

**Krátky prehľad základňovej stanice**

 $\mathbb T$ 

# <span id="page-9-0"></span>**Krátky prehľad základňovej stanice**

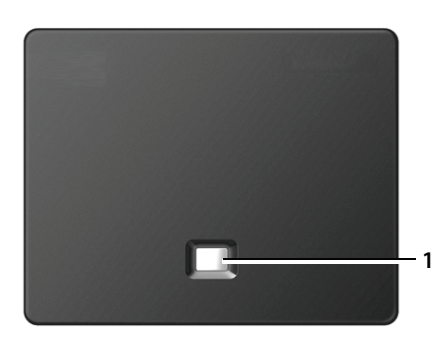

### **Tlačidlo základňa**

1 **Tlačidlo vyhľadávania** Svieti: spojenie LAN je aktívne (telefón je spojený so smerovačom) Bliká: prenos dát na pripojení LAN **Krátko** stlačiť: Spustenie vyhľadávania slúchadla, zobrazenie IP adresy na prenosnom slúchadle **Dlhé** stlačenie: prepnutie základňovej stanice do prihlasovacieho režimu

 $\mathbf{I}$ 

 $\mathbf{I}$ 

# <span id="page-10-0"></span>**Bezpečnostné pokyny**

### **Upozornenie**

Pred použitím prístroja si prečítajte bezpečnostné pokyny a návod na obsluhu.

Vysvetlite ich obsah svojim deťom a informujte ich o možných nebezpečenstvách pri používaní telefónu.

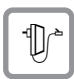

Používajte len pribalený sieťový napájač, ako je udané na spodnej strane základne.

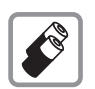

**Vkladajte len** odporúčané akumulátory, **ktoré zodpovedajú špecifikácii na [s. 160](#page-161-4)**, v opačnom prípade nie je možné vylúčiť závažné poškodenie zdravia.

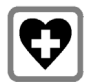

Môže byť ovplyvnená funkcia lekárskych prístrojov. Dodržiavajte technické podmienky príslušného prostredia,napr. lekárskej ordinácie.

V prípade, že používate nejaký lekársky prístroj (napr. kardiostimulátor), informujte sa u výrobcu príslušného zariadenia o tom, do akej miery je tento prístroj odolný proti externému vysokofrekvenčnému rušeniu. Technické údaje o tomto produkte Gigaset nájdete v kapitole "Dodatok".

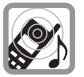

Keď zvoní, prípadne keď ste zapli funkciu hlasitého telefonovania, nedržte prenosnú časť otočenú zadnou stranou prístroja k uchu. Mohli by ste si spôsobiť ťažké trvalé poškodenie sluchu.

Prístroj Gigaset je kompatibilný s väčšinou digitálnych naslúchadiel, dostupných na trhu. Bezchybné fungovanie so všetkými naslúchadlami sa však nedá zaručiť.

Prenosná časť môže na analógových načúvacích zariadeniach spôsobovať rušenie. V prípade problémov kontaktujte technika pre naslúchadlá.

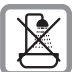

Neumiestňujte základňu a nabíjaciu základňu do kúpeľní alebo miest na sprcho[vanie. Zákla](#page-161-5)dňová stanica ani nabíjačka nie sú chránené pred striekajúcou vodou **(**¢**s. 160)**.

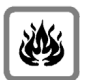

Telefón nepoužívajte v prostredí ohrozenom nebezpečenstvom výbuchu, napríkladv v lakovniach.

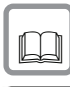

Prístroj Gigaset odovzdávajte tretím osobám vždy len s návodom na obsluhu.

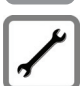

Chybné základňové stanice vyraďte z prevádzky alebo ich nechajte opraviť servisným oddelením, pretože inak môžu rušiť iné bezdrôtové služby.

# **Upozornenia**

- $\blacklozenge$  Nie všetky funkcie popísané v tomto návode na obsluhu sú dostupné vo všetkých krajinách.
- ◆ Prístroj pri výpadku elektrickej siete nefunguje. Nie je možné uskutočňovať ani **žiadne núdzové** volania.

 $\mathbf{I}$ 

# <span id="page-11-0"></span>**Prvé kroky**

# <span id="page-11-1"></span>**Kontrola obsahu balenia**

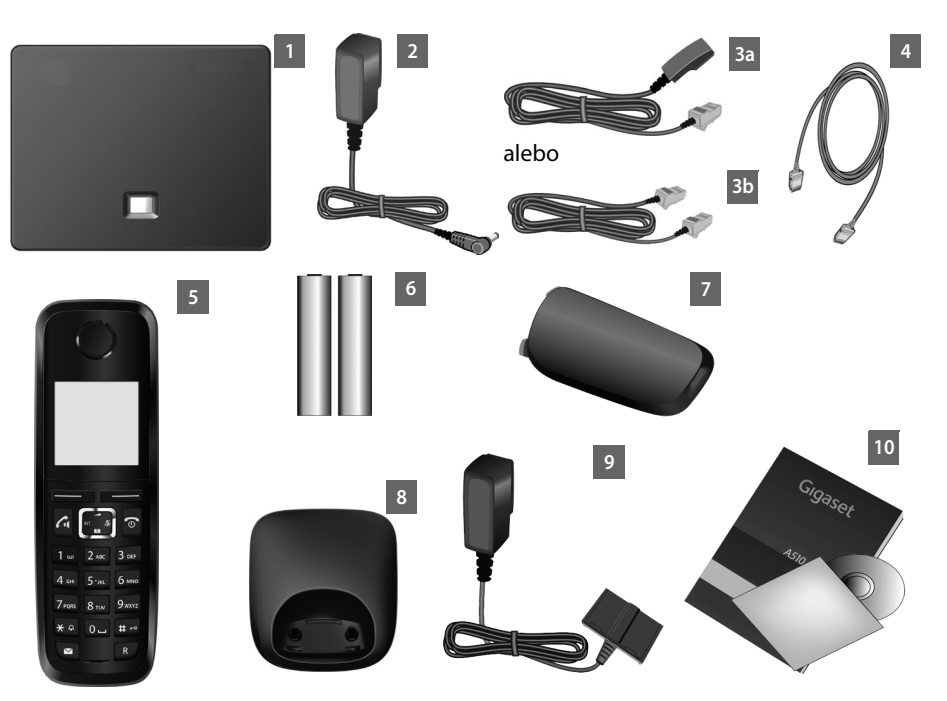

 $\mathbf{I}$ 

 $\overline{1}$ 

- 1 základňa **Gigaset A510 IP**
- 2 sieťový kábel na pripojenie základňovej stanice do elektrickej siete
- 3 telefónny kábel na pripojenie základňovej stanice do pevnej analógovej siete (TAE RJ11 6-pólový; sploštený kábel) – 3a alebo 3b podľa danej krajiny alebo poskytovateľa.
- 4 ethernetový (LAN) kábel (Cat 5 s 2 zástrčkami RJ45 Western-Modular) na pripojenie základňovej stanice k smerovaču (LAN/Internet)
- 5 **prídavné slúchadlo** Gigaset A510H
- 6 dve batérie do prenosnej časti (nenabité)
- 7 kryt priečinka na batérie prenosného slúchadla
- 8 nabíjacia základňa pre prenosnú časť
- 9 sieťový adaptér na pripojenie nabíjacej základne do elektrickej siete
- 10 stručný návod na použitie a disk CD

### **Aktualizácie firmvéru**

Vždy, keď vyjdú nové alebo vylepšené funkcie pre váš Gigaset, budú vám k dispozícii aktualiz[ácie firmvéru](#page-112-2), ktoré si môžete stiahnuť do svojej základňovej stanice **(**¢**s. 111)**. Ak by tým došlo k zmenám v obsluhe telefónu, nájdete na internete novú verziu návodu na obsluhu, príp. doplnky k nemu, na stránke

[www.gigaset.com/gigasetA510](www.gigaset.com/gigaseta510ip).

Informácie o aktuálne zavedenom firmvéri → [s. 155](#page-156-1)

# <span id="page-12-0"></span>**Uvedenie prenosnej časti do prevádzky**

Displej je chránený fóliou. **Odstráňte ochrannú fóliu!**

# **Vloženie akumulátorov a uzavretie krytu akumulátorov**

### **Upozornenie**

Používajte len dobíjateľné akumulátory **(**¢**[s. 160\)](#page-161-4)** odporúčané spoločnosťou Gigaset Communications GmbH, t. j. v žiadnom prípade nepoužívajte bežné (nedobíjateľné) batérie, keďže nie je možné vylúčiť poškodenie zdravia a majetku. Mohlo by dôjsť napr. k zničeniu plášťa batérie alebo k zničeniu batérií alebo by batérie mohli explodovať. Okrem toho by sa mohli vyskytnúť poruchy funkcie alebo poškodenie prístroja.

 $\mathbf{I}$ 

 $\mathbf{I}$ 

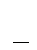

 $\mathbf{I}$ 

 $\overline{1}$ 

# **Prvé kroky**

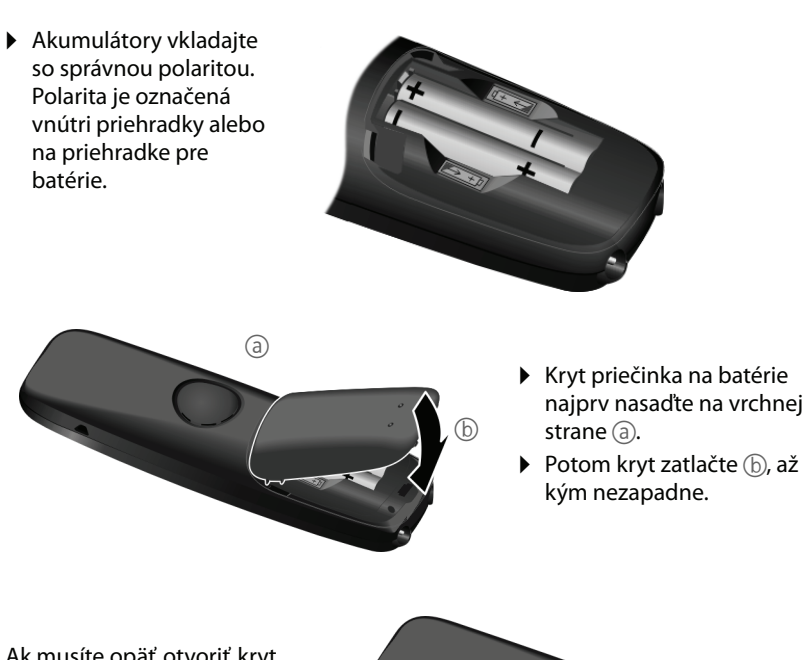

Ak musíte opäť otvoriť kryt batérie, napr. kvôli výmene batérií, siahnite do výrezu v puzdre a stiahnite kryt batérie smerom nahor.

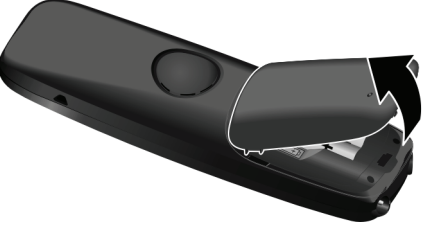

# **Pripojenie nabíjacej základne**

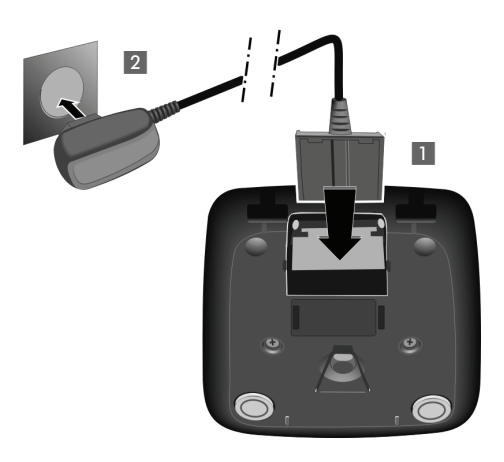

- ▶ Zapojte plochý kolík napájania 1.
- ▶ Zastrčte sieťový adaptér do zásuvky 2.

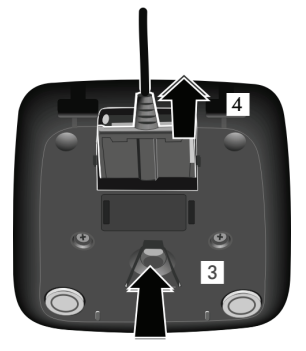

Pokiaľ je potrebné odpojiť zástrčku od nabíjačky, stlačte uvoľňovacie tlačidlo 3 a zástrčku 4 vytiahnite.

# **Umiestnenie prenosného slúchadla do nabíjacej základne**

¤ Vložte prenosné slúchadlo **displejom dopredu** do nabíjacej základne.

Každé prenosné slúchadlo je už od výroby prihlásené k základňovej stanici. Nemusíte teda už robiť žiadne prihlásenie. Ak budete chcieť používať slúchadlo na inej základni alebo ak budete chcieť [používa](#page-97-2)ť s danou základňou ďalšie slúchadlá, musíte príslušné slúchadlo prihlásiť → s. 96.

Nechajte prenosné slúchadlo stáť v nabíjacej základni, kým sa batérie nenabijú.

#### **Upozornenie**

Prenosná časť sa môže postaviť len do na to určenej nabíjacej základne.

 $\overline{1}$ 

 $\mathbf{I}$ 

 $\mathbf{I}$ 

## **Prvé dobitie a vybitie akumulátorov**

Správne zobrazenie stavu nabitia batérií je možné len vtedy, keď sa najprv batérie úplne nabijú **a** vybijú.

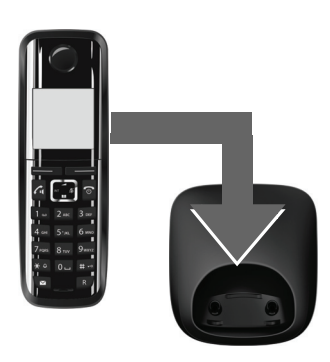

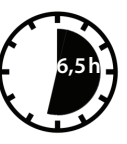

- ¤ Nechajte preto prenosné slúchadlo v nabíjacej základni aspoň **6,5** hodín.
- Potom prenosnú časť vyberte z nabíjacej základne a vložte ju tam znovu, až keď budú batérie **úplne vybité**.

 $\mathbf{I}$ 

#### **Upozornenia**

- ◆ Prenosná časť je už od výroby prihlásená na základňovú stanicu. Ak ste si kúpili **variant s viacerými prenosnými slúchadlami**, budú už všetky prihlásené k základňovej stanici. Nemusíte teda už robiť žiadne prihlásenie. Ak by napriek tomu niektoré zo slúchadiel nebolo prihlásené k základňovej [stanici \(b](#page-97-2)ude blikať zobrazenie **Provedte prihlaseni.**), prihláste ho manuálne ¢**s. 96**.
- ◆ Po prvom nabití a vybití môžete prenosné slúchadlo postaviť späť do nabíjacej základne po každom hovore.
- ◆ Postup nabíjania a vybíjania zopakujte vždy, keď vyťahujete akumulátory z prenosnej časti a znovu ich do nej vkladáte.
- $\blacklozenge$  Batérie sa môžu počas nabíjania zahrievať. Nie je to nebezpečné.
- ◆ Kapacita nabitia batérií sa z technických príčin po určitom čase znižuje.

 $\overline{1}$ 

# <span id="page-16-1"></span><span id="page-16-0"></span>**Zmena jazyka na displeji**

 $\mathbf{I}$ 

Pokiaľ je na displeji nastavený jazyk, ktorému nerozumiete, môžete ho zmeniť.

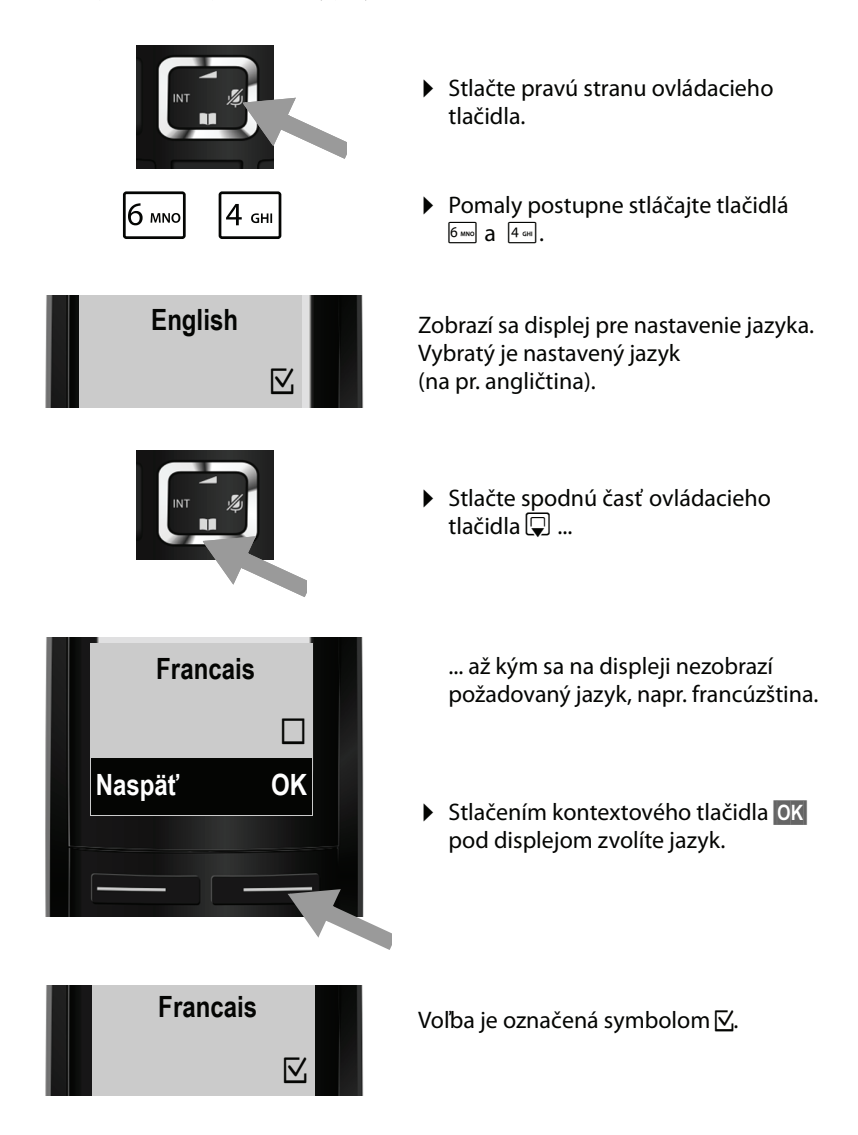

**▶ Stlačte a podržte** tlačidlo pre ukončenie hovoru **M**. Tak sa vrátite do pohotovostného stavu.

 $\mathbf{I}$ 

# <span id="page-17-0"></span>**Umiestnenie základňovej stanice**

Základňová stanica je určená na prevádzku v uzavretých, suchých miestnostiach s teplotným rozsahom od +5 °C do +45 °C.

 $\mathsf{l}$ 

 $\mathbf{I}$ 

▶ Postavte základňovú stanicu na centrálne miesto v byte alebo dome.

### **Upozornenie**

Dbajte na dosah základňovej stanice. Ten je vo voľnom priestranstve až do 300 [m, v budo](#page-94-1)vách až do 50 m. Dosah sa znižuje pri zapnutom režime **Rezim Eko (**¢**s. 93)**.

Za normálnych okolností nezanecháva podstavec prístroja žiadne stopy na podložke. Vzhľadom na rôznorodosť lakov a lesklých náterov nábytku sa však nedá vylúčiť, že sa pri dotyku podstavca prístroja nevytvoria na podložke stopy.

### **Upozornenie**

- ◆ Telefón nikdy nevystavujte nasledujúcim vplyvom: zdroje tepla, priame slnečné žiarenie, iné elektrické prístroje.
- $\blacktriangleright$  Telefón Gigaset chráňte pred vlhkom, prachom, agresívnymi tekutinami a parami.

 $\mathsf{l}$ 

# <span id="page-18-0"></span>**Pripojenie základňovej stanice**

 $\mathbf{I}$ 

Na nasledovnom obrázku sú prehľadne znázornené všetky pripojenia základňovej stanice. Nasleduje podrobný opis jednotlivých prípojok. Aby ste mohli telefonovať cez pevnú sieť alebo cez VoIP, musíte spojiť základňovú stanicu s pevnou sieťou a internetom, podľa obrázka.

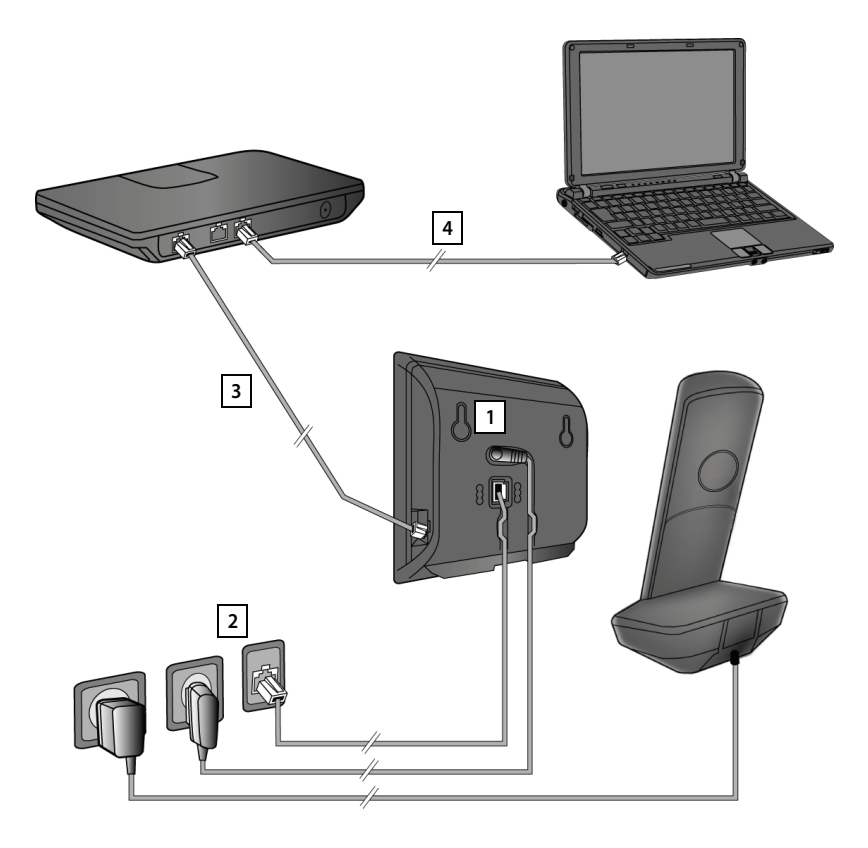

Vykonajte nasledujúce kroky v uvedenom poradí:

- Pripojenie telefónneho kábla a elektrického kábla na základňovú stanicu. **1**
- Spojte základňovú stanicu s telefónnou sieťou a sieťou elektrického prúdu. **2**
- Pripojte základňovú stanicu k smerovaču, aby bolo možné pripojenie na **3** internet (cez smerovač a modem alebo cez smerovač s integrovaným modemom) a konfigurácia základňovej stanice cez webový konfigurátor.
- Prepojte počítač so smerovačom. **4**

 $\overline{1}$ 

 $\mathbf{I}$ 

## **1. Pripojenie telefónneho a elektrického kábla k základňovej stanici**

 $\overline{1}$ 

 $\overline{1}$ 

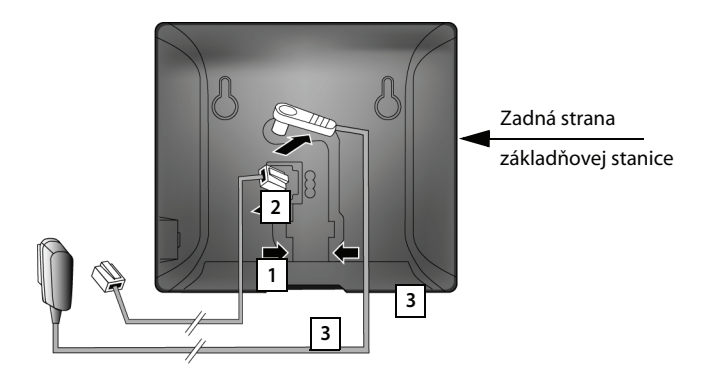

- 1 Telefónny kábel (prípojný kábel TAE so zástrčkou RJ11) zasuňte do spodnej pripojovacej zásuvky na zadnej strane základňovej stanice.
- 2 Elektrický kábel sieťového adaptéra zastrčte do hornej pripojovacej zásuvky na zadnej strane základňovej stanice.
- 3 Oba káble vložte do príslušných káblových kanálov.

### **Upozornenie**

Používajte len **dodaný** napájací kábel a telefónny kábel. Obsadeni[e kontakto](#page-163-1)v zástrčky môže byť u telefónnych káblov rôzne (obsadenie zástrčky → s. 162).

 $\overline{1}$ 

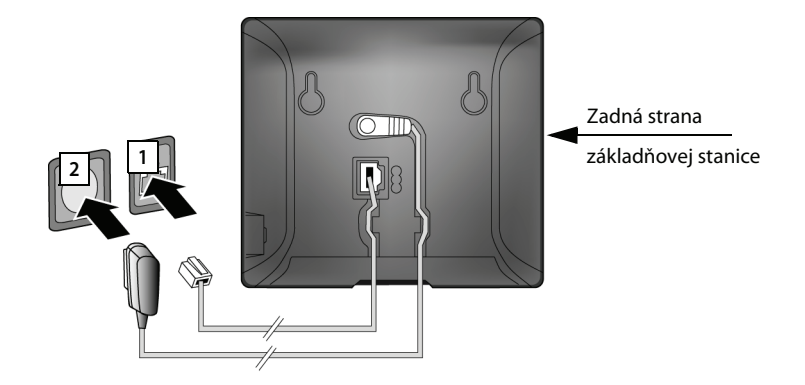

# **2. Pripojenie základňovej stanice do pevnej a elektrickej siete**

- 1 Zasuňte telefónny kábel do zásuvky pripojenia pevnej siete.
- 2 Potom zastrčte sieťový adaptér do zásuvky.

### **Upozornenie**

Sieťový kábel musí byť v prevádzke **vždy zastrčený do zásuvky**, lebo telefón bez pripojenia do elektrickej siete nefunguje.

**Teraz už môžete telefonovať cez pevnú sieť a ste dostupní na svojom čísle v pevnej sieti!** 

 $\overline{1}$ 

 $\mathbf{I}$ 

 $\overline{\phantom{a}}$ 

# <span id="page-21-0"></span>**3. Pripojenie základňovej stanice k smerovaču (internet)**

### **Upozornenie o ochrane osobných údajov**

Keď je prístroj prepojený so smerovačom, automaticky sa spojí so serverom podpory Gigaset, aby sa uľahčila konfigurácia prístrojov a bola možná komunikácia s internetovými službami.

Z toho dôvodu vysiela každý prístroj raz denne nasledovné údaje, špecifické pre prístroj:

- ◆ sériové číslo/číslo produktu,
- $\blacklozenge$  MAC adresa,
- ◆ súkromná IP adresa telefónu Gigaset v sieti LAN/čísla portov,
- $\bullet$  názov prístroja,
- ◆ verzia softvéru.

Na podpornom serveri dôjde k prepojeniu s už známymi informáciami špecifickými pre prístroj:

- ◆ telefónne číslo v sieti Gigaset.net,
- $\bullet$  systémovo podmienené heslá/heslá špecifické pre prístroj.

Ďalšie informácie o uložených údajoch týkajúcich sa služby Gigaset.netnájdete na internetovej stránke:

<www.gigaset.net/privacy-policy>

Základňová stanica ponúka pripojenie LAN, cez ktoré ju môžete pripojiť k smerovaču.

Pripojenie k smerovaču je potrebné pre internetovú telefóniu VoIP (**V**oice **o**ver **I**nternet **P**rotocol). Pre každý telefón si môžete zriadiť až šesť účtov (telefónnych čísel VoIP) u jedného alebo viacerých poskytovatelov IP služieb podľa vášho výberu a nakonfigurovať ich pre ne svoj telefón.

Spojenie telefónu so smerovačom môžete využiť aj na nasledujúce funkcie:

- $\triangle$  Chcete dostávať informácie, hneď ako je na internete k dispozícii nový softvér pre váš telefón.
- ◆ Telefón má preberať dátum a čas z časového servera na internete.
- $\blacklozenge$  Na telefóne chcete používať informačné služby (napr. predpoveď počasia) a/ alebo on-line telefónne zoznamy.

Dodatočne pripojte k smerovaču počítač, ak si chcete nastaviť telefón cez webový konfigurátor.

Ak sa chcete pripojiť na Internet, potrebujete router, ktorý je prostredníctvom modemu (prípadne je integrovaný v routeri) spojený s internetom.

#### **Upozornenie**

 $\mathbf{I}$ 

Pri telefonovaní cez internet potrebujete širokopásmové pripojenie do internetu (napr.DSL) s paušálnou sadzbou (doporučené) alebo objemovou sadzbou a router, ktorý spojí telefón s internetom. Zoznam s odporúčanými routermi nájdete na internetovej adrese:

<www.gigaset.com/service>

Otvorte stránku s častými otázkami a vyberte telefón Gigaset-IP. Vyhľadajte napr. "Router".

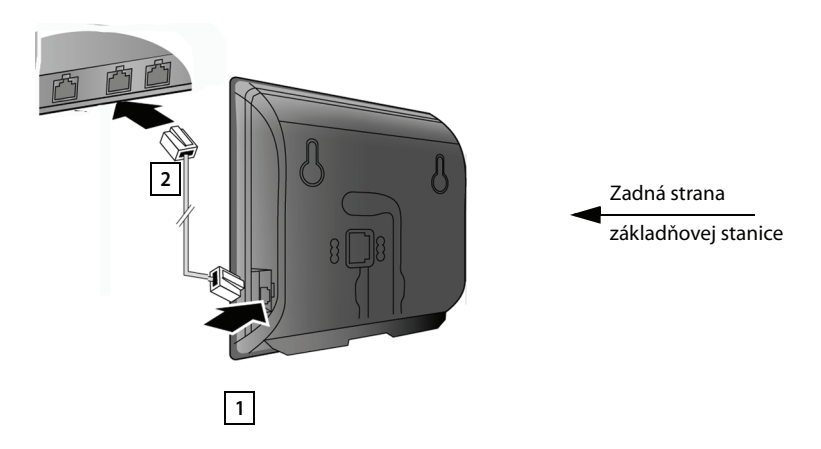

- 1 Jeden koniec ethernetového kábla dodaného s prístrojom (Cat 5 s 2 zástrčkami RJ45 Western-Modular) zasuňte do pripájacej zásuvky siete LAN naboku základňovej stanice.
- 2 Druhý koniec ethernetového kábla zastrčte do zásuvky LAN na smerovači.

**Hneď po spojení telefónu a smerovača pomocou kábla a po zapnutí smerovača sa rozsvieti tlačidlo na prednej strane základňovej stanice (tlačidlo vyhľadávania slúchadla).** 

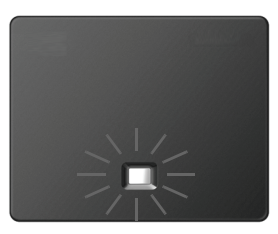

**Teraz môžte vytvoriť spojenia VoIP v rámci siete Gigaset.net (**¢**[s. 50\)](#page-51-1).**

 $\overline{1}$ 

 $\overline{\phantom{a}}$ 

 $\overline{\phantom{a}}$ 

# <span id="page-23-0"></span>**Uvedenie telefónu do prevádzky – Asistent inštalácie**

### **Autom. konfigurácia:**

U niektorých poskytovateľov služby VoIP je konfigurácia nastavenia VoIP automatizovaná. Na tento účel zostavuje prevádzkovateľ konfiguračný súbor so všetkými dátami potrebnými na prístup k službe VoIP (všeobecné dáta poskytovateľa VoIP a dáta vášho osobného účtu). Tento súbor operátor sprístupní na konfiguračnom serveri na internete, kde bude k dispozícii na stiahnutie do telefónu.

Od svojho poskytovateľa d[ostanete ko](#page-24-0)nfiguračný kód.

Asistent inštalácie telefónu **(**¢**s. 23)** vás na určitom mieste vyzve, aby ste tento kód zadali. Všetky potrebné údaje VoIP sa potom automaticky odošlú do vášho telefónu.

Prenos konfiguračného súboru sa uskutočňuje len cez zabezpečené spojenie (autentifikácia TLS). Ak autentifikácia TLS zlyhá, začne blikať tlačidlo správ $\blacksquare$ . Keď kliknete na tlačidlo správ, zobrazí sa hlásenie **Chyba certifikátu. Zkontrolujte certifikáty. konfiguratoru.** (chyba certifikátu – skontrolujte certifikáty vo webovom konfigurátore). Stlačte pravé tlačidlo displeja a potvrďte hlásenie.

Prihláste sa k webovému konfigurátoru **(**¢**[s. 121\)](#page-122-1)**.

Na webovej stránke **Security (**¢**[s. 129\)](#page-130-0)** sa dozviete, prečo nebolo možné vytvoriť bezpečné spojenie a čo máte ďalej robiť.

Ak zlyhá sťahovanie konfiguračného súboru (napr. preto, že konfiguračný server nie je v dosahu), telefón sa bude pokúšať vytvoriť spojenie dovtedy, kým sa súbor bezchybne nenačíta do telefónu.

Ak na telefóne ešte nie sú vygenerované žiadne VoIP spojenia a asistent ešte nebol spustený, môžete spustiť asistenta inštalácie. Pomocou neho môžete vykonať všetky potrebné nastavenia základňového telefónu.

V rámci asistenta inštalácie sa za sebou spustia dvaja samostatní asistenti.

- 1 VoIP asistent
- 2 Asistent pripojenia

### <span id="page-24-0"></span>**Spustenie asistenta inštalácie**

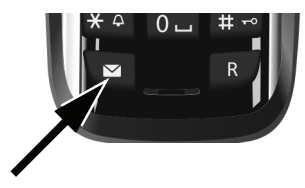

Keď je batéria prenosného slúchadla dostatočne nabitá, bliká na slúchadle tlačidlo správ  $\boxed{\bullet}$  (asi 20 min. po tom, ako prenosné slúchadlo postavíte do nabíjacej základne).

 $\blacktriangleright$  Stlačte tlačidlo správ $\lceil \blacktriangleright \rceil$ .

### <span id="page-24-1"></span>**1. VoIP asistent – vykonanie VoIP nastavení**

Uvidíte nasledujúce zobrazenie:

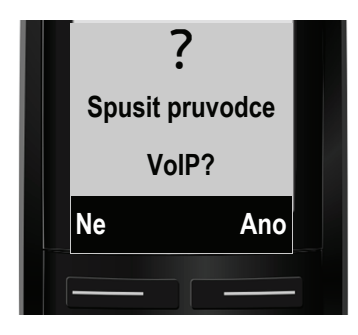

Aby ste mohli telefonovať prostredníctvom Internetu (VoIP) s ľubovoľnými účastníkmi Internetu, pevnej siete a mobilnej siete, potrebujete služby VoIP operátora, ktorý podporuje VoIP SIP štandard.

**Predpoklad:** zaregistrovali ste sa (napr. cez počítač) u niektorého operátora a nechali ste si zriadiť aspoň jeden účet VoIP (IP konto).

Aby ste mohli využívať VoIP, musíte teraz zadať prístupové údaje k vášmu VoIPúčtu. Potrebné údaje dostanete od svojho VoIP operátora. Sú to:

#### **Buď:**

- ◆ používateľské meno (ak to operátor požaduje). Je to identifikácia vášho konta IP (Caller-ID), často sa zhoduje s telefónnym číslom.
- ◆ Prihlasovacie meno alebo ID používateľa
- $\blacklozenge$  Heslo (login)
- ◆ Všeobecné nastavenia vášho poskytovateľa IP služby (serverové adresy atď.),

### **Alebo:**

◆ Kód automatickej konfigurácie (Activation Code)

VoIP asistent telefónu Gigaset vám pomôže pri zadávaní údajov.

 $\overline{1}$ 

 $\mathbf{I}$ 

### **Upozornenie**

Môžete nastaviť spolu až šesť spojení VoIP. Pri uvedení telefónu do prevádzky môžete na začiatku nakonfigurovať len jedno VoIP spojenie. Ďalšie VoIP pripojenia môžete nakonfigurovať neskôr pomocou VoIP asistenta **(**¢**[s. 110\)](#page-111-1)** alebo webového konfigurátora.

### **Spustenie VoIP asistenta**

**Predpoklad:** Telefón je spojený so smerovačom. Smerovač má pripojenie na internet **(**¢**[s. 20\)](#page-21-0)**.

¤ Na spustenie asistenta VoIP stlačte pravé dialógové tlačidlo **§Ano§**.

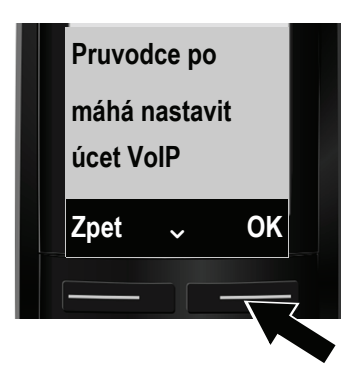

Na displeji sa zobrazia informácie o VoIP asistentovi.

 $\triangleright$  Zatlačte dolu na ovládacie tlačidlo  $\Box$ , aby ste listovali ďalej.

 $\mathsf{l}$ 

 $\mathbf{I}$ 

▶ Stlačte tlačidlo displeja **OK**, aby ste pokračovali.

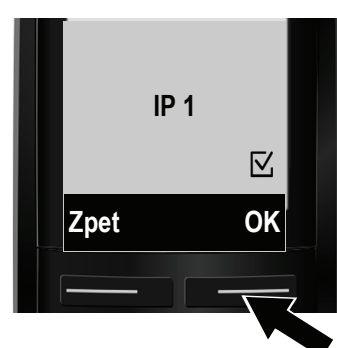

Na nasledujúcom displeji sa zobrazia konfigurovateľné IP spojenia (**IP 1** až **IP 6**). Už konfigurované spojenia VoIP sú označené s.

- $\triangleright$  Stlačte dolnú časť ovládacieho tlačidla $\mathbb Q$ , aby ste vybrali pripojenie.
- ▶ Stlačte tlačidlo displeja **OK**, aby ste pokračovali.

 $\overline{1}$ 

Uvidíte nasledujúce zobrazenie:

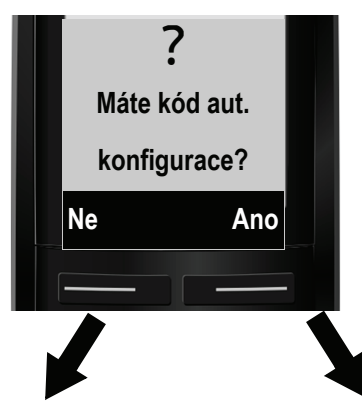

Ak ste dostali od svojho operátora **prihlasovacie meno/heslo** a príp. užívateľské meno:

- ▶ Stlačte pod zobrazením na displeji tlačidlo **§Ne§**.
- ▶ Ďalej čítajte v odseku: "**[Stiahnutie údajov od VoIP](#page-28-0)  [operátora](#page-28-0)**" ¢**s. 27**.

Ak ste od svojho poskytovateľa hlasových služieb dostali **kód automatickej konfigurácie** (Activation Code):

- ¤ Stlačte pod zobrazením na displeji tlačidlo **§Ano§**.
- ▶ Ďalej čítajte v odseku: "**[Zadanie kódu automatickej](#page-27-0)  [konfigurácie](#page-27-0)**" ¢**s. 26**.

 $\overline{1}$ 

 $\mathbf{I}$ 

### **Internetové spojenie nie je k dispozícii:**

Na zaregistrovanie telefónu u operátora je potrebné pripojenie na internet. Ak sa nedarí nadviazať spojenie s internetom, zobrazí sa niektoré z nasledujúcich hlásení:

◆ Ak sa telefónu nedarí nadviazať spojenie so smerovačom, zobrazí sa hlásenie **IP adresa není dostupná**.

Skontrolujte konektorové spojenie medzi smerovačom a základňovou stanicou telefónu a skontrolujte nastavenia na smerovači.

Pre svoj telefón máte prednastavené dynamické pridelenie IP adresy. Aby smerovač "rozpoznal" telefón, musí v ňom byť takisto aktivované dynamické pridelenie IP adresy, t.j. musí byť zapnutý DHCP server smerovača. Ak sa DHCP server sm[erovača ned](#page-109-3)á/nemá aktivovať, musíte telefónu prideliť pevnú IP adresu **(**¢**s. 108)**.

◆ Ak sa telefónu nedarí nadviazať spojenie s internetom, zobrazí sa hlásenie **Zádné pripojení k Internetu**.

Je možné, že IP server dočasne nie je k dispozícii. V takom prípade sa pokúste nadviazať spojenie ešte raz.

Ak nie: Skontrolujte konektorové spojenie medzi smerovačom a modemom, prípadne DSL pripojením a skontrolujte nastavenia na smerovači.

**▶ Ak stlačíte tlačidlo <b>OK**, VoIP asistent sa ukončí.

Keď budete chcieť neskôr nakonfigurovať IP spojenie, musíte asistenta vyvolať cez menu.

### <span id="page-27-0"></span>**Zadanie kódu automatickej konfigurácie**

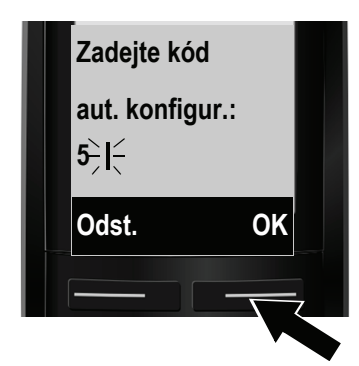

- ▶ Zadajte na klávesnici kód na automatickú konfiguráciu (max. 32 znakov), ktorý ste dostali od svojho poskytovateľa. Ak zadáte nesprávny znak, môžete ho zmazať stlačením ľavého tlačidla displeja.
- ▶ Stlačte pod zobrazením na displeji tlačidlo **§OK§**.

Všetky údaje potrebné pre VoIP telefóniu sa nahrajú priamo z internetu do vášho telefónu.

Ak sa všetky údaje úspešne nahrali do telefónu, zobrazí sa na displeji **Úcet IP byl zaregistrován.** 

¤ Ďalej čítajte v odseku: "**[2. Asistent pripojenia](#page-31-0)**", **[s. 30](#page-31-0)**.

### <span id="page-28-0"></span>**Stiahnutie údajov od VoIP operátora**

Asistent pripojenia vytvorí spojenie s konfiguračným serverom Gigaset na internete. Tu si môžete prevziať rôzne profily so všeobecnými prístupovými údajmi pre rôznych VoIP operátorov.

O chvíľu uvidíte nasledujúce zobrazenie:

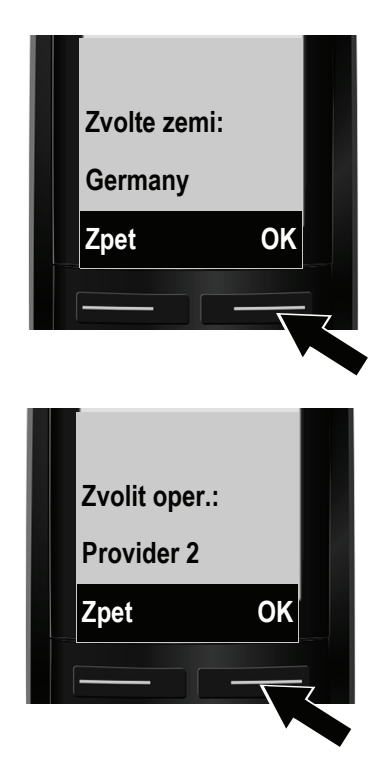

Nahrá sa zoznam s krajinami.

- ▶ Stláčaite ovládacie tlačidlo nadol alebo nahor  $\Box$  dovtedy, kým na displeji nebude zobrazená krajina, v ktorej chcete telefón používať.
- ▶ Stlačte tlačidlo pod zobrazením displeja-**§OK§**, aby ste voľbu potvrdili.

Nahrá sa zoznam VoIP operátorov, pre ktorých je na konfiguračnom serveri k dispozícii profil so všeobecnými prístupovými údajmi.

- ▶ Stláčajte ovládacie tlačidlo nadol alebo nahor  $\ddot{Q}$ , dovtedy, kým nebude na displeji zobrazený váš poskytovatel služby.
- ▶ Stlačte tlačidlo pod zobrazením displeja-**§OK§**, aby ste voľbu potvrdili.

Všeobecné prístupové údaje vášho poskytovatela IP služby sa prevezmú a uložia v telefóne.

### **Nemohli ste si stiahnuť údaje vášho operátora**

Ak váš VoIP operátor nie je v zozname, t.j. jeho všeobecné údaje nie sú ponúkané na stiahnutie, musíte VoIP sprievodcu prerušiť:

**▶** Opakovane krátko stláčajte tlačidlo ukončenia hovoru **o**, až kým sa na displeji nezobrazí hlásenie **Ukoncit pruvodce?**, potom stlačte tlačidlo displeja **§Ano§**.

Potrebné nastavenia pre VoIP operátora a vaše konto IP musíte vykonať s webovým konfigurátorom. Všeobecné údaje dostanete od svojho poskytovateľa VoIP.

Priradenie spojenia VoIP ako spojenia na odosielanie/prijímanie môžete neskôr zmeniť cez webový konfigurátor.

 $\overline{\phantom{a}}$ 

 $\mathbf{I}$ 

### **Zapísanie používateľských údajov VoIP konta**

Zobrazí sa výzva s cieľom zadať osobné prístupové údaje pre účet VoIP. V závislosti od operátorov sú to:

u **ID uzivatele** (prihlasovacie meno), **Heslo**, **Uzivatelske jm.**

### **Nezabudnite**

**...** pri zadávaní prístupových údajov na správne písanie veľkých a malých písmen!

Ak chcete prepnúť písanie veľkých/malých písmen a číslic, stlačte tlačidlo  $\overline{\mathbb{H}^{\rightarrow}}$ (v prípade potreby viackrát). To, či máte nastavené písanie veľkými, malými písmenami alebo písanie číslic, budete mať krátko zobrazené na displeji.

Nesprávne zadané znaky môžete vymazať ľavým tlačidlom displeja pod **§Odst.§**. Vymaže sa znak vľavo od kurzora.

Ovládacím tlačidlom **I** môžete navigovať v rámci zadávacieho políčka (stlačením hore/dole).

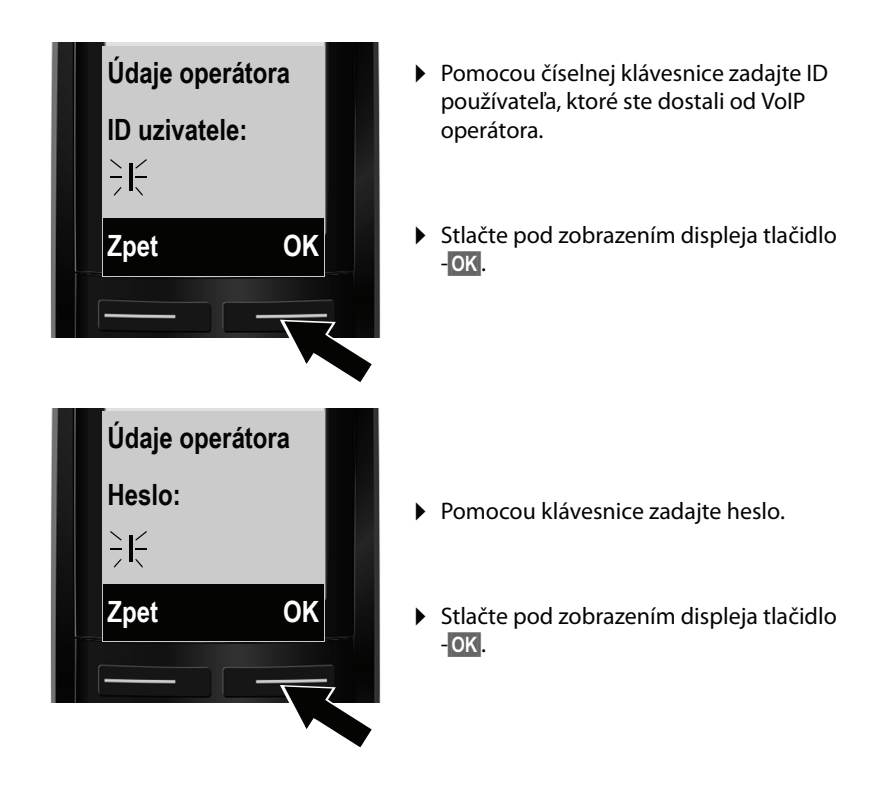

 $\overline{1}$ 

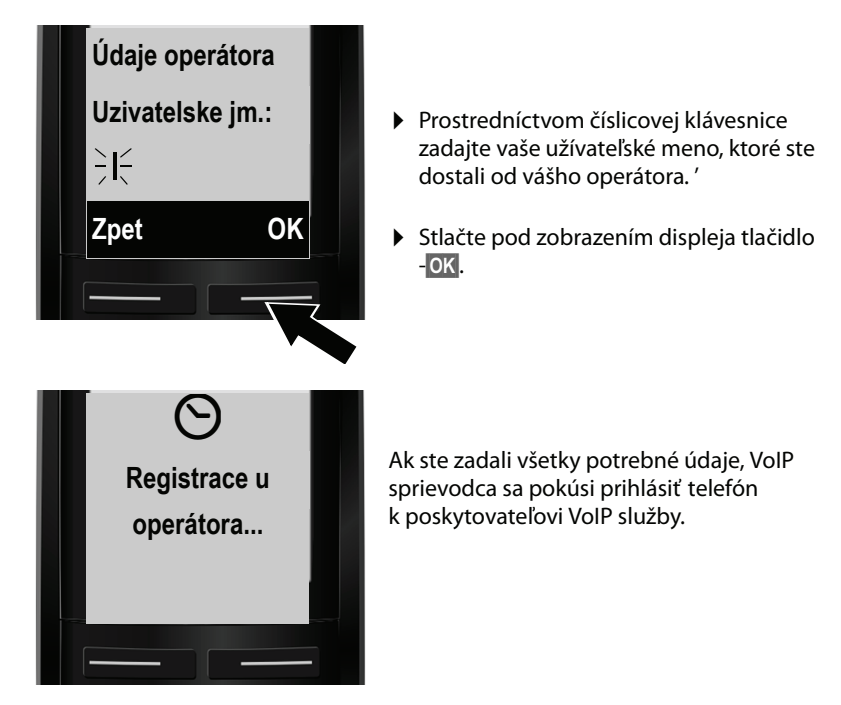

Po úspešnom prihlásení sa na displeji zobrazí hlásenie "Úcet IP byl zaregistrován.". Spustí sa asistent pripojenia.

 $\overline{1}$ 

 $\mathbf{I}$ 

 $\mathbf{I}$ 

# <span id="page-31-0"></span>**2. Asistent pripojenia**

Pomocou asistenta pripojenia [môžete](#page-51-1) p[redtým n](#page-24-1)akonfigurované spojenia (cez pevnú sieť, Gigaset.net a VoIP, ¢**s. 50** a ¢**s. 23**) priradiť prihláseným prídavným slúchadlám ako spojenia na prijímanie, príp. odosielanie.

- ◆ Spojenia na príjem sú telefónne čísla (spojenia), cez ktoré môžete prijímať hovory. Prichádzajúce hovory budú postúpené len na tie prídavné slúchadlá, ktorým je príslušné spojenie pre príjem priradené.
- ◆ Pripojenia na odoslanie sú pripojenia, cez ktoré uskutočňujete externé rozhovory. Na základe spojení na odosielanie sa uskutoční vyúčtovanie u poskytovateľa siete. Môžete priradiť každej prenosnej časti jedno zo spojení ako spojenie na odosielanie.
- ◆ Každé spojenie (telefónne číslo) vášho telefónu môže byť spojením na odosielanie, ako aj spojením na príjem. Každé spojenie môžete priradiť viacerým interným účastníkom ako spojenie na odosielanie alebo spojenie na príjem.

### **Štandardné priradenie**

Prenosným častiam sa pri prihlásení/uvedení do prevádzky priradia všetky nakonfigurované pripojenia ako pripojenia na príjem a pripojenia na pevnú sieť ako pripojenia na odoslanie.

### **Spustenie asistenta pripojenia**

<span id="page-31-1"></span>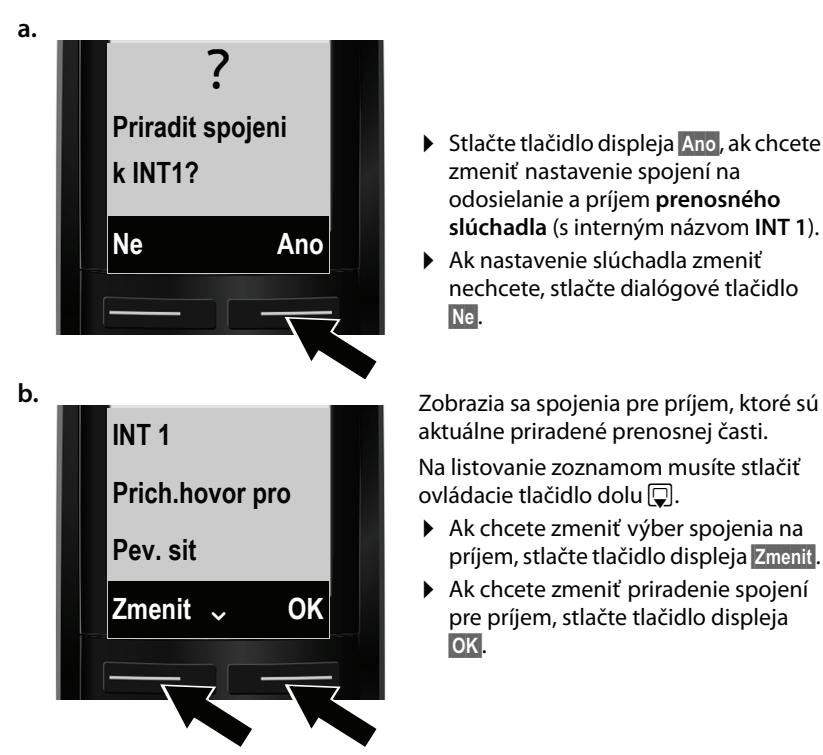

- **▶ Stlačte tlačidlo displeja Ano, ak chcete** zmeniť nastavenie spojení na odosielanie a príjem **prenosného slúchadla** (s interným názvom **INT 1**).
- ▶ Ak nastavenie slúchadla zmeniť nechcete, stlačte dialógové tlačidlo **§Ne§**.

aktuálne priradené prenosnej časti.

Na listovanie zoznamom musíte stlačiť ovládacie tlačidlo dolu  $\Box$ .

- ▶ Ak chcete zmeniť výber spojenia na príjem, stlačte tlačidlo displeja **§Zmenit§**.
- ¤ Ak chcete zmeniť priradenie spojení pre príjem, stlačte tlačidlo displeja **§OK§**.

 $\overline{\phantom{a}}$ 

Verzia 4,16.09.2005 Verzia 4,16.09.2005

 $\overline{1}$ 

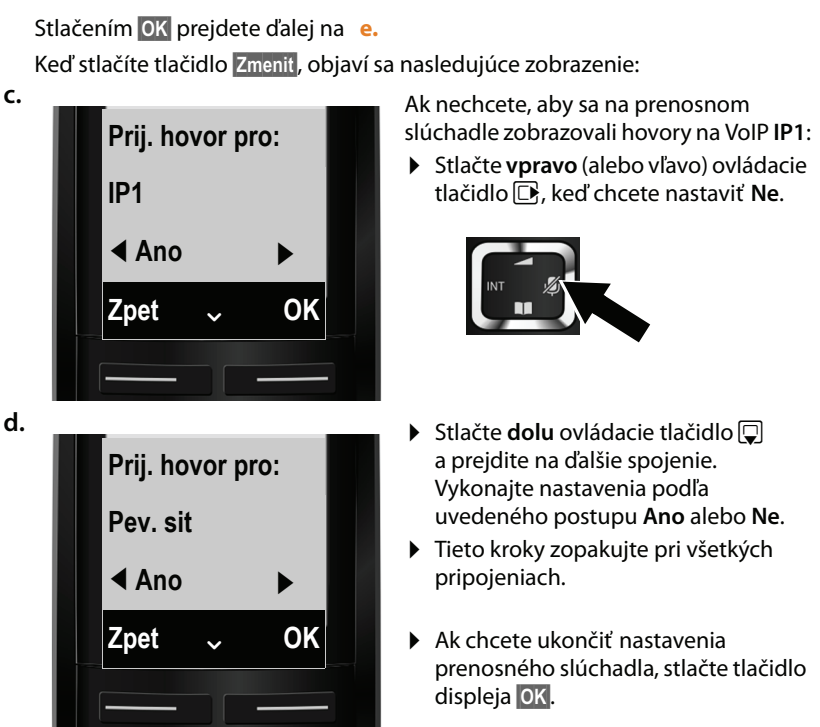

Na displeji sa za účelom kontroly ešte raz zobrazí aktualizovaný zoznam spojení pre príjem.

Stlačte tlačidlo **§OK§**, aby ste potvrdili priradenie.

<span id="page-32-0"></span>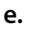

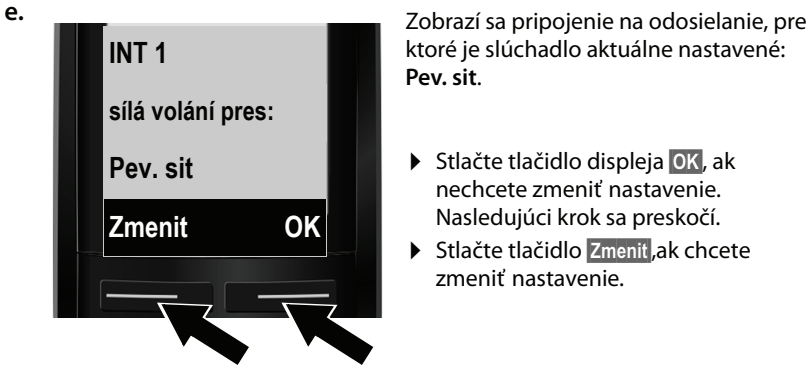

ktoré je slúchadlo aktuálne nastavené: **Pev. sit**.

- **▶ Stlačte tlačidlo displeja OK, ak** nechcete zmeniť nastavenie. Nasledujúci krok sa preskočí.
- ▶ Stlačte tlačidlo Zmenit, ak chcete zmeniť nastavenie.

 $\overline{1}$ 

 $\mathbf{I}$ 

<span id="page-33-0"></span>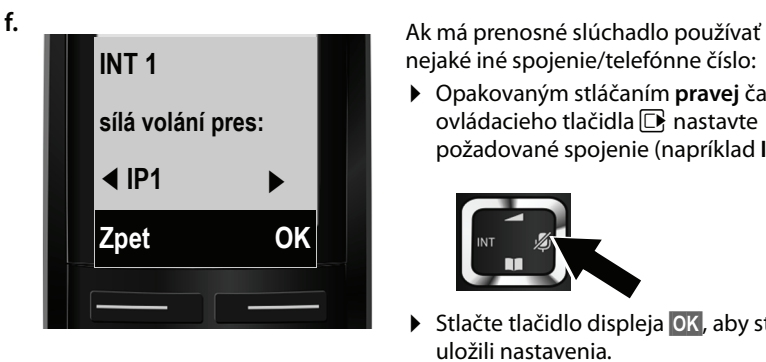

nejaké iné spojenie/telefónne číslo:

¤ Opakovaným stláčaním **pravej** časti ovládacieho tlačidla  $\Box$  nastavte požadované spojenie (napríklad **IP1**).

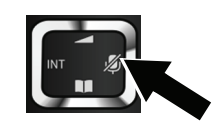

**▶ Stlačte tlačidlo displeja OK**, aby ste uložili nastavenia.

 $\mathbf{I}$ 

Tu zvolené spojenie sa na tomto prídavnom slúchadle použije ako štandardné spojenie pre odoslanie, ak po zadaní čísla krátko stlačíte tlačidlo prijatia hovoru  $\lbrack\lbrack\cdot\rbrack\rbrack$ 

Máte vždy možnosť, zvoliť iné spojenie, cez ktoré má byť vytvorený hovor. Keď **stlačíte dlho** [tlačidlo p](#page-44-2)rijatia hovoru c, zobrazí sa zoznam so všetkými dostupnými spojeniami **(**¢**s. 43)**.

Namiesto určitého štandardného spojenia pre odoslanie môžete prenosnej časti priradiť tiež **Vyber**. V takom prípade si na prenosnom slúchadle [musíte pri](#page-45-0) každom hovore vybrať druh spojenia, cez ktoré sa má hovor uskutočniť **(**¢**s. 44)**.

Ak sú k základňovej stanici prihlásené ďalšie prenosné slúchadlá, zobrazí sa výzva, aby ste im priradili spojenia na príjem a odosielanie. Na displeji sa zobrazí:

### **Priradit spojeni k INT1?**

**▶ Vykonajte kroky [a.](#page-31-1) až [f.](#page-33-0) pri každom prihlásenom prenosnom slúchadle.** 

Po úspešnom dokončení nastavení uvidíte na krátky čas na displeji nasledujúce zobrazenie:

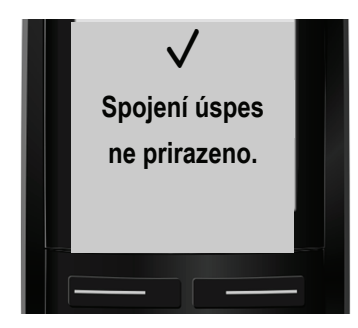

# **Ukončenie inštalácie**

Ak ste asistenta spustili cez tlačidlo správ **in**, prejde prenosná časť do pohotovostného stavu (príklad zobrazenia v pohotovostnom stave):

```
Prvé kroky
```
### <span id="page-34-1"></span>**Zobrazenia na displeji**

- $\triangle$  Spojenie medzi základňovou stanicou a prenosnou časťou:
	- dobrý až slabý: (1))  $\uparrow$ <sup>1</sup>
	- žiaden signál: \$

Ak je aktivované **Rezim Eko+ [\(S. 93\)](#page-94-1)**, zobrazí ¼ sa.

- $\triangleq$  Stav nabitia batérií:
	- $\blacksquare$  stav nabitia viac než 66 %
	- $\Box$  stav nabitia medzi 34 % a 66 %
	- $\overline{\phantom{a}}$  stav nabitia medzi 11 % a 33%
	- $\Box$  stav nabitia pod 11 %
	- = bliká: Akumulátor je takmer vybitý (dĺžka hovoru menej než 10 minút).
	- $\mathcal{H}$   $\Box$   $\mathcal{H}$   $\Box$   $\mathcal{H}$   $\Box$  svieti bielo: Batérie sa nabíjajú

### $\triangle$  INT 1

Interný názov prenosného slúchadla **(**¢**[s. 100\)](#page-101-2)**

#### **Upozornenie**

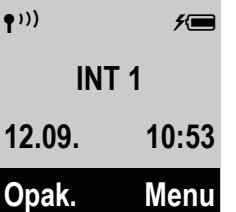

Ak chcete svoj telefón, príp. jeho systémové nastavenia chrániť pred neoprávneným prístupom, môžete si na ňom nastaviť 4-miestny číselný kód, ktorý poznáte len vy – systémový PIN. Ten musíte zadať pred prihlásením/ odhlásením prenosného slúchadla alebo zmenou nastavení VoIP, príp. LAN vášho telefónu.

Pri dodaní je vopred nastavený PIN 0000 (4 x nula).

Ako zmeníte PIN, **→ [s. 108](#page-109-4)**.

# <span id="page-34-2"></span><span id="page-34-0"></span>**Dátum a čas**

Existujú dve možnosti ako nastaviť dátum a čas:

- ◆ Telefón je pri dodaní nastavený tak, aby dátum a čas preberal z časového servera na internete, za predpokladu, že je pripojený na internet. Synchronizá[ciu s časovým](#page-140-0) serverom môžete zapínať a vypínať cez webový konfigurátor **(**¢**s. 139)**.
- ◆ Dátum a čas môžete nastaviť aj manu[álne cez me](#page-108-2)nu telefónu, alebo cez jedno z prihlásených prenosných slúchadiel **(**¢**s. 107)**.

Dátum a čas sú potrebné na to, aby sa napr.pri prichádzajúcich hovoroch, v zoznamoch hovorov a iných zoznamoch zobrazil správny čas alebo na využívanie budíka a kalendára.

 $\overline{1}$ 

 $\overline{\phantom{a}}$ 

 $\mathbb T$ 

# <span id="page-35-0"></span>**Ako budete ďalej postupovať**

Po úspešnom uvedení telefónu do prevádzky by ste si ho iste chceli prispôsobiť svojim individuálnym potrebám. Pre rýchle nájdenie najdôležitejších tém použite nasledujúcu pomôcku.

 $\mathbf{I}$ 

 $\mathbf{I}$ 

Ak ste sa ešte neoboznámili s obsluhou prístrojov ovládaných cez m[enu, napr](#page-36-0). iných telefónov Gigaset, prečítajte si najprv odsek "**[Ovládanie telefónu](#page-36-0)" → s. 35**.

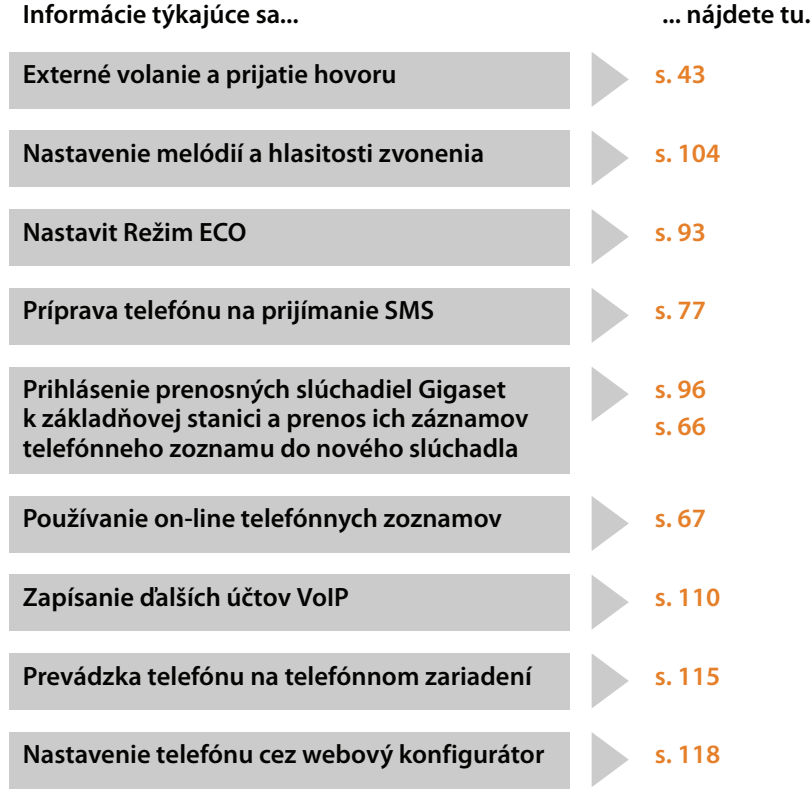

 $\overline{1}$ 

**34**
# **Ovládanie telefónu**

# **Ovládacie tlačidlo**

 $\mathbf{I}$ 

Ďalej v príručke je tá strana ovládacieho tlačidla (hore, dole, vpravo, vľavo), ktorú je v dané situácii potrebné stlačiť, označována čiernou šípkou, napr. **D** znamená "stlačiť pravú stranu ovládacieho tlačidla".

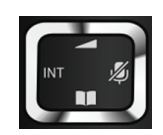

Ovládacie tlačidlo má rôzne funkcie:

### **V pohotovstnom stave prenosnej časti**

- $\nabla$  Otvorte hlavné menu.
- **E** Krátke stlačenie: Otvorte telefónny zoznam prenosnej časti. **Dlhé** stlačenie: Otvoriť zoznam disponibilných on-line telefónnych zoznamov.
- **□** Otvoriť zoznam prenosných častí.
- <sup>t</sup> Vyvolať ponuku na nastavenie hlasitosti hovoru **(**¢**[s. 103\)](#page-104-0)** prenosnej časti.

### **V ponuke a v zoznamoch**

 $\Box$  /  $\Box$  Listovať po riadkoch smerom nahor/nadol.

## **V zadávacích poliach**

Ovládacím tlačidlom posúvate kurzor nahor $\Box$ , nadol $\Box$ , doprava  $\Box$ , alebo doľava 司.

## **Počas externého hovoru**

- **Example 3** Stlmiť mikrofón.
- $\mathbb{Q}$  Otvoriť telefónny zoznam.
- **□** Spustiť interné spätné volanie.
- **t** Zmena hlasitosti pre režim telefonovania cez slúchadlo, príp. režim hlasitého telefonovania.

# **Tlačidlá klávesnice**

- $\boxed{c}$  /  $\boxed{0}$  /  $\overline{*}$  atd.
	- Stlačte zobrazené tlačidlo na prenosnej časti.
- <sup>7</sup> Zadajte číslice alebo písmená.

 $\mathbf{I}$ 

**Ovládanie telefónu**

 $\overline{\phantom{a}}$ 

# **Oprava chybného zadania**

Nesprávne znaky v zadávacom poli opravíte tak, že pomocou ovládacieho tlačidla prejdete k príslušnému nesprávnemu zadaniu. Potom môžete:

- u pomocou tlačidla displeja **§Odst.§** vymazať **znak**, **dlhým** stlačením celé **slovo** vľavo od kurzora,
- ◆ vkladať znaky v mieste kurzora,
- ◆ prepísať označený (blikajúci) znak, napr. pri zadávaní dátumu a času.

# **Prezeranie ponúk**

Funkcie telefónu sú v[ám k disp](#page-41-0)ozícii prostredníctvom menu, ktoré má niekoľko úrovní (prehľad menu ¢**s. 40**).

## **Hlavné menu (prvá úroveň)**

**▶ Stlačením tlačidla disleja Menu alebo** pravej časti ovládacieho tlačidla **D** v pohotovostnom stave prenosného slúchadla otvoríte hlavné menu.

Funkcie hlavnej ponuky sa zobrazia na displeji ako zoznam s názvom a symbolom (príklad vpravo).

### **Výber funkcie**

- $\triangleright$  Stlačením ovládacieho tlačidla  $\Box$  listujete od jednej funkcie k nasledujúcej. Zvoliteľná funkcia je zobrazená na displeji.
- ▶ Zobrazenú funkciu vyberiete stlačením kontextového tlačidla **§OK§ alebo** ovládacieho tlačidla vpravo **D.** Otvorí sa k tomu príslušná podponuka, ktorej prvý záznam sa zobrazí.

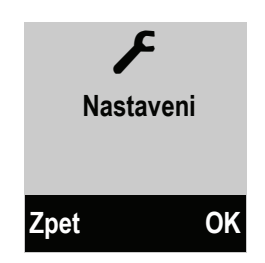

 $\overline{\phantom{a}}$ 

Keď stlačíte tlačidlo displeja **§Zpet§** alebo **krátko** tlačidlo zloženia a, vráti sa displej späť do pokojového stavu.

## **Podmenu**

Funkcie v podponuke sa zobrazia s názvami.

### **Výber funkcie**

- $\triangleright$  Stlačením ovládacieho tlačidla  $\bigcirc$  listujete od jednej funkcie k nasledujúcej. Funkcia je vždy zobrazená na displeji.
- ¤ Zobrazenú funkciu vyberiete stlačením kontextového tlačidla **§OK§**. Otvorí sa k tomu príslušná podponuka, ktorej prvý záznam sa zobrazí.

Keď stlačíte tlačidlo displeja **§Zpet§** alebo tlačidlo zloženia a **krátko**, vráti Vás to do predošlej úrovne menu, resp. sa preruší proces.

Nastavenia, ktoré nepotvrdíte stlačením kontextového tlačidla **§OK§**, sa neuložia.

 $\mathsf{l}$ 

### **Návrat do pokojového stavu**

Z ľubovoľného miesta v ponuke:

- **▶ Stlačte tlačidlo zloženia** a **dlho alebo**
- ¤ nestláčajte žiadne tlačidlo: Displej sa po 2 minútach **automaticky** prepne do pohotovostného stavu.

Príklad displeja v pohotovostnom stave je zobrazený na **[s. 33](#page-34-0)**.

# **Vypnutie a zapnutie slúchadla**

a V pohotovostnom stave stlačte tlačidlo zloženia **dlhšie** (potvrdzovací tón), aby ste vypli prenosnú časť. Slúchadlo opäť zapnete **dlhším** stlačením tlačidla ukončenia hovoru.

# **Zapnutie/vypnutie blokovania tlačidiel**

Blokovanie tlačidiel zabraňuje neželanému použitiu telefónu.

 $\mathbf{I}$ 

# Stlačením a **podržaním** tlačidla s mriežkou v pohotovostnom režime zapnete alebo vypnete blokovanie tlačidiel. Budete počuť potvrdzovací tón.

Ak je zapnuté blokovanie tlačidiel, na displeji sa po stlačení niektorého z tlačidiel zobrazí upozornenie.

Blokovanie tlačidiel sa automaticky vypne pri prichádzajúcom hovore. Po ukončení hovoru sa blokovanie znova zapne.

### **Upozornenie**

Ak sú tlačidlá zablokované, nie je možné zvoliť ani čísla tiesňového volania.

 $\mathbf{I}$ 

**Ovládanie telefónu**

 $\mathbf{I}$ 

# **Znázornenie krokov obsluhy v návodě na obsluhu**

 $\overline{1}$ 

 $\overline{1}$ 

Kroky obsluhy sú znázornené skrátene, napr.: **Menu ▶ Nastaveni ▶ Rezim Eko+** ( $\mathbb{K}$  = Zap.)

▶ Znamená to, že by ste mali postupovať nasledovne:

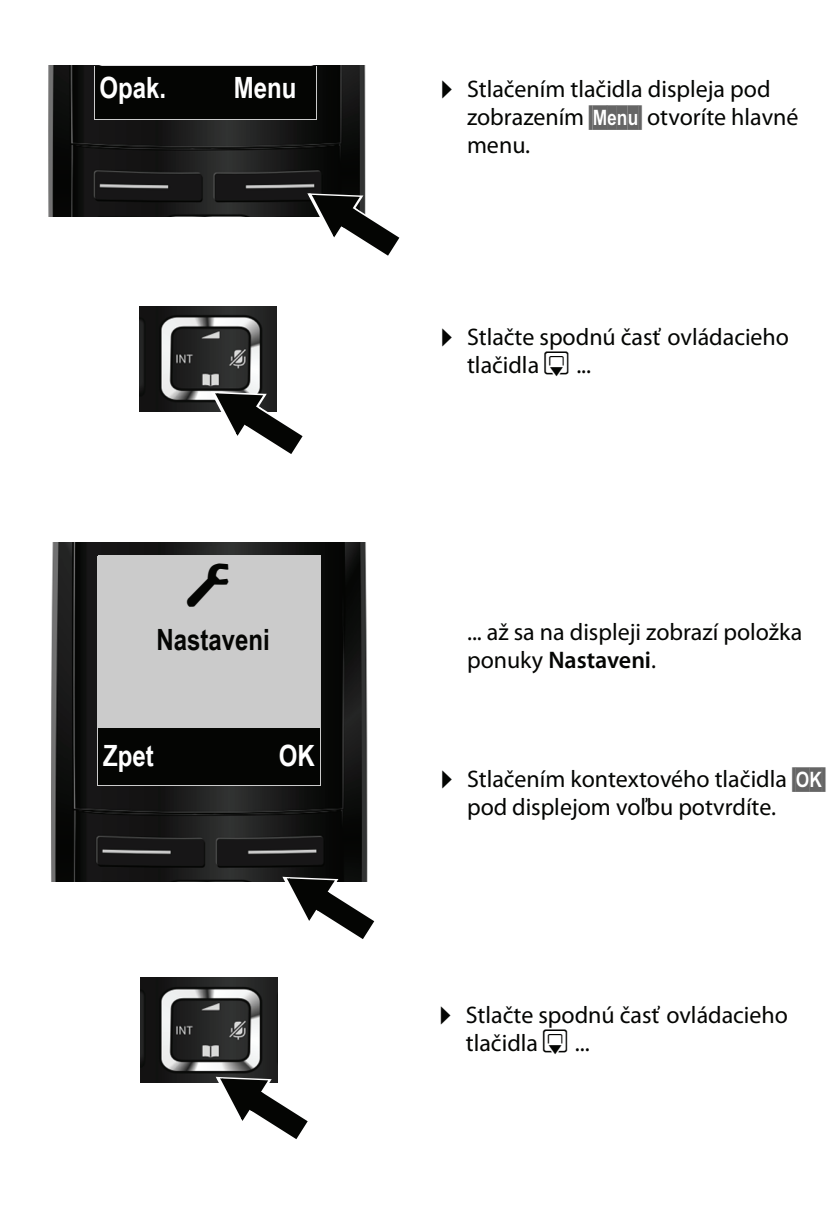

Verzia 4,16.09.2005 Verzia 4,16.09.2005

 $\mathbf{I}$ 

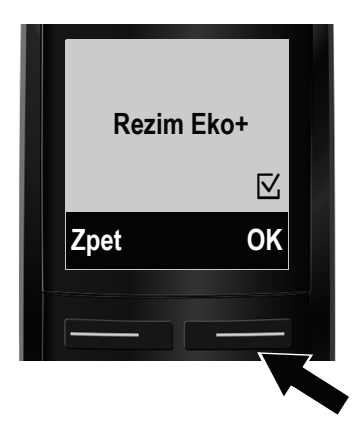

... až sa na displeji zobrazí položka ponuky **Rezim Eko+**.

- ¤ Stlačte tlačidlo displeja pod zobrazením **§OK§**, aby ste funkcie zapli alebo vypli ( $\overline{N}$ = Zap.).
- ▶ Stlačte tlačidlo displeja pod zobrazením zpet, aby ste sa vrátili späť do predchádzajúcej úrovne menu.

### **alebo**

stlačte **dlhšie** tlačidlo ukončenia hovoru **a**, aby ste sa vrátili späť do pokojového stavu.

 $\overline{1}$ 

 $\mathbb T$ 

<span id="page-41-0"></span>**Prehľad menu**

# **Prehľad menu**

Záznamy v ponuke sú sčasti rozčlenené. Čísla strán odkazujú na popis v návode na obsluhu

**Otvorenie hlavného menu:** V pohotovostnom stave telefónu stlačte tlačidlo displeja **§Menu§**.

Ë **SMS**

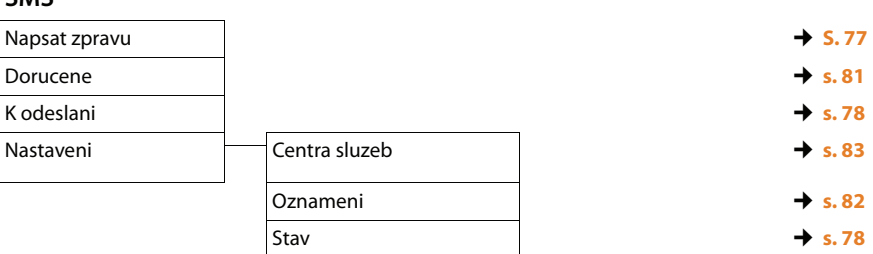

 $\mathbf{I}$ 

 $\mathbf{I}$ 

### Ç **Vyber sluzeb**

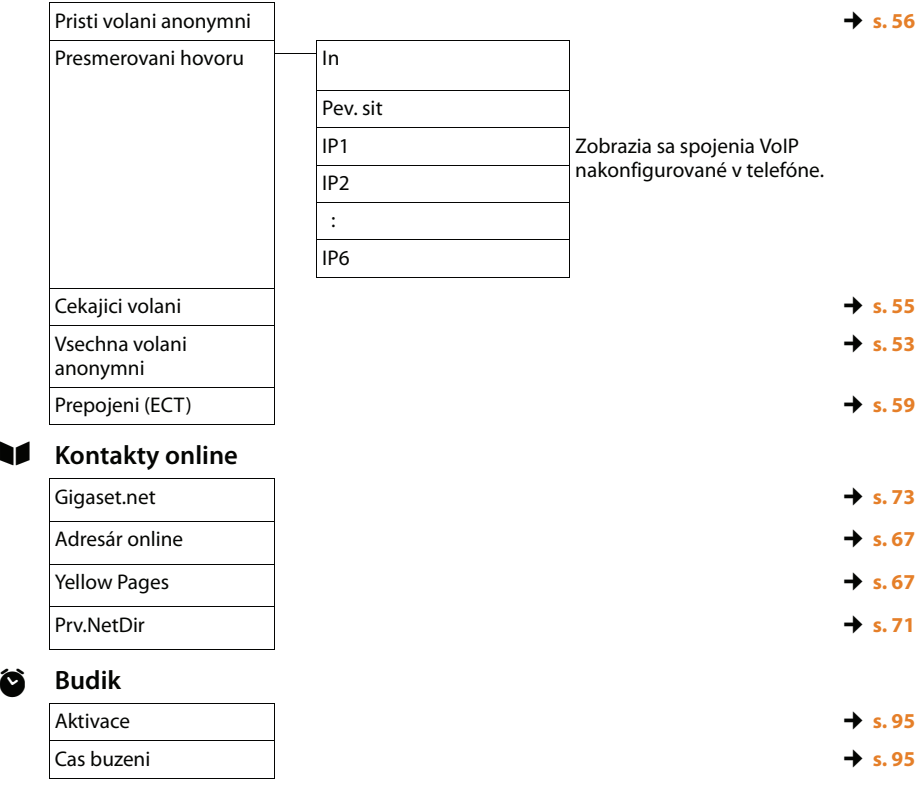

Verzia 4,16.09.2005 Verzia 4,16.09.2005

 $\overline{1}$ 

ì **Budik**

**Prehľad menu**

 $\mathsf I$ 

## Ì **Zaznamnik**

 $\boldsymbol{f}$ 

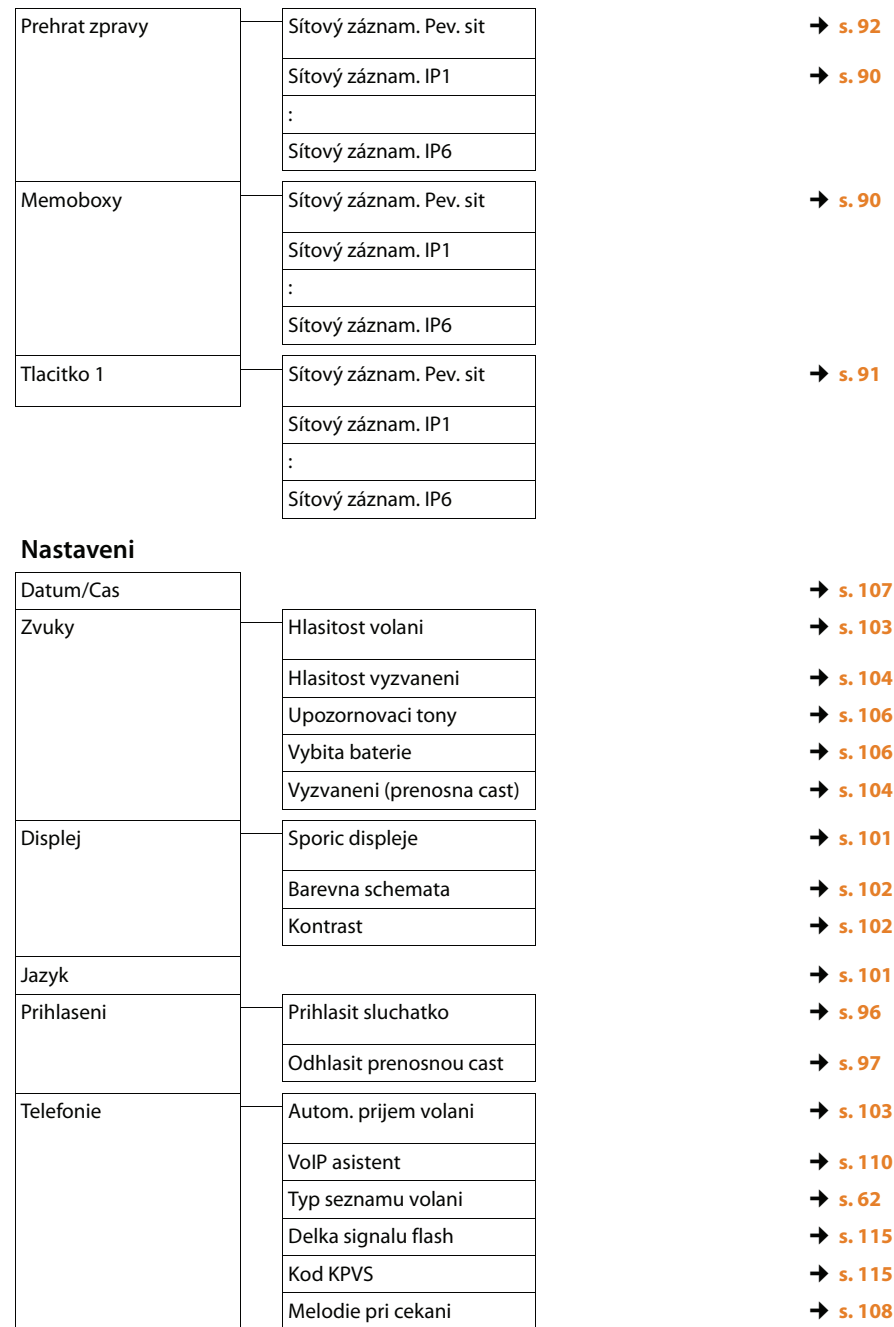

 $\bar{1}$ 

**41**

# **Prehľad menu**

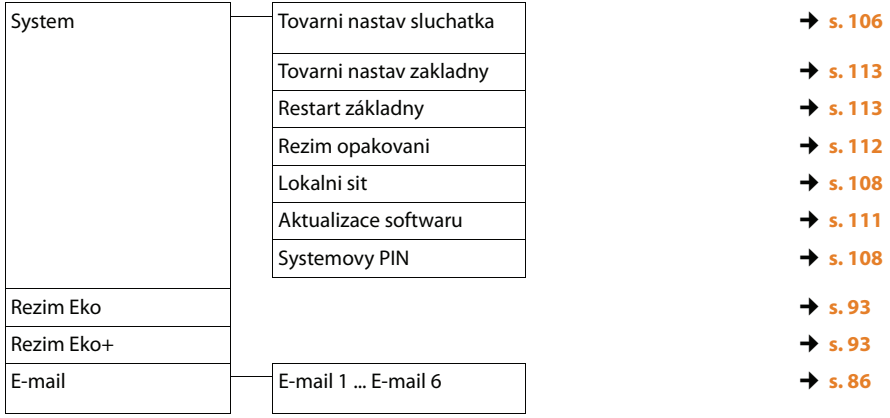

 $\bar{\rm I}$ 

 $\|$ 

 $\bar{\mathcal{A}}$ 

 $\mathbf{I}$ 

### **Upozornenie**

Cez svoju základňu môžete uskutočňovať paralelne až tri externé telefonáty, dva cez VoIP a jeden cez pevnú sieť.

# **Externý hovor**

Za externé hovory sa považujú hovory do verejnej telefónnej siete (pevná sieť) a internetu (VoIP).

Pre externý hovor je potrebné zvoliť jedno zo spojení telefónu ako spojenie na odosielanie. Máte nasledujúce možnosti:

- ◆ Priradíte prenosnej časti jedno zo spojení ako spojenie na odosielanie.
- ◆ Štandardne môžete pri každom hovore vybrať jedno spojenie na odosielanie. Dlhým stlačením tlačidla zdvihnutia @ otvoríte zoznam všetkých dostupných spojení na odosielanie telefónu.

# **Pevne priradené spojenie na odosielanie**

### **Predpoklad:**

Prenosnej časti je spojenie (v pevnej sieti alebo spojenie VoIP) pevne priradené ako spojenie na odosielanie.

~ c Zad[ajte číslo a](#page-135-0) **krátko** stlačte tlačidlo prijatia hovoru. Ak pre zvolené číslo **(**¢**s. 134)** neexistuje žiadne pravidlo spojenia, vytočí sa číslo cez spojenie na odoslanie prenosnej časti. Ak pravidlo spojenia existuje, vytočí sa číslo cez spojenie určené v pravidle spojenia. Ak je volané číslo zablokované nejakým pravidlom spojenia, nebude možné ho vytočiť. Zobrazí sa **Nelze!**

### alebo:

- ~ c Zadajte číslo a stlačte a **dlho** podržte tlačidlo prijatia hovoru. Zobrazí sa zoznam spojení vášho telefónu.
- **q** Vyberte spojenie.
- **§Volit§** Stlačte dialógové tlačidlo. Začne sa vytáčanie čísla.
- alebo:
- **E**  $\ddot{\mathbf{Q}}$  Stlačte a **dlho** podržte tlačidlo prijatia hovoru a zvolte spojenie.
- **§Volit§** Stlačte dialógové tlačidlo.
- <sup>[4]</sup> Zadajte číslo 3,5 sekundy po zadaní poslednej číslice sa číslo začne vytáčať.

 $\overline{1}$ 

Na displeji sa zobrazí volané číslo a použité spojenie na odosielanie (napr. **Lin: IP2**). Ak je nastavené, zobrazí sa pri spojení aj meno, ktoré ste mu pridelili. Ak ste mu žiadne nepriradili, zobrazí sa štandardný názov.

Po vytvorení spojenia VoIP sa na displeji zobrazí vpravo hore použitá linka VoIP (pre **IP2** 02).

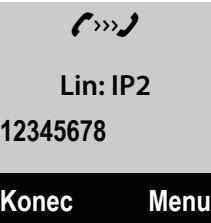

### **Upozornenia**

- ◆ Ak chcete volať cez VoIP na pevnú sieť, musíte v prípade potreby aj pri miestnych hovoroch vytočiť miestnu predvoľbu (v závislosti od poskytovateľa). Zadávanie vlastnej miestnej predvoľby nie je potrebné, ak predvoľbu zaznamenáte do konfigurácie a aktivujete voľbu **Predial area code for local calls via VoIP** (pozri webový konfigurátor).
- ◆ Ak ste voľbu **Automatic Fallback to Fixed Line** aktivovali webovým konfigurátorom, a pokus o telefonovanie cez spojenie VoIP nebol úspešný, systém sa automaticky pokúsi vytvoriť spojenie cez pevnú sieť.
- ◆ Telefónne čísla siete Gigaset.net, končiace príponou #9[, sa autom](#page-51-0)aticky vytočia cez sieť Gigaset.net. Tieto volania sú bezplatné **(**¢**s. 50)**.

### **Výber spojenia pri každom hovore**

**Predpoklad:** Prenosnej časti je namiesto spojenia na odosielanie priradená voľba "**Vyber**".

- $\mathbb{F}$   $\Box$  Zadajte číslo a stlačte tlačidlo prijatia hovoru. Zobrazí sa zoznam všetkých spojení vášho telefónu.
- q Vyberte spojenie.
- **§Volit§** Stlačte dialógové tlačidlo.

Ak je pre volané číslo zadefinované nejaké pravidlo spojenia **(**¢**[s. 134\)](#page-135-0)**, použije sa spojenie na odosielanie zadefinované v pravidle spojenia.

### **Upozornenia**

- $\blacklozenge$  Stlačením tlačidla ukončenia hovoru  $\textcircled{?}$  môžete prerušiť vytáčanie.
- $\blacklozenge$  Počas hovoru sa zobrazí dĺžka trvania hovoru.
- ◆ Vytáčaním pomocou telefón[neho zozn](#page-61-0)amu (→ [s. 64\)](#page-65-0) alebo zoznamu hovorov a opakovanej voľby **(**¢**s. 60)** ušetríte opakované zadávanie čísel.

 $\mathsf{l}$ 

### **Používanie zoznamu spojení cez dialógové tlačidlo**

**Predpoklad:** Máte vytvorený zoznam všetký[ch nakonfig](#page-103-2)urovaných spojení, ktorý ste uložili na niektoré z dialógových tlačidiel **(**¢**s. 102)**.

- **Spojit** $\ddot{\odot}$  Stlačte dialógové tlačidlo a zvoľte spojenie.
- c / **§Volit§** Stlačte tlačidlo prijatia hovoru alebo dialógové tlačidlo.
- ~ Zadajte číslo. 3,5 sekundy po zadaní poslednej číslice sa číslo začne vytáčať.

Pravidlo spojenia zadefinované pre volané číslo bude ignorované. Výnimka: Ak je v pravidle spojenia nastavené blokovanie, je toto účinné pri spojeniach VoIP (nie pri pevnej sieti).

### **Volanie na IP adresu (závisí od poskytovateľa služby)**

Cez VoIP môžete namiesto telefónneho čísla vytočiť aj IP adresu.

- $\blacktriangleright$  Stlačte tlačidlo s hviezdickou  $\blacktriangleright$  aby ste od seba oddelili bloky čísel IP adresy (napr. 149\*246\*122\*28).
- **•** Prípadne stlačte tlačidlo s mriežkou  $\frac{1}{2}$ , aby sa k IP adrese pripojilo číslo portu SIP druhého účastníka (napr. 149\*246\*122\*28#5060).

Ak Váš VoIP operátor nepodporuje voľbu IP adries, bude každá časť adresy interpretovaná ako normálne telefónne číslo.

### **Vytáčanie čísel tiesňového volania**

Ak na vašom telefóne nie sú prednastavené žiadne pravidlá spojenia pre čísla tiesňového volania, mali by ste ich zadefinovať. Priraďte im spojenie, o ktorom viete, že podporuje čísla tiesňového volania. V pevnej sieti sú čísla tiesňového volania vždy podporované.

**Majte na pamäti:** Ak pre čísla tiesňového volania nie sú zadefinované žiadne pravidlá spojenia a máte nastavenú automatickú miestnu predvoľbu, bude táto predradená aj číslam tiesňového volania, hneď ako ich vytočíte cez VoIP.

 $\overline{1}$ 

 $\overline{\phantom{a}}$ 

 $\mathbf{I}$ 

## **Zobrazenie telefónneho čísla volaného účastníka (COLP)**

### **Predpoklady:**

◆ Váš sieťový operátor podporuje funkciu COLP (Connected Line Identification **P**resentation). Príp. si ju u poskytovateľa môžete aktivovať (informujte sa u svojho operátora).

 $\mathsf{l}$ 

u Volaný účastník nemá aktivovanú funkciu COLR (**Co**nnected **L**ine Identification **R**estriction).

Pri odchádzajúcich hovoroch sa na displeji prenosnej časti zobrazí telefónne číslo pripojenia, na ktorom bol hovor prevzatý.

Zobrazené telefónne číslo sa môže líšiť od čísla, ktoré ste vytočili. Príklady:

- ◆ Volaný účastník má aktivované presmerovanie hovoru.
- ◆ Volanie bolo pri prevzatí hovoru prepojené na inú telefónnu ústredňu.

Ak v telefónnom zozname existuje nejaký záznam pre toto telefónne číslo, na displeji sa zobrazí príslušné meno.

#### **Upozornenia**

- ◆ Aj pri prepínaní medzi dvomi hovormi, pri konferencii alebo pri spätnom spojení sa namiesto volaného čísla zobrazí telefónne číslo dosiahnutého spojenia (príp. príslušné meno).
- ◆ Pri preberaní telefónneho čísla do telefónneho zoznamu opakovanej voľby sa prevezme volané číslo (nie to zobrazené).

# **Ukončenie hovoru**

a Stlačte tlačidlo zloženia.

# **Prijatie hovoru**

 $\overline{\phantom{a}}$ 

Prichádzajúci hovor sa signalizuje troma spôsobmi: vyzváňaním, zobrazením na displeji a blikaním tlačidla hlasitého telefonovania  $\bar{G}$ .

### **Upozornenie**

Signalizované budú len hovory na čísla, ktoré boli prenosnej časti priradené ako spojenia pre príjem.

Ak sú na základni nakonfigurované spojenia VoIP, platí nasledovné:

- ◆ Ak ste na telefóne nenastavili žiadne priradenie spojení pre príjem, všetky prichádzajúce hovory budú signalizované na všetkých prihlásených prenosných častiach. Štandardne sú všetky dostupné spojenia priradené všetkým prídavným slúchadlám ako spojenia pre príjem.
- ◆ Ak ste nastavili priradenie medzi prídavnými slúchadlami a spojeniami pre príjem a pritom ste žiadnemu prídavnému slúchadlu nepridelili nejaké spojenie ako spojenie pre príjem, nebudú prichádzajúce hovory signalizované na žiadnom prídavnom slúchadle.
- ◆ Ak nemôže byť prichádzajúci hovor priradený žiadnemu spojeniu telefónu, bude tento prichádzajúci hovor signalizovaný na všetkých prídavných slúchadlách (napr. spojenie vytvorené cez IP adresu).

Máte nasledujúce možnosti, ako hovor prijať:

- $\triangleright$  Stlačte tlačidlo prevzatia  $\lceil \cdot \rceil$ .
- ¤ Ak pre[nosná časť s](#page-104-1)tojí v nabíjacej základni a je zapnutá funkcia **Autom. prijem volani (**¢**s. 103)**, prenosná časť automaticky príjme volanie, keď ju vyberiete z nabíjacej základne.
- ▶ Pri volaniach do pevnej siete: Stlačte dialógové tlačidlo Prijm.**.**

Ak tón zvonenia ruší, stlačte dialógové tlačidlo **§Tichy§**. Volanie môžete prijať dovtedy, kým je zobrazené na displeji.

Keď stlačíte tlačidlo ukončenia hovoru <sup>o</sup> alebo dialógové tlačidlo Odmit. bude volanie na VoIP odmietnuté. Keď pri hovore do pevnej siete stlačíte tlačidlo ukončenia hovoru **o**, vypne sa tak ako pri **Tichy** iba tón zvonenia.

 $\overline{\phantom{a}}$ 

# <span id="page-49-0"></span>**Sprostredkovanie čísla volajúceho**

Pri volaní sa na displeji zobrazí číslo volajúceho vtedy, keď sú splnené tieto predpoklady:

- ◆ Váš sieťový operátor podporuje CLIP, CLI.
	- CLI (Calling Line Identification): Prenesie sa číslo volajúceho.
	- CLIP (Calling Line Identification Presentation): Zobrazí sa číslo volajúceho.

 $\mathsf{l}$ 

 $\mathbf{I}$ 

- ◆ Požiadali ste svojho operátora o službu CLIP.
- ◆ Volajúci požiadal svojho operátora o službu CLI.

### **Zobrazenie volania**

Ak je číslo volajúceho uložené v pamäti vášho telefónneho zoznamu, nahradí sa číslo príslušným zápisom v telefónnom zozname.

Podľa zobrazenia na displeji zistíte, na ktoré spojenie pre príjem je hovor smerovaný.

Príklad zobrazenia:

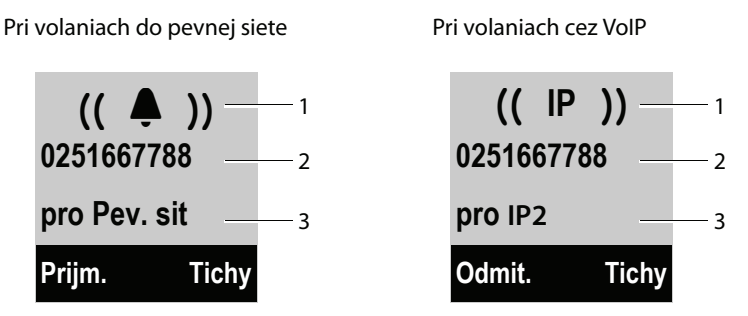

1 Symbol zvonenia (farba pozadia sa zmení pri pridelenej skupine VIP, **→ s. 65**)

2 Číslo alebo meno volajúceho

3 Spojenie pre príjem: Udáva, ktoré z vašich prijímacích čísiel volajúci vytočil. Zobrazí sa meno, ktoré ste mu pridelili pri konfigurácii, alebo štandardný názov (**Pev. sit** alebo **IP1** až **IP6**). Pri volaniach zo siete Gigaset.net sa zobrazí "pro Gigaset".

Namiesto čísla sa zobrazí nasledovné:

- ◆ Externi volani, ak nebolo prenesené žiadne číslo.
- <sup>u</sup> **Anonymni**, keď volajúci potlačí sprostredkovanie telefónneho čísla **(**¢**[s. 53\)](#page-54-0)**.
- ◆ Nezname, keď volajúci nepožiadal o sprostredkovanie čísla volajúceho.

 $\mathsf{l}$ 

# **Pokyny pre zobrazovanie telefónnych čísel volajúceho (CLIP)**

Váš Gigaset je pri dodaní nastavený tak, že sa na displeji zobrazí číslo volajúceho. Vy sami nemusíte na telefóne urobiť už žiadne ďalšie nastavenia.

### **Ak by sa napriek tomu číslo volajúceho nezobrazilo, môže to mať nasledujúce príčiny:**

- ◆ Nepožiadali ste svojho sieťového operátora o službu CLIP alebo
- $\blacklozenge$  Váš telefón je cez telefónnu ústredňu/router spojený s integrovanou telefónnou ústredňou (bránou), ktorá neodovzdáva všetky informácie.

### **Je váš telefón pripojený cez telefónnu ústredňu/bránu?**

Spoznáte to podľa toho, že medzi telefónom a domovou telefónnou prípojkou sa nachádza ďalšie zariadenie, napr. Telefónna ústredna, Gateway atď. V takom prípade často pomôže už vynulovanie:

▶ Nakrátko vytiahnite sieťovú zástrčku vášho telefónneho zariadenia! Potom ju zase zastrčte a počkajte, kým sa prístroj reštartuje.

### **Ak sa ešte stále nebude zobrazovať číslo volajúceho**

▶ Skontrolujte nastavenia vašej telefónnej ústredne ohľadne zobrazovania čísla volajúceho (CLIP), príp. aktivujte túto funkciu. K tomu si v návode na obsluhu zariadenia vyhľadajte CLIP (alebo alternatívne označenie, ako je sprostredkovanie čísla volajúceho, prenos čísla volajúceho, zobrazenie volania,...). Príp. sa informujte u výrobcu tohto zariadenia.

Ak ani toto problém nevyrieši, príp. mobilný operátor neposkytuje na toto číslo volajúceho CLIP.

### **Máte zobrazenie čísla volajúceho u mobilného operátora objednané?**

¤ Skontrolujte, či váš sieťový operátor podporuje zobrazenie čísla volajúceho (CLIP) a či je táto funkcia pre vás aktivovaná. Príp. sa obráťte na vášho operátora.

Ďalšie informácie k tejto téme nájdete na domovskej stránke Gigaset: <www.gigaset.com/service>

 $\overline{1}$ 

 $\overline{\phantom{a}}$ 

 $\overline{\phantom{a}}$ 

# <span id="page-51-0"></span>**VoIP telefonovanie cez sieť Gigaset.net**

Sieť **Gigaset.net** vám ponúka možnosť telefonovať **priamo** s inými účastníkmi siete Gigaset.net (napr. inými osobami, priateľmi a rodinnými príslušníkmi, ktorí vlastnia IP telefón Gigaset) bezplatne cez Internet – bez zriadenia účtu u niektorého z VoIP operátorov a bez ďalších nastavení! Stačí, keď telefón pripojíte do elektrickej siete a na internet, prípadne sa zapíšete do on[-line telefó](#page-76-0)nneho zoznamu siete Gigaset.net, pod menom, ktoré si sami zvolíte **(**¢**s. 75)**.

Sieť **Gigaset.net** je služba VoIP spol. Gigaset Communications GmbH, ktorú môžu využívať všetci používatelia prístroja Gigaset VoIP.

Môžete **bezplatne** telefonovať s ostatnými účastníkmi siete Gigaset.net, t.j. okrem poplatkov za vašu internetovú prípojku neplatíte žiadne ďalšie náklady za telefonovanie. Pripojenia do/z iných sietí nie sú možné.

Telefónne čísla končiace príponou #9 sa budú automaticky vytáčať cez spojenie v sieti Gigaset.net.

#### **Upozornenie**

Gigaset.net podporuje širokopásmovú telefóniu: Hovory cez Gigaset.net, ktoré uskutočňujete zo svojho telefónu s iným širokopásmovým koncovým zariadením, s[a vyznaču](#page-52-0)jú vysokou kvalitou zvuku (napr. High-Definition sound performance, **→ s. 51**).

Každému VoI[P prístroju G](#page-156-0)igaset je už pri dodaní pridelené jedno telefónne číslo do siete Gigaset **(**¢**s. 155)**.

Všetci prihlásení účastníci sú zapísaní v telefónnom zozname siete Gigaset, ku ktorému máte prístup.

V sieti Gigaset.net máte k dispozícii službu Echo-Service, pomocou ktorej môžete skontrolovať svoju linku VoIP.

Služba Echo-Service je k dispozícii v šiestich jazykoch:

- ◆ 12341#9 (angličtina)
- ◆ 12342#9 (holandčina)
- ◆ 12343#9 (taliančina)
- ◆ 12344#9 (francúzština)
- ◆ 12345#9 (nemčina)
- ◆ 12346#9 (španielčina)

Po ohlásení odošle Echo-Service vami prijaté hlasové údaje späť ako ozvenu.

### **Vylúčenie záruky**

Gigaset.net je dobrovoľnou službou spol. Gigaset Communications GmbH bez záruky a ručenia za dostupnosť siete a služby.

### **Upozornenie**

Ak vaše pripojenie k sieti Gigaset.net nebudete využívať počas šiestich mesiacov, automaticky sa deaktivuje. Nebudete viac dostupní pre volania zo siete Gigaset.net.

Spojenie sa znovu aktivuje:

- ◆ [hneď ako](#page-76-0) spustíte hľadanie v telefónnom zozname siete Gigaset.net **(**¢**s. 75)** alebo
- $\bullet$  zavoláte cez sieť Gigaset.net (zvolíte číslo s #9 na konci) alebo
- $\bullet$  aktivujete spojenie cez webový konfigurátor.

# <span id="page-52-0"></span>**Gigaset HDSP – telefónia s brilantnou kvalitou zvuku**

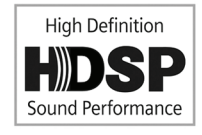

Váš telefón Gigaset podporuje širokopásmový kodérdekodér G.722. Vďaka nemu môžte telefonovať cez VoIP v brilantnej zvukovej kvalite (High Definition Sound Performance).

Ak k základni prihlásite širokopásmové prídavné slúchadlá, budú interné hovory aj medzi týmito časťami prebiehať

širokopásmovo.

Predpoklady pre širokopásmové spojenia na vašom telefóne sú nasledovné:

◆ Pri interných hovoroch:

Prenosné slúchadlá sú širokopásmové, t.j. podporujú kodek G.722.

- ◆ Pri externých hovoroch cez VoIP:
	- Uskutočňujete hovor na širokopásmovom slúchadle.
	- Zvolili ste kodek G.772 pre odchádzajúce hovory.
	- Váš poskytovatel IP služby podporuje širokopásmové spojenie.
	- Telefón druhého účastníka podporuje kodek G.722 a akceptuje nadviazanie širokopásmového spojenia.

### **Upozornenie**

Služba VoIP **Gigaset.net (**¢**[s. 50\)](#page-51-0)** podporuje širokopásmové spojenia.

 $\overline{\phantom{a}}$ 

# **Zapnutie-/vypnutie hlasitého telefonovania**

Pri hlasitom telefonovaní nedržte prenosnú časť pri uchu, ale položte ju napr. pred seba na stôl. Na telefonáte sa tak môžu zúčastňovať aj iní.

#### **Upozornenie**

Ak necháte niekoho načúvať, mali by ste to účastníkovi rozhovoru oznámiť.

Počas hovoru môžete režim hlasitého telefonovania priebežne zapínať a vypínať podľa potreby:

 $\lceil \cdot \rceil$  Stlačte tlačidlo hlasitého telefonovania. Každým stlačením tlačidla sa prevádzka prepne zo slúchadlového na hlasité telefonovanie a naopak. Ak je hlasité telefonovanie zapnuté,

Ak chcete počas hovoru vložiť prenosnú časť do nabíjacej základne:

 $\blacktriangleright$  Tlačidlo hlasitého telefonovania  $\lceil \cdot \rceil$  podržte pri vkladaní stlačené ešte ďalšie dve sekundy.

Ak chcete zmeniť hlasitosť hovoru, **→ [s. 103](#page-104-0)**.

tlačidlo svieti.

# **Vypnutie zvuku prenosnej časti**

Počas externého hovoru (aj počas konferencie alebo prepínaní medzi hovormi) môžete vypnúť mikrofón prenosnej časti. Ostatní účastníci hovoru vás nebudú počuť. Vy však môžete ostatných účastníkov hovoru naďalej počúvať.

**Predpoklad:** Vediete externý hovor.

v Stlačte ovládacie tlačidlo **vpravo**, aby ste stlmili zvuk na prenosnej časti. Na displeji sa zobrazí **Mikrofon je vypnutý**. Ďalším stlačením tlačidla $\square$  zrušíte vypnutie zvuku.

Ak počas režimu stlmenia prichádza hovor, bude akusticky signalizovaný, tak ako zvyčajne. Na displeji sa však zobrazí až vtedy, keď bude mikrofón opäť zapnutý.

### **Upozornenie**

Počas vypnutia zvuku sú deaktivované tlačidlá prenosnej časti s výnimkou týchto:

- $\bullet$  pravá strana ovládacieho tlačidla (zrušenie vypnutia zvuku)
- $\blacklozenge$  tlačidlo ukončenia hovoru  $\heartsuit$ , ktorým môžete ukončiť hovor.
- $\triangleq$ tlačidlo prevzatia hovoru  $\sqrt{d}$ , ktorým môže hlasité telefonovanie vypnúť/ zapnúť

# **Telefonovanie so sieťovými službami**

Sieťové služby sú funkcie, ktoré vám poskytuje sieťový operátor.

### **Nezabudnite, že:**

 $\overline{\phantom{a}}$ 

- ◆ Menu Vyber sluzeb nemôže byť otvorené súčasne na dvoch prenosných častiach. V takom prípade sa ozve negatívny potvrdzovací tón.
- ◆ Niektoré služby siete môžete využiť len vtedy, keď o ne požiadate svojho poskytovateľa siete (za príp. dodatočné náklady).
- ▶ Pri problémoch sa obráťte na svojho sieťového operátora.

# **Všeobecné nastavenia pre všetky hovory**

### <span id="page-54-1"></span><span id="page-54-0"></span>**Anonymný hovor – blokovanie zobrazenia čísla volajúceho**

Môžete blokovať zobrazenie vášho telefónneho čísla (CLIR = Calling Line Identification Restriction). Vaše telefónne číslo sa potom volanému účastníkovi nezobrazí. Voláte anonymne.

### **Predpoklady:**

- $\triangle$  O anonymné volanie cez spojenie v pevnej sieti, prípadne inú podobnú službu (špeciálnu funkciu), musíte požiadať u svojho sieťového operátora.
- ◆ Anonymné volania sú možné len cez spojenia VoIP, u ktorých poskytovateľ podporuje funkciu "Anonymné volanie". V prípade potreby si ju musíte aktivovať u svojho operátora.

### **Zapnutie/vypnutie "anonymného hovoru" natrvalo pre všetky volania**

Pri zapnutej funkcii bude zobrazenie telefónneho čísla zablokované pri volaniach do pevnej siete ako aj pri volaniach cez VoIP. Blokovanie zobrazenia telefónneho čísla je zapnuté pre všetky prihlásené prenosné slúchadlá.

### **§Menu§**¤ <sup>Ç</sup> **Vyber sluzeb** ¤ **Vsechna volani anonymni**

Vyberte a stlačte tlačidlo **§OK§ (**³ **=** zapnuté).

[Ako môž](#page-57-1)ete dočasne zablokovať zobrazenie telefónneho čísla pre ďalší hovor, ¢**s. 56**.

 $\overline{\phantom{a}}$ 

### **Všeobecné presmerovanie hovoru (AWS)**

Je rozdiel medzi

- $\triangleq$  interným presmerovaním a
- ◆ presmerovaním na externé telefónne číslo.

### **Presmerovanie hovoru na externú linku**

Pri presmerovaní hovorov budú hovory postúpené na inú externú linku. Presmerovanie hovoru si môžete zriadiť špecificky, t.j. pre každé spojenie (číslo v pevnej sieti alebo VoIP spojenie), ktoré bolo prenosnému slúchadlu priradené ako spojenie na príjem.

 $\mathsf{l}$ 

 $\overline{\phantom{a}}$ 

**Predpoklad:** Operátor podporuje presmerovanie hovoru.

#### **§Menu§**¤ <sup>Ç</sup> **Vyber sluzeb** ¤ **Presmerovani hovoru**

Zobrazí sa zoznam nakonfigurovaných a aktivovaných spojení na príjem vo vašom telefóne a **Int**.

- ▶ Vyberte spojenie pre príjem, pre ktoré chcete aktivovať, resp. deaktivovať presmerovanie hovorov, a stlačte **§OK§**.
- ▶ Upravte viacriadkovú položku:

#### **Stav**

Stlačte ovládacie tlačidlo vpravo/vľavo, aby ste zapli/vypli presmerovanie hovorov.

### **Telefonni cislo**

Zadajte číslo, na ktoré sa má hovor presmerovať. Pre každé spojenie môžete zadať ešte jedno číslo do pevnej siete, VoIP alebo mobilnej siete.

### Zvoľte **Vsechna vol.** / **Kdyz neodp.** / **Je-li obsaz.**

**Vsechna vol.**: hovory budú okamžite presmerované, t.j. na telefóne nebudú viac signalizované žiadne hovory.

**Kdyz neodp.**: hovory budú presmerované, ak sa po viacnásobnom vyzváňaní nikto neprihlási (len VoIP).

**Je-li obsaz.**: hovory budú presmerované, ak je váš telefón obsadený (len VoIP).

**§Poslat§** Stlačte tlačidlo displej.

### **Pri presmerovaní spojenia v pevnej sieti:**

Vytvorí sa spojenie v telefónnej sieti, aby bolo možné aktivovať/deaktivovať presmerovanie hovoru.

▶ Po potvrdení z pevnej siete stlačte tlačidlo ukončenia hovoru **।** 

### **Nezabudnite**

Pri **presmerovaní** telefónnych čísel vám vzniknú **dodatočné náklady**. Informujte sa u svojho operátora.

#### **Interné presmerovanie**

Signalizáciu všetkých **externých** hovorov prichádzajúcich pre vašu prenosnú časť môžete presmerovať na inú prenosnú časť.

#### **§Menu§**¤ <sup>Ç</sup> **Vyber sluzeb** ¤ **Presmerovani hovoru**

**In** Vyberte a stlačte **OK**.

▶ Upravte viacriadkovú položku:

**Stav** 

 $\overline{\phantom{a}}$ 

Stlačte ovládacie tlačidlo vpravo/vľavo, aby ste zapli/vypli presmerovanie hovorov.

#### **Na sluchátko**

Stlačte ovládacie tlačidlo vpravo/vľavo, aby ste zvolili cieľovú prenosnú časť.

**Bez sl.** sa zobrazí vtedy, keď ešte nikdy predtým nebolo nastavené žiadne interné presmerovanie hovoru alebo ak predtým nastavené prenosné slúchadlo už nie je prihlásené.

### **Zpozdenívyzvánení**

Ak hovor nemá byť presmerovaný priamo, ale s omeškaním, vyberte si dobu omeškania (**Zadna**, **10 s**, **20 s** alebo **30 s**). Ak zadáte **Zadna**, hovor nebude signalizovaný na prenosnom slúchadle, ale bude priamo presmerovaný.

**Stlačte tlačidlo displej.** 

Interné presmerovanie hovoru je jednostupňové, t.j. ak budú hovory prichádzajúce na prenosné slúchadlo presmerované na iné prenosné slúchadlo (napr. MT1), na ktorom je rovnako aktivované presmerovanie hovoru (napr. na MT2), nebude druhé presmerovanie vykonané. Hovory budú signalizované na prenosnom slúchadle MT1.

### **Poznámky**

- ◆ Hovor prichádzajúci na prenosné slúchadlo, ktorý bol presmerovaný, sa uloží do zoznamu prijatých hovorov.
- ◆ Ak je hovor prichádzajúci na nejaké prijímacie číslo, ktoré je priradené len prenosnému slúchadlu, presmerovaný na slúchadlo, ktoré je momentálne nedostupné (napr. vypnuté), bude tento hovor po chvíli zrušený.

### <span id="page-56-0"></span>**Zapnutie/vypnutie ohlásenia čakajúceho hovoru pri externých hovoroch**

Ak je funkcia aktívna, budete pri **externom** volaní upozornení tónom klopnutia na ďalší prichádzajúci externý hovor. Ak máte funkciu CLIP, na displeji sa zobrazí telefónne číslo volajúceho účastníka čakajúceho na hovor, resp. záznam telefónneho zoznamu k tomuto číslu. Volajúci počuje voľný tón.

Pri vypnutom ohlásení čakajúceho hovoru počuje volajúci obsadzovací tón, ak práve vediete nejaký telefonický hovor a ste tomuto spojeniu priradený ako jediným účastník.

 $\overline{\phantom{a}}$ 

### **Zapnutie/vypnutie ohlásenia čakajúceho hovoru (zaklopania)**

**Predpoklad pre hovory cez VoIP** Na telefóne máte schválené paralelné spojenia VoIP (nastavenie od výroby; nastavenie sa dá zmeniť cez webový konfigurátor).

### **§Menu§**¤ <sup>Ç</sup> **Vyber sluzeb** ¤ **Cekajici volani**

Vyberte možnosť **zap** / **Vypnuto** r podľa toho, či chcete zaklopanie zapnúť alebo vypnúť.

▶ Stlačte tlačidlo Poslat.

Zaklopanie sa zapne alebo vypne pri hovoroch cez všetky spojenia telefónu a všetky prihlásené prenosné slúchadlá.

Na zapnutie/vypnutie tejto funkcie pri telefonovaní v pevnej sieti sa telefón musí spojiť s ústredňou a zaslať jej príslušný kód.

▶ Po potvrdení z pevnej siete stlačte tlačidlo ukončenia hovoru **।** 

### <span id="page-57-2"></span>**Zapnutie/vypnutie odovzdania hovoru ECT (Explicit Call Transfer - VoIP)**

Ak je zapnutá funkcia, môžete navzájom prepoji[ť dvoch ex](#page-59-0)terných účastníkov spojenia VoIP tak, že stlačíte tlačidlo zloženia **<u>◎ ( → s. 58)</u>**. Za predpokladu, že vediete externý hovor cez jedno zo spojení VoIP a zapnete externú spätnú otázku.

Túto funkciu môžete zapnúť/vypnúť cez prenosné slúchadlo.

### **§Menu§**¤ <sup>Ç</sup> **Vyber sluzeb**

**Prepojeni (ECT)**

Vyberte a stlačte **<u>OK</u>** ( $\nabla$  = zapnuté).

#### **Upozornenie**

Na odovzdávanie/presmerovanie hovorov cez spojenie [VoIP si môž](#page-138-0)ete cez webový konfigurátor nakonfigurovať ďalšie nastavenia **(**¢**s. 137)**.

## **Nastavenia pre nasledujúci hovor**

### <span id="page-57-1"></span><span id="page-57-0"></span>**Zapnutie "anonymného volania" pre nasledujúci hovor (VoIP)**

Môžete zablokovať zobrazenie svojho telefónneho čísla pre nasledujúci hovor (CLIR = Calling Line Identification Restriction). Nastavenie platí pre všetky telefónne spojenia.

V pohostovostnom stave:

#### **§Menu§**¤ <sup>Ç</sup> **Vyber sluzeb** ¤ **Pristi volani anonymni** Vyberte a stlačte **§OK§**.

~ Zadajte telefónne číslo alebo ho vyberte z telefónneho zoznamu.

Stlačte tlačidlo displeja **§Volit§**. Číslo sa vytočí.

Zobrazenie tel[efónneho](#page-54-1) čísla volajúceho môžete zablokovať aj všeobecne pre všetky hovory,  $\rightarrow$  s. 53.

# **Akcie počas externého hovoru**

### **Nezabudnite**

VoIP telefónia ponúka nasledovné služby, v prípade, že máte na telefóne schválené paralelné IP spojenia.

### **Prijatie čakajúceho hovoru (VoIP)**

Vediete externý hovor a počujete tón upozornenia na čakajúci hovor.

So sprostredkovaním čísla volajúceho:

stlačte tlačidlo **§Prijm.§**.

Bez sprostredkovania čísla volajúceho (pevná sieť):

### **§Menu§**¤ **Prijmout druhe volani**

Po prijatí čakajúceho hovoru môžete prepína[ť medzi d](#page-59-0)vomi partnermi (**"[Prepínanie medzi dvomi hovormi \(VoIP\)](#page-59-0)" → s. 58**) alebo hovoriť s obidvomi naraz ("**[Konferencia](#page-59-1)" → s. 58**).

### **Upozornenia**

- ◆ Bez CLIP sa čakajúce volanie ohlási len signálnym tónom.
- ◆ Čakajúci interný hovor sa zobrazí na displeji. Nemôžete prijať ani odmietnuť interný hovor.
- ◆ Ako prijmete čakajúci externý hovor počas interného hovoru, **→ [s. 99](#page-100-0)**.

### **Odmietnutie čakajúceho hovoru (VoIP)**

Počujete tón upozornenia na čakajúci hovor, ale nechcete hovoriť s volajúcim. Stlačte tlačidlo **Odmit.** 

Volajúci účastník čakajúci na hovor bude počuť obsadzovací tón.

### **Upozornenie**

Môžete stlačiť aj tlačidlo ukončenia hovoru  $\circled{?}$  a ukončiť aktuálne prebiehajúci hovor a potom stlačiť tlačidlo prijatia hovoru  $\lceil \cdot \rceil$  a prijať druhý hovor.

### <span id="page-58-0"></span>**Externé spätné opýtanie**

Môžete volať druhému externému účastníkovi. Prvý hovor sa podrží.

**Počas** externého hovoru:

Stlačte tlačidlo **§Zpetn.§**.

Doterajší hovor sa podrží. Druhý účastník bude počuť oznam, príp. vyčkávaciu melódiu.

<sup>#</sup> Zadajte telefónne číslo druhého účastníka.

Vytočí sa telefónne číslo. Budete spojení s druhým účastníkom.

Ak sa nehlási alebo chcete hovor s druhým účastníkom ukončiť, stlačte tlačidlo displeja **§Konec§**, čím prepnete späť k prvému volajúcemu.

Hovor so spätným spojením sa bude uskutočňovať cez to isté spojenie na odosielanie ako prvý hovor.

 $\overline{\phantom{a}}$ 

#### **Upozornenie**

Telefónne číslo druhého účastníka môžete prevziať aj z telefónneho zoznamu, zoznamu opakovanej voľby, alebo zoznamu hovorov prenosného slúchadla.

 $\mathsf{l}$ 

### **Ukončenie spätného opýtania (VoIP)**

#### **§Menu§**¤ **Ukoncit aktivni**

Znovu ste spojení s prvým účastníkom.

Spätné spojenie môžete ukončiť aj tak, že stlačíte tlačidlo zloženia <sup>3</sup>. Spojenie sa na chvíľu preruší a dostanete opätovné volanie. Po zdvihnutí ste opäť spojení s prvým volajúcim. Pred[poklad p](#page-57-2)re spojenia VoIP: Odovzdanie hovoru zložením nie je aktivované ("ECT" → s. 56 a "Konfigurovanie presmerovania hovorov [\(sprostredkovania hovorov\) cez VoIP](#page-138-0)<sup>"</sup> → s. 137).

### <span id="page-59-0"></span>**Prepínanie medzi dvomi hovormi (VoIP)**

Môžete striedavo hovoriť s dvomi účastníkmi (prepínanie).

**Predpoklad:** Vediete externý hovor a voláte druhého účastníka (spätné spojenie) alebo ste prijali čakajúci hovor.

 $\triangleright$  Pomocou  $\triangleright$  prepínať medzi účastníkmi.

Partner, s ktorým práve hovoríte, je na displeji označený znakom**>**.

### **Ukončenie aktuálne prebiehajúceho hovoru**

#### **§Menu§**¤ **Ukoncit aktivni**

Znovu ste spojený s čakajúcim účastníkom.

### <span id="page-59-1"></span>**Konferencia**

Môžete telefonovať s dvoma partnermi súčasne.

**Predpoklad:** Vediete externý hovor a voláte druhého účastníka (interné alebo externé spätné spojenie) alebo ste prijali externý čakajúci hovor.

**▶ Stlačte tlačidlo displeja Konf.** 

Vy a obaja účastníci (obaja označení symbolom **>**) sa môžete navzájom počuť a rozprávať.

### **Ukončenie konferenčného hovoru (VoIP)**

▶ Stlačte tlačidlo displeja **Individ.** 

Automaticky sa vrátite do stavu "Prepínanie". Opäť ste spojení s účastníkom, s ktorým ste začali konferenčný hovor.

Alebo:

 $\circled{a}$  Stlačením tlačidla zloženia ukončíte hovor s oboma partnermi.

Každý z účastníkov môže účasť na konferencii kedykoľvek ukončiť stlačením tlačidla ukončenia hovoru, príp. zložením slúchadla.

 $\mathbf{I}$ 

# <span id="page-60-0"></span>**Postúpenie hovoru**

 $\mathbf{I}$ 

## **Presmerovanie hovoru na interného účastníka**

Vediete **externý** hovor a chcete ho presmerovať na iné prenosné slúchadlo.

- ¤ **Vytvorenie interného** hovoru spätného spojenia **(**¢**[s. 57\)](#page-58-0)**.
- a Stlačte tlačidlo ukončenia hovoru (aj pred prihlásením) a hovor bude presmerovaný.

### **Odovzdanie hovoru externému účastníkovi (VoIP) – ECT (Explicit Call Transfer)**

Vediete **externý** hovor cez spojenie VoIP a chceli by ste ho presmerovať na iného externého účastníka.

**Predpoklad:** Táto služba je podporovaná príslušným sieťovým operátorom.

Ak ste spojenie cez VoIP aktivovali pomocou webového konfigurátora funkcie **Transfer Call by On-Hook** ("**[Konfigurovanie presmerovania hovorov](#page-138-0)**  [\(sprostredkovania hovorov\) cez VoIP](#page-138-0)<sup>"</sup> → s. 137).

**a** Stlačte tlačidlo ukončenia hovoru (aj pred prihlásením) a hovor bude presmerovaný.

 $\overline{1}$ 

<span id="page-61-0"></span>**Používanie zoznamov**

 $\mathbf{I}$ 

# **Používanie zoznamov**

K dispozícii sú:

- $\bullet$  zoznam na opakovanie voľby,
- ◆ zoznam doručených SMS,
- $\bullet$  zoznamy hovorov,
- ◆ sieťové odkazovače

# **Zoznam opakovania voľby**

V zozname opakovanej voľby sa nachádza desať naposledy volaných čísiel na prenosnej časti (max. 32 číslic). Ak sa niektoré z týchto čísiel nachádza v telefónnom zozname, zobrazí sa príslušné meno.

 $\mathsf{l}$ 

 $\mathbf{I}$ 

### **Ručné opakovanie voľby**

c Krátko **stlačte** tlačidlo prijatia hovoru.

**alebo** Stlačte tlačidlo displeja **§Opak.§**.

- $\Box$  Zvoľte záznam.
- c Stlačte tlačidlo prijatia hovoru. Vytočí sa zvolené číslo.

### **Spravovanie záznamov v zozname opakovanej voľby**

c Krátko **stlačte** tlačidlo prijatia hovoru. **alebo**

Stlačte tlačidlo displeja Opak.

 $\mathbb{Q}$  Vyberte záznam.

**§Menu§** Otvorte ponuku.

Nasledujúce funkcie môžete vybrať pomocou  $\left[ \bigcirc \right]$ :

### **Pouzit cislo**

(ako v telefónnom zozname,¢**[s. 65](#page-66-1)**)

### **Kopirovat do telef. zoznamu** (¢**[Uloženie čísla do telefónneho zoznamu](#page-65-1)**, **[s. 64](#page-65-1)**)

### **Smazat zaznam**

Vymazanie vybraného záznamu.

### **Smazat seznam**

**Odstráňte všetky** záznamy v zozname opakovania voľby.

# **Funkcia tlačidla správ**

 $\overline{\phantom{a}}$ 

### **Vyvolanie zoznamov**

Gigaset A510IP / IM-Ost sk / A31008-M2230-R601-1-TE19 / lists.fm / 13.09.2011

Pomocou tlačidla správ **s** vyvoláte nasledovný výber zoznamov:

- $\triangleq$  Zoznam Memobox, ak prevá[dzkovateľ si](#page-92-1)ete túto funkciu podporuje a Memobox je priradený pre rýchlu voľbu **(**¢**s. 91)**.
- ◆ Zoznam prijatých SMS správ (→ [s. 81\)](#page-82-1)
- ◆ E-mailová adresa (**→ s. 87**)
- $\triangle$  Zoznam hovorov

Po prijatí **nového zápisu** do zoznamu zaznie upozorňujúci tón.

V **pohotovostnom stave** sa podľa druhu nového záznamu zobrazí na displeji symbol:

**Symbol Nový odkaz ...**

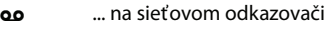

- ™ ... v zozname **neprijatých hovorov**
- $\blacksquare$  ... v zozname SMS správ alebo e-mailov

Počet **nových** položiek sa ukáže pod príslušným symbolom.

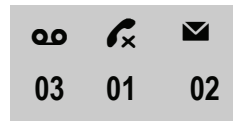

### **Upozornenie**

Ak sú v sieťovom odkazovači uložené hovory, dostanete podľa príslušného nastavenia druhu zoznamu hlásenie (pozrite si návod na obsluhu od prevádzkovateľa vašej siete).

Po stlačení tlačidla na príjem správ  $\blacksquare$  uvidíte všetky zoznamy, v ktorých sú uložené správy, a zoznam záznamníka.

Zoznam sa zobrazí spolu s počtom nových záznamov (1) a počtom starých, prečítaných záznamov (2). V prípade zoznamu hovorov udáva druhé číslo celkový počet starých hovorov vo všetkých zoznamoch (príklad):

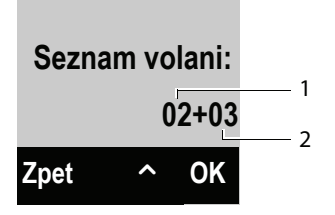

Pomocou **Q** zvoľte niektorý zoznam. Otvoríte ho stlačením tlačidla **OK**.

**Používanie zoznamov**

 $\overline{\phantom{a}}$ 

### **Vypnutie/zapnutie blikania tlačidla odkazov**

Webovým konfigurátorom môžete nastaviť, pri ktorom type novej správy má tlačidlo správ **s** blikať.

 $\mathsf{l}$ 

 $\mathbf{I}$ 

# **Zoznam doručených správ SMS**

Všetky doručené správy SMS sa ukladajú do zoznamu doručených správ ¢**[s. 81](#page-82-1)**.

# **Zoznam volaní**

**Predpoklad:** Sprostredkovanie čísla účastníka (CLIP, → [s. 48](#page-49-0))

Základňa uloží v zozname hovorov záznamy pre:

- $\blacklozenge$  prijaté hovory
- $\triangleq$  zmeškané hovory
- $\bullet$  odchádzajúce volania,

Zoznamy prijatých a zmeškaných hovorov obsahujú vždy záznamy hovorov za posledných 30 dní. Zoznam odchádzajúcich hovorov obsahuje posledných 60 záznamov.

Môžete si nechať zobraziť na prenosnej časti zoznam zmeškaných hovorov alebo všetky hovory, rozdelené do štyroch zoznamov.

### <span id="page-63-0"></span>**Nastavenie druhu zoznamu volaní**

### **§Menu§**¤ **Nastaveni** ¤**Telefonie** ¤**Typ seznamu volani**

#### **Zmeskana volani / Vsechna volani**

Zvoľte a stlačte **OK** (**⊠** = zap.).

a **Dlho** stlačte (pohotovostný stav).

Ak zmeníte druh zoznamu, záznamy v zozname hovorov zostanú zachované.

### **Otvorenie zoznamu volajúcich**

Zoznam hovorov zobrazíte v pohotovostnom stave stlačením tlačidla správ $\blacksquare$ .

Pri type zoznamu **Zmeskana volani:**

<sup>f</sup> ¤ **Zmeskana volani**

Pri type zoznamu **Vsechna volani:**

**E** ▶ Seznam volani ▶ Vsechna volani / Odchozi volani / Prijata volani / **Zmeskana volani**

 $\mathsf{l}$ 

### **Záznam zoznamu**

 $\mathbf{I}$ 

Príklad záznamov v zozname:

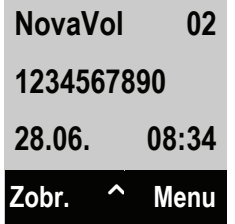

- $\triangleleft$  Stav záznamu
	- **NovaVol**: nový neprijatý hovor
	- **StaraVol**: už prečítaný záznam
	- **Prijata vol**: hovor bol prijatý
	- **Odchozí**: odchádzajúce volania
- ◆ Poradové číslo záznamu
- ◆ Číslo alebo meno volajúceho
- ◆ Dátum a čas hovoru (ak je nastavené → [s. 33](#page-34-1)).
- Stlačte tlačidlo prevzatia  $\overline{G}$ , aby ste zavolali späť vybranému volajúcemu.
- ▶ Stlačením tlačidla Zobr. sa vám zobrazia ďalšie informácie o zázname, napr. pri zmeškaných hovoroch spojenie pre prijatie, na ktorom bol hovor prijatý.
- ▶ Stlačením tlačidla displeja Menu môžete zvoliť nasledujúce funkcie:

#### **Kopirovat do telef. zoznamu**

(¢**[Uloženie čísla do telefónneho zoznamu](#page-65-1)**, **[s. 64](#page-65-1)**)

#### **SMS dotaz**

Odoslať číslo záznamu informácie o SMS na zistenie mena volajúceho.

### **Smazat zaznam**

Vymazanie vybraného záznamu.

### **Smazat seznam**

Vymažte všetky záznamy v zozname.

Po opustení zoznamov hovorov prejdú všetky prečítané záznamy do stavu "starý".

# **Používanie telefónnych zoznamov**

K dispozícii sú:

- ◆ lokálny telefónny zoznam prenosnej časti,
- ◆ verejný on-line telefónny zoznam a špeciálny zoznam, (→ [s. 67\)](#page-68-1)
- ◆ telefónny zoznam siete Gigaset.net, (→ [s. 73\)](#page-74-1)
- $\bullet$  osobný on-line telefónny zoznam.

# <span id="page-65-0"></span>**Lokálny telefónny zoznam**

Do telefónneho zoznamu môžete uložiť až 150 záznamov.

Telefónny zoznam si zostavíte individuálne pre vaš[u prenosnú](#page-67-1) časť. Zoznamy alebo záznamy však môžete zaslať ostatným slúchadlám **(**¢**s. 66)**.

### **Poznámky**

- ◆ Telefónny zoznam už obsahuje záznamy pre telefónny zoznam siete Gigaset.net a nakonfigurované on-line telefónne zoznamy.
- ◆ Pre rýchly prístup k číslam z telefónneho zoznamu (skrátená voľba) môžete číslo uložiť na niektoré z tlačidiel (¢**[Použitie tlačidiel pre skrátenú voľbu](#page-67-0)**, **[s. 66](#page-67-0)**).

V **telefónnom zozname** môžete uložiť

- $\bullet$  čísla a príslušné mená,
- ◆ vyzváňacie melódie VIP a farby VIP.

Telefónny zoznam môžete otvoriť v pohotovostnom režime alebo počas externého hovoru pomocou tlačidla **s** (stlačte krátko).

### **Dĺžka záznamov**

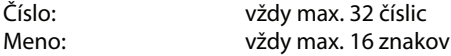

## <span id="page-65-2"></span><span id="page-65-1"></span>**Uloženie čísla do telefónneho zoznamu**

- **<b>** $\bullet$  **Menu** ▶ **Novy zaznam**
- ~ Zadajte číslo a stlačte **§OK§**.
- ~ Zadajte meno a stlačte **§OK§**.

### **Poradie záznamov telefónneho zoznamu**

Záznamy telefónneho zoznamu sa všeobecne zoraďujú abecedne podľa priezviska. Medzery a čísla majú pritom najvyššiu prioritu.

Poradie zoradenia je nasledovné:

- 1 Medzery
- 2 Číslice (0 9)
- 3 Písmená (abecedne)
- 4 Ostatné znaky

Ak chcete abecedné poradie záznamov obísť, zadajte pred prvé písmeno priezviska medzeru alebo nejaké číslo. Tieto záznamy sa posunú na začiatok telefónneho zoznamu.

## **Vybratie položky z telefónneho zoznamu**

 $\Box$  Otvorenie telefónneho zoznamu.

Máte nasledujúce možnosti:

- $\triangle$  Pomocou  $\Box$  prejdite k požadovanému záznamu, kým nevyberiete hľadané meno.
- $\triangleq$  Zadajte prvé písmeno mena, príp. pomocou tlačidla  $\Box$  listujte k záznamu.

## **Voľba pomocou telefónneho zoznamu**

 $\Box \triangleright \Box$  (vyberte záznam)

C Stlačte tlačidlo prijatia hovoru.

Alebo počas hovoru.

**Stlačte tlačidlo displej.** 

## **Spravovanie záznamov telefónneho zoznamu**

 $\mathbb{Q} \triangleright \mathbb{Q}$  (vyberte záznam)

**§Menu§** Stlačte tlačidlo.

<span id="page-66-0"></span>Nasledujúce funkcie môžete vybrať pomocou tlačidla  $\Box$ :

### **Melodievolajic. VIP**

Označte záznam telefónneho zoznamu ako VIP (Very Important Person) tak, že mu priradíte špeciálnu vyzváňaciu melódiu. Záznam sa v telefónnom zozname označí symbolom Æ. Volanie osôb spoznáte podľa vyzváňania.

### **Farba volaj. VIP**

Označte záznam telefónneho zoznamu ako (Very Important Person) tak, že mu priradíte špeciálnu farbu pozadia. Záznam sa v telefónnom zozname zobrazí v tejto farbe pozadia a označí sa symbolom **E.** Podľa farby pozadia rozpoznáte VIP volania.

### **Upravit zaznam**

Zmeňte číslo a stlačte **§OK§**. Zmeňte meno a stlačte **§OK§**.

### <span id="page-66-1"></span>**Pouzit cislo**

Uložené číslo zmeňte alebo doplňte a potom zvoľte pomocou **G** alebo ho uložte ako nový záznam; k tomu po zobrazení čísla:

**Menu** ▶ Kopirovat do telef. zoznamu ▶ OK

## **Upozornenie**

Pri vyberaní môžete touto funkciou navzájom spojiť viac čísel z telefónneho zoznamu (napr. číslo Call-by-Call s telefónnym číslom).

### **Smazat zaznam**

Vymazať vybraný záznamu.

#### **Odoslat zaznam**

Pošlite jednotlivý záznam na prenosnú časť (**→ Prenos telefónneho zoznamu [na inú prenosnú časť](#page-67-1)**, **[s. 66](#page-67-1)**).

#### **Smazat seznam**

**Vymazanie všetkých** záznamov telefónneho zoznamu.

#### **Odoslat zoznam**

Odoslanie celého telefónneho zoznamu na prenosné slúchadlo

(¢**[Prenos telefónneho zoznamu na inú prenosnú časť](#page-67-1)**, **[s. 66](#page-67-1)**).

#### **Skratka**

Uloženie aktuálnej položky pre skrátenú voľbu na jednom tlačidle

(¢**[Použitie tlačidiel pre skrátenú voľbu](#page-67-0)**, **[s. 66](#page-67-0)**).

### <span id="page-67-0"></span>**Použitie tlačidiel pre skrátenú voľbu**

Záznamy z telefónneho zoznamu môžete uložiť na tlačidlá  $\overline{0}$ a  $\overline{2}$ <sub>68661</sub> až  $\overline{9}$ <sub>86662</sub> :

 $\Box$  **▶**  $\Box$  (zvoľte záznam) ▶ Menu ▶ Skratka ▶ 阳 (stlačte tlačidlo, na ktoré sa má záznam uložiť)

**Pre voľbu** príslušné tlačidlo skrátenej voľby stlačte **dlho**.

### <span id="page-67-1"></span>**Prenos telefónneho zoznamu na inú prenosnú časť**

Záznamy telefónnych zoznamov z iných prenosných slúchadiel môžete preniesť do nového slúchadla – dajú sa preniesť aj záznamy starých prenosných slúchadiel.

#### **Predpoklady:**

- ◆ Slúchadlá príjemcu a odosielateľa sú prihlásené na tej istej základňovej stanici.
- ◆ Druhá prenosná časť a základňová stanica môžu odosielať a prijímať záznamy telefónnych zoznamov.

 $\Box$  **▶**  $\Box$  (vyberte položku) ▶ Menu (otvorte ponuku)

#### **Odoslat zaznam** / **Odoslat zoznam**

Vyberte a stlačte **§OK§**.

s Vyberte interné číslo prijímacieho slúchadla a stlačte tlačidlo **§OK§**.

Môžete preniesť viaceré jednotlivé záznamy za sebou tak, že na opýtanie **Zazn. skopirovany. Dalsi z.?** odpoviete **§OK§**.

Pri úspešnom prenesení záznamu sa na displeji zobrazí príslušné hlásenie. Budete počuť potvrdzovací tón.

#### **Nezabudnite, že:**

- ◆ Záznamy s identickými telefónnymi číslami sa u príjemcu neprepíšu.
- $\blacklozenge$  Prenos sa preruší, ak telefón zvoní alebo pamäť prenosnej časti príjemcu je plná.
- $\blacklozenge$  VIP melódie a farby, ktoré sú k záznamom priradené, sa neprenesú.

### **Prijatie telefónneho zoznamu/záznamov telefónneho zoznamu z prenosného slúchadla.**

**Predpoklad:** Prenosné slúchadlo sa nachádza v pohotovostnom stave.

▶ Spustite prenos záznamov telefónneho zoznamu na prenosnom slúchadle tak, ako je to opísané v návode na obsluhu prenosného slúchadla.

 $\mathbf{I}$ 

V prípade úspešného prenosu sa na displeji prenosného slúchadla zobrazí, koľko záznamov bolo (doteraz) prijatých.

### **Prevzatie zobrazeného čísla do telefónneho zoznamu**

Do telefónneho zoznamu môžete prevziať aj čísla, ktoré sa zobrazujú v nejakom zozname, napr. v zozname volaní alebo zozname opakovanej voľby.

Zobrazí sa číslo:

### **§Menu§**¤ **Kopirovat do telef. zoznamu**

**▶ Záznam doplňte ( → [Uloženie čísla do telefónneho zoznamu](#page-65-2), [s. 64](#page-65-2)).** 

### **Prevzatie čísla z telefónneho zoznamu**

V niektorých situáciách (napr. počas externého hovoru alebo prípravy voľby) môžete otvoriť telefónny zoznam a prevziať z neho telefónne číslo. Vaša prenosná časť nemusí byť v pohotovostnom stave.

- $\mathbb{Q}$  Otvorte telefónny zoznam.
- q Vyberte záznam a stlačte **§OK§**.

## <span id="page-68-1"></span><span id="page-68-0"></span>**Používanie on-line telefónnych zoznamov**

V závislosti od poskytovateľa služieb môžete používať verejné on-line telefónne zoznamy (on-line telefónny zoznam, napr. "Biele stránky" a telefónny zoznam firiem, napr. "Zlaté stránky").

Cez webový konfigurátor musíte nastaviť, ktoré on-line telefónne zoznamy na internete chcete používať.

### **Vylúčenie záruky**

Táto služba je pre každú krajinu špecifická. Spoločnosť Gigaset Communications GmbH nepreberá preto žiadnu záruku a zodpovednosť za dostupnosť tejto služby. Táto služba môže byť kedykoľvek prerušená.

### **Otvorenie on-line telefónneho zoznamu/telefónneho zoznamu firiem**

**Predpoklad:** Prenosné slúchadlo sa nachádza v pohotovostnom stave.

Stlačte a **podržte ,** 

Alebo:

### **§Menu§**¤ <sup>Â</sup> **Kontakty online**

Otvorí sa zoznam on-line telefónnych zoznamov. Zobrazia sa špecifické názvy podľa poskytovateľa.

q Zo zoznamu vyberte on-line telefónny zoznam alebo odborný zoznam a stlačte **§OK§**.

Nadviaže sa spojenie k on-line telefónnemu zoznamu, príp. k odbornému zoznamu.

Ak je dostupný len jeden on-line telefónny zoznam, okamžite sa nadviaže spojenie, keď **podržíte** stlačené ovládacie tlačidlo Q v spodnej časti.

#### **Upozornenie**

Spojenie k on-line telefónnemu zoznamu môžete vytvoriť aj nasledovne:

- ¤ V pohotovostnom stave zadajte číslo **1#91** a stlačte tlačidlo prijatia hovoru $\boxed{\odot}$ .
- ¤ Spojenie k odbornému zoznamu vytvoríte, keď zvolíte **2#91**.
- ▶ Spojenie k telefónnemu zoznamu siete Gigaset.net vytvoríte stlačením **1188#9**.

Hovory na on-line telefónny zoznam sú vždy bezplatné.

### **Vyhľadanie záznamu**

**Predpoklad:** Otvorili ste on-line telefónny zoznam / zoznam odvetví.

▶ Upravte viacriadkové zadanie:

**Prijmeni:** (On-line telefónny zoznam) alebo

**jméno:** (Odborný zoznam)

Zadajte meno alebo časť mena, resp. odvetvie (max. 30 znakov).

**Mesto:** Zadajte názov mesta, v ktorom žije hľadaný účastník (max. 30 znakov). alebo:

 **Cislo:** Zadajte číslo (max. 30 znakov).

**▶ Stlačte tlačidlo <b>◎K**, aby ste spustili hľadanie.

Musíte zadať údaje buď v **Prijmeni**, príp. **jméno** a v **Mesto** alebo v **Cislo**. Hľadanie cez číslo je možné, len ak zvolený on-line telefónny zoznam podporuje vyhľadávanie čísla.

### **Upozornenie**

Zadávanie textu na prenosnom slúchadle je vo všeobecnosti opísané v návode na obsluhu slúchadla.

Ak existujú viaceré mestá so zadaným názvom, zobrazí sa zoznam nájdených miest:

**q** Vyberte mesto.

Ak je názov niektorého mesta dlhší ako jeden riadok, bude skrátený. Pomocou **§Zobr.§** si môžete dať zobraziť celý názov.

Ak sa nenašlo žiadne vhodné mesto: Stlačte **§Zmenit§**, ak chcete zmeniť kritériá vyhľadávania. Údaje pre **jméno** a **Mesto** sa prevezmú a môžu byť zmenené.

Stlačte tlačidlo **§OK§**, aby ste pokračovali v hľadaní.

Ak sa nenájde žiadny účastník, na ktorého by sa kritériá vyhľadávania hodili, bude vydané príslušné hlásenie. Máte nasledujúce možnosti:

▶ Stlačte tlačidlo **Novy**, aby ste spustili nové hľadanie.

alebo

▶ Stlačte tlačidlo Zmenit, aby ste zmenili kritériá hľadania. Zadané meno a mesto sa prevezmú a môžete ich zmeniť.

Ak je zoznam zásahov príliš rozsiahly, nezobrazí sa žiaden zásah. Zobrazí sa príslušné hlásenie.

**▶ Pre spustenie podrobného vyhľadávania stlačte tlačidlo <b>Upres.** (→ [s. 70\)](#page-71-0).

alebo

▶ V závislosti od poskytovateľa služieb: Ak sa na displeji zobrazí počet zásahov, môžete si dať zoznam nájdených aj zobraziť. Stlačte tlačidlo **§Zobr.§**.

### **Výsledok vyhľadávania (zoznam zásahov)**

Výsledok vyhľadávania sa zobrazí v zozname na displeji. Príklad:

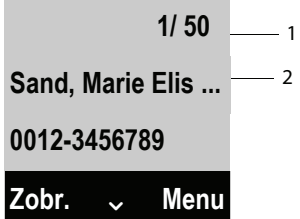

- 1. 1/50: Poradové číslo/počet nájdených výsledkov (ak je počet nájdených >99, zobrazí sa len poradové číslo).
- 2. Dva riadky s názvom/odvetvím, telefónnym číslom (príp. skrátené). Ak nie je k dispozícii žiadne telefónne číslo pre pevnú sieť, zobrazí sa číslo mobilného telefónu (ak existuje).

Máte nasledujúce možnosti:

- $\triangleright$  Pomocou tlačidla  $\triangleright$  môžete listovať v zozname.
- ▶ Stlačte tlačidlo Zobr.. Zobrazia všetky informácie záznamu (meno, príp. odvetvie, adresa, telefónne číslo) v neskrátenej forme. Pomocou tlačidla  $\left[ \bigcirc \right]$  môžete listovať v zozname.

Cez **§Menu§** máte ešte ďalšie možnosti:

#### **Upresnit hledani**

Sprísniť kritériá vyhľadávania a obmedziť zoznam zásahov **(**¢**[s. 70\)](#page-71-0)**.

#### **Nove hledani**

Spustiť nové vyhľadávanie.

#### **Kopirovat do telef. zoznamu**

Prevziať číslo do miestneho telefónneho zoznamu. Ak záznam obsahuje viacero čísel, zobrazia sa tieto čísla v zozname na výber. Pre zvolené číslo sa vytvorí nový záznam. Priezvisko sa prevezme do políčka **Prijmeni** lokálneho telefónneho zoznamu.

#### **Kopirovat do soukr. sezn.**

Prevzatie vybraného záznamu do súkromného on-line adresára. Súkromný adresár a on-line telefónny zoznam musia byť k dispozícii od toho istého poskytovateľa služieb.

V závislosti od poskytovateľa služieb môžete záznam do súkromného adresára doplniť o prezývku.

 $\mathbf{I}$ 

### **Volať účastníka**

**Predpoklad:** Zobrazí sa zoznam zásahov.

 $\triangleright$  Zvoľte záznam a stlačte tlačidlo prevzatia  $\overline{G}$ .

Ak záznam obsahuje len jedno číslo, bude zvolené toto číslo.

Ak záznam obsahuje viac telefónnych čísiel, zobrazí sa zoznam týchto čísiel.

**▶ Tlačidlom <a>** vyberte číslo a stlačte tlačidlo **Volit** 

## <span id="page-71-0"></span>**Spustenie podrobného vyhľadávania**

S podrobným vyhľadávaním môžete obmedziť počet zásahov z predchádzajúceho vyhľadávania pomocou ďalších kritérií vyhľadávania (krstné meno a/alebo ulica).

 $\mathsf{l}$ 

 $\mathbf{I}$ 

**Predpoklad:** Zobrazí sa výsledok vyhľadávania (zoznam zásahov s viacerými záznamami alebo hlásenie o príliš veľkom počte zásahov).

Stlačte tlačidlo displeja **§Upres.§**.

alebo

### **§Menu§** ¤ **Upresnit hledani**

Zvoľte a stlačte **§OK§**.

Kritériá hľadania z predchádzajúceho hľadania sa prevezmú a zapíšu sa do príslušných políčok.

**Prijmeni:** (On-line telefónny zoznam) alebo

**jméno:** (zoznam odvetví)

Prípadne môžete zmeniť meno/názov firmy alebo rozšíriť časť názvu.

- **Mesto:** Zobrazí sa názov mesta z predchádzajúceho vyhľadávania (nie je možné ho zmeniť).
- **Ulice:** Príp. zadajte názov ulice (max. 30 znakov).

**Kresní jméno:** (len v on-line telefónnom zozname)

Ak je potrebné, zadajte krstné meno (max. 30 znakov).

**OK** Spustite podrobné hľadanie.
# **Používanie súkromného on-line adresára**

Niektorí poskytovatelia ponúkajú možnosť uloženia a spravovania vlastného osobného on-line adresára/telefónneho zoznamu na internete.

Výhodou on-line adresára je, že záznamy môžete vyvolať z každého telefónu alebo počítača, napr.z VoIP telefónu v kancelárii alebo z počítača v hoteli.

Súkromný on-line adresár môžete používať na svojom prenosnom slúchadle.

#### **Predpoklady:**

 $\mathbf{I}$ 

- ◆ Vytvorte si osobný on-line adresár cez webový prehliadač vášho počítača.
- ◆ Vytvorte a spravujte prípadné záznamy v on-line adresári cez webový prehliadač počítača.
- ◆ Cez webový konfigurátor si aktivujete on-line adresár vo svojom telefóne. V telefóne si musíte uložiť prihlasovacie meno a prístupové heslo k osobnému on-line adresáru.

Adresár môžete používať na všetkých prihlásených prenosných slúchadlách.

# **Otvoriť on-line adresár**

**Predpoklad:** Prenosné slúchadlo sa nachádza v pohotovostnom stave.

Stlačte a **podržte D**.

alebo:

### **§Menu§**¤ <sup>Â</sup> **Kontakty online**

Otvorí sa zoznam (on-line) telefónnych záznamov. Pre súkromný on-line adresár sa zobrazí špecifický názov podľa poskytovateľa.

 $\ddot{\bullet}$  **Zo zoznamu vyberte súkromný on-line adresár a stlačte tlačidlo <b>OK**. Otvorí sa váš súkromný on-line adresár.

### **Upozornenie**

Ak okrem osobného on-line adresára nie je k dispozícii ďalší on-line telefónny zoznam:

- $\blacktriangleright$  Krátko stlačte  $\Box$ . Otvorí sa súkromný on-line adresár.
- **Dlho** stlačte  $\Box$ . Otvorí sa lokálny telefónny zoznam prenosného slúchadla.

V on-line adresári sú záznamy zoradené v abecednom poradí podľa prvého obsadeného políčka záznamu. Vo všeobecnosti je to prezývka resp. priezvisko.

# **Vybratie, náhľad, úprava záznamu v on-line adresári**

### **Predpoklad:**

On-line adresár je otvorený (pozri vyššie).

 $\triangleright$  Pomocou  $\Box$  prelistujte k hľadanému záznamu. alebo:

Zadajte prvé písmená mena a potom príp. nalistujte záznam pomocou  $\Box$ .

**▶ Stlačte tlačidlo Zobr.** 

Otvorí sa detailný pohľad s úplným záznamom. Pomocou ovládacieho tlačidla  $\tilde{Q}$ môžete listovať v zázname.

 $\overline{\phantom{a}}$ 

Zobrazia sa nasledujúce údaje, ak sú k dispozícii (v poradí podľa poskytovateľa): prezývka, priezvisko, meno, telefónne číslo, číslo mobilného telefónu, číslo VoIP, ulica, číslo domu, poštové smerovacie číslo, mesto, názov spoločnosti, odvetvie, narodeniny, e-mail, Jabber/Messenger ID.

 $\mathsf{l}$ 

 $\mathbf{I}$ 

### **Využitie ďalších funkcií**

Stlačte tlačidlo **§Menu§**.

Nasledujúce funkcie môžete vybrať pomocou (二):

#### **Upravit prezdívku**

Môžete zmeniť, príp. vymazať prezývku záznamu. Zmenu uložíte stlačením tlačidla **§OK§**.

#### **Kopirovat do telef. zoznamu**

Prevzatie čísla do lokálneho telefónneho zoznamu.

### **Upozornenie**

Môžete prevziať čísla z verejn[ého telefón](#page-70-0)neho zoznamu do svojho súkromného on-line adresára **(**¢**s. 69)**.

## **Vyvolanie záznamu on-line adresára**

**Predpoklad:** Otvorili ste on-line adresár.

- q Vyberte záznam (príp. otvorte podrobný náhľad).
- c Stlačte tlačidlo prevzatia

Ak záznam obsahuje len jedno číslo, bude toto zvolené.

Ak záznam obsahuje viac čísel (napr.číslo mobilného telefónu a telefónne číslo), budú vám ponúknuté na výber.

coľte číslo, ktoré má byť vybraté.

Stlačte tlačidlo **§OK§**.

Vyberie sa zvolené číslo.

## **Prenesenie miestneho telefónneho zoznamu do súkromného online adresára**

Záznamy lokálneho telefónneho zoznamu môžete uložiť do počítača pomocou webového konfigurátora vo formáte vCard v súbore vcf (+ webový konfigurátor na **[s. 139](#page-140-0)**).

Niektorí poskytovatelia služieb podporujú na svojich internetových stránkach funkcie, pomocou ktorých môžu byť tieto súbory prevzaté do on-line adresára.

# **Použitie telefónneho zoznamu siete Gigaset.net**

Prenosné slúchadlo sa nachádza v pohotovostnom stave.

Stlačte a **podržte**  $\Box$ .

Alebo:

**§Menu§**¤ <sup>Â</sup> **Kontakty online**

Otvorí sa zoznam on-line telefónnych zoznamov.

### **Gigaset.net**

 $\overline{\phantom{a}}$ 

Zvoľte a stlačte **§OK§**.

Otvorí sa telefónny zoznam siete Gigaset.net.

### **Upozornenia**

- ◆ Volania na telefónny zoznam Gigaset.net sú vždy bezplatné.
- ◆ Telefónny zoznam siete Gigaset.net môžete otvoriť aj zvolením 1188#9 (telefónne číslo telefónneho zoznamu siete Gigaset.net) a stlačením tlačidla prevzatia  $\overline{C}$ .
- ◆ Vytvorenie položky pre váš telefón v zozname Gigaset.net, **→ [s. 75](#page-76-0)**.

Ak sa spojenie s telefónnym zoznamom siete Gigaset.net nedá vytvoriť, zobrazí sa príslušné hlásenie a prídavné slúchadlo prejde do pohotovostného stavu.

# **Hľadať účastníka v telefónnom zozname siete Gigaset.net**

Po vytvorení spojenia s telefónnym zoznamom siete Gigaset.net budete vyzvaný, aby ste zadali meno, ktoré sa má vyhľadávať.

<span id="page-74-0"></span>**Zadejte jméno**: Zadajte meno alebo časť mena (max. 25 znakov).

**§Menu§**¤ **Hledat**

Spustite hľadanie.

Ak bolo hľadanie úspešné, zobrazí sa zoznam so všetkými menami, ktoré sa začínajú na zadaný rad znakov.

Príklad:

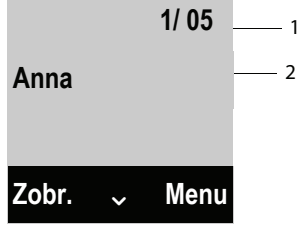

1. 1/5: Poradové číslo/počet nájdených

2. Názov záznamu, príp. jeho skratka

Stlačením  $\Box$  môžete listovať v zozname.

Ak nebolo možné nájsť **žiadny vhodný** záznam, zobrazí sa príslušné hlásenie. Máte nasledujúce možnosti:

▶ Stlačte tlačidlo **Novy**, aby ste spustili nové hľadanie.

alebo

▶ Stlačením tlačidla Zmenit zmeníte kritériá vyhľadávania. Meno, ktoré ste zadali pri predošlom vyhľadávaní, bude prevzaté ako kritérium vyhľadávania. Môžete ho rozšíriť alebo zmeniť.

Ak existuje **priveľa vhodných** záznamov v telefónnom zozname siete Gigaset.net, zobrazí sa namiesto zoznamu s menami hlásenie **Nalezeno prílis mnoho zázn.**.

▶ Stlačte tlačidlo **Upres.**, aby ste spustili podrobné hľadanie. Predtým zadané meno sa prevezme alebo sa môže zmeniť/rozšíriť.

### **Volanie účastníka**

 $\Box$   $\Box$  Zvoľte účastníka zo zoznamu nájdených a stlačte tlačidlo prevzatia.

## **Prezeranie čísla účastníka**

**q** Vyberte účastníka zo zoznamu nájdených.

Stlačte tlačidlo **§Zobr.§**.

**[C]** Nechať zobraziť meno a číslo účastníka.

#### **Upozornenia**

- ◆ Pripojenia k sieti Gigaset.net sa vytvárajú vždy cez internet. Nezávisle od toho, aké spojenie na odosielanie je nastavené, príp. bolo zvolené na prenosnom slúchadle.
- ◆ Môžete otvoriť telefónny zoznam siete Gigaset.net a vytvoriť spojenie, aj keď ste sa nezapísali do telefónneho zoznamu siete Gigaset.net.

### **Využitie ďalších funkcií**

**Predpoklad:** Zobrazí sa zoznam nájdených.

 $\bigcirc$  **(Záznam vybrať) ▶ Menu** 

Nasledujúce funkcie môžete vybrať pomocou tlačidla  $\Box$ :

#### **Kopirovat do telef. zoznamu**

Prevzatie čísla do telefónneho zoznamu prenosného slúchadla. Číslo a meno (príp. skrátené, max. 16 znakov) budú prevzaté do lokálneho telefónneho zoznamu.

▶ Záznam môžete zmeniť a uložiť.

Opäť sa zobrazí zoznam nájdených mien.

#### **Nove hledani**

Spustenie vyhľadávania nového mena **(**¢**[s. 73\)](#page-74-0)**.

#### **Upresnit hledani**

Spustenie podrobného vyhľadávania. Predtým zadané meno bude prevzaté a môžete ho zmeniť/rozšíriť.

#### **Vlastni informace**

¢"**[Zapísanie, zmena, vymazanie vlastného záznamu](#page-76-0)**" na **[s. 75](#page-76-0)**

#### **Upozornenie**

Keď vytáčate číslo siete Gigaset.net z lokálneho telefónneho zoznamu, spojenie sa automaticky vytvorí cez sieť Gigaset.net (internet).

### <span id="page-76-0"></span>**Zapísanie, zmena, vymazanie vlastného záznamu**

Máte nasledujúce možnosti:

- ◆ Môžete zmeniť názov svojho záznamu v telefónnom zozname siete Gigaset.net.
- ◆ Môžete svoj záznam zo zoznamu siete Gigaset.net vymazať.

### **Prezeranie vlastného záznamu**

Ste spojený s telefónnym zoznamom siete Gigaset.net a spustili ste vyhľadávanie. Zobrazí sa zoznam nájdených účastníkov:

¤ **§Menu§** ¤ **Vlastni informace**, vyberte a stlačte **§OK§**.

Zobrazí sa vaše číslo v sieti Gigaset.net a príp. vaše aktuálne zapísané meno.

### **Zapísanie/zmena mena**

Stlačte tlačidlo **Upravy**.

<sup>門</sup> Zmeňte meno alebo zadajte nové meno (max. 25 znakov) a stlačte tlačidlo **§OK§**. Pomocou **§Odst.§** môžete meno vymazať.

# **Upozornenie o ochrane osobných údajov**

Keď na tomto mieste zadáte svoj používateľský názov, uloží sa na centrálnom serveri siete Gigaset. Prezývka sa objaví v telefónnom zozname siete Gigaset.net a iní účastníci, ktorí využívajú službu Gigaset.net, vás nájdu pod týmto menom.

**Zadaním údajov súhlasíte s ich uložením.**Ak si to neželáte, môžete postup v tomto bode prerušiť.

**Prerušenie procesu:**

¤ Nezadajte **nijaké** meno (alebo vymažte práve zadané meno) a stlačte tlačidlo displeja **§OK§**. Vrátite sa späť k zoznamu nájdených účastníkov.

alebo:

¤ Dlhým **stlačením** tlačidla uloženia sa vrátite späťdo zoznamu nájdených účastníkov.

Ďalšie informácie o uložených údajoch týkajúcich sa služby Gigaset.net nájdete na internetovej stránke:

<www.gigaset.net/privacy-policy>

Ak v telefónnom zozname siete Gigaset.net ešte neexistuje záznam s takýmto menom, meno sa uloží. Zobrazí sa príslušné hlásenie. Prenosné slúchadlo sa prepne do pohotovostného stavu.

Ak už existuje záznam s týmto menom alebo zadané meno obsahuje nedovolené znaky, budete vyzvaní na zadanie iného mena.

Ak prebehol záznam mena do telefónneho zoznamu siete Gigaset úspešne, zobrazí sa krátke hlásenie "**Ulozeno**".

 $\mathsf{l}$ 

## **Upozornenia**

- ◆ Ak vymažete meno, vymaže sa váš záznam z telefónneho zoznamu. Pre ostatných účastníkov siete Gigaset.net už nie ste "viditeľný". Naďalej ste [však prístu](#page-156-0)pný pod vaším číslom siete Gigaset.net. Ako si zobrazíte číslo, ¢**s. 155**.
- ◆ Meno v zozname siete Gigaset.net môže byť zapísané/zmenené aj pomocou webového konfigurátora.

# **Volanie účastníka siete Gigaset.net**

Účastníka siete Gigaset.net môžete volať priamo prostredníctvom telefónneho zoznamu siete Gigaset.net (pozrivyššie) alebo prostredníctvom jeho čísla v sieti Gigaset.net:

- $\mathbb{F}$  /  $\mathbb{Q}$  Zadajte číslo siete Gigaset.net (vrátane #9) alebo ho vyberte z miestneho telefónneho zoznamu.
- $\lceil$  Stlačte tlačidlo prevzatia

Každé číslo s #9 na konci bude zvolené cez sieť Gigaset.net.

 $\mathbf{I}$ 

 $\overline{\phantom{a}}$ 

So svojím telefónom môžete posielať a prijímať SMS správy cez pevnú sieť ako aj cez spojenie VoIP.

Linku, cez ktorú sa majú posielať SMS správy, musíte stanoviť explicitne. Prijímať SMS správy (krátko: SMS) môžete cez všetky typy spojení telefónu s výnimkou Gigaset.net.

Telefón je pri dodaní nastavený tak, že SMS môžete posielať hneď po pripojení do pevnej siete. Ak neurobíte žiadne nastavenia, budú sa SMS posielať cez pevnú sieť.

### **Predpoklady:**

- $\blacklozenge$  Sprostredkovanie čísla volajúceho pre vaše spojenie do pev[nej siete je](#page-54-0) zapojené. Sprostredkovanie telefónneho čísla nesmie byť blokované **(**¢**s. 53)**.
- ◆ Váš poskytovateľ pevnej siete podporuje službu SMS (informácie vám poskytne váš poskytovateľ služieb).
- ◆ Ste u poskytovateľa služieb registrovaný pre posielanie a prijímanie SMS.
- $\blacklozenge$  Ak chcete prijímať správy, musíte sa zaregistrovať u svojho operátora. To sa uskutoční automaticky po odoslaní prvej správy SMS.

**Upozornenie**

Pokiaľ je váš telefón pripojený na telefónnom zariadení, prečítajte si **→ [s. 84](#page-85-0)**.

# <span id="page-78-0"></span>**Napísanie/odoslanie SMS**

### <span id="page-78-2"></span>**Písanie SMS**

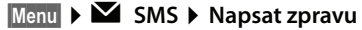

~ Napísanie SMS.

### **Upozornenia**

- ◆ Návod na zadávanie textu a zvláštnych znakov nájdete na [S. 162](#page-163-0).
- ◆ Jedna SMS môže mať dĺžku až 160 znakov.

### <span id="page-78-1"></span>**Posielanie SMS**

Stlačte tlačidlo displeja Menu.

- **Poslat** Vyberte a stlačte **§OK§**.
- **SMS** Vyberte a stlačte **QK**.
- $\mathbb{Q}/\mathbb{N}$  Vyberte číslo s predvoľbou (aj v miestnej sieti) z adresára alebo ho zadajte priamo.
- **OK**<br>**Stlačte tlačidlo displeja. SMS sa odošle.**

### **Upozornenia**

- $\blacklozenge$  Ak písanie SMS preruší externé volanie, text sa automaticky uloží do zoznamu konceptov.
- $\triangleq$  Ak je pamäť plná alebo je funkcia SMS na základňovej stanici obsadená inou prenosnou časťou, proces sa preruší. Na displeji sa zobrazí príslušný odkaz. Vymažte už nepotrebné SMS, príp. odošlite SMS neskôr.

 $\mathsf{l}$ 

 $\mathbf{I}$ 

## **Oznámenie o stave SMS**

**Predpoklad:** Váš poskytovateľ siete podporuje túto službu.

Ak ste aktivovali oznam o stave, po odoslaní obdržíte SMS s textom potvrdenia.

### **Zapnúť/vypnúť oznam o stave**

### **§Menu§**¤ Ë **SMS** ¤ **Nastaveni**

**Stav** Vyberte a stlačte tlačidlo **OK** ( $\nabla$  = zapnuté).

## **Čítanie/vymazanie oznamu o stave/uložiť číslo do telefónneho zoznamu**

- **▶ Otvorte zoznam prijatých správ ( → [s. 81\)](#page-82-0), potom:**
- **q** SMS so stavom **Stav OK** alebo zvoľte **Stav není OK**.
- **§Cist§** Stlačte tlačidlo displej.
- $\blacklozenge$  Vymazať: **§Menu§** ¤**Smazat zaznam** ¤**§OK§**.
- ◆ Uložiť číslo do telefónneho zoznamu: **§Menu§** ¤ **Poslat do tel. seznamu** ¤**§OK§**.
- ◆ Vymazať celý zoznam: **§Menu§** ¤**Smazat seznam** ¤**§OK§**.

# **Zoznam konceptov**

SMS si môžete uložiť do zoznamu konceptov, neskôr ju zmeniť a odoslať.

### **Uloženie SMS do zoznamu konceptov**

 $\triangleright$  Píšete SMS  $($   $\rightarrow$  [s. 77\)](#page-78-0).

Stlačte tlačidlo displeja **§Menu§**.

**Ulozit** Zvoľte a stlačte **§OK§**.

Po uložení správy sa opäť zobrazí editor SMS s vašou správou. Môžete pokračovať v písaní textu a znovu ho uložiť. Predtým uložená SMS sa prepíše.

 $\mathsf{l}$ 

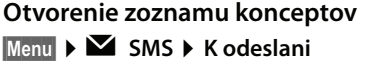

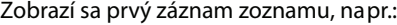

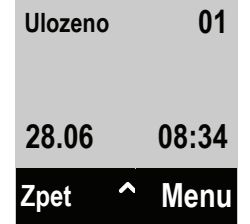

### <span id="page-80-0"></span>**Čítanie alebo vymazanie SMS**

▶ Otvorte zoznam konceptov, potom:

向 Vyberte SMS.

- **§Menu§**¤ **Citat spravu SMS**
	- Vyberte a stlačte **§OK§**, ak si chcete prečítať správu. Listujte v SMS pomocou<sup>[4]</sup>.

Alebo vymažte SMS pomocou **§Menu§**¤**Smazat zaznam** ¤**§OK§**.

#### **Písanie/zmena SMS**

▶ Prečítajte si SMS v zozname konceptov.

**§Menu§** Otvorte menu.

Môžete si zvoliť nasledovné:

### **Napsat zpravu**

Napíšte novú SMS a potom ju pošlite alebo uložte.

**Pouzit text**

Text uloženej SMS zmeňte a následne odošlite **[\(s. 77\)](#page-78-1)**.

#### **Znakova sada**

Zobraziť text vo vybranom súbore znakov. Toto nastavenie platí len pre aktuálnu SMS správu.

### **Vymazanie zoznamu konceptov**

▶ Otvorte zoznam konceptov, potom:

**Menu** Otvorte menu.

#### **Smazat seznam**

Zvoľte, stlačte **§OK§** a potvrďte pomocou **§OK§**. Zoznam bude vymazaný.

# **Odoslanie SMS na e-mailovú adresu**

Ak váš poskytovateľ služieb podporuje funkciu **SMS ako e-mail**, môžete vaše SMS posielať aj na e-mailové adresy.

E-mailová adresa musí byť na začiatku textu. Musíte poslať SMS na e-mailovú službu vášho odosielacieho SMS centra.

 $\mathbf{I}$ 

 $\mathbf{I}$ 

 $\mathbf{I}$ 

 $\overline{\phantom{a}}$ 

### **§Menu§**¤ Ë **SMS** ¤ **Napsat zpravu**

<sup>#</sup> Zapíšte e-mailovú adresu. Ukončite medzerou alebo dvojbodkou (podľa poskytovateľa služieb).

 $\mathsf{l}$ 

 $\mathbf{I}$ 

<sup>F</sup>ill Zadajte text SMS.

Stlačte tlačidlo displeja **§Menu§**.

**Poslat** Vyberte a stlačte **§OK§**.

**E-mail** Vyberte a stlačte **§OK§**. Ak číslo e-mailovej služby nie je zapísané v zozname  $(\rightarrow s. 83)$  $(\rightarrow s. 83)$ , zadajte ho priamo.

Stlačte tlačidlo displeja **§OK§**.

# **Posielanie SMS ako fax**

Môžete odoslať SMS aj na faxový prístroj.

**Predpoklad**: Váš sieťový operátor podporuje túto funkciu.

 $\triangleright$  Píšete SMS ( $\rightarrow$  **[s. 77\)](#page-78-2)**.

Stlačte tlačidlo displeja Menu.

**Poslat** Vyberte a stlačte **§OK§**.

- **Fax** Vyberte a stlačte **§OK§**.
- $\mathbb{Q}/\mathbb{H}$  Vyberte číslo z telefónneho zoznamu alebo ho priamo zadajte. Číslo zadajte s predvoľbou (aj v miestnej sieti).

Stlačte tlačidlo displeja **§OK§**.

# **Prijatie SMS**

Všetky prijaté SMS sa uložia do zoznamu prijatých SMS. Ak je správa SMS príliš dlhá alebo sa prenesie neúplná, rozdelí sa do viacerých samostatných SMS. Pretože SMS aj po prečítaní zostáva v zozname, mali by ste si **pravidelne vymazávať staré SMS zo zoznamu**.

Ak je SMS pamäť plná, zobrazí sa príslušné upozornenie.

# **Zapnutie/vypnutie potlačenia prvého vyzváňacieho tónu**

Každá SMS prichádzajúca na číslo v pevnej sieti je signalizovaná jednorazovým zazvonením (tón ako pri externom volaní). Ak takýto "hovor" prijmete, SMS sa stratí. Aby ste sa vyhli zvoneniu, dočasne nechajte potlačiť prvý vyzváňací tón pre všetky externé volania.

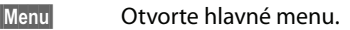

 $\sqrt{2+2}$   $\sqrt{2+2}$   $\sqrt{0}$   $\sqrt{5}$   $\sqrt{2+2}$   $\sqrt{1+2}$   $\sqrt{9}$   $\sqrt{2}$ Stlačte tlačidlá. Q**§OK§** Prvý vyzváňací tón bude počuteľný.

alebo:

1**§OK§** Prvý vyzváňací tón bude potlačený.

 $\mathsf{l}$ 

# <span id="page-82-1"></span>**Zoznam prijatých správ**

Zoznam prijatých správ obsahuje:

- $\blacklozenge$  Všetky prijaté SMS správy nezávisle od adresovaného spojenia. Všetky prijaté správy sa zobrazujú na všetkých prenosných slúchadlách.
- ◆ SMS, ktoré nemohli byť odoslané kvôli nejakej chybe.

Nové SMS sú na všetkých prenosných častiach prístroja Gigaset signalizované symbolom  $\blacksquare$  (na displeji) a upozorňujúcim tónom.

## <span id="page-82-0"></span>**Otvorenie zoznamu prijatých správ tlačidlom** f

 $\boxed{\blacksquare}$  Stlačte tlačidlo správ.

Zoznam sa zobrazí spolu s počtom nových záznamov (1) a počtom starých, prečítaných záznamov (2) (príklad):

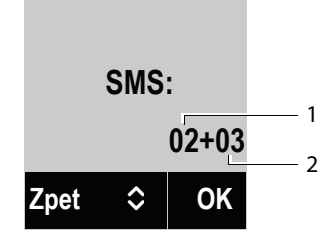

Otvorte zoznam pomocou **§OK§**. Položka v zozname sa zobrazí s číslom, stavom (stará alebo nová správa) a dátumom prijatia (príklad):

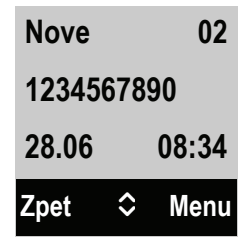

**Otvorenie zoznamu prijatých správ cez menu SMS**

**§Menu§**¤ Ë **SMS** ¤ **Dorucene**

# **Čítanie alebo vymazanie SMS**

- ▶ Otvorte zoznam prijatých správ, potom:
- q Vyberte SMS.
- **§Menu§**¤ **Citat spravu SMS**

Vyberte a stlačte **§OK§**, ak si chcete prečítať správu. Listujte v SMS  $pomocou$  $\ddot{Q}$ .

Keď ste si prečítali novú SMS, bude označená ako "stará".

Alebo vymažte SMS pomocou

**§Menu§**¤**Smazat zaznam** ¤**§OK§**.

 $\overline{1}$ 

 $\overline{\phantom{a}}$ 

 $\mathbf{I}$ 

 $\overline{\phantom{a}}$ 

### **Zmena tabuľky znakov**

▶ Prečítaite si SMS správu.

Stlačte tlačidlo displeja **§Menu§**.

#### **Znakova sada**

Text sa zobrazí vo zvolenom súbore znakov.

### **Vymazanie zoznamu prijatých správ**

▶ Otvorte zoznam prijatých správ.

**Menu** Otvorte menu.

### **Smazat seznam**

Zvoľte, stlačte **§OK§** a potvrďte pomocou **§OK§**. Všetky **nové a staré** SMS správy v zozname sa vymažú.

 $\mathsf{l}$ 

 $\mathbf{I}$ 

## **Odpoveď na SMS alebo poslanie ďalej**

▶ Prečítať SMS správu.

Stlačte tlačidlo displeja Menu.

Máte nasledujúce možnosti:

## **Odpovedet**

Napísať a odoslať novú správu SMS odosielateľovi **[\(s. 77\)](#page-78-0)**.

**Pouzit text**

Upraviť text správy a odoslať ju späť odosielateľovi **[\(s. 77\)](#page-78-1)**.

**Poslat**

Odoslanie správy SMS na iné číslo **[\(s. 77\)](#page-78-1)**.

## **Prevezmite číslo do adresára**

### **Prevziať číslo odosielateľa**

▶ Otvorte zoznam prijatých správ a vyberte SMS [\(s. 81\)](#page-82-1).

**§Menu§**¤ **Kopirovat do telef. zoznamu**

**▶ Záznam doplňte → [s. 67](#page-68-0).** 

# **Oznámenie prostredníctvom SMS**

Prostredníctvom správy SMS sa môžete informovať o zmeškaných volaniach.

**Predpoklad:** U zmeškaných hovorov musí byť sprostredkované číslo volajúceho (CLI).

Oznámenie príde na váš mobilný telefón alebo na niektorý iný prístroj podporujúci SMS.

Potrebujete na to len uložiť telefónne číslo, na ktoré má byť oznámenie odoslané.

**Upozornenie**

Váš sieťový operátor si spravidla účtuje náklady za oznámenia prostredníctvom SMS.

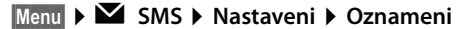

Verzia 4,16.09.2005

 $\overline{1}$ 

Verzia 4,16.09.2005

▶ Upravte viacriadkovú položku:

### **Na cislo:**

 $\overline{\phantom{a}}$ 

Zadajte číslo (s predvoľbou), na ktoré má byť zaslaná SMS správa.

#### **Zmeskana volani:**

Nastavte **zap**, ak má byť odoslaná oznamovacia SMS.

Stlačte tlačidlo displeja **§OK§**.

### **Upozornenie**

Pre oznámenie zmeškaných volaní **nezadávajte** vaše vlastné číslo. Môže to viesť k nekonečnému spoplatňovanému cyklu.

# <span id="page-84-0"></span>**Nastavenie centra SMS/stanovenie odosielacej linky**

SMS správy sa vymieňajú cez SMS centrá poskytovateľov služieb. Do vášho prístroja musíte zapísať SMS centrum, cez ktoré ich chcete posielať, príp. prijímať. SMS potom môžete prijímať **cez každé** z uložených SMS centier, ak ste sa zaregistrovali u operátora. Registrácia sa uskutoční automaticky pri odoslaní prvej SMS cez príslušné servisné centrum.

Vaše SMS sa odošlú cez **SMS centrum**, ktoré je zapísané ako **odosielacie centrum**. Môžete si však na posielanie aktuálnej správy ako odosielacie centrum aktivovať (¢**[s. 83\)](#page-84-1)** ktorékoľvek iné centrum SMS.

Ak nie je zapísané žiadne centrum služieb SMS, [tvorí podm](#page-84-0)enu **Nastaveni** len záznam. Zapíšte si nejaké centrum SMS služieb **(**¢**s. 83)**.

## <span id="page-84-1"></span>**Vloženie/zmena centra SMS**

¤ Informujte sa **pred novým zapísaním,** príp. pred vymazaním prednastavených čísiel o ponuke služieb a zvláštnostiach vášho poskytovateľa služieb.

### **§Menu§**¤ <sup>Ë</sup> **SMS** ¤ **Nastaveni** ¤ **Centra sluzeb**

 $\Box$  Vyberte si SMS centrum, (napr. **Cislo strediska sluzieb 1**) a stlačte **OK**.

¤ Upravte viacriadkovú položku:

### **Aktivní stredisko zpráv:**

Zvoľte možnosť **Ano**, ak majú byť SMS zasielané cez SMS centrum. Pre SMS centrá 2 až 4 platí nastavenie len pre nasledujúcu SMS.

### **Centrum SMS:**

Zadajte číslo SMS služby.

### **E-mailove centrum:**

Zapíšte číslo e-mailovej služby.

### **Odeslat pres:**

Vyberte spojenie v pevnej sieti alebo spojenie VoIP, cez ktoré sa majú posielať SMS správy.

**Stlačte tlačidlo displej.** 

 $\overline{\phantom{a}}$ 

### **Upozornenia**

- ◆ Ak ste zvolili niektoré spojenie VoIP a pokus o prenos SMS zlyhal, uloží sa SMS do zoznamu prijatých správ soznačením ako chybná. Aj keď ste aktivovali možnosť **Automatic Fallback to Fixed Line** (→ webový konfigurátor), telefón sa nepokúsi odoslať SMS cez pevnú sieť.
- $\triangleq$  Ak sa vybrané spojenie na odosielanie vymaže z konfigurácie, bude použité spojenie v pevnej sieti.

## **Posielanie SMS cez iné SMS centrum**

- ▶ Centrum SMS (2, 3 alebo 4) aktivujte ako odosielacie centrum.
- ▶ Odošlite SMS.

Toto nastavenie platí len pre SMS, ktorá bude odoslaná ako ďalšia. Potom bude opäť nastavené **Cislo strediska 1**.

# <span id="page-85-0"></span>**SMS na telefónnych ústredniach (PABX)**

- ◆ SMS môžete prijať len vtedy, keď je sprostredkovanie telefónneho čísla (CLIP) odoslané na pobočkovú ústredňu telefónneho zariadenia**.** CLIP vyhodnotenie čísla centra SMS sa uskutoční vo vašom prístroji **Gigaset**.
- ◆ Popr. musíte dať pred číslo centra SMS číslo predvoľby (AKZ) (v závislosti od vášho telefónneho zariadenia).

V prípade pochybností preskúšajte váš telefónny prístroj tak, ženapr. pošlete nejakú SMS na svoje vlastné číslo: raz s číslom predvoľby a raz bez neho.

◆ Pri odosielaní SMS sa bude vaše číslo odosielateľa odosielať bez pobočkového telefónneho čísla. V tomto prípade nie je možná priama odpoveď od príjemcu.

Posielanie a prijímanie SMS **na ISDN PABX** je možné len cez MSN číslo pridelené vašej základňovej stanici.

# **Zapnutie/vypnutie funkcie SMS**

Po vypnutí už nemôžete prijať žiadnu SMS ako textovú správu a váš prístroj už neodošle žiadnu SMS.

Nastavenia, ktoré ste uskutočnili pre odosielanie a príjem SMS (čísla SMS centier), ako aj zápisy do zoznamu vstupov a zoznamu návrhov, zostávajú uložené v pamäti aj po vypnutí.

**§Menu§** Otvorte hlavné menu.

P#Q5#2L

Zadajte znaky.

Q**§OK§** Funkcia SMS bude vypnutá.

alebo:

1**§OK§** Funkcia SMS bude zapnutá (stav pri dodaní).

# **SMS – odstraňovanie chýb**

 $\overline{\phantom{a}}$ 

## **Kódy chýb pri odosielaní**

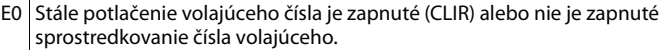

FE Chyba počas prenosu SMS.

FD Chyba pri vytváraní spojenia s SMS centrom, pozri Pomoc.

### **Svojpomoc pri chybách**

Nasledujúca tabuľka obsahuje zoznam chybových situácií a ich možné príčiny a dáva pokyny na odstránenie chýb.

Odosielanie nie je možné.

- 1. Funkcia "sprostredkovanie telefónneho čísla" (CLIP) nie je aktivovaná.
	- ▶ Požiadajte svojho operátora o aktivovanie tejto funkcie.
- 2. Prenos SMS sa prerušil(napr. nejakým volaním).
	- ▶ Odošlite SMS znovu.
- 3. Poskytovateľ služieb nepodporuje funkciu.
- 4. Pre odosielacie centrum, ktoré je aktivované ako SMS centrum, nie je zapísané žiadne číslo alebo je z[apísané ne](#page-84-0)správne číslo.
	- ¥ Vložte číslo **(**¢**s. 83)**.

Dostanete SMS, ktorej text je neúplný.

- 1. Pamäť vášho telefónu je plná.
	- ¥ Vymažte staré SMS **(**[¢](#page-80-0)**s. 79)**.
- 2. Operátor ešte nepreniesol zvyšok SMS.

SMS sa predčítava.

- 1. Nie je nastavený znak "zobrazenie telefónneho čísla".
	- ¥ Požiadajte svojho prevádzkovateľa služieb o aktiváciu tejto služby (môže byť spoplatnené).
- 2. Prevádzkovateľ mobilnej siete a poskytovateľ SMS služieb v pevnej sieti nemajú dohodnutú spoluprácu.
	- ▶ Informujte sa u poskytovateľa SMS služieb v pevnej sieti.
- 3. Koncové zariadenie je u vášho poskytovateľa služieb SMS uložené ako neumožňujúce SMS v pevnej sieti, teda už nie ste registrovaní.
	- ▶ Telefón automaticky zaregistrujte na príjem správ SMS tak, že odošlete ľubovoľnú správu SMS.

Príjem iba počas dňa.

Koncové zariadenie je u vášho poskytovateľa SMS služieb uložené ako nepodporujúce SMS v pevnej sieti, t.j. nie ste tam registrovaný.

- ▶ Informujte sa u poskytovateľa SMS služieb v pevnej sieti.
- Telefón automaticky zaregistrujte na príjem správ SMS tak, že odošlete ľubovoľnú správu SMS.

**Oznámenia o e-mailoch**

 $\overline{\phantom{a}}$ 

# **Oznámenia o e-mailoch**

Telefón vás bude informovať o príchode nových e-mailových správ na váš poštový doručovací server (t.j. POP3 Server).

Predpokladom pre zobrazovanie e-mailových správ na prenosnom slúchadle je, že máte v telefóne cez webový konfigurátor uložený názov poštového doručovacieho [servera \(nap](#page-140-1)r. Yahoo, Gmail) a svoje osobné prístupové údaje (názov účtu, heslo) **(**¢**s. 139)**. Na svojom telefóne môžete uložiť prístupové dáta pre šesť rozličných e-mailových účtov na rozličných POP3 serveroch. E-mailové účty môžete priradiť rozličným prenosným častiam.

Telefón si môžete nastaviť aj tak, že bude periodicky vytvárať spojenie s poštovými doručovacími servermi a kontrolovat', či sú tam nejaké nové správy.

Príjem novej e-mailovej správy sa zobrazí na prenosných častiach, ktoré sú priradené k príslušnému e-mailovému účtu. Ozve sa upozorňovací tón a na pohotovostnom displeji sa zobrazí symbol **E**.

**Upozornenia**

Symbol **E** sa na displeji zobrazí aj pri prijatí novej SMS správy.

Pri každej e-mailovej správe v zozname prijatej po[šty si môže](#page-88-0)te dať zobraziť odosielateľa, dátum/čas prijatia správy aj predmet **(**¢**s. 87)**.

#### **Upozornenie**

Ak ste si cez webový konfigurátor dodatočne aktivovali autentifikáciu telefónu s poštovým doručovacím serverom cez zabezpečené spojenie (autentifikácia TLS) a táto zlyhala, neuložia sa e-mailové správy do vášho telefónu.

V takomto prípade sa po stlačení blikajúceho tlačidla správ  $\blacksquare$  objaví hlásenie **Chyba certifikátu. Zkontrolujte certifikáty. konfiguratoru.**

- **▶ Stlačte tlačidlo OK** a potvrďte hlásenie.
- **▶** Prihláste [sa k webové](#page-130-0)mu konfigurátoru (→ [s. 121\)](#page-122-0). Na webovej stránke **Security (**¢**s. 129)** sa dozviete, prečo nebolo možné vytvoriť bezpečné spojenie a čo máte ďalej robiť.

# <span id="page-88-1"></span><span id="page-88-0"></span>**Otvorenie zoznamu prijatej pošty**

# **Predpoklady:**

 $\overline{\phantom{a}}$ 

- ◆ E-mailový účet je priradený prenosnej časti.
- ◆ Poštový doručovací server používa protokol POP3.
- ◆ Názov poštového doručovacieho servera a svoje osobné prístupové údaje (názov účtu, heslo) máte uložené v telefóne.

Na prenosnom slúchadle:

### **§Menu§**¤ <sup>Ï</sup> **Nastaveni**¤**E-mail**¤**E-mail 1 / ... / E-mail 6**

Alebo, keď existujú nové e-mailové správy:

### <sup>f</sup>¤**E-mail 1 / ... / E-mail 6**

### **Upozornenie**

Zobrazia sa iba zoznamy e-mailov **E-mail 1 / ... / E-mail 6** e-mailových účtov, ktoré boli priradené prenosnej časti.

Telefón vytvorí spojenie s poštovým doručovacím serverom. Zobrazí sa zoznam e-mailových správ uložených na serveri.

Nové, neprečítané správy sú uložené na začiatku pred prečítanými. Najnovší záznam sa nachádza úplne na začiatku zoznamu.

Pri každom e-maile sa zobrazí meno, príp. e-mailová adresa odosielateľa (v jednom riadku, príp. skrátene), ako aj dátum a čas odoslania správy (dátum a čas budú mať rovnaké hodnoty len vtedy, ak sa odosielateľ a príjemca nachádzajú v rovnakom časovom pásme).

Príklad zobrazenia:

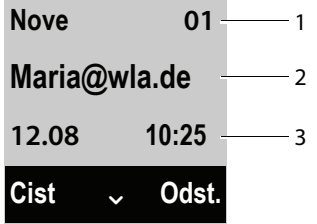

1 Status správy a poradové číslo

Ako **Nove** sú označené všetky e-mailové správy, ktoré sa pri poslednom otvorení zoznamu prijatých správ ešte nenachádzali na poštovom doručovacom serveri. Všetky ostatné správy sú **Stare**, nezávisle od toho, či boli prečítané.

- 2 E-mailová adresa, príp. meno (alebo skrátené meno) odosielateľa
- 3 Dátum a čas prijatia e-mailovej správy

Ak je zoznam doručenej pošty na doručovacom serveri prázdny, zobrazí sa **Zadne zadani**.

 $\overline{1}$ 

 $\overline{\phantom{a}}$ 

#### **Oznámenia o e-mailoch**

#### **Upozornenie**

Mnohí poskytovatelia e-mailových služieb majú štandardne aktivovanú ochranu proti spamom. E-mailové správy, vyhodnotené ako spamy, sa uložia do osobitného priečinka a nezobrazia sa na displeji v zozname doručenej pošty.

U niektorých poskytovateľov e-mailových služieb si môžete nakonfigurovať aj nasledovné možnosti: deaktivovať ochranu proti spamom alebo si nechať v zozname doručenej pošty zobrazovať aj e-maily vyhodnotené ako spamy.

Iní poskytovatelia e-mailových služieb vám pri príchode nového spamu zašlú správu do doručenej pošty. Bude vás informovať o príchode podozrivého e-mailu.

Dátum a odosielateľ takéhoto e-mailu sa však budú neustále aktualizovať, takže táto správa bude stále zobrazovaná ako nová.

### **Hlásenia pri nadväzovaní spojenia**

Pri nadväzovaní spojenia s doručovacím serverom môžu nastať nasledovné problémy. Hlásenia sa na displeji zobrazia na niekoľko sekúnd.

#### **Server není dostupný**

Nebolo možné vytvoriť spojenie s doručovacím serverom. Môže to mať nasledujúce príčiny:

- Nesprávne zadanie názvu doručovacieho servera ( ¤ Webový konfigurátor, **[s. 139](#page-140-1)**).
- Dočasné problémy s doručovacím serverom (nie je funkčný alebo nie je spojený sinternetom).
- ▶ Skontrolujte nastavenia webového konfigurátora.
- ▶ Postup opakujte neskôr.

#### **Nelze!**

Sú obsadené zdroje potrebné na vytvorenie spojenia s vaším telefónom, napr.:

- Práve je s doručovacím serverom spojené jedno z prihlásených prenosných slúchadiel.
- ▶ Postup opakujte neskôr.

### **Prihlaseni se nezdarilo.**

Chyba pri prihlasovaní k poštovému doručovaciemu serveru. Príčiny môžu byť nasledovné:

- Nesprávne údaje názvu doručovacieho servera, mena a/alebo hesla používateľa.
- Skontrolujte nastavenia ( $\rightarrow$  webový konfigurátor).

### **Neúplné nastavení**

Údaje o názve doručovacieho servera, mene a/alebo hesle používateľa sú neúplné.

Skontrolujte, príp. doplňte nastavenia ( $\rightarrow$  webový konfigurátor).

 $\overline{1}$ 

# <span id="page-90-0"></span>**Prezeranie záhlavia správy e-mailu**

**Predpoklad:** Máte otvorený zoznam došlej pošty **(**¢**[s. 87\)](#page-88-0)**.

 $\Box$  Zvoľte záznam e-mailu.

Stlačte tlačidlo **§Cist§**.

Zobrazí sa obsah e-mailovej správy (max. 120 znakov). Príklad zobrazenia na prenosnej časti:

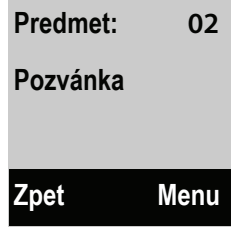

**§Zpet§** Stlačte tlačidlo displeja a vráťte sa do zoznamu prijatých správ.

# **Prezeranie adresy odosielateľa e-mailu**

**Predpoklad:** Máte otvorený oznam o prijatí e-mailovej správy a chcete si ho prečítať **(**¢**[s. 89\)](#page-90-0)**.

**§Menu§** ¤ **Od**

Zvoľte a stlačte **§OK§**.

Zobrazí sa e-mailová adresa odosielateľa, príp. aj vo viacerých riadkoch (maximálne 60 znakov).

**§Zpet§** Stlačte tlačidlo displeja a vráťte sa do zoznamu prijatých správ.

# **Vymazanie e-mailovej správy**

**Predpoklad:** Máte otvorený zoznam prijatých e-mailo[vých správ](#page-90-0) **(**¢**[s. 87\)](#page-88-0)** alebo si prezeráte hlavičku alebo adresu odosielateľa e-mailu **(**¢**s. 89)**:

Stlačte tlačidlo **§Odst.§**.

alebo:

**§Menu§** ¤**Smazat**

Zvoľte a stlačte **§OK§**.

Stlačte tlačidlo **§OK§** a potvrďte bezpečnostnú otázku.

E-mailová správa sa na doručovacom serveri vymaže.

 $\mathbf{I}$ 

 $\mathbf{I}$ 

**Použitie sieťového odkazovača**

 $\overline{\phantom{a}}$ 

# **Použitie sieťového odkazovača**

Niektorí poskytovatelia ponúkajú odkazovač v sieti, tzv. sieťový odkazovač.

Pre spojenie v pevnej sieti a pre každé spojenie VoIP by ste mali zriadiť po jednom sieťovom odkazovači.

Volacie čísla týchto sieťových odkazovačov musíte uložiť v telefóne.

Sieťový odkazovač pre pevnú sieť si musíte **objednať** u svojho poskytovateľa pevnej siete.

Sieťové odkazovače spojení VoIP môžete zapnúť/vypnúť cez prenosné slúchadlo alebo cez webový konfigurátor.

# **Zapnutie/vypnutie sieťového odkazovača, zapísanie čísla**

Na prenosnom slúchadle môžete spravovať sieťové odkazovače, ktoré patria k niektorému z čísel priradených slúchadlu ako spojenia na príjem.

### **§Menu§**¤ <sup>Ì</sup> **Zaznamnik** ¤ **Memobox**

Zobrazí sa zoznam spojení (VoIP apevnej siete), ktoré sú prenosnému slúchadlu priradené ako spojenia na príjem. Zobrazí sa **Sítový záznam. xxx**, pričom xxx bude nahradené príslušným štandardným názvom spojenia (**Sítový záznam. IP1** až **Sítový záznam. IP6**, **Sítový záznam. Pev. sit**).

## **Vybrali ste spojenie VoIP:**

▶ Upravte viacriadkovú položku:

**Stav** 

Pomocou **D** zvoliť na zapnutie/vypnutie sieťového odkazovača zap/**Vypnuto**.

### **Sitový hlasový záznamník**

Zobrazí sa číslo aktuálne uložené pre sieťový odkazovač.

V prípade potreby zapíšte alebo zmeňte telefónne číslo sieťového odkazovača. U niektorých operátorov sa telefónne číslo sieťového odkazovača uloží do základňovej stanice už pri sťahovaní všeobecných údajov operátora IP služby a zobrazí sa v položke **Sitový hlasový záznamník**.

**▶ Stlačte tlačidlo OK**.

## **Vybrali ste spojenie vpevnej sieti:**

~ Zadajte alebo zmeňte telefónne číslo sieťového odkazovača.

## Stlačte tlačidlo **§OK§**.

Sieťový odkazovač pre pevnú sieť nemôžete zapnúť/vypnúť cez prenosné slúchadlo. O zapnutí/vypnutí sieťového odkazovača sa informujte u svojho prevádzkovateľa pevnej siete.

 $\overline{\phantom{a}}$ 

 $\Box$  Ak je prenosnému slúchadlu priradených viacero spojení na príjem: Vyberte spojenie a stlačte **§OK§**.

# **Nastavenie sieťového odkazovača pre rýchlu voľbu**

Pri rýchlej voľbe si môžete zvoliť sieťový odkazovač priamo.

# **Obsadenie tlačidla 1, zmena obsadenia**

Nastavenie pre rýchlu voľbu je špecifické pre každé prenosné slúchadlo. Na každom prihlásenom prenosnom slúchadle môžete uložiť na tlačidlo  $\boxed{\cdot\cdot\cdot}$  iný odkazovač.

Pri dodaní nie je žiaden odkazovač prednastavený pre rýchlu voľbu.

1 Stlačte **a podržte** tlačidlo 1.

alebo:

 $\mathbf{I}$ 

## **§Menu§**¤ <sup>Ì</sup> **Zaznamnik** ¤**Tlacitko 1**

Zobrazí sa zoznam spojení VoIP aspojenie pevnej siete, ktorých čísla sú prenosnému slúchadlu priradené ako spojenia na príjem. Zobrazí sa **Sítový záznam. xxx**, pričom xxx bude nahradené príslušným štandardným názvom spojenia (**Sítový záznam. IP1** až **Sítový záznam. IP6**, **Sítový záznam. Pev. sit**).

**<del>□</del>** Vyberte záznam a stlačte tlačidlo **OK** (区 = zap).

Ak je už pre tento sieťový odkazovač uložené nejaké číslo, ihneď sa aktivuje rýchla voľba.

a Stlačte a **podržte** tlačidlo ukončenia hovoru (návrat do pohotovostného stavu).

Ak pre sieťový odkazovač nie je uložené žiadne číslo, budete vyzvaný, aby ste zadali číslo sieťového odkazovača.

<sup>[4</sup>] Zadajte číslo sieťového odkazovača.

Stlačte tlačidlo **§OK§**.

**a** Stlačte a **podržte** tlačidlo ukončenia hovoru (návrat do pohotovostného stavu).

Rýchla voľba sa aktivuje.

## **Volanie na sieťový odkazovač cez rýchlu voľbu**

1 **Dlhšie** stlačte.

Ak máte nastavený niektorý sieťový odkazovač pre rýchlu voľbu, budete priamo spojený s týmto odkazovačom. Zapne sa režim hlasitého telefonovania.

d Prípadne režim hlasitého telefonovania vypnite.

Ohlásenie sieťového odkazovača budete počuť hlasno.

# **Zobrazenie nových odkazov na displeji prenosného slúchadla Gigaset v pohotovostnom stave**

Ak je na sieťovom odkazovači, ktorý je k prenosnému slúchadlu priradený cez prijímacie číslo, nejaký nový odkaz, zobrazí sa na displeji prenosného slúchadla v pohotovostnom stave symbol **oo** a počet nových odkazov.

 $\overline{\phantom{a}}$ 

# **Volanie na sieťový odkazovač**

## **Pomocou tlačidla správ** f

Pod tlačidlom správ  $\blacksquare$  nájdete zoznam pre každý sieťový odkazovač, ktorý zodpovedá nasledujúcim predpokladom:

- $\blacklozenge$  Príslušné čísla sú prenosnému slúchadlu priradené ako spojenia na príjem a
- ◆ telefónne číslo sieťového odkazovača je uložené v telefóne.

Cez zoznam môžete priamo zavolať na sieťové odkazovače a vypočuť si ich odkazy.

 $\boxed{\blacksquare}$  Stlačte tlačidlo správ.

**Hlas. schr. IP1** / .../ **Hlas. schr. IP5 / Hlasova schr.**

Zvoľte záznam sieťového odkazovača a stlačte tlačidlo **§OK§**.

### **Cez menu**

**Predpoklad:** Telefónne číslo sieťového odkazovača je uložené v telefóne.

### **§Menu§**¤ <sup>Ì</sup> **Zaznamnik** ¤ **Prehrat zpravy**

**Sítový záznam. IP1** / .../ **Sítový záznam. IP6 / Sítový záznam. Pev. sit**

Zvoľte záznam sieťového odkazovača a stlačte tlačidlo **§OK§**. V obidvoch prípadoch sa spojíte priamo so sieťovým odkazovačom a budete počuť jeho ohlásenie. Prehrávanie odkazov môžete ovládať vo všeobecnosti klávesnicou vášho prenosného telefónu (číslicové kódy). Dávajte pozor na ohlásenie.

### **Upozornenia**

- ◆ Sieťový odkazovač sa zavolá automaticky cez príslušné spojenie. Automatická miestna predvoľba, definovaná pre váš telefón, **nebude** predradená.
- ◆ Prehrávanie odkazov sieťového odkazovača môžete vo všeobecnosti ovládať klávesnicou svojho telefónu (číslicové kódy). Pre VoIP musíte stanoviť, [ako sa majú](#page-137-0) číselné kódy transformovať do signálov DTMF a odoslať **(**¢**s. 136)**.

Informujte sa u svojho operátora, ktorý spôsob prenosu DTMF podporuje.

# **ECO DECT**

Používaním prístroja Gigaset prispievate k ochrane životného prostredia.

# **Zníženie spotreby elektrickej energie**

Vďaka používaniu úsporného napájania telefón spotrebuje menej prúdu.

# **Zníženie vyžarovania**

Vyžarovanie je automaticky **obmedzované**. Čím sa prenosná časť nachádza bližšie k základňovej stanici, tým je vyžarovanie menšie.

### **Vyžarovanie prenosného slúchadla a základňovej stanice ďalej znížite používaním Rezim Eko:**

### **Rezim Eko**

Znižuje vyžarovanie prenosnej časti a základňovej stanice vždy o 80 % – bez ohľadu na to, či telefonujete alebo nie. Režim **Rezim Eko** znižuje dosah asi o 50 %. Režim **Rezim Eko** je teda vhodný iba v prípade, keď je znížený dosah postačujúci.

# **Vypnutie vyžarovania**

### **Rezim Eko+**

Ak aktivujete režim **Rezim Eko+**, bude vyžarovanie (vysielací výkon DECT) základňovej stanice a prenosnej časti v pohotovostnom stave vypnuté. Platí to aj v prípade viacerých prenosných častí, ak všetky podporujú režim **Rezim Eko+**.

**Rezim Eko / Rezim Eko+** sa môžu nezávisle zapnúť alebo vypnúť a fungujú aj s viacerými prenosnými časťami.

## **Rezim Ekozapnúť/vypnúť:**

**§Menu§**¤ **Nastaveni** ¤ **Rezim Eko**

Stlačte tlačidlo **☉K 区** = zap.).

## **Rezim Eko+zapnúť/vypnúť:**

**§Menu§**¤ **Nastaveni** ¤ **Rezim Eko+**

Stlačte tlačidlo **☉K** (**⊠** = zap.).

 $\overline{1}$ 

 $\overline{\phantom{a}}$ 

### **ECO DECT**

 $\mathbf{I}$ 

### **Zobrazenia stavu**

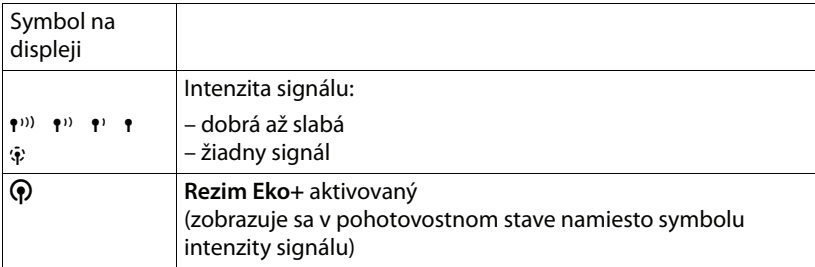

 $\mathsf{l}$ 

 $\mathbf{I}$ 

### **Upozornenia**

- ◆ V prípade zapnutého režimu Rezim Eko+ môžete skontrolovať dostupnosť základňovej stanice tak, že stlačíte tlačidlo prevzatia hovoru **[4]** dlho. Ak sa základňová stanica dá dosiahnuť, počujete voľný tón.
- ◆ So zapnutým režimom **Rezim Eko**+:
	- nadväzovanie spojenia sa oneskorí o cca 2 sekundy.
	- pohotovostný čas slúchadla sa zníži cca o 50 %.
- ◆ Ak prihlasujete prenosné časti, ktoré nepodporujú režim Rezim Eko+, bude tento režim v základňovej stanici a všetkých prenosných častiach deaktivovaný.
- ◆ So zapnutým režimom Rezim Eko sa zníži dosah základňovej stanice.
- ◆ Rezim Eko / Rezim Eko+ a podpora opakovača (→ [s. 112](#page-113-0) sa navzájom vylučujú, t.j. keď použijete opakovač, nemôžete zapnúť **Rezim Eko** a **Rezim Eko+**.

 $\mathbf{I}$ 

**Použitie prenosného slúchadla ako budíka**

# **Použitie prenosného slúchadla ako budíka**

**Predpoklad:** Dátum a čas sú nastavené **(**¢**[s. 33\)](#page-34-0)**.

# **Zapnutie/vypnutie budíka**

**§Menu§**¤ **Budik** ¤ **Aktivace (**<sup>³</sup> **= zap.)**

Keď si aktivujete budík, otvorí sa potom automaticky menu pre nastavenie času budenia.

Na displeji sa zobrazí symbol  $\odot$  a čas budenia.

Budenie sa signalizuj[e na displej](#page-105-0)i **(**[¢](#page-7-0)**s. 6)** a taktiež pomocou zvolenej hlasitosti a melódie zvonenia - **(**¢**s. 104)**. Vyzváňanie budíka zaznie na dobu 60 sekúnd. Ak nestlačíte žiadne tlačidlo, zopakuje sa vyzváňanie budíka dvakrát už po 5 minútach a následne sa vypne.

Počas hovoru bude zvonenie budíka signalizované len krátkym tónom.

# **Nastavenie času budenia**

**§Menu§**¤ **Budik** ¤ **Cas buzeni**

~ Zadajte čas budenia v hodinách a minútach a stlačte tlačidlo **§OK§**.

# **Vypnúť budenie/zopakovať po prestávke (režim zdriemnutia)**

**Predpoklad**: Budík zvoní.

**§Vyp.§** Stlačte tlačidlo. Budík sa vypne.

**príp.**

Stlačte tlačidlo **§Odlozit§** alebo akékoľvek tlačidlo. Budenie sa vypne a zopakuje sa po 5 minútach. Po druhom zopakovaní sa budenie úplne vypne.

 $\overline{1}$ 

 $\mathsf{I}$ 

# **Používanie viacerých prenosných častí**

# **Prihlásenie prenosných častí**

Na základňovú stanicu môžete prihlásiť až šesť prenosných častí. Každú **ďalšiu prenosnú časť** treba prihlásiť na základňovú stanicu, aby bola funkčná!

Každému prihlásenému zariadeniu bude pridelené interné číslo (1 – 6) a meno (**INT 1** – **INT 6**). Tieto názvy môžete zmeniť.

Aby ste mohli aj na novom prenosnom slúchadle využívať on-line telefónne zoznamy, prenesie základňová stanica pri prihlásení prenosého slúchadla Gigaset nasledujúce záznamy do lokálneho telefónneho zoznamu slúchadla.

**Predpoklad:** Prenosné slúchadlo môže odosielať a prijímať záznamy telefónneho zoznamu (pozri návod na obsluhu prenosného slúchadla).

- ◆ Aktuálne nastavený on-line telefónny zoznam (→ [s. 139\)](#page-140-0) so špecifickým názvom podľa poskytovateľa.
- ◆ Aktuálne nastavený zoznam odvetví (→ [s. 139\)](#page-140-0) so špecifickým názvom od poskytovateľa.
- ◆ Aktuálne nastavený súkromný telefónny zoznam s názvom **Prv.NetDir**.
- ◆ Telefónny zoznam Gigaset.net s názvom Gigaset.net.

## **Prihlásenie prenosného slúchadla Gigaset ku Gigaset A510IP**

Prihlásenie prenosnej časti musíte vykonať na základni (1) a na prenosnej časti (2).

Po úspešnom prihlásení prejde prenosná časť do pohotovstného stavu. Na displeji sa zobrazí interné číslo prenosného slúchadla napr. **INT 1**. Ak nie, postup zopakujte.

### **1) Na základňovej stanici**

¤ V priebehu 60 sekúnd s[tlačte na](#page-9-0) základňovej stanici tlačidlo prihlásenia/ vyhľadávania slúchadla **(**¢**s. 8) a podržte ho stlačené** (cca 3 sekundy).

**2) Na prenosnej časti**

- **§Menu§**¤ **Nastaveni** ¤ **Prihlaseni** ¤ **Prihlasit sluchatko**
- ~ Na požiadanie zadajte systémový PIN základňovej stanice (stav pri dodaní: **0000**) a stlačte tlačidlo **§OK§**.

Na displeji sa zobrazí **Prihlasovani sluchatka**.

# **Prihlásenie iných prídavných slúchadiel**

Ďalšie prenosné slúchadlá Gigaset a prídavné slúchadlá iných prístrojov s podporou funkcie GAP prihlásite nasledovne.

# **1) Na základňovej stanici**

¤ Stlačte prihlasovacie/vyhľadávacie tlačidlo na základňovej stanici **(**[¢](#page-9-0)**s. 8) na dlhšie** (cca 3 sekundy).

# **2) Na prídavnom slúchadle**

▶ Prihlasovanie prenosného slúchadla začnite podľa príslušného návodu na obsluhu.

# **Odhlásenie prenosných telefónov**

Z každej prihlásenej prenosnej časti Gigaset môžete odhlásiť akúkoľvek inú prihlásenú prenosnú časť.

# **§Menu§**¤ **Nastaveni** ¤ **Prihlaseni** ¤ **Odhlasit prenosnou cast**

s Zvoľte interného účastníka, ktorý sa má odhlásiť, a stlačte **§OK§**. (Prenosná časť, ktorú práve obsluhujete, je označená **<**.)

~ Zadajte príp. aktuálny systémový PIN a stlačte **§OK§**.

Stlačte tlačidlo displeja **§OK§**.

# Vyhľadávanie slúchadla ("paging")

Prenosnú časť môžete hľadať pomocou základňovej stanice.

- ¤ Stlačte prihlasovacie/vyhľadávacie tlačidlo na základňovej stanici **(**[¢](#page-9-0)**s. 8) krátko**.
- ▶ Všetky prihlásené prenosné časti súčasne zvonia ("paging"), aj keď sú vyzváňacie tóny vypnuté.

Na displeji prenosných slúchadiel sa zobrazí aktuálna (lokálna) **IP adresa** základne.

# **Ukončenie vyhľadávania**

¤ Stlačte prihlasovacie/vyhľadávacie tlačidlo na základňovej stanici **krátko**. alebo:

 $\triangleright$  Stlačte na prenosnom slúchadle tlačidlo prijatia hovoru  $\overline{G}$  alebo tlačidlo ukončenia hovoru **a.** 

alebo:

- ▶ Stlačte na prenosnom slúchadle tlačidlo Tichy.
- $\blacktriangleright$  alebo:
- ▶ Nestláčajte žiadne tlačidlo na základňovej stanici ani na prenosnom slúchadle: Po cca 30 sekundách sa vyhľadávacie volanie **automaticky** ukončí.

 $\overline{1}$ 

 $\overline{\phantom{a}}$ 

### **Upozornenia**

- u Prichádzajúci externý hovor vyhľadávanie nepreruší.
- $\triangleq$  Ak už medzi prenosnými slúchadlami existujú aspoň dve interné spojenia, vyhľadávanie slúchadla nie je možné.
- ◆ Vyhľadávacie volanie je akusticky signalizované aj na prenosných slúchadlách, na ktorých je trvalo vypnutý vyzváňací tón.

# **Interné volanie**

 $\overline{\phantom{a}}$ 

Ak máte k základňovej stanici prihlásených viacero prenosných slúchadiel, môžete v rámci **interného hovoru** telefonovať bezplatne.

## **Volanie na iné prídavné slúchadlo**

- **u** Začnite interný hovor. ~ Zadajte číslo prídavného slúchadla. **alebo:**
- **u** Začnite interný hovor.
- $\mathbb{Q}$  Zvoľte prenosnú časť.
- c Stlačte tlačidlo prevzatia.

## **Volanie na všetky prenosné slúchadlá ("hromadné volanie")**

u Stlačte **a podržte** tlačidlo.

## **alebo:**

- $\Box$  Začnite interné volanie.
- $F \circ$  Stlačte tlačidlo s hviezdičkou.

## **alebo:**

- **v Začnite interný hovor.**<br>**Vol. vs.** Zvoľte a
- Zvoľte a
- $\overline{G}$  stlačte tlačidlo prevzatia.

Budú volané všetky prídavné slúchadlá.

## **Ukončenie hovoru**

**a** Stlačenie tlačidla položiť.

# **Presmerovanie hovoru na iné prenosné slúchadlo/interné spätné opýtanie**

Telefonujete s externým účastníkom a súčasne môžete zavolať niektorému internému účastníkovi, aby ste mu hovor postúpili alebo aby ste sa poradili.

- **□** Otvorte zoznam prenosných častí. Externý účastník je podržaný.
- **s** Zvoľte prídavné slúchadlo alebo **Vol. vs.** a stlačte OK.

Ak sa prihlási interný účastník:

¤ Ohláste prípadný externý hovor.

### **alebo**

 $\overline{\phantom{a}}$ 

**a** Stlačte tlačidlo položiť. Externý hovor bol presmerovaný na iné prídavné slúchadlo.

### **alebo**

Stlačte tlačidlo **§Konec§**. Ste znovu spojený s externým účastníkom.

Pri presmerovaní hovoru môžete stlačiť tlačidlo ukončenia hovoru  $\circledcirc$  aj pred tým, ako interný účastník zdvihne.

Ak sa potom interný účastník nehlási alebo má obsadené, hovor sa automaticky vráti späť k vám.

# **Prijatie čakajúceho hovoru**

Ak počas **interného** hovoru dostanete **externé** volanie, budete počuť tón zaklopania (krátky tón). Pri sprostredkovaní čísla volajúceho sa na displeji zobrazí číslo volajúceho.

## **Odmietnutie externého volania**

Stlačte tlačidlo **§Odmit.§**.

Tón ohlásenia čakajúceho hovoru sa vypne. Zostanete spojený s interným účastníkom.

Pri volaniach cez VoIP: Externý volajúci bude počuť obsadzovací tón.

Pri volaniach do pevnej siete: Hovor je naďalej signalizovaný na iných prihlásených prenosných slúchadlách.

## **Prijatie externého hovoru/podržanie interného účastníka na linke**

Stlačte tlačidlo **§Prijm.§** / c alebo tlačidlo prevzatia hovoru.

Ste spojený s externým účastníkom. Interný hovor sa **podrží**.

## **Interný volajúci počas interného/externého rozhovoru**

Ak sa interný účastník pokúša zavolať počas externého alebo interného rozhovoru, toto volanie sa zobrazí na displeji (interný čakajúci hovor). Nemôžete ho však prijať ani odmietnuť.

Stlačte ľubovolné tlačidlo, zobrazenie zmizne z displeja.

Aby ste mohli prijať čakajúci hovor, musíte ukončiť prebiehajúci hovor. Interný hovor bude potom signalizovaný ako zvyčajne. Môžete ho prijať.

# **Vytvorenie konferencie**

Telefonujete s **externým** účastníkom a vytvorili ste interné spätné spojenie alebo ste počas interného rozhovoru prijali čakajúci externý hovor.

Máte nasledujúce možnosti:

- ◆ Prepínanie medzi obomi účastníkmi:
	- Pomocou  $\bigcirc$  prepínať medzi účastníkmi.
- ◆ Vytvoriť konferenčný hovor:
	- ▶ Stlačením tlačidla displeja Konf. nadviažete konferenčný hovor.
- $\triangle$  Ukončenie konferenčného hovoru

▶ Tlačidlom *Individ.* sa vrátite k prepájaniu.

alebo:

**▶ Ak niektorý** interný účastník stlačí tlačidlo ukončenia **<u>o,</u> zostáva zachované** spojenie medzi ďalšou pripojenou prenosnou časťou a externým účastníkom.

 $\mathsf{l}$ 

 $\mathbf{I}$ 

# **Zmena názvu niektorej prenosnej časti**

Pri prihlásení sa prenosným slúchadlám automaticky prideľujú názvy "INT 1", "**INT 2**" atď. Môžete ich zmeniť. Názov môže byť maximálne desaťmiestny. Zmenený názov sa zobrazí v zozname každej prenosnej časti.

**①** Otvorte zoznam prenosných častí. Vlastná prenosná časť je označená **<**.

 $\mathbb{F}$  Zvoľte prenosnú časť.

Otvorte menu **§Menu§**.

**Prejmenovat**

~ Zadajte názov.

Stlačte tlačidlo **§OK§**.

# **Zmena interného čísla prenosnej časti**

Prenosnému slúchadlu je pri prihlásení **automaticky** pridelené najnižšie voľné číslo 1 – 6. Ak sú všetky čísla obsadené, číslo 6 sa prepíše, ak sa slúchadlo nachádza v pohotovostnom režime. Môžete zmeniť interné čísla všetkých prihlásených prenosných slúchadiel (1 – 6).

**1** Otvorte zoznam prenosných častí. Vlastná prenosná časť je označená symbolom <.

Otvorte menu **§Menu§**.

### **Zmenit cislo**

Zvoľte a stlačte **§OK§**.

- com Prípadne vyberte prenosné slúchadlo.
- $\mathbf{F}$  /  $\mathbf{F}$  Vyberte alebo zadajte interné číslo.
- $\bigcirc$   $\bigcirc$  Prípadne prejdite na ďalšie prenosné slúchadlo a vyberte číslo.
- **OK**<br>**Stlačením tlačidla displeja uložte zadanie.**

Ak ste zadali niektoré číslo dvakrát, ozve sa chybový tón.

▶ Proces opakujte s ďalším voľným číslom.

Prenosné slúchadlo je prednastavené. Nastavenia môžete individuálne zmeniť.

# **Zmena jazyka na displeji**

 $\overline{\phantom{a}}$ 

Texty na displeji si môžete dať zobraziť v rôznych jazykoch.

¤ **§Menu§** ¤ <sup>Ï</sup> **Nastaveni**¤**Jazyk**

Aktuálny jazyk je označený symbolom  $\nabla$ .

s Zvoľte jazyk a stlačte tlačidlo **§OK§**.

Keď nedopatrením nastavíte jazyk, ktorý je pre vás nezrozumiteľný:

 $\boxed{ }$   $\bullet$   $\boxed{6 \text{ mno}}$   $\boxed{4 \text{ cm}}$ 

**Es Zvoľte správny jazyk astlačte tlačidlo OK**.

# **Nastavenie displeja/šetriča displeja**

# **§Menu§**¤ **Nastaveni** ¤ **Displej** ¤**Sporic displeje**

Šetrič displeja nahradí zobrazenie v pohotovostnom stave. K dispozícii sú režimy **Bez sporice displeje**, **Digitalni hodiny** a **Live Ticker**.

Pri **Live Ticker**: cca 10 sekúnd po vrátení prenosnej časti do pohotovostného stavu sa na displeji zobrazia digitálne hodiny a (ak sú k dispozícii) textové informácie z internetu (napr. hlásenia o počasí, RSS-Feeds). Textové informácie sa zobrazia pod digitálnymi hodinami ako pohyblivé písmo.

Textové informácie sa najprv zobrazia raz. Potom sa zobrazia digitálne hodiny.

Zobrazenie textových informácií sa opäť spustí, keď:

- $\bullet$  prídu nové informácie,
- ◆ vyberiete prenosnú časť z nabíjacej základne, príp. ju do nej uložíte,
- $\bullet$  stlačíte ľubovoľné tlačidlo na prenosnej časti.

Zapne sa osvetlenie displeja.

Textové informácie môžete zostaviť aj individuálne (→ "Zostavovanie vlastných **[informačných služieb](#page-140-2)**", **[s. 139](#page-140-2)**). Vopred nastavená je predpoveď počasia.

## **Upozornenia**

- ◆ Ak máte nastavený šetrič displeja **Live Ticker** a chcete telefonovať, príp. urobiť nastavenia na prenosnej časti, musíte zopakovať prvé stlačenie tlačidla (napr. dvakrát stlačiť tlačidlo **§Menu§**, aby ste otvorili hlavné menu). Prvé stlačenie tlačidla aktivuje zobrazenie textových informácií.
- $\blacklozenge$  Šetrič displeja nebude v určitých situáciách zobrazený, napr. počas hovoru alebo keď je prenosná časť odhlásená.
- ◆ Ak šetrič displeja dané zobrazenie prekrýva, stlačte krátko tlačidlo zloženia  $\odot$ , aby sa zobrazil displej v pohotovostnom stave s hodinami a dátumom.

 $\overline{\phantom{a}}$ 

# **Nastavenie displeja/farby a kontrastu**

### **§Menu§**¤ **Nastaveni** ¤ **Displej**

Máte nasledujúce možnosti:

#### **Barevna schemata**

Môžete si dať zobraziť podsvietenie pozadia displeja v rôznych farbách. K dispozícii sú štyri farebné schémy.

 $\mathsf{l}$ 

 $\mathbf{I}$ 

#### **Kontrast**

K dispozícii je deväť stupňov kontrastu.

# **Rýchly prístup k funkciám**

Ľavé tlačidlo displeja vašej prenosnej časti je vopred obsadené funkciou **§Opak.§** (otvorenie zoznamu opakovanej voľby). Toto obsadenie môžete zmeniť, t. j. tlačidlu displeja prideliť niektorú inú funkciu.

Tieto funkcie potom spustíte jediným stlačením tlačidla.

**Predpoklad:** Prenosná časť má spojenie so základňou.

- ▶ V pohotovostnom stave prenosnej časti **dlho** stlačte ľavé tlačidlo displeja. Otvorí sa zoznam možných obsadení tlačidiel.
- ▶ S ovládacím tlačidlom **(** prejdite k funkcii a stlačte OK.

Tlačidlá displeja možno obsadiť nasledovnými funkciami:

#### **Vyber linky**

Obsadenie tlačidla zoznamom spojení telefónu.

Pri každom volaní si vyberte zo zoznamu spojenie na odosielanie **(**¢**[s. 45\)](#page-46-0)**. Tlačidlo displeja: **§Spojit§**

#### **Seznamy volani**

Otvorenie zoznamov volaní

Tlačidlo displeja: **§Hovory§**

#### **Potlacit cislo** (VoIP)

Zabránenie sprostredkovania telefónneho čísla pri ďalšom volaní **(**¢**[s. 56\)](#page-57-0)**:

**§Menu§** ¤ <sup>Ç</sup> **Vyber sluzeb** ¤ **Pristi volani anonymni**

Tlačidlo displeja: **§Anon.§** 

#### **Presmerovani hovoru**

**Predpoklad:** Poskytovateľ podporuje presmerovanie.

Obsadenie tlačidla pon[ukou nast](#page-55-0)avovania a aktivovania/deaktivovania presmerovania hovoru **(**¢**s. 54)**:

#### **§Menu§** ¤ <sup>Ç</sup> **Vyber sluzeb** ¤ **Presmerovani hovoru**

Tlačidlo displeja: **§Zazn.§**

#### **E-mail**

[Otvorenie](#page-88-1) e-mailového podmenu na príjem a čítanie oznámení o e-mailoch **(**¢**s. 87)**:

**§Menu§** ¤ <sup>Ï</sup> **Nastaveni** ¤**E-mail**

Tlačidlo displeja: **§E-mail §**

V najspodnejšom riadku displeja nad tlačidlom displeja sa zobrazí zvolená funkcia. Funkciu spustíte stlačením tlačidla. V pohotovostnom stave sa cez ľavé dialógové tlačidlo nič nezobrazí, keď sa prídavné slúchadlo nachádza mimo dosahu základne alebo keď základňa nie je pripojená k sieti.

## **Spustenie funkcie**

V pohotovostnom stave prenosnej časti:

¤ **Krátko** stlačte tlačidlo displeja.

Otvorí sa podmenu, vykoná sa funkcia.

# **Automatické prijatie hovoru – zapnutie a vypnutie**

Ak máte túto funkciu zapnutú, prenosné slúchadlo pri volaní jednoducho vyberte z nabíjacej základne bez toho, aby ste museli stlačiť tlačidlo prevzatia  $\lceil \cdot \rceil$ .

**§Menu§**¤ **Nastaveni** ¤**Telefonie** ¤ **Autom. prijem volani**

Stlačte tlačidlo **☉K** (**⊠ = zap.**).

# **Zmena hlasitosti hlasitého telefonovania alebo slúchadla**

Hlasitosť pre hlasité telefonovanie a slúchadlo môžete nastaviť v piatich stupňoch.

V pohotovostnom stave:

- **□ ▶ Hlasitost volani**
- **Hlasitost sluchatka** / **Hlasitost handsfree**

Zvoľte a stlačte **§OK§**.

- $\Box$  Nastavte hlasitosť (napr. hlasitosť 3 =  $\Box$ ).
- **IOK**<br>**Stlačením kontextového tlačidla toto nastavenie uložíte.**

Počas rozhovoru prostredníctvom slúchadla alebo v režime hlasitého telefonovania:

t Stlačením ovládacieho tlačidla vyvolajte ponuku prenastavenie požadovanej hlasitosti. Pomocou tlačidla  $\Box$  nastavte hlasitosť slúchadla alebo hlasitosť hlasného telefonovania.

Nastavenie sa automaticky po asi 3 sekundách uloží. Uložiť ho môžete tiež stlačením kontextového tlačidla **§OK§**.

### **Upozornenie**

Hlasitosť hovoru môžete nastaviť tiež pomocou menu. **§Menu§**¤ **Nastaveni** ¤ **Zvuky** nastaviť.

 $\overline{1}$ 

 $\mathbf{I}$ 

 $\overline{\phantom{a}}$ 

# <span id="page-105-0"></span>**Zmena vyzváňacích tónov**

 $\blacklozenge$  Hlasitosť:

Môžete si vybrať spomedzi piatich stupňov hlasitosti (napr. hlasitosť 3 =  $\text{m}$ ) a vyzváňania "Crescendo" (hlasitosť sa zvyšuje s každým zazvonením, hlasitosť  $6 = \underline{\dots}$ ).

 $\mathsf{l}$ 

 $\mathbf{I}$ 

◆ Vyzváňacie tóny:

Môžete vyberať zo zoznamu vopred nainštalovaných vyzváňacích tónov a melódií.

Tóny zvonenia môžete rozdielne nastaviť pre nasledujúce funkcie:

- $\bullet$  pre interné hovory
- $\bullet$  pre budík
- ◆ pre externé hovory na každé jednotlivé spojenie na príjem telefónu (**Pevna linka**, **IP1** až **IP6**, **Gigaset.net**)

# **Nastavenie hlasitosti vyzváňania**

Hlasitosť je pre všetky druhy signalizácie rovnaká.

V pohotovostnom stave:

- **t** ▶ **Hlasitost vyzvaneni**
- q Nastavte hlasitosť.
- **IOK**<br>**Stlačením kontextového tlačidla toto nastavenie uložíte.**

### **Upozornenie**

Hlasitosť vyzváňacieho tónu môžete nastaviť tiež pomocou menu. **§Menu§**¤ **Nastaveni** ¤ **Zvuky** nastaviť.

# **Nastavenie vyzváňacej melódie**

Nastavte si melódiu vyzváňania osobitne pre externé hovory, interné hovory a budík.

### **Pre interné hovory a pre budík**

V pohotovostnom stave:

**to → Vyzvaneni (prenosna cast)** 

### **Pro interni volani / Pro budik**

Zvoľte a stlačte **§OK§**.

**[**Ĵ] Zvoľte požadovanú melódiu a stlačte tlačidlo **☉K** (**⊠ = zvolené**).

## **Pre externé volania**

V pohotovostnom stave:

**to → Vyzvaneni (prenosna cast)** 

**Pro externi volani**

Zvoľte a stlačte **§OK§**.

Pomocou tlačidla  $\bigcirc$  môžete vybrať:

#### **Melodie**

 $\mathbf{I}$ 

Vyberte spojenie pre prijatie hovoru a stlačte **§OK§**. Nastavte melódie vyzváňania tak, ako to bolo predtým popísané.

#### **Casove nastaveni**

Môžete zadať časový úsek, v ktorom váš telefón nemá zvoniť pri externých hovoroch, napr. v noci.

**Aktivace** zapnutie alebo vypnutie pomocou tlačidla **☉K** (**⊠ = zapnuté**)

## **Nastaveni**

**Zvon. vyp. od:** /**Zvon. vyp. do:** Zadajte čas vždy ako 4-miestny údaj.

#### **Upozornenie**

V prípade hovorov, ktorým ste pridelili v telefónnom zozname vlastnú melódiu/ farbu pozadia (VIP), bude telefón zvoniť aj v tomto časovom intervale.

#### **Ztiseni anonym. volani**

Môžete nastaviť, aby prenosná časť v prípade hovorov s utajeným sprostredkovaním čísla nezvonila. Volanie bude signalizované len na displeji.

Funkcia **Ztiseni anonym. volani** sa zapína a vypína tlačidlom **§OK§** (³ = zapnuté).

#### **Upozornenie**

Melódie vyzváňacieho tónu môžete nastaviť tiež pomocou menu. Nastaviť **§Menu§**¤ **Nastaveni** ¤ **Zvuky**.

## **Zapnutie/vypnutie vyzváňacieho tónu**

Môžete

- $\blacklozenge$  trvale vypnúť vyzváňanie buď v pohotovostnom stave alebo pri volaní ešte pred jeho prijatím,
- $\blacklozenge$  vypnúť vyzváňací tón len pre aktuálny hovor.

Opätovné zapnutie počas volania nie je možné.

### **Vypnutie vyzváňacieho tónu natrvalo**

<sup>\*</sup> Stlačte **dlhšie** tlačidlo s hviezdičkou. Na displeji sa zobrazí symbol \*.

### **Opätovné zapnutie vyzváňacieho tónu**

P Stlačte **dlhšie** tlačidlo s hviezdičkou.

### **Vypnutie tónu zvonenia pre aktuálny hovor**

Stlačte tlačidlo **§Tichy§**.

# **Zapínanie/vypínanie upozorňovacích tónov**

Prídavné slúchadlo vás akusticky upozorní na rôzne činnosti a stavy. Môžete ich zapnúť alebo vypnúť nezávisle od seba:

- ◆ Upozornovaci tony
	- **Potvrzovací tón**: na konci zadania/nastavenia a pri doručení SMS správy alebo nového záznamu v zoznamu volajúcich.
	- **Chybový tón**: pri chybných zadaniach.
	- **Tón tlačítka**: Potvrdí sa každé stlačenie tlačidla.
- ◆ Vybita baterie

Batériu je potrebné nabiť.

 $\boxed{^n}$  **▶ Upozornovaci tony / Vybita baterie** 

Vyberte túto možnosť a stlačením tlačidla **§OK§** ho vypnite alebo zapnite  $(\nabla =$  zapnuté).

 $\mathsf{l}$ 

 $\mathbf{I}$ 

**Tón ukončenia menu** sa pri listovaní na konci menu nedá vypnúť.

# **Nastavenie prenosnej časti do pôvodného stavu ako pri dodaní**

Individuálne nastavenia a zmeny môžete vráti späť do pôvodného stavu.

Nasledujúce nastavenia **nie sú** reštartovaním ovplyvnené:

- ◆ prihlásenie prenosnej časti k základňovej stanici,
- $\blacklozenge$  dátum a čas,
- ◆ záznamy v adresári, v zoznamoch hovorov a zoznamoch SMS správ.
- **§Menu§**¤ **Nastaveni** ¤**System** ¤**Tovarni nastav sluchatka**

**§OK§** Potvrďte voľbu.
## **Nastavenie základne**

Základňovú stanicu nastavíte pomocou prihláseného prenosného slúchadla Gigaset.

## **Nastavenie dátumu a času**

Dátum a čas sú potrebné na to, aby sa napr. pri prichádzajúcich hovoroch zobrazil správny čas.

Existujú dve možnosti ako nastaviť dátum a čas:

- ◆ Základňová stanica telefónu preberá dátum a čas z časového servera na internete, za predpokladu, že je spojená s interneto[m a je zapn](#page-140-0)utá synchronizácia s časovým serverom (stav pri dodaní; **→ s. 139**).
- ◆ Dátum a čas môžete nastaviť aj manuálne cez menu niektorého z prihlásených prenosných slúchadiel.

Základňová stanica preberie aktuálny čas a prenesie ho na všetky prihlásené prenosné slúchadlá.

#### **Nastavenie dátumu a času na prenosnom slúchadle**

Ak dátum a čas ešte nie sú v prídavnom slúchadle nastavené, zobrazí sa tlačidlo displeja **§Cas§**.

Stlačte tlačidlo displeja **§Cas§**.

alebo:

#### **§Menu§** ¤ <sup>Ï</sup> **Nastaveni** ¤ **Datum/Cas**

▶ Upravte viacriadkovú položku:

**Datum:**

Zadajte na klávesnici deň, mesiac a rok v 8-miestnom formáte, napr. <sup>1</sup><sup>o</sup> 4 · 0 · <sup>1</sup> · 2 · <sup>1</sup> · 2 · <sup>1</sup> · 2 · <sup>1</sup> · <sup>1</sup> · 1 · **pre dátum 14.01.2011 a stlačte OK**.

**Cas:**

```
Zadajte na klávesnici hodiny a minúty v 4-miestnom formáte, 
napr. 0. 7 7 And 1 as 5 m. pre 07:15:00 hod.
```
**▶ Pre uloženie zadania stlačte tlačidlo OK**.

**Nastavenie základne**

 $\overline{\phantom{a}}$ 

## **Ochrana telefónu pred neoprávneným prístupom**

Systémové nastavenia telefónu zabezpečte systémovým PIN, ktorý poznáte len vy. Ak sa systémové PIN **nerovná 0000**, musíte ho o.i. zadať pri prihlásení a odhlásení prenosnej časti, pri zmene nastavení lokálnej siete, pre aktualizáciu firmvéru alebo pri obnovení pôvodných nastavení.

#### **Upozornenie**

Ak sa PIN vášho telefónu rovná 0000 (stav pri dodaní), budete požiadaní o jeho zadanie iba pri resetovaní základne a pri prihlásení prenosných častí.

### **Zmena systémového PIN kódu**

Nastavený 4-miestny systémový PIN telefónu (stav pri dodaní: **0000**) môžete zmeniť na 4-miestny PIN, ktorý poznáte len vy.

#### **§Menu§** ¤ <sup>Ï</sup> **Nastaveni** ¤**System** ¤**Systemovy PIN**

- <sup>門</sup> Ak aktuálny systémový PIN nie je 0000: Zadajte aktuálny systémový PIN a stlačte **§OK§**.
- <sup>F</sup>I Zadajte nový systémový PIN.

Stlačte tlačidlo **§OK§**.

## **Zapnutie/vypnutie vyčkávacej melódie**

**§Menu§**¤ <sup>Ï</sup> **Nastaveni** ¤**Telefonie** ¤ **Melodie pri cekani**

Stlačte tlačidlo OK, ak chcete zapnúť a vypnúť melódiu pri čakaní (V = zapnuté).

## <span id="page-109-0"></span>**Nastavenie IP adresy základňovej stanice v sieti LAN**

**[Predpokla](#page-21-0)d:** Základňová stanica je spojená so smerovačom alebo s počítačom **(**¢**s. 20)**.

Aby LAN "rozpoznala" telefón, potrebuje IP adresu.

IP adresa môže byť telefónu pridelená automaticky (smerovačom) alebo manuálne.

- ◆ Pri dynamickom prideľovaní server DHCP smerovača pridelí IP adresu telefónu automaticky. IP adresa sa môže meniť podľa nastavenia smerovača.
- ◆ Pri manuálnom/statickom prideľovaní priradíte telefónu pevnú IP adresu vy. Môže to byť potrebné v závislosti od nastavenia siete (napr.keď telefón priamo spojíte s počítačom).

#### **Upozornenie**

Na dynamické pridelenie IP adresy musí byť aktivovaný server DHCP na smerovači. Prečítajte si k tomu návod na obsluhu routera.

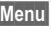

#### **§Menu§**¤ <sup>Ï</sup> **Nastaveni** ¤**System** ¤**Lokalni sit**

~ Ak systémový PIN nie je 0000: Zadajte systémový PIN a stlačte **§OK§**.

▶ Upravte viacriadkovú položku:

#### **Typ IP adresy**

 $\overline{\phantom{a}}$ 

Vyberte možnosť **Staticka** alebo **Dynamicka**.

#### Na **Typ IP adresy Dynamicka:**

Polia **IP adresa**, **Maska podsíte**, **Server DNS** a **Vychozí brána** zobrazujú aktuálne nastavenia, ktoré telefón prebral zo smerovača. Tieto nastavenia sa nedajú zmeniť.

#### Na **Typ IP adresy Staticka**:

V nasledovných políčkach musíte manuálne zadať IP adresu a masku podsiete telefónu, ako aj štandardnú bránu a server DNS.

#### Na **Typ IP adresy Staticka:**

#### **IP adresa (cast 1/2)**

Zadajte obidve prvé zložky IP adresy, ktorá má byť pridelená telefónu (prepísať aktuálne nastavenie).

Prednastavené je 192.168.

Informácie o IP adrese nájdete v slovníku pojmov **(**¢**[s. 168\)](#page-169-0)**.

#### **IP adresa (cast 2/2)**

Zadajte posledné dve zložky IP adresy (prepísať aktuálne nastavenie). Prednastavené je 001.002.

#### **Maska podsite (1/2), Maska podsite (cast 2/2)**

Zadajte masku podsiete, ktorá má byť pridelená telefónu (prepísať aktuálne nastavenie).

Prednastavená je 255.255.255.0

Informácie o maske podsiete nájdete v slovníku pojmov **(**¢**[s. 175\)](#page-176-0)**.

#### **Server DNS (1/2), DNS server (cast 2/2)**

Zadajte [IP adresu u](#page-166-0)prednostneného servera DNS. DNS server (Domain Name System, ¢**s. 165**) konvertuje symbolický názov servera (názov DNS) na verejnú IP adresu servera.

Tu môžete zadať IP adresu vášho routera. Smerovač postupuje ďalej dopyty na adresu telefónu na svoj server DNS.

Prednastavená je adresa 192.168.1.1.

#### **Výchozí brána (1/2), Vychozi brana (cast 2/2)**

Zadajte IP adresu štandardnej brány **(**¢**[s. 167\)](#page-168-0)**, cez ktorú je lokálna sieť napojená na internet. To je vo všeobecnosti lokálna (súkromná) IP adresa vášho smerovača (napr. 192.168.1.1). Telefón potrebuje túto informáciu, aby mohol mať prístup na internet.

Prednastavená je adresa 192.168.1.1.

▶ Stlačte OK, aby ste nastavenia uložili.

#### **Upozornenie**

[Nastavenia](#page-129-0) pre lokálnu sieť môžete vykonať aj cez webový konfigurátor **(**¢**s. 128)**.

 $\overline{1}$ 

 $\overline{\phantom{a}}$ 

**Nastavenie základne**

 $\overline{\phantom{a}}$ 

## **Konfigurovanie VoIP spojení, priradenie spojení pre odoslanie a prijatie**

Na telefóne môžete nakonfigurovať až šesť VoIP spojení/účtov, t.j., môžete mu priradiť až šesť telefónnych čísel VoIP.

Na každé spojenie VoIP si musíte zriadiť IP účet (VoIP Account) u niektorého z VoIP operátorov. Prístupové údaje k tomuto účtu IP si musíte uložiť v telefóne.

Volacie čísla VoIP môžete priradiť prihláseným k prihláseným slúchadlám ako spojenia pre odoslanie a prijatie.

Pri konfigurácii VoIP spojení/účtov a ich priraďovaní k prídavným slúchadlám vám pomôže VoIP asistent:

#### **§Menu§**¤ <sup>Ï</sup> **Nastaveni** ¤**Telefonie** ¤ **Asistent VoIP**

Ďalší chod VoIP asistenta je opísaný na **[s. 23](#page-24-0)**.

Počas chodu VoIP asistenta môžete konfigurovať/prekonfigurovať **jedno** VoIP spojenie (VoIP účet).

▶ Ak chcete nakonfigurovať/prekonfigurovať ďalšie VoIP spojenia, znova spustite VoIP asistenta.

#### **Upozornenia**

- ◆ [Spojenia Vo](#page-132-0)IP môžete konfigurovať a spravovať aj cez webový konfigurátor **(**¢**s. 131)**.
- ◆ Priradenie spojení pre odoslanie a prijatie [prenosným č](#page-134-0)astiam môžete zmeniť pomocou webového konfigurátora **(**¢**s. 133)**.

#### **Pridelenie čísel:**

- ◆ Ak je nakonfigurované nové spojenie, automaticky sa priradí všetkým prenosným častiam ako spojenie pre prijatie.
- ◆ Každému prenosnému slúchadlu sa pri prihlásení automaticky priradí spojenie v pevnej sieti ako spojenie na odosielanie a všetky spojenia základňovej stanice ako spojenia na príjem.
- $\blacklozenge$  Spojenie Gigaset.net nie je obsiahnuté vo výbere spojení na odosielanie. Čísla Gigaset.net (prípona #9) sa volia automaticky cez Gigaset.net.
- ◆ Keď sa zmaže alebo deaktivuje spojenie VoIP, ktoré bolo priradené prenosnej časti ako spojenie pre odoslanie, priradí sa mu ako spojenie pre odoslanie spojenie v pevnej sieti.
- $\triangleq$  Ak spojenie nie je priradené žiadnemu internému účastníkovi ako spojenie na príjem, nebudú hovory na tomto spojení signalizované.

## <span id="page-112-0"></span>**Automatická aktualizácia nastavení VoIP operátora**

Cez webový konfigurátor telefónu m[ôžete aktivov](#page-133-0)at automatickú kontrolu profilu operátora, ktorý je uložený v telefóne **(**¢**s. 132)**.

Po prvom stiahnutí profilu poskytovatela služby telefón denne skontroluje, či nie je k dispozícii novšia verzia tohto profilu.

Ak sú k dispozícii nové údaje od poskytovateľa, na displeji slúchadla v pohotovostnom stave sa zobrazí hlásenie **Novy profil k dispozici**. Tlačidlo odkazov **ø** bliká.

**E** Stlačte tlačidlo.

**§Ano§** Stlačte tlačidlo displeja na potvrdenie nasledujúcej otázky.

~ Ak systémový PIN nie je 0000: Zadajte systémový PIN a stlačte **§OK§**.

Nové údaje VoIP operátora sa stiahnu a uložia v telefóne.

Aktualizácia profilu sa spustí len vtedy, ak sa v tomto čase nevykonáva žiadna iná aktualizácia profilu alebo firmvéru.

## **Aktualizácia firmvéru telefónu**

**[Predpok](#page-21-0)lad:** Telefón je spojený s internetom (t.j. je pripojený na smerovač, ¢**s. 20**).

V prípade potreby môžete aktualizovať firmvér telefónu.

Štandardne sa aktualizácia firmvéru sťahuje priamo z internetu. Príslušná webová stránka je prednastavená v telefóne.

## **Predpoklad:**

Telefón je v pohotovostnom stave, tj.:

- $\blacklozenge$  Netelefonuje sa.
- ◆ Medzi prihlásenými prenosnými slúchadlami neprebieha žiadne interné spojenie.
- $\blacklozenge$  Žiadne prenosné slúchadlo nemá otvorené menu základňovej stanice.

## **Manuálne spustenie aktualizácie firmvéru**

- **§Menu§**¤ <sup>Ï</sup> **Nastaveni** ¤**System** ¤ **Aktualizace softwaru** Zvoľte a stlačte **§OK§**.
- ~ Ak systémový PIN nie je 0000: Zadajte systémový PIN a stlačte **§OK§**.

Telefón vytvorí spojenie s internetom.

**§Ano§** Stlačte tlačidlo displeja, aby ste spustili aktualizáciu firmvéru.

 $\overline{1}$ 

 $\mathbf{I}$ 

#### **Nastavenie základne**

#### **Upozornenia**

- u Aktualizácia frimvéru môže trvat až 6 minút v závislosti od rýchlosti DSL pripojenia.
- ◆ Pri aktualizácii z internetu sa skontroluje, či nie je k dispozícii novšia verzia firmvéru. Ak nie, proces bude prerušený a objaví sa príslušné hlásenie.
- ◆ Počas aktualizácie strácajú prenosné časti dočasne spojenie so základňou. Základňa sa reštartuje.
- ◆ Cez webový konfigurátor môžete resetovať firmvér, t.j. zaviesť na telefón predošlú verziu firmvéru alebo verziu firmvéru, ktorá bola zavedená v stave pri dodaní.

## **Automatická aktualizácia firmvéru**

Telefón denne skontroluje, ci na konfiguračnom serveri nie je k dispozícii novšia verzia firmvéru. Ak je, na displeji slúchadla v pohotovostnom stave sa zobrazí hlásenie **Novy firmware k dispozici**.

**Formal** Stlačte tlačidlo.

**§Ano§** Stlačte tlačidlo displeja na potvrdenie nasledujúcej otázky.

~ Ak systémový PIN nie je 0000: Zadajte systémový PIN a stlačte **§OK§**.

Firmvér sa stiahne do telefónu.

#### **Upozornenie**

V prípade, ak telefón nie je pripojený k internetu v čase kontroly nového firmwéru (napríklad, smerovač je vypnutý), kontrola sa vykoná okamžite po pripojení telefónu k internetu.

Automatickú kontrolu verzie môžete deaktivovať cez webový konfigurátor.

## **Podpora zosilňovača**

So zosilňovačom môžete zväčšiť dosah a silu signálu telefónu. Na to musíte aktivovať prevádzku zosilňovača. Počas tohto procesu sa prerušia hovory, ktoré práve prebiehajú na telefóne.

**Predpoklad:** Režim Eko+ je vypnutý.

#### **§Menu§**¤ <sup>Ï</sup> **Nastaveni** ¤**System** ¤ **Rezim opakovani**

- **OK**<br>**Stlačte tlačidlo, aby ste zapli alebo vypli prevádzku zosilňovača**  $(E =$  zapnutá).
- **OK**<br>**Saudio Na potvrdenie zadania stlačte tlačidlo displeja.**

#### **Upozornenia**

- ◆ Podpora zosilňovača a Rezim Eko / Rezim Eko+ (→ [s. 93\)](#page-94-0) sa navzájom vylučujú, t. j. nedajú sa využívať obidve funkcie súčasne.
- $\blacklozenge$  Šifrovaný prenos nastavený od výroby bude pri aktivovaní prevádzky zosilňovača deaktivovaný.

## **Reštartovanie základňovej stanice**

V pohotovostnom stave prenosnej časti:

### **§Menu§**¤ <sup>Ï</sup> **Nastaveni** ¤**System** ¤ **Restart základny**

Firmvér základňovej stanice sa vypne a reštartuje. Tento proces trvá približne 20 sekúnd.

## **Nastavenie základňovej stanice do pôvodného stavu ako pri dodaní**

Individuálne nastavenia budú vynulované.

## **Vynulovanie základňovej stanice cez menu**

Pri vrátení do pôvodného stavu

- $\bullet$  prídavné slúchadlá zostanú prihlásené,
- ◆ systémový PIN sa nevynuluje.

Do pôvodného stavu sa vynulujú nasledujúce nastavenia (nastavenia označené " \* " môžete zmeniť cez webový konfigurátor):

- ◆ VoIP nastavenia / účty (budú vymazané),
- $\bullet$  priradenie spojení pre príjem a odosielanie,
- $\bullet$  audio nastavenia zvuku pre spojenia VoIP  $^*$ ,
- $\blacklozenge$  DTMF nastavenia  $*$ ,
- $\bullet$  nastavenia miestnej siete,
- $\bullet$  názvy prenosných slúchadiel,
- ◆ nastavenia SMS (napr. SMS centrá),
- ◆ Rezim Eko sa vypne,
- ◆ Rezim Eko+ sa vypne,
- ◆ nastavenia telefónnej ústredne,
- $\blacklozenge$  obsadenia tlačidiel číslic a displeja ako aj tlačidla  $\lceil \cdot \cdot \rceil$ ,
- ◆ nastavenia služieb siete: Presmerovanie hovorov (s výnimkou služieb pevnej siete, ktoré sa aktivujú/deaktivujú hovorom u svojho poskytovateľa).

Budú vymazané nasledovné zoznamy:

- ◆ Zoznamy SMS
- $\triangleleft$  Zoznamy hovorov

## **§Menu§**¤ <sup>Ï</sup> **Nastaveni** ¤**System** ¤**Tovarni nastav zakladny**

~ Zadajte systémový PIN kód a stlačte tlačidlo **§OK§**.

Stlačte tlačidlo **§OK§**.

Po obnovení nastavení sa základňová stanica reštartuje. Reštart trvá približne 10 sekúnd.

Spustí sa asistent inštalácie **(**¢**[s. 22\)](#page-23-0)**.

#### **Nastavenie základne**

 $\mathbf{I}$ 

### **Vynulovanie základňovej stanice tlačidlom na základňovej stanici**

 $\mathsf{l}$ 

 $\mathbf{I}$ 

Tak ako pri obnovení nastavení základňovej stanice cez menu sa obnovia všetky individuálne nastavenia. Nakoniec sa systémový PIN prestaví na "0000" a všetky prihlásené **prenosné slúchadlá mimo rozsahu dodávky budú odhlásené.** 

#### **Upozornenie**

Ako po vynulovaní znovu prihlásite prenosné slúchadlá, **→ [s. 96](#page-97-0)**.

- **▶ [Odpojte e](#page-19-0)ternetový zo základne k smerovaču (→ [s. 20\)](#page-21-0) a s pevnou sieťou (**¢**s. 18)**.
- ¤ Vytiahnite sieťový adaptér základňovej stanice zo zásuvky **(**¢**[s. 18\)](#page-19-0)**.
- **▶** Prihlasovacie/vyhľadávacie tlačidlo (→ s. 8) stlačte a držte stlačené.
- ▶ Sieťový adaptér opäť zastrčte do zásuvky.
- ▶ Prihlasovacie/vyhľadávacie tlačidlo podržte stlačené (min. 10 sekúnd).
- ▶ Pustite tlačidlo. Základňová stanica sa vynuluje.

## **Zistenie adresy MAC základňovej stanice**

V závislosti od nastavenia siete sa môže stať, že budete musieť adresu MAC základňovej stanice zapísať napr. do prístupového zoznamu vášho smerovača. Adresu MAC môžete zistiť na prenosnom slúchadle.

#### V pohotovostnom stave:

**§Menu§** Otvorte menu.

P#Q5#2Q

Stlačte za sebou tlačidlá v uvedenom poradí. Zobrazí sa adresa MAC.

**§Zpet§** Návrat do pohotovostného stavu

 $\overline{\phantom{a}}$ 

**Pripojenie základňovej stanice k telefónnej ústredni (PABX)**

# **Pripojenie základňovej stanice k telefónnej ústredni (PABX)**

Nasledujúce nastavenia sú potrebné len vtedy, ak si to vyžaduje telefónna ústredňa, pozri návod na obsluhu telefónnej ústredne.

Na telefónnych ústredniach, ktoré nepodporujú prenos čísla volajúceho, nemôžete posielať alebo prijímať SMS.

## **Dĺžka signálu flash (pevná sieť)**

## **Nastavenie dĺžky signálu flash**

Telefón je po dodaní nastavený tak, aby ho bolo možné pripojiť k hlavnej prípojke (telefónnej zástrčke). V prípade prevádzky na telefónnych ústredniach môže byť potrebné túto prednastavenú hodnotu zmeniť, pozri návod na obsluhu telefónnej ústredne.

**§Menu§**¤ <sup>Ï</sup> **Nastaveni** ¤**Telefonie** ¤ **Delka signalu flash**

- 
- **[Christops** Vyberte dĺžku signálu Flash a stlačte tlačidlo **®K** ( $\nabla$  = nastavená hodnota). Možné hodnoty sú tieto: 80 ms, 100 ms, 120 ms, 180 ms,
	- 250 ms, 300 ms, 400 ms, 600 ms, 800 ms.

## **Uloženie predvoľby (miestna predvoľba)**

Máte možnosť uložiť si dve predvoľby: jednu na vytáčanie cez pevnú sieť a druhú cez VoIP.

**Predpoklad:** Ak je váš telefón pripojený k telefónnej ústredni, musíte pri externých hovoroch pred vlastné číslo zadať číslo predvoľby, napr. "0".

#### **§Menu§**¤ <sup>Ï</sup> **Nastaveni** ¤**Telefonie** ¤ **Kod KPVS**

▶ Zadajte nasledujúce v nasledujúcich poliach:

#### **Pristup k ext. lince pres:**

Pre voľbu cez pevnú sieť: zadajte, prípadne zmeňte max. 3-miestne číslo predvoľby.

#### **Pre:**

Verzia 4,16.09.2005

Verzia 4,16.09.2005

Zadefinujte, kedy má byť pri volaní cez pevnú sieť zadané číslo predvoľby:

#### **Seznamy volani**

Číslo predvoľby bude predradené číslam vybraným z niektorého z nasledujúcich zoznamov:

- zoznam SMS,
- zoznam všetkých prijatých hovorov,
- zoznam neprijatých hovorov.

#### **Vsechna volani**

Číslo predvoľby bude zaradené pred všetky volané čísla.

#### **Pripojenie základňovej stanice k telefónnej ústredni (PABX)**

#### **Vypnuto**

Číslo predvoľby pre pevnú sieť sa deaktivuje. Nebude zaradené pred žiadne telefónne číslo.

 $\mathsf{l}$ 

#### **Prirazeni IP linky:**

Pre voľbu cez VoIP: zadajte, prípadne zmeňte max. 3-miestne číslo predvoľby.

#### **Pre:**

 $\overline{\phantom{a}}$ 

Zadefinujte, kedy má byť pri volaní cez VoIP zadané číslo predvoľby:

#### **Seznamy volani**

Pri voľbe zozoznamu SMS, zoznamu neprijatých hovorov, zoznamu prijatých hovorov.

#### **Vsechna volani**

Pri všetkých číslach vytáčaných z prenosného slúchadla.

#### **Vypnuto**

Pri voľbe cez VoIP sa nezadáva žiadna predvoľba.

Stlačte tlačidlo **§OK§**.

#### **Upozornenie**

Predvoľba sa nikdy nezadáva pri vytáčaní čísel tiesňového volania a čísel SMS centier.

## **Nastavenie časov prestávok**

## **Zmena prestávky po obsadení linky**

Môžete nastaviť dĺžku prestávky, ktorá nastane medzi stlačením tlačidla prevzatia c a vysielania čísiel.

**§Menu§** Otvorte hlavné menu.

P#Q5#1L

Stlačte za sebou tlačidlá v uvedenom poradí.

~ Zadajte číslicu pre dĺžku prestávky (**1** = 1 sekunda; **2** = 3 sekundy; **3** = 7 sekúnd) a stlačte tlačidlo **§OK§**.

## **Zmena prestávky po stlačení tlačidla R**

Dĺžku prestávky môžete zmeniť, ak si to vyžaduje telefónna ústredňa (pozri návod na obsluhu telefónnej ústredne).

**§Menu§** Otvorte hlavné menu.

 $\overline{*} \cdot \sqrt{1 \pm -\frac{1}{2} \sqrt{1 \pm \frac{1}{2} \sqrt{1 \pm \frac{1}{2} \sqrt{1 \pm \frac{1}{2} \sqrt{1 \pm \frac{1}{2} \sqrt{1 \pm \frac{1}{2} \sqrt{1 + \frac{1}{2} \sqrt{1 + \frac{1}{2} \sqrt{1 + \frac{1}{2} \sqrt{1 + \frac{1}{2} \sqrt{1 + \frac{1}{2} \sqrt{1 + \frac{1}{2} \sqrt{1 + \frac{1}{2} \sqrt{1 + \frac{1}{2} \sqrt{1 + \frac{1}{2} \sqrt{1 + \frac{1}{2} \sqrt{1 + \frac{1}{2} \$ 

Stlačte za sebou tlačidlá v uvedenom poradí.

~ Zadajte číslicu pre dĺžku prestávky (**1** = 800 ms; **2** = 1600 ms; **3** = 3200 ms) a stlačte tlačidlo **§OK§**.

**Pripojenie základňovej stanice k telefónnej ústredni (PABX)**

 $\overline{1}$ 

## **Zmena prestávky vo voľbe (prestávka po čísle predvoľby)**

**§Menu§** Otvorte hlavné menu.

 $\sqrt{24}$   $\sqrt{24}$   $\sqrt{2$ 

Stlačte za sebou tlačidlá v uvedenom poradí.

~ Zadajte číslicu pre dĺžku prestávky (**1** = 1 sekunda; **2** = 2 sekundy; **3** = 3 sekundy; **4** = 6 sekúnd) a stlačte tlačidlo **§OK§**.

**Zadajte prestávku voľby:** Stlačte tlačidlo **R** a podržte ho 2 sekundy. Na displeji sa zobrazí P.

## **Dočasné prepnutie na tónovú voľbu (DTMF)**

Ak telefónna ústredňa používa impulznú voľbu, no nastane situácia (napr. si chcete vypočuť odkazy sieťového odkazovača), keď je pre spojenie potrebné použiť tónovú voľbu, musíte pre tento hovor nastaviť tónovú voľbu.

**Predpoklad:** Práve telefonujete alebo ste vytočili nejaké externé číslo.

 $F \circ$  Stlačte tlačidlo s hviezdičkou.

Po zložení sa automaticky znovu zapne impulzná voľba.

 $\overline{1}$ 

 $\mathbf{I}$ 

## **Nastavenie telefónu cez webový konfigurátor**

Webový konfigurátor telefónu Gigaset vám umožní vykonať nastavenia telefónu pohodlne cez počítač.

 $\mathsf{l}$ 

- ◆ Nastavenia, ktoré sa dajú uskutočniť aj cez prihlásené prenosné slúchadlo Gigaset, ako napr. konfigurácia VoIP pripojení, aktualizácie firmvéru alebo spustenie režimu Eko, môžete vykonať aj cez webový prehliadač svojho počítača.
- ◆ Môžete vykonať dodatočné nastavenia, ktoré sa nedajú nastaviť cez prenosné slúchadlo, napr. vytvorenie zvláštnych predpokladov na pripojenie telefónu do firemnej siete alebo ovplyvnenie kvality hovoru cez VoIP pripojenie.
- ◆ Na základni môžete uložit informácie, ktoré sú potrebné pre prístup k špecifickým službám na internete. Tieto služby zahŕňajú prístup k verejným a súkromným telefónnym zoznamom, k POP3 serveru pre e-mailový účet ako aj synchronizáciu dátumu a času s časovým serverom.
- ◆ Môžete uložiť konfiguračné údaje svojho telefónu do súborov v počítači a v prípade chyby ich znova nahrať do telefónu.
- ◆ Môžete spravovať telefónne zoznamy/adresáre prihlásených prenosných slúchadiel Gigaset (uložiť ich v počítači, porovnávať ich medzi sebou alebo s adresárom v počítači).

V nasledujúcej časti nájdete zoznam funkcií webového konfigurátora a navigačné cesty k stránkam webového konfigurátora, kde sú tieto funkcie k dispozícii. Detailný opis webových stránok a [potrebných](#page-126-0) údajov nájdete v on-line Pomocníkovi webového konfigurátora **(**¢**s. 125)**.

## **Spojenie počítača s webovým konfigurátorom telefónu**

### **Predpoklady:**

- ◆ Na počítači je nainštalovaný štandardný webový prehliadač, napr. Internet Explorer od verzie 7.0, Firefox od verzie 3.5 alebo Apple Safari verzia 3.x.
- ◆ Telefón a počítač sú vzájomne priamo prepojené cez smerovač. Nastavenia firewallu umožnujú komunikáciu medzi počítačom a telefónom.

Máte dve možnosti, ako spojiť počítač s webovým konfigurátorom telefónu:

- $\bullet$  cez IP adresu telefónu v lokálnei sieti:
- ◆ [cez službu G](#page-121-0)igaset-config, keď sú telefón a počítač pripojené k internetu **(**¢**s. 120)**.

#### **Upozornenia**

- ◆ V závislosti od VoIP operátora je možné, že nebudete môcť zmeniť jednotlivé nastavenia cez webový konfigurátor.
- ◆ Telefón nie je blokovaný, ak meníte nastavenia cez webový konfigurátor. S telefónom môžete paralelne telefonovať a meniť nastavenia.
- $\triangleq$  Ak ste pripojený k webovému konfigurátorovi, ten je zablokovaný pre iných užívateľov. Nie je možný viacnásobný prístup v rovnakom čase.

## **Vytvorenie spojenia cez IP adresu telefónu**

▶ Zistite aktuálnu IP adresu telefónu cez niektoré z prihlásených prenosných slúchadiel:

Na displeji prenosnej časti sa zobrazí aktuálna IP adresa telefónu, keď **krátko** stlačíte prihlasovacie/vyhľadávacie tlačidlo na základni.

IP adresa [telefónu sa](#page-109-0) môže zmeniť, ak máte aktivované dynamické prideľovanie IP adries **(**¢**s. 108)**.

#### **Upozornenie**

Ak niektorá zo štyroch častí IP adresy obsahuje na začiatku nuly (napr. 002), nesmiete tieto nuly uviesť do políčka pre IP adresy webového prehliadača. Webový prehliadač by v opačnom prípade nemohol vytvoriť spojenie s webovým konfigurátorom.

**Príklad:** Na telefóne sa zobrazí IP adresa 192.168.002.002. Do políčka adresy by ste mali zapísať 192.168.2.2.

- ▶ Spustite webový prehliadač na počítači.
- ▶ Zadajte do políčka adries webového prehliadača http:// a aktuálnu IP adresu telefónu (príklad: http://192.168.2.2).
- ▶ Stlačte tlačidlo návratu.

Nadviaže sa spojenie s webovým konfigurátorom telefónu.

### <span id="page-121-0"></span>**Vytvorenie spojenia cez Gigaset-config**

**Predpoklad:** Počítač a telefón sú pripojené na internet.

- ▶ Spustite webový prehliadač na počítači.
- ▶ Do adresového políčka webového prehliadača zadajte nasledujúcu URL: <http://www.gigaset-config.com>

 $\mathsf{l}$ 

 $\mathbf{I}$ 

▶ Stlačte tlačidlo návratu.

Dostanete hlásenie, že spojenie bolo presmerované na váš telefón.

Ak je dostupných viac telefónov Gigaset cez pripojenie na internet, dostanete otázku, na ktorý z týchto telefónov sa má spojenie presmerovať.

Po úspešnom presmerovaní spojenia sa vo webovom prehliadači zobrazí webová stránka **Login** webového konfigurátora.

#### **Upozornenie**

Spojenie medzi počítačom a webovým konfigurátorom je lokálne (spojenie LAN). Cez internet prebehne len vytvorenie spojenia.

 $\mathsf{l}$ 

## **Prihlásenie/odhlásenie webového konfigurátora**

**Predpoklad:** Počítač a telefón sú pripojené na internet.

### **Prihlásenie, nastavenie jazyka rozhrania**

Po úspešnom nadviazaní spojenia sa vo webovom prehliadači zobrazí webová stránka **Login**.

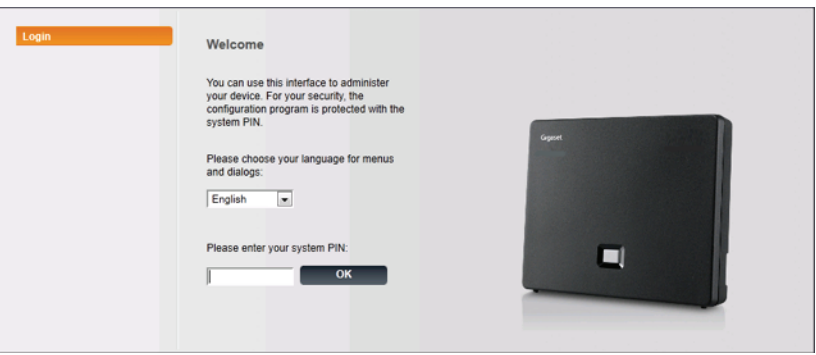

obrázok 1 Úvodná strana

Môžete vybrať jazyk, v ktorom sa majú zobrazovať položky menu a dialógy webového konfigurátora. V hornom poli webovej stránky sa zobrazuje aktuálne nastavený jazyk.

- $\blacktriangleright$  Prípadne kliknite na  $\blacktriangleright$ , čím sa otvorí zoznam jazykov, ktoré sú k dispozícii.
- ▶ Vyberte jazyk.

Webová stránka sa nahrá znovu vo vybranom jazyku. Môže to trvať istý čas, lebo webové stránky webového konfigurátora pre zvolený jazyk sa musia stiahnuť z konfiguračného servera do základne.

- ▶ V dolnom poli webovej stránky zadajte systémový PIN svojho telefónu (stav pri dodaní: 0000), aby ste získali prístup k funkciám webového konfigurátora.
- ¤ Kliknite na tlačidlo **OK**.

Po úspešnom prihlásení sa otvorí webová stránka **Home** so všeobecnými informáciami o webovom konfigurátore.

Ak zadáte nesprávny systémový PIN, zobrazí sa príslušné hlásenie. Objaví sa výzva na nové zadanie PIN.

Ak znovu zadáte nesprávny PIN, políčko pre PIN sa na krátku dobu zablokuje (ostane sivé). Pri každom ďalšom zadaní nesprávneho PIN sa zdvojnásobí trvanie zablokovania.

 $\overline{1}$ 

 $\mathbf{I}$ 

#### **Upozornenia**

 $\blacktriangleright$  Ak je na telefóne ešte stále nastavený systémový PIN "0000" (nastavenie pri dodaní), pri prihlásení budete upozornení na to, že zariadenie nie je zabezpečené a že by ste mali zmeniť PIN. Tento bezpečnostný pokyn môžete pre nasledujúce prihlásenia vypnúť aktivovaním možnosti "Don't show this **security advice again.**". Dialógové okno zatvoríte kliknutím na **OK**.

 $\mathsf{l}$ 

- <span id="page-123-0"></span>◆ Ak dlhší čas (cca 10 min.) nezadáte žiadne údaje, budete automaticky odhlásený. Pri ďalšom pokuse vykonať zadanie, príp. otvoriť webovú stránku, sa zobrazí webová stránka **Login**. Opätovne zadajte systémový PIN, aby ste sa znovu prihlásili.
- ◆ Zadania, ktoré ste pred automatickým odhlásením ešte neuložili v telefóne, sa stratia.

### **Odhlásiť**

Na ka[ždej webove](#page-124-0)j stránke webového konfigurátora nájdete vpravo hore na lište menu **(**¢**s. 123)** príkaz **Log Off**. Na odhlásenie z webového konfigurátora kliknite na príkaz **Log Off**.

#### **Upozornenie**

Na ukončenie spojenia s webovým konfigurátorom vždy používajte príkaz **Log Off**. Ak napr. zatvoríte webový prehliadač bez toho, že by ste sa predtým odhlásili, môže sa stať, že prístup na webový konfigurátor bude na niekoľko minút zablokovaný.

## **Štruktúra stránok webového konfigurátora**

Stránky webového konfigurátora (webové stránky) obsahujú ovládacie prvky znázornené na **[Obrázok 2](#page-124-1)** (príklad).

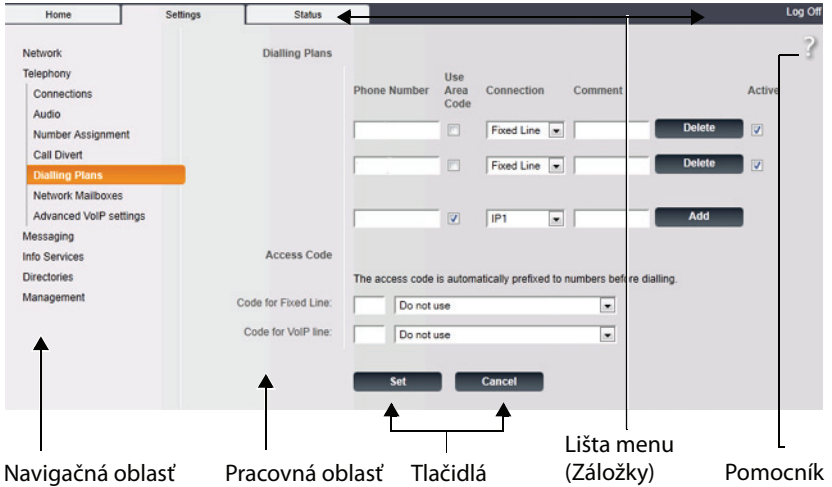

<span id="page-124-1"></span>Obrázok 2 Príklad štruktúry stránky webového konfigurátora

## <span id="page-124-0"></span>**Lišta menu**

Lišta menu ponúka menu webového konfigurátora vo forme záložiek.

K dispozícii sú nasledujúce menu:

#### **Home**

Otvorí sa úvodná stránka potom, ako ste sa prihlásili na webovom konfigurátore. Obsahuje niektoré informácie o funkciách webového konfigurátora.

Ak na telefóne ešte nie je nakonfigurované spojenie VoIP, môžete začať priamo od úvodnej stránky z asistenta, ktorý vám poskytne podporu pri konfigurovaní nových spojení VoIP. Kliknite na **Quick Start Wizard**.

#### **Settings**

Cez menu môžete urobiť nastavenia v telefóne.

Kliknite na menu **Settings**, v navigačnej oblasti **(**¢**[s. 124\)](#page-125-0)** sa zobrazí zoznam s funkciami tohto menu.

#### **Status**

Menu poskytuje informácie o vašom telefóne.

#### **Log Off**

Vpravo na lište menu nájdete na každej webovej stránke funkciu **Log Off**.

#### **Upozornenie**

Prehľad menu webového konfigurátora, **→ [s. 127](#page-128-0)**.

 $\overline{1}$ 

 $\overline{\phantom{a}}$ 

## <span id="page-125-0"></span>**Navigačná oblasť**

V navigačnej oblasti budú vypísa[né funkcie m](#page-124-0)enu, ktoré bolo vybraté na lište menu **(**¢**s. 123)**.

Keď kliknete na funkciu, otvorí sa v pracovnej oblasti príslušná stránka s informáciami a/alebo poľami pre vaše zadania. Zvolená funkcia je zvýraznená oranžovo.

Ak k nejakej funkcii existujú podfunkcie, zobrazia sa pod funkciou, keď na danú funkciu (napr. **Telephony**) kliknete.

V pracovnej oblasti sa zobrazí príslušná stránka pre prvú podfunkciu (zvýraznená oranžovo).

## **Pracovná oblasť**

V pracovnej oblasti – v závislosti od funkcie, ktorú ste si vybrali v navigačnej oblasti – sa zobrazia informácie

alebo dialógové políčka, pomocou ktorých môžete uskutočniť, príp. zmeniť nastavenia svojho telefónu.

#### **Uskutočnenie zmien**

Nastavenia vykonáte cez zadávacie polia, zoznamy alebo možnosti.

- ◆ Pole môže mať obmedzenia týkajúce sa možných hodnôt, napr. max. počet znakov, zadanie špeciálnych znakov alebo urcitých rozsahov hodnôt.
- $\blacklozenge$  Zoznam otvoríte kliknutím na tlačidlo  $\blacktriangleright$  . Môžete voliť medzi vopred nastavenými hodnotami.
- ◆ Existujú dva druhy možností:
	- Možnosti výberu: V jednom zozname môžete aktivovať jednu alebo viac možností. Aktívne možnosti sú označené  $\boxed{\phantom{a}}$ , neaktívne  $\boxed{\phantom{a}}$ . Možnosť aktivujete kliknutím na <sub>.</sub> Stav ostatných možností zoznamu sa nezmení. Možnosť deaktivujete kliknutím na  $\Box$  .
	- Alternatívne možnosti (prepínač výberu). Aktívna možnosť je označená , .neaktívna  $\Box$ . Možnosť aktivujete kliknutím na  $\Box$ . Predtým aktívna možnosť sa deaktivuje. Jednu možnosť môžete deaktivovať len aktivovaním niektorej inej možnosti.

Network Telephony **Connections** Audio **Number Assignment Call Divert Dialling Plans Network Mailboxes Advanced VoIP settings** Messaging **Info Services Directories** 

### **Zadávanie cyriliky a tureckých znakov písma**

Následne sa zadaný max. počet znakov, ktoré možno zadať v jednom políčku, vzťahuje na latinské znaky písma a číslice (1 znak = 1 byte), t.j. 1 znak znamená 1 byte.

Cyrilika a turecké znaky písma potrebujú však vždy 2 byty, t.j. pri dĺžke poľa napr. 16 znakov možno zadať max. 8 znakov cyriliky, resp. tureckých znakov písma.

Ak do niektorého políčka zadáte príliš veľa znakov, bude zápis odmietnutý (neuloží sa v telefóne). "Starý" obsah políčka (resp. štandardné nastavenie) zostane účinný a opäť sa zobrazí pri aktualizácii webovej stránky. Nevydá sa žiadna výstraha/ spätné hlásenie.

#### **Prevzatie zmien**

Po vykonaní zmeny na stránke uložte a aktivujte nové nastavenie na telefóne kliknutím na tlačidlo **Set**.

Ak vaše zadanie do niektorého poľa nezodpovedá pravidlám platným pre toto pole, dostanete príslušné hlásenie. Potom môžete zadanie zopakovať.

#### **Upozornenie**

Zmeny, ktoré ste neuložili, sa stratia, keď prejdete na inú webovú stránku, alebo [sa zruší spo](#page-123-0)jenie s webovým konfigurátorom, napr. kvôli prekročeniu času **(**¢**s. 122)**.

## **Tlačidlá**

V dolnej časti pracovnej oblasti sú zobrazené tlačidlá. V závislosti od jednotlivých funkcií webovej stránky sa zobrazia rozličné tlačidlá. Funkcie týchto tlačidiel sú opísané v on-line Pomocníkovi webového konfigurátora. Najdôležitejšie tlačidlá sú:

#### **Cancel**

Zamietnuť zmeny uskutočnené na webovej stránke a obnoviť webovú stránku s nastaveniami, ktoré sú v telefóne aktuálne uložené.

**Set**

Uloženie zmien vykonaných na webovej stránke do telefónu.

#### <span id="page-126-0"></span>**Pomoc**

Na väčšine webových stránok webového konfigurátora nájdete vpravo hore otáznik. Ak na tento otáznik kliknete, v samostatnom okne sa otvorí on-line Pomocník k tejto webovej stránke.

Stránky Pomocníka sa sťahujú priamo z konfiguračného servera.

#### **Upozornenie**

Ak chcete, aby sa stránky Pomocníka zobrazovali správne, možno bude potrebné zmeniť nastavenia prehliadača. Pri prehliadačoch Internet Explorer a Firefox sú to napr. tieto nastavenia:

- ▶ Povoľte zablokované aktívne obsahy pre Pomocníka (kliknite pravým tlačidlom myši na informačnú lištu v záhlaví okna prehliadača).
- ▶ Povoľte stránkam používanie vlastných typov písma alebo nastavte Arial ako štandardný typ písma (všeobecná možnosť).

#### **Zobrazovacie prostriedky v Pomocníkovi**

#### **polotučné písmo**

 $\overline{\phantom{a}}$ 

Podmienky používateľského rozhrania, ako napríklad funkcie menu, názvy zadávacích políčok alebo možnosti.

#### **[polotučné písmo]**

Tlacidlá.

#### O tomto Pomocníkovi / O tomto Pomocníkovi -

Modrý podčiarknutý text zobrazí skrytý text.

Ak kliknete na tento "odkaz", zobrazí sa skrytý text. Šípka na konci odkazu sa otočí o 90°.

Opätovným kliknutím na odkaz O tomto Pomocníkovi sa text znova skryje.

#### **Telephony > Dialling Plans**

Navigácia k funkcii webového konfigurátora.

Zodpovedá zobrazeniu "**Telephony**¤ **Dialling Plans**" v tomto návode na obsluhu (¢**[Otvorenie webovej stránky](#page-127-0)** ďalej v texte).

#### **Vyhľadávanie v Pomocníkovi**

Kliknite na okno Pomocníka a stlačte tlačidlá **Ctrl** a **F**. Otvorí sa dialógové okno vyhľadávania.

## <span id="page-127-0"></span>**Otvorenie webovej stránky**

V nasledujúcej časti bude skrátene popísaná navigácia k jednotlivým funkciám webového konfigurátora.

#### **Príklad**

**Definovanie pravidiel spojenia:**

#### **Settings** ¤**Telephony** ¤ **Dialling Plans**

Na otvorenie webovej stránky postupujte po prihlásení nasledujúcim spôsobom:

- ¤ Na lište menu kliknite na menu **Settings**.
- ¤ V navigačnej oblasti kliknite na funkciu **Telephony**.

V navigačnom strome sa zobrazia podfunkcie **Telephony**.

¤ Kliknite na podfunkciu **Dialling Plans**.

 $\mathsf I$ 

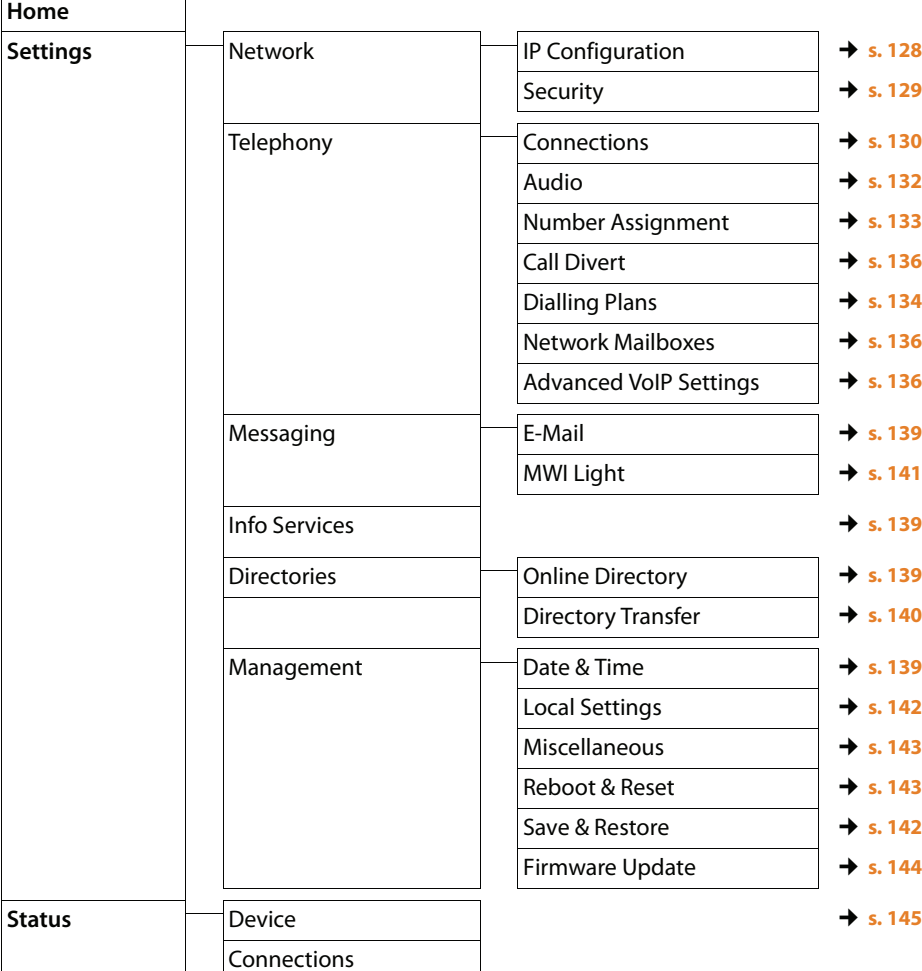

## <span id="page-128-0"></span>**Menu webového konfigurátora**

 $\overline{1}$ 

 $\mathbf{I}$ 

## **Funkcie webového konfigurátora**

## <span id="page-129-1"></span><span id="page-129-0"></span>**Pripojenie základne k lokálnej sieti (LAN/smerovač)**

Funkcie na pripojenie k sieti LAN nájdete na webovej stránke:

#### **Settings**¤ **Network**¤**IP Configuration**

Vo väčšine prípadov nie je nutné vykonať žiadne špeciálne nastavenia na pripojenie telefónu k smerovaču, resp. k lokálnej sieti. Telefón má v stave pri dodaní prednastavené dynamické pridelenie IP adresy (DHCP). Aby smerovač "rozpoznal" telefón, musí v ňom byť takisto aktivované dynamické pridelenie IP adresy, t.j. musí byť zapnutý DHCP server smerovača.

Ak sa DHCP server smero[vača nedá/n](#page-109-0)emá aktivovať, musíte telefónu prideliť pevnú/statickú IP adresu **(**¢**s. 108)**. Pevná IP adresa má napr. zmysel, keď je na smerovači pre telefón zriadený Port-Forwarding alebo DMZ.

Pridelenie statickej IP adresy je možné aj cez prenosnú časť.

Cez webový konfigurátor môžete vykonať ešte ďalšie nastavenia, ktoré sú potrebné, keď telefón pripájate do veľkej (celofiremnej alebo celoorganizačnej) siete alebo ho chcete spravovať na diaľku cez webový konfigurátor. Môžete:

- ◆ Stanoviť adresu HTTP proxy servera v rámci siete LAN, cez ktorý môže telefón nadväzovať spojenie s internetom, ak v sieti LAN nie je povolený priamy prístup na internet.
- ◆ Uložiť **VLAN Identifier / VLAN Priority** pre prístup k označenému (tagged) VLAN.
- ◆ Povoliť spojenie počítača s webovým konfigurátorom mimo siete LAN.

#### **Upozornenie**

- ◆ Rozšírenie oprávnenia prístupu k iným sieťam zvyšuje riziko nepovoleného prístupu. Preto sa odporúča vzdialený prístup opäť deaktivovať, keď ho už nepotrebujete.
- ◆ Prístup na webový konfigurátor z iných sietí je možný len vtedy, keď smerovač prenáša požiadavky na služby "zvonku" na port 80 (štandardný port) telefónu. Bližšie informácie nájdete v návode na obsluhu smerovača.

 $\mathsf{l}$ 

### <span id="page-130-0"></span>**Vykonanie bezpečnostných nastavení – správa certifikátov pre TLS autentifikáciu.**

Telefón podporuje vytváranie bezpečných dátových spojení na internete pomocou bezpečnostného protokolu TLS (Transport Layer Security). Pri TLS identifikuje klient (telefón) server na základe certifikátov. Tieto certifikáty musia byť uložené v základni.

Certifikáty TLS sa spravujú cez webovú stránku:

#### **Settings ▶ Network ▶ Security**

Na tejto stránke nájdete zoznamy **Server Certificates/CA Certificates**. Obsahujú certifikáty uložené v základni. Certifikáty boli uložené v základni už pri dodaní, alebo ste ich do nej stiahli z webovej stránky **Security**.

V zozname **Invalid Certificates** nájdete certifikáty, ktoré pri vytváraní spojenia neprebehnú pozitívne cez kontrolu certifikátov, a certifikáty zo zoznamov **Server Certificates/CA Certificates**, ktoré sú už neplatné (napr. ich dátum platnosti bol prekročený).

Certifikáty môžete vymazať a do základňovej stanice stiahnuť nové alebo môžete neplatné certifikáty akceptovať alebo odmietnuť.

Ak sa spojenie k dátovému serveru nezrealizuje z dôvodu, že telefón neakceptuje certifikát servera (napr. pri sťahovaní e-mailových správ zo servera POP3), budete vyzvaný na otvorenie webovej stránky **Security**.

Certifikát použitý pri vytváraní spojenia nájdete v zozname **Invalid Certificates**. Dajte si zobraziť informácie o certifikáte tak, že ho označíte a kliknete na ikonu **[Details]**. Okrem iného sa zobrazí, kto (certifikačné miesto) a pre koho certifikát vydal, ako aj doba jeho platnosti.

Na základe informácií sa musíte rozhodnúť, či certifikát akceptujete alebo odmietnete.

Ak certifikát prijmete, prevezme sa podľa typu do jedného zo zoznamov **Server Certificates / CA Certificates** (aj vtedy, ak mu už uplynula platnosť). Ak sa znova ohlási server s týmto certifikátom, bude spojenie ihneď akceptované.

Ak certifikát odmietnete, prevezme sa s dodatkom **(rejected)** do zoznamu **Server Certificates**. Ak sa znova ohlási server s týmto certifikátom, bude spojenie ihneď odmietnuté.

 $\overline{1}$ 

 $\mathbf{I}$ 

 $\mathbf{I}$ 

### <span id="page-131-0"></span>**Spravovanie spojení základňovej stanice; aktivovanie/ deaktivovanie spojení**

Spojenia základňovej stanice spravujete cez webovú stránku:

#### **Settings** ¤**Telephony** ¤ **Connections**

Na tejto webovej stránke je zobrazený zoznam všetkých možných spojení a váš status (napr. Pripojený, Prihlásený):

#### ◆ Fixed Line Connection

Pripojenie k pevnej sieti nemusíte konfigurovať. Na spojení v pevnej sieti môžete volať, príp. byť volaný, len čo je telefón spojený s prípojkou pevnej siete. Keď kliknete na príslušné tlačidlo **[Edit]**, môžete zmeniť názov spojenia v pevnej sieti a nastavenie pre **Dialling mode** a **Recall**.

Uvedený názov sa zobrazí napr. pri volaniach na spojenie v pevnej sieti na displejoch prihlásených prenosných slúchadiel a v zozname hovorov.

Dĺžka signálu flash je pri dodaní nastavená na prevádzku telefónu na hlavnej prípojke. Ak telefón pripojíte k telefónnej ústredni, budete ho musieť prípadne zmeniť (pozri návod na obsluhu telefónnej ústredne). Dĺžka signálu flash udáva dobu prerušenia vedenia, ktorým sa ústredni, príp. TK-zariadeniu oznámia ovládacie signály (odovzdanie hovoru, vytvorenie spätného spojenia atď.).

#### ◆ Gigaset.net

Spojenie k sieti Gigaset.net je v telefóne vopred konfigurované. Telefónu je z výroby priradené jedno číslo v sieti Gigaset.net.

Pripojenie k sieti Gigaset.net môžete aktivovať a deaktivovať. Ak je spojenie deaktivované, telefón sa neprihlási k službe Gigaset.net. V takom prípade ste cez spojenie v sieti Gigaset.net nedostupný.

Ak kliknete na príslušnú ikonu **[Edit]**, môžete zmeniť názov spojenia v sieti Gigaset.net a deaktivovať STUN.

Štandardne sa pri spojení v sieti Gigaset.net používa server STUN. V odosielaných balíkoch údajov nahrádza súkromnú IP adresu vášho telefónu verejnou IP-adresou.

Ak používate telefón za routerom so symetrickým NAT, nedá sa použiť STUN. Musíte ho deaktivovať. Inak nebudete počuť pri hovoroch vsieti Gigaset.net druhého účastníka.

#### **◆ IP Connection**

Môžete nastavit až 6 VoIP pripojení (telefónnych čísel). Pre každé telefónne číslo VoIP si musíte u niektorého z VoIP operátorov zriadiť IP účet. Prístupové údaje pre každý účet a pre každého poskytovateľa IP služby musíte uložiť v telefóne.

Pre každé spojenie VoIP je k dispozícii záznam v zozname, cez ktorý môžete spojenie nakonfigurovať a spravovať.

Kliknite na príslušné tlačidlo **[Edit]**.

 $\mathsf{l}$ 

## <span id="page-132-0"></span>**Konfigurácia, vymazanie spojení VoIP**

Ak chcete konfigurovať alebo vymazávať spojenia VoIP, otvorte webovú stránku

## **Settings** ¤**Telephony** ¤ **Connections**

Za zápisom v zozname spojenia VoIP kliknite na tlačidlo **[Edit]**.

Otvorí sa webová stránka, ktorá obsahuje tieto oblasti:

- u **VoIP Configuration / Profile Download**
- ◆ Personal Provider Data
- ◆ General data of your service provider
- ◆ Network data for your service provider

Podrobné informácie k jednotlivým oblastiam nájdete v on-line Pomocníkovi k tejto webovej stránke. On-line Pomocník sa otvorí, keď kliknete na otáznik (v pravom hornom rohu webovej stránky).

Existujú rôzne možnosti konfigurácie spojenia VoIP:

- $\triangleq$ Niektorí prevádzkovatelia podporujú automatickú konfiguráciu s automatickým konfiguračným kódom. V tomto prípade musíte iba spustiť asistenta konfigurácie (ikona **Start Configuration Assistant**). Vyzve vás, aby ste zadali konfiguračný kód. Všetky potrebné údaje VoIP sa potom nahrajú do vyššie uvedených častí. Konfigurácia je ukončená.
- ◆ Väčšina prevádzkovateľov poskytuje na konfiguračnom serveri takzvané profily prevádzkovateľa so všeobecnými údajmi prevádzkovateľa. Pomocou asistenta konfigurácie ich môžete zaviesť do svojho telefónu. Kliknite preto na tlačidlo **Start Configuration Assistant**. Asistent vás vyzve, aby ste zvolili svoju krajinu a VoIP operátora. Potom nahrá údaje z profilu operátora do oblastí **General data of your service provider** a **Network data for your service provider**.

Následne musíte zadať svoje osobné údaje (napríklad telefónne číslo a SIP heslo) do asistenta inštalácie.

Vo výnimočných prípadoch musíte ešte prispôsobiť nastavenia v časti **Network data for your service provider** nastaveniam smerovača:

- Ak pri odchádzajúcich hovoroch nepočujete druhého účastníka, budete možno musiet zmeniť Outbound Proxy mode server a použiť STUN. V odosielaných balíkoch (send data packets), STUNT alebo Outbound server nahrádzajú vašu privátnu IP adresu verejnou IP adresou. Ak používate telefón za smerovačom so symetrickým NAT, nedá sa použiť STUN.
- Ak ste niekedy nedostupný pre prichádzajúce hovory, pravdepodobne budete musieť prispôsobiť hodnotu v **NAT refresh time** : Ak na smerovaci nie je aktivovaný Port Forwarding alebo nastavená DMZ pre telefón, je potrebné zmeniť údaje v smerovacej tabuľke (routing table) pre NAT (smerovač). Telefón musí tento zápis v smerovacej tabuľke potvrdzovať v určitých časových intervaloch (**NAT refresh time**), aby zápis zostal zachovaný v smerovacej tabuľke.
- ◆ Pre vášho prevádzkovateľa nie je k dispozícii žiaden profil.

V tomto prípade musíte vykonať nastavenia v častiach **Personal Provider Data, General data of your service provider** a **Network data for your service provider** sami. Údaje dostanete od svojho VoIP operátora.

 $\overline{1}$ 

 $\mathbf{I}$ 

#### <span id="page-133-0"></span>**Aktivácia/deaktivácia automatickej kontroly aktualizácií profilov operátora, aktualizácia profilov**

Na aktiváciu/deaktiváciu automatickej kontroly, resp. spustenia vyhľadávania otvorte webovú stránku

#### **Settings** ¤**Telephony** ¤ **Connections**

Máte nasledujúce možnosti:

 $\triangleq$  Aktivácia/deaktivácia automatickej kontroly

Voľbou **Automatic check for profile updates** môžete aktivovať/deaktivovať kontrolu aktualizácií profilov.

Ak je kontrola aktualizácií aktivovaná, telefón denne aknotroluje, či sú k dispozícii nové profily operátora.

Ak je k dispozícii nová verzia profilu poskytovateľa, zobrazí sa na displeji prihlásených prenosných slúchadiel prísluš[né hlásenie.](#page-112-0) Aktualizáciu môžete spustiť na jednom z prenosných slúchadiel **(**¢**s. 111)**.

#### **Upozornenie**

V prípade, ak telefón nie je pripojený k internetu v čase kontroly nového firmvéru (napríklad smerovač je vypnutý), kontrola sa vykoná okamžite po pripojení telefónu k internetu.

#### $\triangleleft$  Aktualizácia profilov operátora

Na priamu aktualizáciu profilov poskytovateľa kliknite na tlačidlo **Update Profile**. Telefón priamo skontroluje, či existujú aktuálizácie pre všetky používané profily. Prípadné aktualizácie môžete následne stiahnuť do svojho telefónu.

#### <span id="page-133-1"></span>**Optimalizácia kvality hovoru na spojeniach VoIP**

Funkcie na zlepšenie kvality hovoru cez spojenia VoIP nájdete na webovej stránke:

#### **Settings** ¤**Telephony** ¤ **Audio**

Kvalita hovoru pri VoIP pripojeniach je určená predovšetkým kodekom (voice codec) použitým pri prenose dát a šírkou pásma DSL pripojenia.

V prípade hlasových kodekov, hlasové dáta sú digitalizované a komprimované. "Lepší" kodek (lepšia kvalita hlasu) znamená viac prenesených dát, t.j. perfektný prenos dát potrebuje väcšiu šírku pásme DSL pripojenia.

Kvalitu hovoru môžete ovplyvniť výberom kodekov hlasu (pri zohľadnení šírky pásma pripojenia DSL), ktoré má telefón používať, a stanovením poradia, v ktorom majú byť kodeky použité pri vytvorení spojenia VoIP.

Predvolené nastavenia použitých kodekov sú uložené v telefóne; jedno pre malú šírku pásma (low bandwidths) a jedno pre veľkú šírku pásma (high bandwidths).

Môžete si vybrať jedno z týchto štandardných nastavení všeobecne platných pre všetky VoIP spojenia. Ak má vaše DSL pripojenie malú šírku pásma, na zvýšenie kvality hlasu môžete ešte vylúčiť paralelné spojenia VoIP.

Nastavenie kodekov môžete zmeniť vo svojom telefóne pre každé VoIP pripojenie a špecifikovať poradie, v akom majú byť použité pre každé VoIP spojenie.

Telefón podporuje nasledujúce kodeky hlasu:

#### **G.722**

 $\overline{\phantom{a}}$ 

Veľmi dobrá kvalita hlasu. **Širokopásmový** kodek **G.722** pracuje pri rovnakej prenosovej rýchlosti ako G.711 (64 Kbit/s na hlasové spojenie), ale s vyššou vzorkovacou frekvenciou. Tým sa dajú reprodukovať vyššie frekvencie. Znenie hlasu je preto jasnejšie a lepšie ako pri iných kodekoch (High Definition Sound Performance).

#### **G.711 a law** / **G.711 μ law**

Veľmi dobrá kvalita hlasu (porovnateľná s ISDN). Potrebná šírka pásma je 64 Kbit/s pre hlasové spojenie.

#### **G.726**

Dobrá kvalita hlasu (horšia ako pri G.711 avšak lepšia ako pri G.729). Telefón podporuje G.726 s prenosovou rýchlosťou 32 Kbit/s pre hlasové spojenie.

#### **G.729**

Stredná kvalita hlasu. Potrebná šírka pásma je menšia alebo rovná 8 Kbit/s pre hlasové spojenie.

Ak chcete ušetriť šírku pásma a prenosovú kapacitu pre spojenia, ktoré využívajú kodek G.729, môžete potlačiť prenos hlasových balíkov (voice packets) v pauzách - potlačenie ticha (silence suppression). Druhý účastník potom počuje namiesto šumu v pozadí vášho okolia syntetický šum, ktorý sa vytvára u príjemcu (možnosť: **Enable Annex B for codec G.729**).

#### **Upozornenie**

Dodržujte nasledovné pokyny pre dobrú kvalitu hlasu:

- ◆ Počas telefonovania cez VoIP sa vyhýbajte iným internetovým aktivitám (napr. surfovaniu po internete).
- ◆ Rešpektujte, že sa môžu vyskytnúť oneskorenia hovorov v závislosti od používaného kodeku a od vyťaženia siete.

## <span id="page-134-1"></span><span id="page-134-0"></span>**Pridelenie spojení na odosielanie a príjem hovorov**

Na pridelenie čísel otvorte webovú stránku:

#### **Settings** ¤**Telephony** ¤ **Number Assignment**

Priraďte prihláseným prenosným slúchadlám spojenia na odosielanie a príjem hovorov.

Treba dodržať nasledovné:

- $\blacklozenge$  Každému prenosnému slúchadlu sa pri prihlásení automaticky priradí spojenie v pevnej sieti ako spojenie na odosielanie hovorov a všetky spojenia základňovej stanice ako spojenia na príjem hovorov.
- ◆ Každému prenosnému slúchadlu môžete priradiť buď pevné spojenie na odosielanie hovorov, alebo možnosť výberu linky. Pri výbere linky, pre každý hovor môžete zvoliť typ spojenia, napríklad: pevná linka, telefónne číslo 1, telefónne číslo 2 ...
- $\blacklozenge$  Číslo Gigaset.net je pevne stanovené ako spojenie pre odosielanie pre každé zaregistrované slúchadlo. Čísla, ktoré končia #9, budú automaticky volané cez Gigaset.net.

 $\overline{\phantom{a}}$ 

#### **Upozornenie**

Definovaním volacích plánov pre určité telefónne čísla môžete zmeniť priradenie spojenia pre odosielanie hovorov.

### **Aktivovanie spojenia v pevnej sieti ako náhradného spojenia na odosielanie hovorov**

Pevné pripojenie, na pevnú linku, si môžete aktivovať ako náhradné spojenie (fallback). Ak zlyhá pokus o vytvorenie VoIP spojenia, automaticky sa vykoná pokus o pripojenie cez pevnú sieť - bez spätného spojenia.

Náhradné spojenie sa použije v nasledujúcich prípadoch:

- $\bullet$  linky VoIP sú obsadené,
- ◆ telefón nemá spojenie s internetom (napr. žiadne priame spojenie so smerovačom/switchom alebo nesprávna IP konfigurácia).

**Výnimka**

SMS, ktoré sa majú odoslať cez VoIP, **nebudú** odoslané cez náhradné spojenie.

Možnosť aktivovať náhradné spojenie nájdete na webovej stránke:

**Settings** ¤**Telephony** ¤ **Number Assignment**

### **Určenie nastavení pre Call-Managera na počítači**

Zadajte IP spojenie a slúchadlo, ktoré majú byť použité pre volania zvolené na PC. Možnosti nájdete na webovej stránke:

**Settings** ¤**Telephony** ¤ **Number Assignment**

## <span id="page-135-0"></span>**Pravidlá spojenia zadefinované používateľom – stanovenie pravidiel pre telefonovanie**

Vlastné pravidlá spojenia zadefinujte v časti **Dialling Plans** na webovej stránke:

#### **Settings** ¤**Telephony** ¤ **Dialling Plans**

Môžete stanoviť tieto pravidlá spojenia:

 $\blacklozenge$  Pre určité telefónne čísla zadefinujte spojenie (pevná alebo IP linka), cez ktoré sa majú tieto telefónne čísla vždy voliť a tým aj zúčtovať.

Ak zadáte len niekoľko číslic (napr. miestnu, štátnu predvoľbu alebo predvoľbu mobilnej siete), budú sa všetky telefónne čísla, začínajúce týmito číslicami, vytáčať cez zvolenú linku.

◆ Ak zablokujete určité čísla, telefón nevytvorí žiadne spojenia VoIP (napr. čísla 0190- alebo 0900-).

Pravidlá spojenia platia pre všetky prihlásené prenosné slúchadlá. Nastavenia spojení na odosielanie sú pri voľbe čísiel, ktoré podliehajú pravidlám spojenia, neúčinné.

Pravidlá spojenia môžete podľa potreby aktivovať alebo deaktivovať.

#### **Upozornenie**

Plány volania sú neúčinné, ak ste priradili výber linky tlačidlom na displeji na slúchadle a explicitne zvolili poslanie spojenia zo zoznamu dostupných pripojení pre voľbu. Ak je nastavené blokovanie vo volacích plánoch, prejaví sa to na IP pripojení (nie pre pevnú linku).

#### **Tipy:**

 $\overline{\phantom{a}}$ 

- ◆ Porovnajte tarify pre diaľkové hovory (najmä do zahraničia) vašich poskytovatelov pevného a IP pripojenia a zadefinujte, ktorý typ pripojenia má byť použitý pre tieto lokality / krajiny, napr. pravidlo spojenia pre **Phone**  Number "0033" sa bude vzťahovať na všetky volania do Francúzska.
- ◆ V pravidlách pripojenia zadefinujte, že Call-by-Call čísla pôjdu vždy cez pevnú linku. Zadajte Call-by-Call císlo v polí?ku Phone Number.

#### **Upozornenie**

Ak sa pravidlá spojenia prekrývajú, bude účinné vždy pravidlo s najväčšou zhodou.

#### **Príklad:**

Je určené pravidlo spojenia pre číslo "02" a druhé pre "023". Pri voľbe "0231..." bude účinné druhé pravidlo spojenia, pri voľbe "0208..." prvé.

#### **Príklady**

Všetky volania do mobilnej siete majú byť vedené cez IP linku poskytovateľa služby B. Čísla mobilných sietí začínajú na 0903, 0905 a 0948.

Pravidlá spojenia:

**Phone Number** = 0903 **Connection** = **IP3**, poskytovateľ B

ako aj príslušné záznamy pre "0905" a "0948".

#### **Čísla tiesňového volania**

Ak nie sú vopred nastavené žiadne čísla tiesňového volania, mali by ste sami stanoviť pravidlá spojenia pre tieto čísla a pridelit' im spojenia, o ktorých viete, že podporujú čísla tiesňového volania.

 $\overline{\phantom{a}}$ 

### **Číslo predvoľby – aktivovanie pravidla spojenia pri pripojení telefónnej ústredni (PABX)**

Ak je telefón pripojený k telefónnej ústredni, bude potrebné pri externých hovoroch zadať pred telefónne číslo predvoľbu (číslo miestnej predvoľby, napr. "0").

Uložte číslo predvoľby pre pevnú a IP linku a stanovte pre spojenia cez VoIP a pevnú sieť oddelene, kedy má byť číslo automaticky zaradené pred telefónne číslo.

Môžete si vybrať medzi **Use always**, **Do not use** a **Use for call lists** (len pri voľbe cez zoznam volaní).

Tieto nastavenia nájdete v oblasti **Access Code** webovej stránky:

**Settings**¤**Telephony**¤ **Dialling Plans**

### <span id="page-137-1"></span>**Zapnutie/vypnutie sieťového odkazovača, zapísanie**

Zoznam sieťových odkazovačov všetkých spojení vášho telefónu nájdete na webovej stránke:

#### **Settings** ¤**Telephony**¤ **Network Mailboxes**

Do tohto zoznamu môžete zapisovať telefónne čísla sieťových odkazovačov.

Pomocou tohto zoznamu môžete zapnúť/vypnúť sieťové odkazovače všetkých nakonfigurovaných spojení cez VoIP.

## **Vykonanie špeciálnych nastavení pre telefóniu VoIP**

#### <span id="page-137-0"></span>**Aktivovanie presmerovania (call forwarding) pre IP linky**

Nastavenia pre presmerovanie hovorov nájdete na webovej stránke:

#### **Settings**¤**Telephony**¤ **Call Divert**

<span id="page-137-2"></span>Volania na IP telefónne čísla a na čísla v sieti Gigaset.net môžete presmerovať.

Volania na IP linky môžete presmerovať aj na ľubovoľné externé číslo (VoIP, pevná sieť alebo mobilná sieť). Presmerovanie prebieha cez VoIP.

Volania na číslo v sieti Gigaset.net môžete v rámci tejto siete presmerovať na niektoré iné telefónne číslo v sieti Gigaset.net.

Pre každé jedno zo spojení VoIP (účty VoIP) môžete stanoviť, či a kedy sa majú volania presmerovať na príslušné IP telefónne číslo.

#### **Nastavenie signalizácie DTMF pre VoIP**

Nastavenia signalizácie DTMF vykonajte v časti **DTMF over VoIP connections** na webovej stránke:

#### **Settings**¤**Telephony**¤ **Advanced VoIP Settings**

Signalizácia DTMF je potrebná napr. na voľbu a ovládanie niektorých sieťových odkazovačov cez číslicové kódy alebo na diaľkové ovládanie odkazovača.

Na vysielanie signálov DTMF cez VoIP musíte stanoviť, ako sa majú tlačidlové kódy premieňať na signály DTMF a odosielať: ako počuteľné informácie na hlasovom kanáli alebo ako tzv. hlásenie "Info SIP". Informujte sa u svojho operátora IP služieb, ktorý spôsob prenosu DTMF podporuje.

Telefón si môžete nastaviť aj tak, že pri každom volaní sa bude pokúšať nastaviť vhodný spôsob signalizácie DTMF pre aktuálne dohodnutý kodek (**Automatic**).

Alebo explicitne stanovte spôsob signalizácie DTMF:

- ◆ Ak sa majú DTMF signály prenášať akusticky (v hlasových balíkoch), aktivujte **Audio** alebo **RFC 2833**.
- ◆ **SIP Info**, ak sa majú DTMF signály prenášať ako kód.

#### **Upozornenie**

- ◆ Nastavenia pre signalizáciu DTMF platia pre všetky spojenia VoIP (účty VoIP).
- ◆ Na širokopásmových pripojeniach (používa sa kodek G.722) sa nemôžu signály DTMF sprostredkovať zvukovou cestou (**Audio**).

#### **Konfigurovanie presmerovania hovorov (sprostredkovania hovorov) cez VoIP**

Nastavenia presmerovania vykonajte v časti **Call Transfer** na webovej stránke:

#### **Settings**¤**Telephony**¤ **Advanced VoIP Settings**

Externý hovor na jednom zo spojení VoIP môžete spojiť s druhým externým účastníkom (v závislosti od operátora). Nadviažte externé spätné spojenie s druhým účastníkom a keď sa ohlási, na prenosnom slúchadle stlačte tlačidlo R. Hovor sa presmeruje.

Nastavenia presmerovania hovoru môžete doplniť, resp. zmeniť nasledujúcim spôsobom:

- ◆ Presmerovanie hovoru môžete aktivovať zložením. Ak na prenosnom slúchadle stlačíte tlačidlo ukončenia hovoru  $\circled{?}$ , obaja externí účastníci sa navzájom spoja. Vaše spojenia s týmto účastníkmi sa ukončia.
- ◆ Môžete aktivovať aj priame presmerovanie. Volanie môžete presmerovať ešte skôr, ako sa druhý účastník prihlási.
- $\triangleq$  Ak tlačidlo R chcete obsadiť inou funkciou, môžete presmerovanie pomocou tlačidla R deaktivovať (**→ "Stanovenie funkcie tlačidla R pre VoIP (Hook [Flash\)](#page-138-0)**").

#### <span id="page-138-0"></span>**Stanovenie funkcie tlačidla R pre VoIP (Hook Flash)**

Funkciu tlačidla R určte na webovej stránke:

#### **Settings**¤**Telephony**¤ **Advanced VoIP Settings**

Váš operátor podporuje špeciálne funkcie. Aby bolo možné využívať takúto špeciálnu funkciu, musí telefón zaslať určitý signál (údajový balík) na SIP server. Tento "signál" môžete uložiť ako funkciu R na tlačidlo R prenosného slúchadla. **Predpoklad:** Tlačidlo R sa nepoužíva na presmerovanie (stav pri dodaní, pozri vyššie).

Ak potom počas hovoru cez VoIP stlačíte toto tlačidlo, signál sa odošle. Na to musí byť v telefóne aktivovaná signalizácia DTMF cez hlásenia SIP-Info (pozri vyššie).

#### **Stanovenie lokálnych komunikačných portov pre VoIP**

Nastavenia pre komunikačné porty nájdete na webovej stránke:

#### **Settings**¤**Telephony**¤ **Advanced VoIP Settings**

Pri IP telefónii sa používajú nasledujúce komunikačné porty:

◆ SIP port

Komunikačný port, cez ktorý telefón prijíma signalizačné údaje (SIP). V stave pri dodaní je pre signalizáciu SIP nastavené štandardné číslo portu 5060.

 $\mathsf{l}$ 

 $\mathbf{I}$ 

◆ RTP port

Pre spojenie VoIP sú potrebné dva za sebou nasledujúce porty RTP (za sebou nasledujúce čísla portov). Cez jeden port sa prijímajú hlasové údaje, cez druhý riadiace údaje. V stave pri dodaní je na prenos hovoru nastavené štandardné číslo portu 5004.

Zmeny tohto nastavenia sú potrebné len vtedy, ak už čísla portov používajú iní účastníci siete LAN. Potom môžete stanoviť iné pevné čísla portov alebo oblasti čísel portov pre porty SIP a RTP.

Ak sa na rovnakom smerovači s NAT prevádzkuje viacero telefónov VoIP, oplatí sa používať náhodne zvolené porty. Telefóny potom musia používať rozdielne porty, aby mohol NAT smerovač ďalej postupovať prichádzajúce hovory a hlasové údaje len na jeden telefón (na ktorý sú adresované). Cez webový konfigurátor stanovte pre porty SIP a RTP oblasť čísel portov, z ktorej sa tieto porty majú zvoliť.

 $\mathsf{l}$ 

## <span id="page-140-1"></span>**Vykonanie nastavení prístupu k internetovým službám**

V telefóne môžete využívať tieto internetové služby.

**◆ Oznámenia o e-mailoch** 

Aby ste mohli využívať e-mailovú funkciu základňovej stanice, musíte do nej uložiť adresu poštového doručovacieho servera a svoje osobné prístupové údaje k poštovej schránke.

Na základni môžete mať uložené prístupové údaje až k šiestim e-mailovým účtom a jednotlivým prídavným slúchadlám priradiť príslušné vstupné zoznamy.

Dodatočne môžete stanoviť časový interval, v ktorom má telefón kontrolovať, či sa na doručovacích serveroch nenachádzajú nové e-mailové správy a určiť, či má autentifikácia na týchto serveroch prebiehať cez zabezpečené spojenia.

Nastavenia vykonajte na webovej stránke:

#### **Settings** ▶ Messaging ▶ E-Mail

#### u **Zostavovanie vlastných informačných služieb**

Na webovom portáli siete Gigaset.net môžete zostavovať vlastné služby pre šetrič obrazovky **Live Ticker** prídavného slúchadla. Prístup na webový portál siete Gigaset.net (URL a osobné prístupové údaje) nájdete na webovej konfiguračnej stránke:

#### **Settings**¤**Info Services**

#### <span id="page-140-2"></span>◆ On-line telefónne zoznamy

Zo zoznamu dostupných on-line telefónnych zoznamov vyberte tie, ktoré chcete používať na prihlásených prídavných slúchadlách.

Nastavenia vykonajte na webovej stránke:

<span id="page-140-0"></span>**Settings ▶ Directories ▶ Online Directory** 

#### ◆ Spravovanie synchronizácie základňovej stanice s časovým serverom

V stave pri dodaní je telefón nastavený tak, že dátum a čas preberá z časového servera na internete.

Zmeny nastavení pre časový server a aktivácia/deaktivácia synchronizácie sa uskutočňujú cez webovú stránku:

**Settings ▶ Management ▶ Date & Time** 

 $\overline{1}$ 

 $\overline{\phantom{a}}$ 

### <span id="page-141-0"></span>**Stiahnutie telefónnych zoznamov/adresárov prenosného slúchadla z počítača/na počítač, vymazanie**

Funkcie na spracovanie telefónnych zoznamov/adresárov (v nasledujúcej časti len "telefónne zoznamy") nájdete na webovej stránke:

#### **Settings** ¤ **Directories** ¤ **Directory Transfer**

Na spracovanie telefónnych zoznamov prihlásených slúchadiel vám webový konfigurátor ponúka nasledujúce možnosti.

- $\blacklozenge$  Uložte telefónne zoznamy do počítača. Záznamy sa uložia vo formáte v $\mathsf{Card}$  do vcf súboru v počítači. Tieto súbory môžete uložiť do každého prihláseného prenosného slúchadla. Záznamy telefónneho zoznamu môžete prevziať aj do adresára na počítači.
- u Prevezmite kontakty z adresára v počítači do telefónnych zoznamov prenosných slúchadiel. Exportujte kontakty v súboroch vcf (vCard) a preneste ich pomocou webového konfigurátora do telefónnych zoznamov prenosných slúchadiel.
- ◆ Vymažte telefónny zoznam na prenosnom slúchadle. Ak máte napr. súbor telefónneho zoznamu (súbor vcf ) spracovaný na počítači a chcete tento zmenený telefónny zoznam nahrať do prenosného slúchadla, môžete pred prenosom najprv vymazať aktuálny telefónny zoznam v prenosnom slúchadle.

**Tip:** Aktuálny telefónny zoznam pred vymazaním uložte do počítača. Ak sa pre chyby formátovania nebude dať zmenený telefónny zoznam čiastočne alebo úplne nahrať do prenosného slúchadla, môžete ho potom nahrať ešte raz.

#### **Upozornenia**

◆ Informácie k formátu vCard (vcf) nájdete na internete, napr. na adrese: <www.en.wikipedia.org/wiki/VCard> (anglicky), príp.

[http://sk.wikipedia.org/wiki/VCard](www.de.wikipedia.org/wiki/VCard) (slovensky)

(vľavo dolu v navigačnej oblasti webovej stránky si môžete nastaviť jazyk vydania)

◆ Ak chcete telefónny zoznam (súbor vcf) s viacerými zápismi uložený na počítači prevziať do adresára aplikácie Microsoft Outlook™, musíte dodržať nasledovné:

Aplikácia Microsoft Outlook™ prevezme do svojho adresára vždy len prvý zápis (telefónneho zoznamu) z vcf súboru.

#### **Pravidlá prenášania**

Záznamy telefónneho zoznamu, nahraté zo vcf súboru na prenosné slúchadlo, sa doplnia do telefónneho zoznamu. Ak k niektorému menu už existuje záznam, tento sa príp. doplní alebo sa založí ďalší záznam s týmto menom. Žiadne telefónne číslo sa neprepíše ani nevymaže.

#### **Upozornenie**

V závislosti od typu zariadenia sa na jeden vCard vytvoria až 3 záznamy s tým istým menom v telefónnom zozname – jeden zápis na každé zapísané číslo.

 $\overline{1}$ 

#### **Obsah súboru telefónneho zoznamu (vcf súboru)**

Nasledujúce údaje (ak sú k dispozícii) sa pre záznam do telefónneho zoznamu napíšu do vcf súboru, resp. sa prevezmú z niektorého vcf súboru do telefónneho zoznamu prenosného telefónu:

- $\triangle$  Priezvisko
- $\triangle$  Meno

 $\mathbf{I}$ 

- $\triangleleft$  Číslo
- $\triangleleft$  Číslo (kancelária)
- $\blacklozenge$  Číslo (mobilný telefón)
- $\triangle$  E-mailová adresa
- $\triangleq$  Dátum výročia (RRRR-MM-DD) a čas pripomínacieho volania (HH:MM) oddelené písmenom "**T**" (príklad: 2008-12-24T11:00).

Ďalšie informácie, ktoré súbor vCard môže obsahovať, nebudú prevzaté do telefónneho zoznamu prenosného slúchadla.

#### **Príklad záznamu vo formáte vCard:**

BEGIN:VCARD VERSION:2.1 N:Vzorová;Anna TEL;HOME:1234567890 TEL;WORK:0299123456 TEL;CELL:0175987654321 EMAIL:anna@vzorova.sk BDAY:2008-12-24T11:00 END:VCARD

## <span id="page-142-0"></span>**Aktivovanie/deaktivovanie signalizovania nových správ blikaním tlačidla správ**

Môžete pre prídavné slúchadlá stanoviť, pri akom druhu nových správ má dióda tlačidla správ **s** blikať a kedy nie.

Pre nasledovné druhy správ môžete blikanie tlačidla správ samostatne vypnúť/ zapnúť:

**Missed calls, SMS, E-Mail, Network Mailboxes.** 

Nastavenia vykonajte na webovej stránke:

**Settings** ¤ **Messaging** ¤ **MWI Light**

 $\mathbf{I}$ 

 $\mathbf{I}$ 

## <span id="page-143-0"></span>**Nastavenie základne podľa krajiny/miesta, zadanie predvoľby**

Ak chcete volať cez VoIP na pevnú sieť, musíte v prípade potreby aj pri miestnych hovoroch vytočiť miestnu predvoľbu (v závislosti od poskytovateľa služby). Vlastnú miestnu predvoľbu netreba zadávať, ak:

 $\mathsf{l}$ 

 $\mathbf{I}$ 

- ◆ zadáte úplnú predvoľbu (s medzinárodnou predvoľbou) miesta, na ktorom telefón používate, do konfigurácie telefónu a
- $\bullet$  prostredníctvom možností nastavíte, aby sa miestna predvoľba automaticky predradila pred každé zadané číslo, ktoré nezačína 0 (aj pri číslach zo zoznamu alebo telefónneho zoznamu).

Nastavenia nájdete na webovej stránke:

#### **Settings**¤ **Management** ¤**Local Settings**

## <span id="page-143-1"></span>**Uloženie a obnovenie systémových nastavení**

Po ukončení konfigurácie základňovej stanice a po každej zmene konfigurácie môžete uložiť aktuálne nastavenia základňovej stanice do súboru v počítači (prípona .cfg).

Ak sa raz neúmyselne zmenia nastavenia alebo musíte základňový telefón vynulovať kvôli nejakej chybe (reset základňovej stanice), uložené nastavenia môžete opäť nahrať do telefónu zo súboru v počítači.

Súbor .cfg obsahuje okrem iného:

- ◆ nastavenia pre lokálnu sieť (konfigurácia IP),
- ◆ údaje zriadených spojení (VoIP),
- $\blacklozenge$  priradenie spojení na príjem/odosielanie,
- $\triangleleft$  čísla predvoľby,
- ◆ číslo sieťového odkazovača,
- ◆ nastavenia pre internetové služby,
- $\bullet$  nastavenia ECO DECT.

Systémové nastavenia môžete uložiť a obnoviť cez webovú stránku:

**Settings ▶ Management ▶ Save & Restore**
$\mathsf{l}$ 

#### **Reštartovanie základne a resetovanie všetkých nastavení prístroja**

- ◆ Ak váš telefón nepracuje podľa vašich predstáv, môžete ho reštartovať. Mnohé problémy možno takto odstrániť.
- ◆ Okrem toho môžete resetovať všetky nastavenia telefónu na nastavenia pri dodaní bez toho, aby ste prístroj museli odpojiť od elektrickej siete, napr. keď chcete telefón predať tretej osobe alebo ste zabudli váš systémový PIN. Všetky individuálne nastavenia základne vrátane systémového PIN sa resetujú na nastavenia pri dodaní a odhlásia sa všetky prihlásené prídavné slúchadla, ktoré presahujú rozsah dodávky.

Ak ste základňu resetovali [kvôli chybe](#page-143-0) alebo zabudnutému systémovému PIN, môžete do základne opäť **(**¢**s. 142)** nahrat' nastavenia, ktoré ste si uložili na počítači.

Reštartovanie a resetovanie spustite cez webovú stránku:

#### **Settings** ¤ **Management** ¤ **Reboot & Reset**

### **Zmena nastavení základňovej stanice, prihlásenie prenosných slúchadiel**

Cez webový konfigurátor môžete:

- $\triangle$  Prepnúť základňovú stanicu do prihlasovacieho režimu, ak k nej chcete prihlásiť ďalšie prenosné slúchadlá. Toto nastavenie vykonáte dlhým stlačením prihlasovacieho/vyhľadávacieho tlačidla na prednej strane základňovej stanice.
- ◆ Zapnúť alebo vypnúť ECO Mode (Úsporný režim) alebo ECO Mode +. Informácie o úspornom režime ECO Mode a ECO Mode + pozri **[s. 93](#page-94-0)**.
- ◆ Zmeniť systémový PIN (→ [s. 108\)](#page-109-0) telefónu.
- ◆ Zapnúť alebo vypnúť LED diódu prihlasovacieho/vyhľadávacieho tlačidla na prednej strane základňovej stanice. Informácie o význame LED diódy pozri **[s. 8](#page-9-0)**.
- ◆ Zapnúť príp. vypnúť zobrazenia stavových hlásení VoIP na prenosnom slúchadle.

Nastavenia základňovej stanice nájdete na webovej stránke:

**Settings**¤ **Management**¤ **Miscellaneous**

 $\overline{1}$ 

 $\mathbf{I}$ 

 $\mathbf{I}$ 

#### **Aktualizácia firmvéru základňovej stanice/vrátenie aktualizácií firmvéru, zapnutie/vypnutie automatických aktualizácií**

Aktualizácie a vrátenie firmvéru do predchádzajúcej verzie spustíte cez webovú stránku:

#### **Settings**¤ **Management**¤**Firmware Update**

Na konfiguračnom serveri na internete sú pravidelne k dispozícii aktualizácie firmvéru základňovej stanice a aktualizácie profilov VoIP operátorov pripojenia (všeobecné údaje poskytovateľa). V prípade potreby si tieto aktualizácie môžete stiahnuť do základňovej stanice. URL tohto servera je uložená v základňovej stanici.

Máte nasledujúce možnosti:

◆ Spustiť aktualizáciu firmvéru

Ak je dostupná **nová** verzia firmvéru, nahrá sa do základňovej stanice a základňová stanica sa reštartuje. Aktualizácia firmvéru trvá približne 6 minút. Doba trvania závisí aj od šírky pásma vášho DSL pripojenia.

◆ Aktivovať/deaktivovať automatickú kontrolu verzie

Pri aktivovanej kontrole verzie telefón denne skontroluje, či na konfiguračnom serveri spoločnosti Gigaset nie sú k dispozícii nové verzie firmvéru telefónu.

Ak telefón v čase, keď má prebehnúť kontrola, nie je spojený s internetom (napr. je vypnutý smerovač), vykoná sa táto kontrola, len čo bude telefón opäť spojený s internetom.

Ak je k dispozícii nová verzia, zobrazí sa na displeji prihlásených prenosných slúchadiel príslušné hlásenie. Aktualizáciu firmvéru môžete spustiť na jednom z prenosných slúchadiel.

 $\blacklozenge$  Obnoviť nastavenia firmvéru

Máte nasledujúce možnosti:

- nahrať späť do telefónu verziu firmvéru, ktorá bola nahratá pred poslednou aktualizáciou na základňovej stanici
- stiahnuť do telefónu verziu firmvéru, ktorá bola nahratá na základňovej stanici pri dodaní

Zvolený firmvér sa znovu uloží do telefónu, pričom prepíše aktuálny firmvér.

 $\overline{\phantom{a}}$ 

 $\mathbf{I}$ 

### **Zobrazenie statusu telefónu a jeho spojení**

Na registračnom liste **Status** sa okrem iného zobrazia nasledovné informácie.

#### **Status**¤ **Device**

- ◆ IP a MAC adresa základňovej stanice
- ◆ Verzia aktuálne nahratého firmvéru
	- Verzia sa zobrazí v nasledujúcom formáte: aabbbxxyyyzz. aa označuje produktový variant telefónu,

bbb verziu firmvéru a xx podverziu (yyyzz majú význam len pre servis). Označenie 420200000 znamená, že na základňovej stanici je aktuálne nahratý firmvér verzie 20.

◆ Zoznam prihlásených prenosných slúchadiel

#### **Status**¤ **Connections**

Ku každému spojeniu telefónu sa zobrazia:

- ◆ Connection Type (pevná sieť, VoIP, sieť Gigaset.net)
- $\blacklozenge$  Názov spojenia
- ◆ Status spojenia (prihlásený, pripojený atď.)
- $\triangleleft$  Status presmerovania hovorov

 $\overline{1}$ 

 $\overline{\phantom{a}}$ 

# **Zákaznícky servis & podpora**

Máte otázky? Ako zákazník Gigaset môžete využit' výhody našej komplexnej ponuky služieb. Informácie si môžete rýchlo nájst' v tejto užívateľskej príručke a na servisných stránkach nášho Gigaset on-line portálu.

Prosím, zaregistrujte si svoj telefón ihneď po nákupe na www.gigaset.com/sk/service

Vaša registrácia nám umožní poskytnút' Vám ešte lepší servis v prípade otázok alebo v prípade reklamácie. Váš osobný užívateľský účet Vám umožní priamo kontaktovat' náš zákaznícky servis e-mailom.

V našej neustále aktualizovanej on-line službe na www.gigaset.com/sk/service nájdete:

- $\blacklozenge$  Rozsiahle informácie o našich produktoch
- ◆ Odpovede na často kladené otázky (FAQ)
- ◆ Vyhľadávanie podľa kľúčových slov, pre rýchle hľadanie textu
- ◆ Databázu kompatibility: Zistite, ktoré zo základňových staníc a prídavných slúchadiel môžete kombinovat'.
- ◆ Porovnanie produktov: Porovnanie vlastností niektorých výrobkov medzi sebou.
- $\blacklozenge$  Súbory na prevzatie pre používateľské príručky a aktuálnu aktualizáciu softvéru
- ◆ E-mailový kontakt na náš zákaznícky servis

Naši technickí zástupcovia sú k dispozícii na telefónnom čísle v prípade zložitejších otázok alebo osobnej konzultácie.

#### **Len v prípade - opravy, záruky alebo reklamácie:**

#### **Číslo technickej podpory:**

#### **044 5567 988 alebo 02 59682266**

(Hovor je spoplatnený podľa aktuálneho cenníka Vášho operátora pre volania do siete T-Com) Upozorňujeme, že ak výrobok Gigaset nie je predávaný autorizovaným predajcom, nemusí byt' plne kompatibilný s vašim poskytovateľom služby. Pre akú krajinu je výrobok určený je jasne uvedené na škatuli v blízkosti označenia CE. Ak budete zariadenie používat' spôsobom nezlučiteľným s týmto odporúčaním a s pokynmi v príručke, môže to mat' vplyv na podmienky záruky alebo zabezpečenia opravy (oprava alebo výmena výrobku). V prípade uplatnenia si záruky je kupujúci povinný predložit' potvrdenie, ktoré dokazuje dátumu zakúpenia (dátum, od ktorého začína záručná doba) a druh tovaru, ktorý bol zakúpený.

Na otázky týkajúce sa DSL a VoIP prístupu, obráťte sa na poskytovateľa služby.

 $\mathbf{I}$ 

## **Otázky a odpovede**

 $\mathbb T$ 

Ak sa počas prevádzky telefónu budete chcieť na niečo spýtať, sme vám k dispozícii 24 hodín denne na adrese <www.gigaset.com/service>

Okrem toho sú v nasledujúcej tabuľke uvedené kroky na odstránenie chýb.

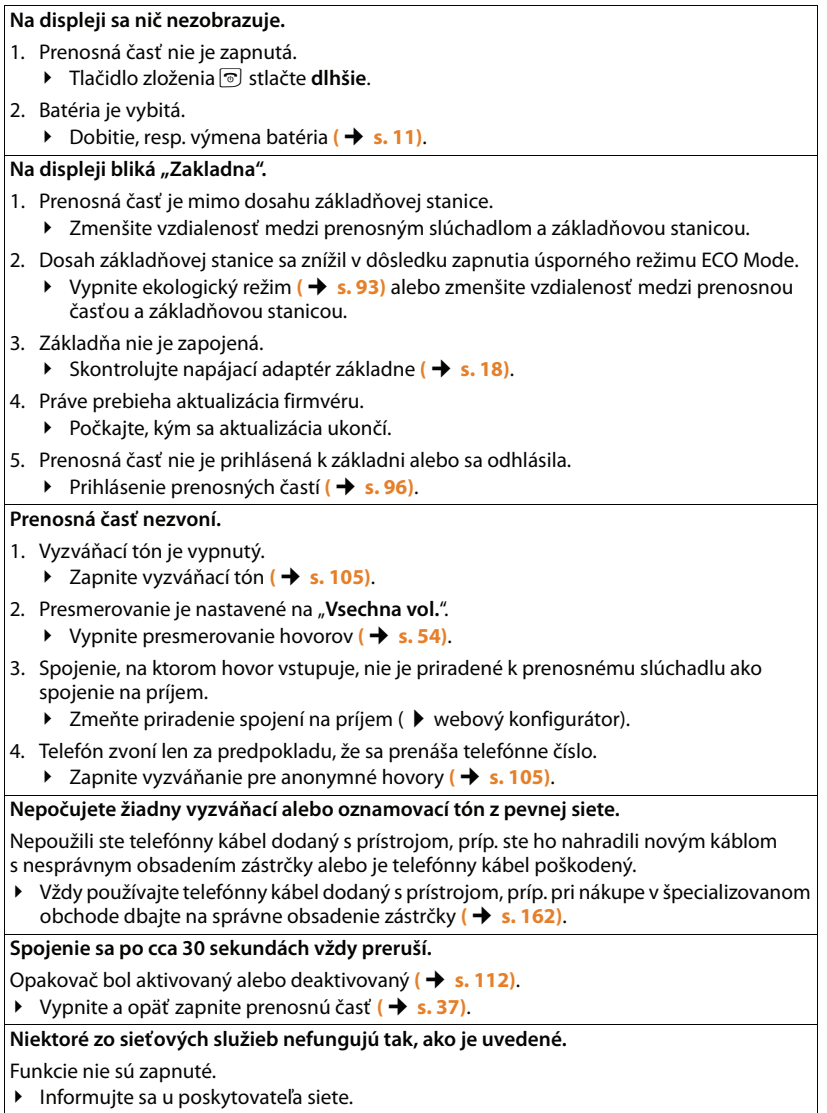

 $\overline{1}$ 

 $\overline{\phantom{a}}$ 

#### **Chybový tón po kontrole systémového PIN.**

Zadaný systémový PIN kód je nesprávny.

▶ Zopakujte zadanie systémového PIN.

**Zabudli ste systémový PIN.**

¥ Vynulujte systémový PIN na 0000 **(**¢**[s. 114\)](#page-115-0)**.

**Váš kontaktný partner vás nepočuje.**

Počas hovoru ste stlačili tlač[idlo vypnu](#page-53-0)tia zvuku  $\Box$ . Na prenosnej časti je "stlmený zvuk". ¥ Znovu zapnite mikrofón **(**¢**s. 52)**.

**Telefónne číslo volajúceho sa nezobrazí, hoci je aktivovaná funkcia CLIP.**

Prenos čísel nie je povolený.

¥ **Volajúci** by mal sieťového operátora požiadať o p[ovolenie pr](#page-50-0)enosu čísel (CLI). Dodržujte pokyny pre zobrazovanie telefónnych čísel **(**¢**s. 49)**.

**Pri zadávaní počujete chybový tón.**

Akcia neprebehla úspešne/zadanie je nesprávne.

- $\blacktriangleright$  Zopakujte postup.
	- Sledujte pritom displej, prípadne si znovu prečítajte návod na obsluhu.

**Nemôžete si vypočuť odkazy zo sieťového odkazovača.**

Váš telefónny prístroj je nastavený na impulznú voľbu.

▶ Nastavte telefónny prístroj na tónovú voľbu.

**V zozname volajúcich nie je k niektorej správe uvedený žiadny čas.**

Dátum/čas nie sú nastavené.

- ▶ Nastavte dátum/čas alebo
- ▶ aktivujte na internete cez webový konfigurátor synchronizáciu s časovým serverom.

**Aktualizácia firmvéru, príp. stiahnutie profilu VoIP neprebehlo.**

- 1. Ak sa na displeji zobrazí **Momentalne nemozne**, IP linky sú obsadené alebo už prebieha stiahnutie/aktualizácia.
	- ▶ Postup zopakujte neskôr.
- 2. Ak sa na displeji zobrazí **Chyba pri cteni souboru**, súbor firmvéru je pravdepodobne neplatný.
	- ¥ Používajte, prosím, len firmvér, ktorý je dostupný na prednastavenom konfiguračnom serveri Gigaset.

3. Ak sa na displeji zobrazí **Server není dostupný**, server preberania nie je prístupný.

- ▶ Server je momentálne nedostupný. Postup zopakujte neskôr.
- ▶ Zmenili ste prednastavenú adresu servera. Opravte adresu. Prípadne uveďte základňovú stanicu do pôvodného stavu.
- 4. Ak sa na displeji zobrazí **Chyba prenosu XXX**, pri prenose súboru sa vyskytla chyba. Pre XXX sa zobrazí chybový kód HTTP.
	- ▶ Zopakujte postup. Ak sa opäť vyskytne chyba, obráťte sa na servis.
- 5. Ak sa na displeji zobrazí **Zkontrolujte nastaveni IP**, nemá eventuálne váš telefón pripojenie na internet.
	- ▶ Skontrolujte pripojenie káblov medzi základňovou stanicou a smerovačom, ako aj medzi smerovačom a internetom.
	- Skontrolujte, či je telefón sojený s LAN, t.j. či je dostupný na svojej IP adrese.

 $\overline{1}$ 

#### **Nemôžete sa spojiť pomocou webového prehliadača počítača s telefónom.**

- ¥ Pri nadväzovaní spojenia skontr[olujte zadan](#page-109-1)ú lokálnu IP adresu telefónu. IP adresu môžete zistiť na prenosnej časti **(**¢**s. 108)**.
- ◆ Skontrolujte spojenia medzi počítačom a základňovou stanicou. Zadajte na počítači základňovej stanice napr. príkaz ping (ping <lokálna IP adresa základňovej stanice>).
- ¥ Pokúsili ste sa telefón dosiahnuť cez Secure http (https://...). Skúste to znovu s http://...

#### **Vylúčenie záruky**

Niektoré displeje môžu obsahovať pixle (obrazové body), ktoré zostávajú aktívne alebo neaktívne.

Je to normálne a nie je to žiadny náznak chybnej funkcie.

 $\overline{1}$ 

 $\mathbf{I}$ 

 $\overline{\phantom{a}}$ 

## **Pokyny k prevádzke VoIP telefónov Gigaset za smerovačmi s Network Address Translation (NAT)**

Vo všeobecnosti nie sú potrebné špeciálne nastavenia smerovača alebo telefónu pri používaní Gigaset IP telefónu s NAT smerovačom. V tomto odseku popísané konfiguračné nastavenia musíte urobiť len vtedy, ak sa vyskytne niektorý z nasledujúcich problémov.

#### **Typické problémy vyvolané NAT**

- ◆ Nie je možné prijímať hovory cez VoIP. Volania na vaše VoIP čísla k vám nie sú prepájané.
- ◆ Odchádzajúce hovory cez IP linky nie sú spojené.
- ◆ Vytvorí sa síce spojenie s kontaktným partnerom, ale nepočujete ho a/alebo on nepočuje vás.

#### **Možné riešenie**

- 1 Zmeňte čísla komunikačných portov (porty SIP a RTP) svojho telefónu (¢"**[1. Zmena čísel portov pre SIP a RTP VoIP telefónu](#page-151-0)**").
- 2 V niektorých prípadoch sa musí pre komunikačné porty telefónu zadefinovať aj Port-Forwarding (nazývaný aj uvoľnenie alebo presmerovanie portu) na smerovači (**→ "[2. Nastavenie Port Forwardingu na smerovači](#page-152-0)"**).

#### <span id="page-151-0"></span>**1. Zmena čísel portov pre SIP a RTP VoIP telefónu**

Na svojom IP telefóne definujte rozdielne (lokálne) čísla portov pre SIP a RTP porty (v intervale 1024 až 49152)

- ◆ tieto hodnoty nesmú byt používané inou aplikáciou v LAN a
- ◆ musia byt výrazne vyššie alebo nižšie ako hodnoty SIP a RTP portov zvyčajne používaných.

Tento postup pomáha najmä vtedy, keď sú na router pripojené ďalšie IP telefóny.

#### **Takto zmeníte čísla portov SIP a RTP na vašom telefóne VoIP:**

- ▶ Spojte prehliadač vášho PC s webovým konfigurátorom telefónu a prihláste sa.
- ¤ Otvorte webovú stránku **Settings**¤**Telephony**¤ **Advanced VoIP Settings**<sup>a</sup> zmeňte nastavenia pre porty SIP a RTP **(**¢**[s. 138\)](#page-139-0)**.

Aby ste si ľahšie zapamätali čísla portov (napr. pre konfiguráciu smerovača), môžete si zvoliť čísla, ktoré sú veľmi podobné štandardným nastaveniam, napr.:

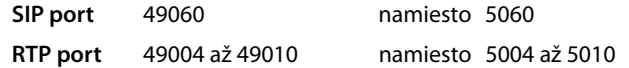

- ▶ Zabezpečte zmeny na vašom telefóne.
- ▶ Počkajte, kým budú aktívne VoIP spojenia nanovo zaregistrované. Prejdite na webovú stránku **Settings** ¤**Telephony** ¤ **Connections**, kde sa zobrazí **Status** vašich spojení VoIP.
- ▶ Vyskúšajte, či pôvodný problém stále trvá. Ak problém pretrváva, urobte krok 2.

 $\mathsf{l}$ 

### <span id="page-152-0"></span>**2. Nastavenie Port Forwardingu na smerovači**

Aby sa vami nastavené čísla portov SIP a RTP mohli používať aj na rozhraní WAN s verejnou IP adresou, zadefinujte na smerovači pravidlá port forwardingu pre SIP a RTP porty.

#### **Port forwarding zadefinujte na smerovači nasledovne:**

Pojmy použité v nasledujúcom texte sa môžu u jednotlivých smerovačov líšiť.

Na uvoľnenie niektorého portu musíte zadať nasledujúce údaje (príklad):

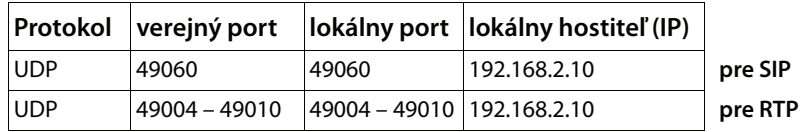

**Protokol** 

Uveďte **UDP** ako použitý protokol.

#### **verejný port**

Číslo portu/oblasť čísel portov na rozhraní WAN.

#### **lokálny port**

Čísla portov pre porty SIP a RTP nastavené na telefóne.

V novej verzii firmvéru VoIP telefónov Gigaset sa dá nastaviť oblasť portu RTP. Potom sa aj pre túto oblasť musí na smerovači zadefinovať príslušný Port forwarding.

#### **lokálny hostiteľ (IP)**

Lokálna IP adresa vášho telefónu v LAN. Aktuálna IP adresa telefónu sa zobrazí na displeji prenosného slúchadla, keď na základňovej stanici krátko stlačíte tlačidlo vyhľadávania slúchadla.

Aby mohol smerovač uskutočniť tento port forwardingu, musia DHCP nastavenia smerovača zabezpečiť, že bude telefónu pridelená vždy tá istá lokálna IP adresa. T. j. DHCP počas prevádzky nezmení IP adresa, ktorá bola telefónu pridelená. Alebo telefónu priraďte pevnú (statickú) IP adresu. Dbajte však na to, aby táto IP adresa neležala v oblasti adries, rezervovanej pre DHCP a nebola ani pridelená žiadnemu inému účastníkovi v LAN.

 $\overline{1}$ 

 $\mathbf{I}$ 

## **Stavové kódy VoIP**

V nasledujúcej tabuľke nájdete význam najdôležitejších stavových kódov VoIP a hlásení.

 $\mathsf I$ 

 $\mathbf{I}$ 

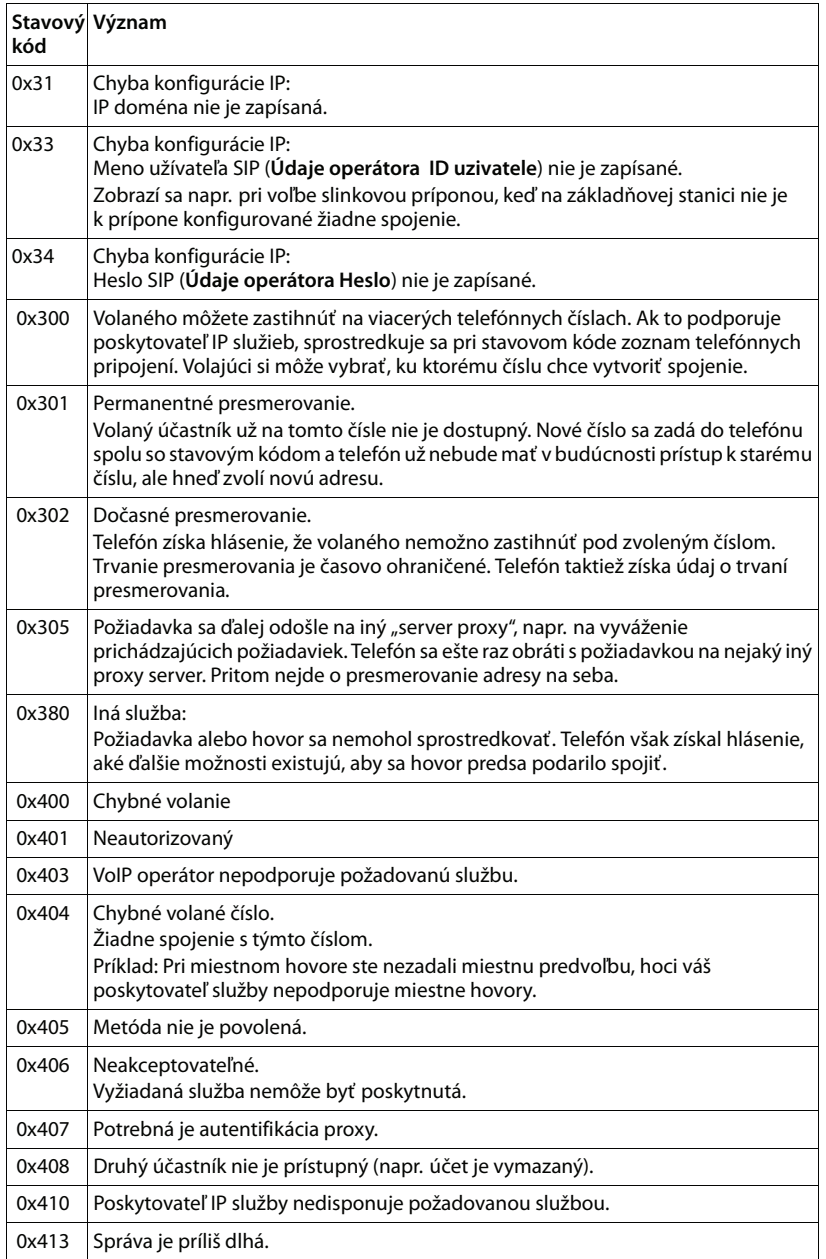

Verzia 4,16.09.2005 Verzia 4,16.09.2005

 $\mathbf I$ 

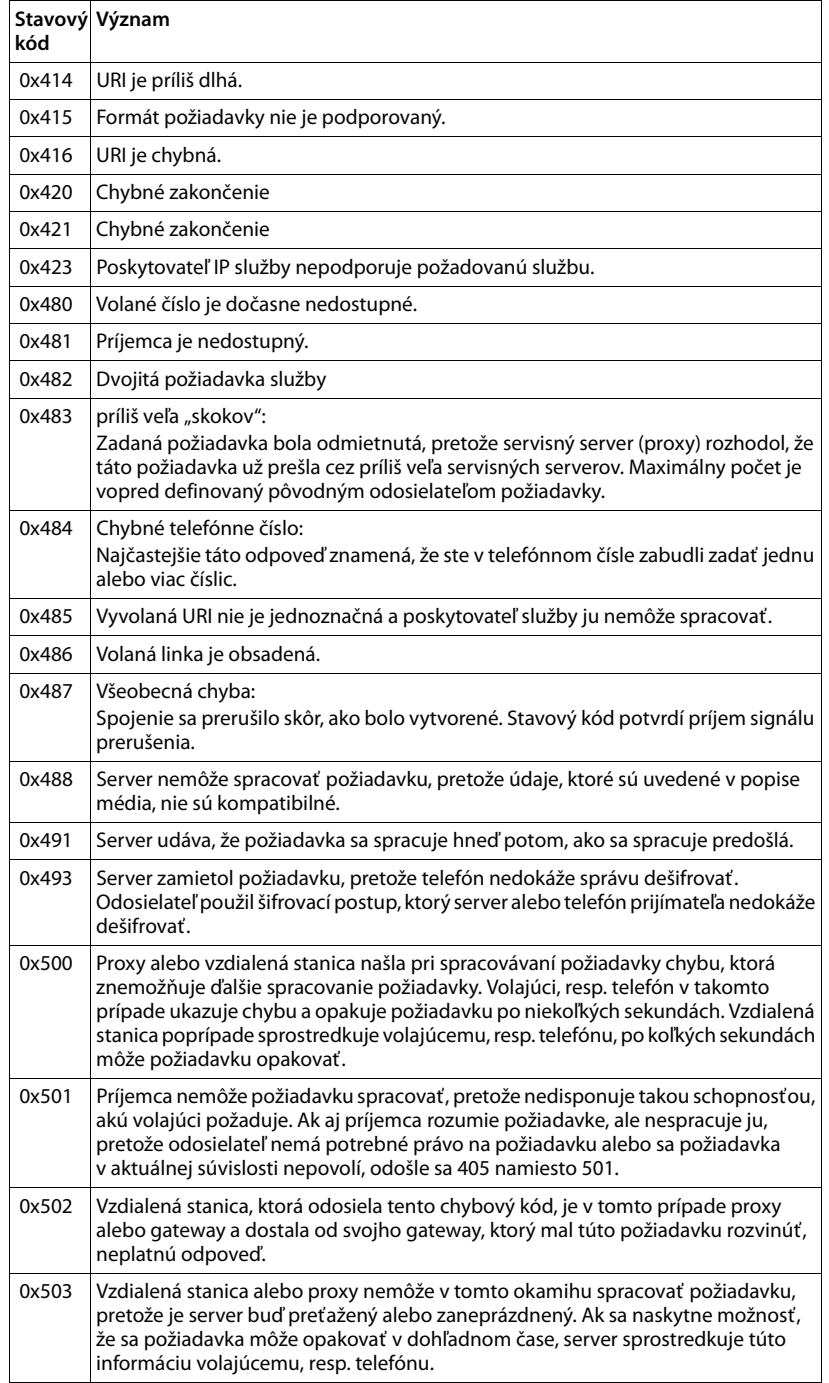

 $\overline{1}$ 

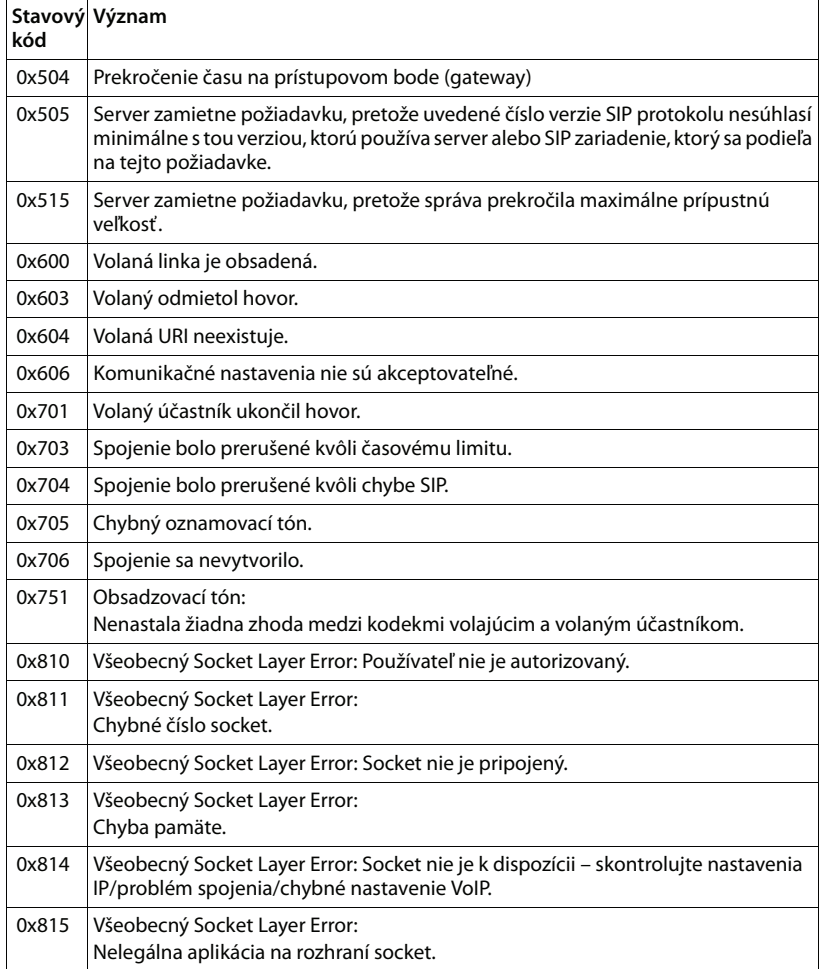

 $\mathbf I$ 

 $\mathbf{I}$ 

## **Kontrola servisných informácií**

 $\overline{\phantom{a}}$ 

Ak budete kontaktovať Zákaznícky servis, môžete potrebovať servisné informácie základne.

**Predpoklad:** Pokúste sa vytvoriť externý rozhovor alebo veďte externý rozhovor.

**Upozornenie**

Počkajte niekoľko sekúnd, kým sa na displeji zobrazí hlásenie Menu

#### **§Menu§**¤**Sluzby Info**

#### Potvrďte výber **§OK§**.

Nasledujúce informácie/funkcie môžete zvoliť pomocou  $\bigcirc$ :

- **1:** sériové číslo základňovej stanice (RFPI)
- **2:** IPUI (International Portable User Identity) použitej prenosnej časti
- **3:** Informuje servisného pracovníka o nastaveniach základňovej stanice (v šestnástkovom zobrazení), napr. o počte prihlásených prenosných slúchadiel, prevádzke zosilňovača.
- **4:** Varianty (čísla 1 až 2), Verzia firmvéru telefónu (čísla 3 až 5).
- **5:** Číslo telefónu v sieti Gigaset.net. Pod týmto číslom vám môže servisný pracovník zavolať cez internet bez toho, aby ste museli byť nahlásení u poskytovatela služby. Takto môže testovať spojenie on-line a telefóniu VoIP nezávisle od poskytovateľa služby.
- **6:** Číslo prístroja základňovej stanice. Obsahuje ďalšie informácie pre servisného pracovníka.

#### **Odemknutí systému**

(len keď je prístroj zablokovaný zo strany operátora)

Potvrďte výber **§OK§**.

S príslušným kódom môžete zrušiť príp. blokovanie prístroja, špecifické pre daného poskytovateľa služieb.

#### **Aktualizovat profil**

#### Potvrďte výber **§OK§**.

Aktuálne profily vášho poskytovateľa IP služby (všeobecné údaje poskytovateľa všetkých konfigurovaných spojení VoIP) sa automaticky nahrajú do telefónu. Aktualizujú sa všeobecné nastavenia pre všetky spojenia VoIP, pre ktoré sú k dispozícii profily na internete.

#### **Odeslat konfig.**

Túto možnosť vyberte len vtedy, keď vás k tomu vyzve servisný pracovník.

 $\overline{1}$ 

 $\overline{\phantom{a}}$ 

 $\mathbf{I}$ 

## **Schválenie - výňatok z vyhlásenia o zhode**

Tento prístroj je určený pre analógové telefónne pripojenie do slovenskej siete. S dodatočným modemom je cez rozhranie LAN možné telefonovanie Voice-over-IP. Osobitosti krajiny určenia sú zohľadnené.

 $\overline{1}$ 

 $\overline{1}$ 

Spoločnosť Gigaset Communications GmbH týmto vyhlasuje, že tento prístroj spĺňa základné požiadavky a všetky príslušné ustanovenia predpisov 1999/5/EC. Kópiu Vyhlásenia o zhode podľa 1999/5/EC nájdete na **nasledujúcej internetovej** 

#### **adrese**:

[www.gigaset.com/docs](http://www.gigaset.com/docs)

CE 0682

 $\mathbf I$ 

**Záruka**

 $\bar{1}$ 

 $\mathsf I$ 

 $\|$ 

**Zákaznícky servis & podpora**

 $\bar{1}$ 

# **Životné prostredie**

## **Naša koncepcia ochrany životného prostredia**

My, spoločnosť Gigaset Communications GmbH, máme spoločenskú zodpovednosť a angažujeme sa za lepší svet. Vo všetkých oblastiach našej práce – od projektovania výrobkov a plánovania výrobných procesov, cez výrobu a odbyt, až po likvidáciu – kladieme vždy dôraz aj na našu ekologickú zodpovednosť.

Viac informácií o ekologických výrobkoch a postupoch nájdete na internetovej stránke [www.gigaset.com.](www.gigaset.com)

## **Systém manažmentu životného prostredia**

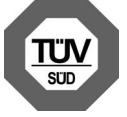

Spoločnosť Gigaset Communications GmbH je držiteľom certifikátov podľa medzinárodných noriem EN 14001 a ISO 9001.

**ISO 14001 (životné prostredie):** certifikát udelil spoločnosti v septembri 2007 úrad TüV SÜD Management Service GmbH.

**ISO 9001 (kvalita):** certifikát udelil spoločnosti 17.02.1994 úrad TüV SÜD Management Service GmbH.

## **Ekologická spotreba energie**

Použitie funkcie ECO DECT **(**¢**[s. 93\)](#page-94-0)** šetrí energiu a tým aktívne prispieva k ochrane životného prostredia.

## **Likvidácia odpadu**

Batérie nepatria do domového odpadu. K tomu dodržujte miestne nariadenia o likvidácii odpadov, o ktorých sa môžete informovať u vašej obce alebo u vášho odborného predajcu, ktorý vám výrobok predal.

NAKLADANIE S ELEKTROZARIADENÍM - INFORMAČNÝ LETÁK

Nefunkčné, vyradené, resp. opotrebované (podľa Vášho zváženia) elektronické zariadenie je potrebné odovzdať na miestach na to určených.

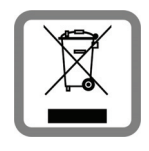

Elektronické zariadenie je potrebné separovať od nevytriedeného komunálneho odpadu a odovzdať ho vcelku (myslí sa tým aj s batériou, prípadne nabíjačkou).

Pokiaľ sa so starým elektronickým zariadením nebude nakladať podľa uvedených bodov, môže dôjsť k negatívnemu vplyvu na životné prostredie a taktiež aj na zdravie ľudí.

Ak však staré elektronické zariadenie odovzdáte na miestach na to určených, samotný spracovateľ garantuje jeho zhodnotenie (materiálové alebo iné), čím aj vy prispievate k opätovnému použitiu jednotlivých súčastí elektronického zariadenia a k ich recyklácii.

Všetky informácie na tomto letáku sú zhrnuté pod symbolom uvedeným na každom elektronickom zariadení.

Účel tohto grafického symbolu spočíva v spätnom odbere a oddelenom zbere elektroodpadu. Nevyhadzovať v rámci komunálneho odpadu! Odpad je možné spätne odobrať na miestach na to určených!

 $\overline{\phantom{a}}$ 

## **Dodatok**

## **Údržba**

Prístroj utrite **vlhkou utierkou** alebo **antistatickou utierkou**. Nepoužívajte žiadne rozpúšťadlá a utierky z mikrovlákien.

Nepoužívajte **nikdy** suchú utierku. Hrozí nebezpečenstvo statického výboja.

#### **Kontakt s kvapalinou !**

V prípade, že prenosné slúchadlo sa dostalo do kontaktu s kvapalinou:

- 1 **Prenosnú časť vypnite a ihneď vyprázdnite úložnú časť akumulátora.**
- 2 Kvapalinu nechajte z prenosnej časti odkvapkať.
- 3 Všetky časti vytrite do sucha a prenosnú časť následne uložte na suché a teplé miesto, **minimálne na 72 hodín**, s otvoreným úložným priestorom pre batériu a s klávesnicou smerom nadol (**nie v:** v mikrovlnnej rúre, v rúre na pečenie a pod.).
- 4 **Prenosnú časť zapnite, až keď bude úplne suchá.**

V mnohých prípadoch je po úplnom vyschnutí uvedenie do prevádzky znovu možné.

## **Technické údaje**

#### **Batérie**

Technológia:

Nikel-Metal-Hydrid (NiMH)

veľkosť: AAA (Micro, HR03)

Napätie: 1. 2V

Kapacita: 550 - 1000 mAh

Prístroj sa dodáva s dvomi schválenými akumulátormi.

## **Prevádzkové časy/nabíjacie časy prenosného slúchadla**

Tento telefón Gigaset môže nabíjať batérie až do kapacity 1000 mAh. Použitie špeciálnych vysokovýkonných batérií alebo batérií s vyššími kapacitami nemá pri prenosných telefónoch zmysel.

Prevádzkový čas vášho telefónu Gigaset závisí od kapacity batérie, veku batérie a správania používateľa. (Pri pohotovostnom čase/čase hovoru/prevádzkovom čase sú uvedené maximálne údaje, pri nabíjacích časoch sú udané typické hodnoty).

 $\overline{\phantom{a}}$ 

 $\mathbf{I}$ 

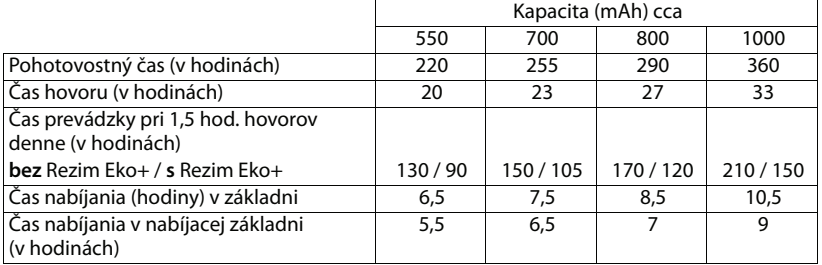

Keďže vývoj batérií neustále napreduje, zoznam odporúčaných batérií sa v časti FAQ (Časté otázky) na stránkach Gigaset Customer Care pravidelne aktualizuje:

<www.gigaset.com/service>

## **Príkon (odber prúdu) základňovej stanice**

V pohotovostnom režime: približne 1,2 wattu Počas hovoru: približne 1,3 wattu

## **Všeobecné technické údaje**

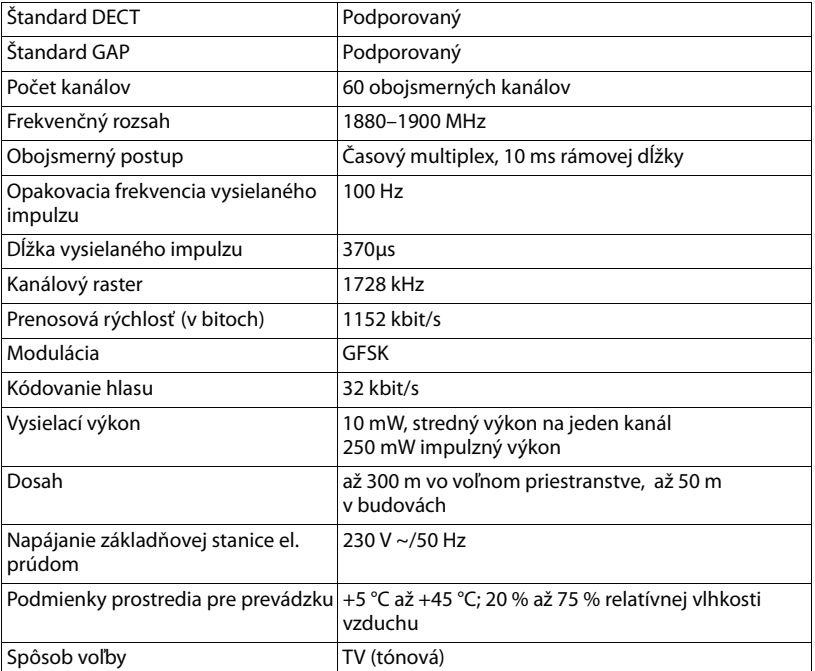

Verzia 4,16.09.2005 Verzia 4,16.09.2005

 $\overline{1}$ 

 $\mathbb T$ 

 $\mathbf{I}$ 

## <span id="page-163-0"></span>**Obsadenie kontaktov telefónneho konektoru**

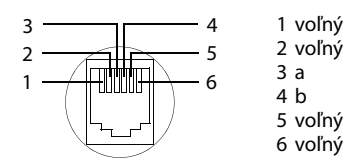

## **Písanie a spracovanie textu**

Pri písaní textu platia tieto pravidlá:

- ◆ Každému tlačidlu v rozsahu  $\overline{0}$  a  $\overline{9}$  ako aj  $*$  a  $\overline{a}$  a  $\overline{a}$  sú priradené viaceré písmená a znaky.
- $\blacklozenge$  Kurzor ovládate pomocou tlačidiel  $\Box$   $\Box$   $\Box$   $\Box$
- ◆ Znaky sa vkladajú na mieste kurzora.
- ◆ Stlačte tlačidlo displeja **Odst.**, aby ste vymazali znak naľavo od kurzora.
- ◆ Pri zapisovaní do telefónneho zoznamu sa prvé písmeno mena automaticky napíše veľkým písmenom, ostatné budú písané malými.

## **Nastavenie písania veľkými, malými písmenami alebo číslicami**

Režim zadávania textu zmeníte opakovaným stláčaním tlačidla s mriežkou  $\text{H}$ .

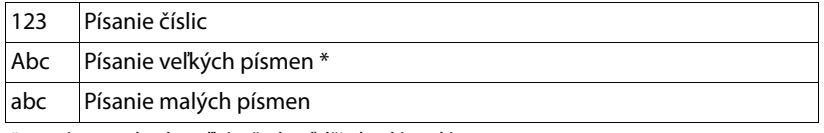

\* 1. písmeno bude veľké, všetky ďalšie budú malé

Pri prepnutí režimu sa aktívny režim zobrazí vľavo dolu na displeji.

#### **Písanie SMS/mena**

▶ Jednotlivé písmená/znaky zadajte stlačením príslušného tlačidla.

Znaky priradené k tlačidlu sa zobrazia v riadku s ponukou vľavo dolu na displeji. Zvolený znak je zvýraznený.

 $\mathbf{I}$ 

▶ Ak chcete preskočiť k želanému písmenu/znaku, stláčajte tlačidlo viackrát **krátko** za sebou.

 $\mathsf I$ 

## **Štandardné písmo**

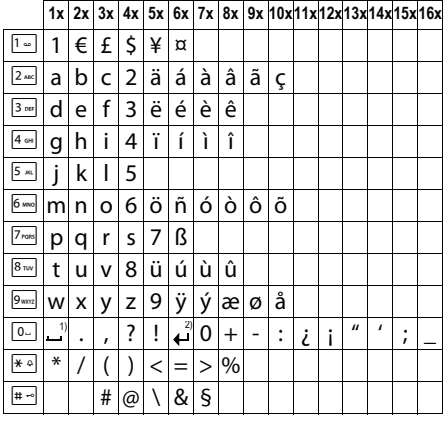

1) Medzera

2) Riadkovanie

## **Stredná Európa**

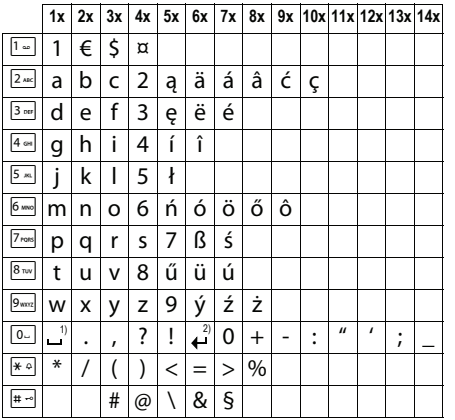

1) Medzera

2) Riadkovanie

 $\overline{1}$ 

# **Slovník pojmov**

#### **A**

#### **ADSL**

Asymmetric Digital Subscriber Line Špeciálna forma **[DSL](#page-166-0)**.

#### <span id="page-165-0"></span>**ALG**

Application Layer Gateway

NAT – riadiaci mechanizmus smerovača.

Veľa smerovačov s integrovaným NAT používa ALG. ALG nechá prechádzať dátové balíky VoIP spojenia a dopĺňa ich o verejnú IP adresu bezpečnej súkromnej siete.

 $\mathsf{l}$ 

 $\overline{\phantom{a}}$ 

Ak poskytovateľ služby ponúka STUN server, príp. Outbound Proxy, ALG smerovača by sa mala odpojiť.

Pozri tiež: **[Firewall](#page-167-0)**, **[Náhlavná súprava](#page-171-0)**, **[Ohlásenie čakajúceho hovoru](#page-172-0)**, **[STUN](#page-176-0)**.

#### **Autentifikácia**

Obmedzenie prístupu k sieti/službe prihlásením sa s ID alebo heslom.

#### **Automatické spätné volanie**

Pozri **[S](#page-175-0)**.

#### **B**

#### <span id="page-165-2"></span>**Blokovanie volania**

Najskôr zadáte úplné telefónne číslo, v prípade potreby ho upravíte. Potom zdvihnete slúchadlo a stlačením tlačidla prijatia hovoru/hlasitého telefonovania vytočíte telefónne číslo.

#### **Brána (gateway)**

Spája spolu dve rozličné **[Názov domény](#page-171-1)**, napr. router ako InternetGateway.

Pre telefonické hovory z **[Verejná IP adresa](#page-177-0)** do telefónnej siete musí byť Gateway spojený s IP sieťou a telefónnou sieťou (Gateway/poskytovateľ IP služby). Presmerúva volania z VoIP napr. do telefónnej siete.

## **C**

#### **CF**

Call Forwarding

Pozri **[Prepínanie medzi dvomi hovormi](#page-173-0)**.

#### <span id="page-165-1"></span>**Číslo portu**

Označuje určitú aplikáciu **[Účastníci siete](#page-172-1)**. Číslo portu je dlhodobo určené podľa nastavenia **[LAN](#page-170-0)** alebo sa prideľuje pri každom prístupe.

Kombinácia **[IP adresa](#page-169-0)**/**[Podsieť](#page-172-2)** čísla portu identifikuje príjemcu, príp. odosielateľa dátového zväzku v rámci siete.

#### **COLP / COLR**

Connected Line Identification Presentation/Restriction

Funkcia spojenia VoIP/ISDN pre odchádzajúce volania.

Pri COLP sa u volajúceho zobrazí telefónne číslo účastníka, ktorý hovor prevzal.

Telefónne číslo účastníka, ktorý hovor prevzal, sa odlišuje od zvoleného čísla napr. pri presmerovaní volania alebo pri prevzatí volania.

Volaný účastník môže pomocou funkcie COLR (Connected Line Identification Restriction) zrušiť sprostredkovanie telefónneho čísla volajúcemu.

#### **CW**

Call Waiting (Čakajúci hovor)

Pozri **[Prepínanie medzi dvomi hovormi](#page-173-0)**.

#### **D**

#### <span id="page-166-2"></span>**DHCP**

Dynamic Host Configuration Protocol

Internetový protokol, ktorý reguluje automatické zadávanie **[IP adresa](#page-169-0)** na **[Účastníci siete](#page-172-1)**. Protokol v sieti poskytuje server. DHCP server môže byť napr. smerovač.

Telefón obsahuje jedného DHCP klienta. Smerovač, ktorý obsahuje DHCP server, môže automaticky zadávať IP adresy pre telefón z určeného pamäťového miesta. Týmto dynamickým prideľovaním si môžu viacerí **[Účastníci siete](#page-172-1)** podeliť jednu IP adresu, túto však nemôžu používať súčasne, ale len striedavo.

Pri niektorých smerovačoch môžete pre telefón určiť, že sa IP adresa telefónu nikdy nezmení.

#### **DMZ (Demilitarized Zone)**

DMZ označuje oblasť siete, ktorá sa nachádza mimo firewallu.

DMZ je vytvorená akoby medzi jednou sieťou, ktorá sa má chrániť (napr. LAN) a nezabezpečenou sieťou (napr. internet). DMZ dovoľuje neobmedzený prístup z internetu pre jeden alebo niekoľko sieťových komponentov, kým iné sieťové komponenty ostávajú bezpečne za firewallom.

#### <span id="page-166-3"></span>**DNS**

Domain Name System

Hierarchický systém, ktorý umožňuje pridelenie **[IP adresa](#page-169-0)** k **[DSCP](#page-166-1)**, ktoré sa dajú jednoduchšie spozorovať. Pridelenie musí byť v každej (W)LAN spravované lokálnym DNS serverom. Lokálny DNS server zisťuje IP adresu príp. dopytom u nadradeného DNS servera a iných lokálnych DNS serverov na internete.

Môžete určiť IP adresu primárneho/sekundárneho DNS servera.

Pozri tiež: **[DynDNS](#page-167-1)**.

#### <span id="page-166-1"></span>**DSCP**

Differentiated Service Code Point Pozri **[Quality of Service \(QoS\)](#page-174-0)**.

#### <span id="page-166-0"></span>**DSL**

Digital Subscriber Line

Diaľkový prenos dát, pri ktorom je možný prístup na internet napr. **1,5 [Maska podsiete](#page-171-2)** cez bežné telefonické vedenia. Predpoklady: DSL modem a príslušná ponuka poskytovateľa internetu.

#### **DSLAM**

 $\overline{\phantom{a}}$ 

Digital Subscriber Line Access Multiplexer

DSLAM je skriňový rozvádzač v ústredni, v ktorom sa zbiehajú účastnícke prípojky.

#### **DTMF**

Dual Tone Multi-Frequency

Iné označenie pre tlačidlovú kmitočtovú voľbu (TKV).

#### <span id="page-167-2"></span>**Duplexnú prevádzku**

Režim pri prenose dát, pri ktorom sa môže súčasne odosielať a prijímať.

#### **Dynamická IP adresa**

Dynamická IP adresa sa sieťovému komponentu prideľuje automaticky cez **[DHCP](#page-166-2)**. Dynamická IP adresa sieťového komponentu sa môže meniť pri každom prihlásení alebo v určitých časových intervaloch.

 $\mathsf{l}$ 

 $\overline{\phantom{a}}$ 

#### Pozri tiež: **[Pevná IP adresa](#page-172-3)**.

#### <span id="page-167-1"></span>**DynDNS**

Dynamic DNS

Pridelenie názvu domény a IP adries sa realizuje cez **[DNS](#page-166-3)**. Pre **[Duplexnú prevádzku](#page-167-2)** sa táto služba dopĺňa takzvanou DynamicDNS. Umožňuje použitie sieťového komponentu s dynamickou IP adresou ako **[Server](#page-175-1)** na **[Internet](#page-169-1)**. DynDNS zabezpečuje, že sa služba na internete môže vyžiadať z aktuálnej IP adresy vždy pod rovnakým **[DSCP](#page-166-1)**.

### **E**

**ECT**

Explicit Call Transfer

Účastník A volá účastníka B. Ten podrží spojenie a zavolá účastníka C. Namiesto spojenia všetkých do konferencie 3 účastníkov prepne teraz A účastníka B na C a zloží.

#### **EEPROM**

Electrically Eraseable Programmable Read Only Memory

Pamäťový modul telefónu s pevnými údajmi (napr. nastavenia prístroja výrobcom a špecifické nastavenia prístroja používateľa) a automaticky ukladanými údajmi (napr. záznamy zoznamu volajúcich).

#### <span id="page-167-3"></span>**F**

#### <span id="page-167-0"></span>**Firewall**

S firewallom môžete svoju sieť chrániť proti neoprávneným prístupom zvonka. Pritom môžete kombinovať rozličné opatrenia a techniky (hardvér a softvér), aby ste kontrolovali dátový tok medzi chránenou súkromnou sieťou a nechránenou sieťou (napr.internetom).

Pozri tiež: **[Náhlavná súprava](#page-171-0)**.

#### **Firmvér**

Softvér prístroja, v ktorom sú uložené základné informácie pre fungovanie prístroja. Kvôli oprave chýb alebo aktualizácii sa do pamäte prístroja môže zaviesť nová verzia firmvéru (aktualizácia firmvéru).

#### **Flatrate**

Spôsob vyúčtovania pre pripojenie **[Internet](#page-169-1)**. Poskytovateľ internetu pritom vyberá mesačný paušálny poplatok. Za trvanie a počet spojení nevznikajú žiadne dodatočné náklady.

 $\mathsf{l}$ 

#### **Fragmentácia**

Pred prenosom sa príliš veľké dátové zväzky rozdelia na čiastkové zväzky (fragmenty). U príjemcu sa opäť spoja (defragmentujú).

### **G**

 $\overline{\phantom{a}}$ 

#### **G.711 a law, G.711 μ law**

Štandard pre **[Kodek](#page-170-1)**.

G.711 zabezpečuje veľmi dobrú kvalitu prenosu hlasu, zodpovedajúcu kvalite v sieti ISDN. Pretože komprimácia je malá, potrebná šírka pásma je cca 64 kbit/s na spojenie hlasu, oneskorenie kódovaním/dekódovaním je však len cca 0,125 ms.

Europsky štandard sa označuje ako "a law", severoamericky/japonsky štandard sa označuje ako "μ law".

#### **G.722**

Štandard pre **[Kodek](#page-170-1)**.

G.722 je **širokopásmovým** kodekom hlasu so šírkou pásma 50 Hz až 7 kHz, s čistým prenosovým výkonom 64 Kbit/s na hlasové spojenie, ako aj s integrovaným rozpoznávaním prestávok hlasu vytváraním šumu (potlačenie hlasových prestávok).

G.722 poskytuje veľmi dobrú kvalitu hlasu. Kvalita hlasu je kvôli vyššej rýchlosti snímania čistejšia a lepšia ako pri iných kodekoch a umožňuje znenie hlasu v High Definition Sound Performance (HDSP).

#### **G0,726**

Štandard pre **[Kodek](#page-170-1)**.

G.726 zabezpečuje dobrú kvalitu hlasu. Je nižšia ako pri kodéri-dekodéri **G.711**, avšak lepšia ako pri **G.729**.

#### **G.729A/B**

Štandard pre **[Kodek](#page-170-1)**.

Kvalita hlasu je pri G.729A/B skôr nižšia. Kvôli silnej komprimácii je potrebná šírka pásma len cca 8 Kbit/s na hlasové spojenie, oneskorenie je však cca 15 ms.

#### <span id="page-168-0"></span>**Globálna IP adresa**

Pozri **[IP adresa](#page-169-0)**.

#### **GSM**

Global System for Mobile Communication

Pôvodne európsky štandard pre mobilné siete. Medzitým môže GSM označovať skôr svetový štandard. V USA a v Japonsku sa však až doteraz častejšie podporujú národné štandardy.

#### **H**

#### **HTTPProxy**

Server, cez ktorý **[Účastníci siete](#page-172-1)** realizujú svoju internetovú prevádzku.

#### **I**

 $\overline{\phantom{a}}$ 

#### **Identifikácia používateľa**

Meno/číselná kombinácia na prístup napr. k účtu VoIP alebo osobnému adresáru na internete.

 $\mathsf{l}$ 

#### **IEEE**

Institute of Electrical and Electronics Engineers

Medzinárodné grémium pre normovanie v elektronike a elektrotechnike, obzvlášť pre štandardizáciu technológie LAN, komunikačných protokolov, prenosovej rýchlosti a prepojenie káblami.

#### <span id="page-169-2"></span>**Infraštruktúrna sieť**

Sieť s centrálnou štruktúrou: Všetci **[Účastníci siete](#page-172-1)** komunikujú cez centrálny **[Rozbočovač](#page-174-1)**.

#### <span id="page-169-1"></span>**Internet**

Globálne **[WAN](#page-178-0)**. Na prenos údajov je definovaný rad protokolov, ktoré sú zhrnuté pod názvom TCP/IP.

Každý **[Účastníci siete](#page-172-1)** sa identifikuje cez svoju **[IP adresa](#page-169-0)**. Priradenie **[DSCP](#page-166-1)** k **[IP adresa](#page-169-0)** prevezme **[DNS](#page-166-3)**.

Dôležité služby na internete sú World Wide Web (WWW), e-mail, prenos údajov a diskusné fóra.

#### **IP (Internet Protocol)**

TCP/IP protokol na **[Internet](#page-169-1)**. IP je oprávnený na adresovanie účastníkov **[Názov domény](#page-171-1)** s pomocou **[IP adresa](#page-169-0)** a prenáša dáta od odosielateľa k príjemcovi. Pritom určuje IP voľbu cesty (smerovanie) dátových zväzkov.

#### <span id="page-169-0"></span>**IP adresa**

Jednoznačná adresa komponentu siete v rámci siete na základe protokolov TCP/IP (napr.LAN, internet). Na **[Internet](#page-169-1)** sa udávajú namiesto IP adries najčastejšie názvy domén. **[DNS](#page-166-3)** priraďuje názvu domény zodpovedajúcu IP adresu.

IP adresa pozostáva zo štyroch častí (desiatkové čísla medzi 0 a 255), ktoré sú od seba oddelené bodkou (napr. 230.94.233.2).

IP adresa sa skladá z čísla siete a čísla **[Účastníci sietes](#page-172-1)** (napr. telefón). V závislosti od **[Súkromná](#page-176-1)  [IP adresa](#page-176-1)** tvoria predné jedna, dve alebo tri časti číslo siete, zvyšok IP adresy adresuje komponenty siete. V sieti musí byť číslo siete všetkých komponentov identické.

IP adresy sa môžu zadávať automaticky prostredníctvom DHCP (dynamické IP adresy) alebo manuálne (pevné IP adresy).

Pozri tiež **[DHCP](#page-166-2)**.

 $\mathsf{l}$ 

#### **K**

 $\mathbf{I}$ 

#### **Klient**

Aplikácia, ktorá vyžaduje službu zo servera.

#### <span id="page-170-1"></span>**Kodek**

Kodér/dekodér

Kodek označuje postup, ktorý digitalizuje a komprimuje analógový jazyk pred vysielaním cez internet a tiež pri príjme hlasových balíkov dekóduje digitálne dáta, t. j. prekladá ich do analógového hlasu. Existujú rozličné kodeky, ktoré sa okrem iného odlišujú v stupni komprimácie.

Obidve strany telefonického spojenia (strana volajúceho/odosielateľa a strana príjemcu) musia používať rovnaký kodek. To sa dohodne pri vytváraní spojenia medzi odosielateľom a príjemcom.

Výber kodeka je kompromis medzi kvalitou hlasu, prenosovou rýchlosťou a potrebnou šírkou pásma. Vyšší stupeň komprimácie napr. znamená, že šírka pásma potrebná na spojenie hovoru je malá. Ale tiež to znamená, že čas potrebný na komprimovanie/dekomprimovanie údajov je väčší, čo zvyšuje čas prenosu údajov v sieti a tým zhoršuje kvalitu hlasu. Potrebný čas zvyšuje oneskorenie medzi hovorením odosielateľa a príchodom povedaného k príjemcovi.

#### **Kodek hlasu**

Pozri **[Kodek](#page-170-1)**.

#### **L**

#### <span id="page-170-0"></span>**LAN**

Local Area Network

Sieť z obmedzeným priestorovým rozlíšením. LAN môže byť spojená bezdrôtovo (WLAN) a/ alebo pomocou káblov.

#### **Local SIP Port**

Pozri **[SIP port/Local SIP port](#page-175-2)**.

#### **Lokálna IP adresa**

Lokálna alebo súkromná IP adresa je adresa sieťového komponentu v lokálnej sieti (LAN). Prevádzkovateľ siete ju môže ľubovoľne zadávať. Zariadenia, ktoré realizujú prechod siete z lokálnej siete na internet (brána alebo smerovač), majú súkromnú alebo verejnú IP adresu.

Pozri tiež **[IP adresa](#page-169-0)**.

 $\overline{1}$ 

#### **M**

 $\overline{\phantom{a}}$ 

#### **MAC adresa**

Media Access Control Address

Hardvérová adresa, pomocou ktorej sa môže na celom svete jednoznačne identifikovať každé sieťové zariadenie (napr. sieťová karta, switch, telefón). Pozostáva zo 6 častí (šestnástkové čísla), ktoré sú od seba oddelené znakom "-" (napr.00-90-65-44-00-3A).

 $\mathsf{l}$ 

 $\mathbf{I}$ 

Adresu Mac zadáva výrobca a nemôže sa zmeniť.

#### <span id="page-171-2"></span>**Maska podsiete**

**[IP adresa](#page-169-0)** pozostáva z pevného a variabilného čísla účastníka. Číslo siete je identické pre všetkých **[Účastníci siete](#page-172-1)**. Aký veľký je podiel sieťových čísiel, je stanovené v maske podsiete. Pri maske podsiete 255.255.255.0 sú napr. prvé tri časti IP adresy čísla siete a posledná časť je číslo účastníka.

#### **Mbps**

Million Bits per Second

Jednotka prenosovej rýchlosti v sieti.

#### **MRU**

Maximum Receive Unit

Definuje maximálne množstvo používateľských dát v rámci dátového zväzku.

#### **MTU**

Maximum Transmission Unit

Definuje maximálnu dĺžku dátového zväzku, ktorý sa môže naraz prenášať sieťou.

#### **N**

#### <span id="page-171-0"></span>**Náhlavná súprava**

Kombinácia mikrofónu a slúchadiel. Náhlavná súprava umožňuje pohodlné telefonovanie s voľnými rukami pri telefonických spojeniach. K dispozícii sú náhlavné súpravy, ktoré sa dajú k základňovému telefónu pripojiť pomocou kábla (káblové pripojenie) alebo cez bluetooth (bezdrôtové pripojenie).

#### **NAT**

Network Address Translation

Metóda zmeny (súkromných) **[IP adresa](#page-169-0)** na jednu alebo viaceré (verejné) IP adresy. Prostredníctvom NAT sa môžu IP adresy **[Účastníci siete](#page-172-1)** (napr. VoIP telefóny) skryť za spoločnú **[LAN](#page-170-0)** IP adresu **[Rozbočovač](#page-174-1)** na **[Internet](#page-169-1)**.

Telefóny VoIP za smerovačom NAT nie sú (kvôli súkromnej IP adrese) dostupné pre VoIP server. Na "obídenie" NAT sa v smerovači môže (alternatívne) použiť **[ALG](#page-165-0)**, v telefóne VoIP **[STUN](#page-176-0)** alebo **[Ohlásenie čakajúceho hovoru](#page-172-0)** od VoIP operátora.

Ak je k dispozícii Outbound Proxy, musíte ho zohľadniť vo VoIP nastaveniach svojho telefónu.

#### <span id="page-171-1"></span>**Názov domény**

Označenie jedného (viacerých) webových serverov na internete (napr. gigaset.net). Názov domény priraďuje príslušnej IP adrese DNS.

 $\mathsf{l}$ 

## <span id="page-172-1"></span>**Účastníci siete**

 $\mathbf{I}$ 

#### <span id="page-172-0"></span>**Ohlásenie čakajúceho hovoru**

= CW (Call Waiting, čakajúci hovor).

Funkcia prevádzkovateľa siete. Signálny tón hlási počas hovoru, keď volá ďalší účastník. Druhý hovor môžete prijať alebo odmietnuť. Túto funkciu môžete zapnúť/vypnúť.

#### **Outbound-Proxy**

Alternatívny riadiaci mechanizmus NAT k STUN, ALG.

Outbound-Proxy používajú poskytovatelia IP služby v prostrediach firewall/NAT alternatívne k **[Spätné volanie, keď je obsadené](#page-175-3)**. Riadia dátovú prevádzku cez firewall.

Outbound-Proxy a STUN server by sa nemali používať súčasne.

Pozri tiež: **[STUN](#page-176-0)** a **[Náhlavná súprava](#page-171-0)**.

#### **P**

**Paging** (hľadanie prenosnej časti)

(po slovensky: rádiové volanie)

Funkcia základného telefónu na vyhľadanie prihlásených prenosných slúchadiel. Základňa vytvorí spojenie so všetkými prihlásenými prenosnými slúchadlami. Prenosné slúchadlá zvonia.

#### <span id="page-172-3"></span>**Pevná IP adresa**

Pevná IP adresa sa sieťovému komponentu pridelí manuálne pri konfigurácii siete. Na rozdiel od **[Duplexnú prevádzku](#page-167-2)** sa pevná IP adresa nemení.

#### **PIN**

Osobné identifikačné číslo

Slúži ako ochrana pred neoprávneným použitím. Pri aktivovanom PIN sa musí pri prístupe do chránenej oblasti zadať číslicová kombinácia.

Konfiguračné údaje základného telefónu môžete chrániť pomocou systémového PIN (4-miestna číslicová kombinácia).

#### <span id="page-172-4"></span>**Podržanie hovoru**

Vediete hovor. Pomocou podržania hovoru krátkodobo prerušíte hovor, aby ste sa spojili s iným účastníkom. Ak spojenie s týmto účastníkom ihneď znovu ukončíte, bolo to podržanie hovoru. Ak prepínate medzi prvým a druhým účastníkom, nazýva sa to **[Prepínanie medzi dvomi](#page-173-0)  [hovormi](#page-173-0)**.

#### <span id="page-172-2"></span>**Podsieť**

Segment **[Názov domény](#page-171-1)**.

**Port**

Cez port sa vymieňajú dáta medzi dvoma aplikáciami v **[Názov domény](#page-171-1)**.

#### **Port-Forwarding**

Internet-Gateway (napr. váš router) odosiela dátové zväzky z **[Internet](#page-169-1)**, ktoré sú nasmerované na určitý **[Podsieť](#page-172-2)**, na tento ďalej. Servery v sieti **[LAN](#page-170-0)** tak môžu poskytovať služby na internete bez toho, aby ste potrebovali verejnú IP adresu.

 $\overline{1}$ 

 $\overline{\phantom{a}}$ 

#### **Poskytovateľ brány**

Pozri **[SIP proxy server](#page-175-4)**.

#### **Poskytovateľ internetu**

Umožňuje za poplatok prístup na internet.

**Poskytovateľ SIP**

Pozri **[VoIP](#page-177-1)**.

#### **poskytovatel IP služby**

VoIP operátor, SIP alebo **[Globálna IP adresa](#page-168-0)** je poskytovateľ na internete, ktorý poskytuje **[Globálna IP adresa](#page-168-0)** pre internetovú telefóniu. Pretože telefón pracuje s normou SIP, musí váš poskytovateľ normu SIP podporovať.

Poskytovateľ postupuje hovory z VoIP do telefónnej siete (analógovej, ISDN alebo mobilnej) a opačne.

#### **Prenosový výkon**

Rýchlosť, ktorou sa prenášajú dáta vo **[WAN](#page-178-0)** resp. **[LAN](#page-170-0)**. Prenosový výkon sa meria v dátových jednotkách za časovú jednotku (Mbit/s).

#### <span id="page-173-0"></span>**Prepínanie medzi dvomi hovormi**

Prepínanie dovoľuje prepínať medzi dvomi kontaktnými partnermi alebo konferenciou a jednotlivými kontaktnými partnermi bez toho, aby práve čakajúci účastník mohol počúvať.

#### **Presmerovanie hovoru**

PH

Automatické presmerovanie (AWS) hovoru na iné telefónne číslo. Existujú tri druhy presmerovania hovoru:

- AWS ihneď (CFU, Call Forwarding Uncoditional)
- AWS, keď je obsadené (CFB, Call Forwarding Busy)
- AWS pri nehlásení sa účastníka (CFNR, Call Forwarding No Reply)

#### **Príprava voľby**

#### Pozri **[Blokovanie volania](#page-165-2)**.

#### **Protokol**

Popis dohôd pre komunikáciu v **[Názov domény](#page-171-1)**. Obsahuje pravidlá na vytvorenie, správu a prerušenie spojenia, o formáte údajov, časových priebehoch a o prípadnom spracovaní chýb.

#### **Proxy/server proxy**

Počítačový program, ktorý riadi výmenu údajov v počítačových sieťach medzi **[Číslo portu](#page-165-1)** a **[Server](#page-175-1)**. Ak telefón kladie požiadavku na VoIP server, správa sa proxy voči telefónu ako server a voči serveru ako klient. Proxy sa adresuje cez **[IP adresa](#page-169-0)**/**[DSCP](#page-166-1)n** a **[Podsieť](#page-172-2)**.

 $\mathsf{l}$ 

### **Q**

 $\overline{\phantom{a}}$ 

#### <span id="page-174-0"></span>**Quality of Service (QoS)**

Kvalita služieb

Označuje kvalitu služieb v komunikačných sieťach. Rozlišujú sa rôzne triedy kvality služieb.

QoS ovplyvňuje tok dátových balíkov na internete napr. ich uprednostnením, rezerváciou šírky pásma alebo optimalizáciou.

V sieťach VoIP ovplyvňuje QoS kvalitu hlasu. Ak celá infraštruktúra disponuje QoS (smerovač, sieťový server atď.), tak je kvalita hlasu vyššia, toznamená menej oneskorení, menej ozvien, menej šumov.

#### **R**

#### **RAM**

Random Access Memory

Pamäť, v ktorej máte právo čítať a ukladať. V RAM sa ukladajú napr. melódie a logá, ktoré ste si stiahli do telefónu pomocou webového konfigurátora.

#### **Registrar**

Registrar spravuje aktuálne IP adresy **[Účastníci siete](#page-172-1)**. Keď sa prihlásite u svojho poskytovateľa, uloží sa vaša aktuálna IP adresa na Registrar. Tým ste dostupný aj na počas cestovania.

#### **ROM**

Read Only Memory

Permanentná pamäť.

#### <span id="page-174-1"></span>**Rozbočovač**

Spája v jednej **[Infraštruktúrna sieť](#page-169-2)** viacerých **[Účastníci siete](#page-172-1)**. Všetky údaje, ktoré účastník siete odošle na rozbočovač, sa odošlú všetkým účastníkom siete.

#### Pozri tiež **[Globálna IP adresa](#page-168-0)**, **[Rozbočovač](#page-174-1)**.

#### **RTP**

Realtime Transport Protocol

Celosvetový štandard prenosu zvukových a obrazových dát. Často sa používa v spojení s UDP. Vkladajú sa pritom RTP zväzky do UDP zväzkov.

#### **RTP port**

(Lokálny) **[Podsieť](#page-172-2)**, cez ktorý sa pri VoIP odosielajú a prijímajú hlasové balíky.

 $\overline{1}$ 

#### <span id="page-175-0"></span>**S**

#### <span id="page-175-1"></span>**Server**

Poskytuje ostatným **[Účastníci sieten](#page-172-1)** (**[Číslo portu](#page-165-1)**) službu. Pojem môže označovať počítač/PC alebo aplikáciu. Server sa adresuje cez **[IP adresa](#page-169-0)**/**[DSCP](#page-166-1)** a **[Podsieť](#page-172-2)**.

#### **Sieť**

Spojenie zariadení. Zariadenia na môžu spolu prepojiť buď rozličnými linkami alebo rádiovými trasami.

Siete sa môžu odlišovať aj podľa dosahu a štruktúry:

- Dosah: Lokálne siete (**[LAN](#page-170-0)**) alebo siete diaľkovej prevádzky (**[WAN](#page-178-0)**)
- Štruktúra: **[Infraštruktúrna sieť](#page-169-2)** alebo sieť Ad-hoc

#### **Sieť Ethernet**

Káblovo spojená **[LAN](#page-170-0)**.

#### **SIP (Session Initiation Protocol)**

Signalizačný protokol nezávislý od hlasovej komunikácie. Používa sa na vytvorenie a zrušenie volania. Dodatočne sa môžu definovať parametre na prenos hlasu.

#### **SIP adresa**

Pozri **[URI](#page-177-2)**.

#### <span id="page-175-2"></span>**SIP port/Local SIP port**

(Lokálny **[Podsieť](#page-172-2)**, cez ktorý sa pri VoIP odosielajú a prijímajú signalizačné dáta.

#### <span id="page-175-4"></span>**SIP proxy server**

IP adresa bránového servera VoIP operátora.

#### **Širokopásmový prístup na internet**

Pozri **[DSL](#page-166-0)**.

#### **Smerovač**

Odosiela najrýchlejšou trasou dátové zväzky v rámci siete a medzi rozličnými sieťami. Môže spájať **[F](#page-167-3)e** aWLAN. Môže byť **[Globálna IP adresa](#page-168-0)** k internetu.

#### **Smerovanie**

Smerovanie (routing) je prenášanie dátových zväzkov inému účastníkovi siete. Na ceste k príjemcovi sa dátové zväzky odosielajú od jedného sieťového uzla k ďalšiemu, kým neprídu do cieľa.

Bez tohto postupovania dátových zväzkov by nemohla existovať sieť, akou je internet. Smerovanie spája jednotlivé siete s týmto globálnym systémom.

Router je súčasťou tohto systému, sprostredkúva dátové zväzky v rámci lokálnej siete, ako aj z jednej siete do druhej. Prenos dát z jednej siete do druhej sa deje na základe spoločného protokolu.

#### <span id="page-175-3"></span>**Spätné volanie, keď je obsadené**

= CCBS (Completition of calls to busy subscriber). Ak volajúci dostane obsadzovací tón, môže aktivovať funkciu spätného volania. Po uvoľnení cieľového pripojenia dôjde k signalizácii u volajúceho. Hneď potom, ako tento účastník zdvihne slúchadlo, automaticky sa vytvorí spojenie.

 $\mathsf{l}$ 

#### **Spätné volanie pri nehlásení sa**

= CCNR (Completion of calls on no reply). Keď sa volaný účastník nehlási, môže volajúci zariadiť automatické spätné volanie. Len čo cieľový účastník prvýkrát vytvorí spojenie a je opäť voľný, nasleduje signalizácia u volajúceho. Túto funkciu musí podporovať ústredňa. Príkaz na spätné volanie sa automaticky zruší po približne 2 hodinách (v závislosti od sieťového operátora).

#### **Spoločná oblasť IP**

Oblasť IP adries, ktorú môže využívať DHCP server na zadávanie dynamických IP adries.

#### **Statická IP adresa**

Pozri **[Pevná IP adresa](#page-172-3)**.

#### <span id="page-176-0"></span>**STUN**

 $\overline{\phantom{a}}$ 

Simple Transversal of UDP over NAT

NAT – riadiaci mechanizmus.

STUN je dátový protokol pre VoIP telefóny. STUN nahrádza súkromnú IP adresu v dátových zväzkoch VoIP telefónu verejnou adresou zabezpečenej súkromnej siete. Na riadenie dátového prenosu je navyše potrebný STUN server na internete. STUN sa nemôže používať pri symetrických NAT.

Pozri tiež **[ALG](#page-165-0)**, **[Firewall](#page-167-0)**, **[Náhlavná súprava](#page-171-0)**, **[Ohlásenie čakajúceho hovoru](#page-172-0)**.

#### <span id="page-176-1"></span>**Súkromná IP adresa**

Pozri **[Verejná IP adresa](#page-177-0)**.

#### **Symetrický NAT**

Symetrický NAT pridelí tým istým interným IP adresám a číslam portov rozličné externé IP adresy a čísla portov – v závislosti od externej cieľovej adresy.

#### **T**

<span id="page-176-3"></span>**TCP**

Transmission Control Protocol

**[Transportný protokol](#page-176-2)**. Zabezpečený protokol prenosu: Na prenos údajov medzi odosielateľom a príjemcom sa vytvorí, skontroluje a opäť zruší spojenie.

#### <span id="page-176-4"></span>**TLS**

Transport Layer Security

Protokol na zakódovanie dátových prenosov na internete. TLS je nadradený **[Transportný](#page-176-2)  [protokol](#page-176-2)**.

#### <span id="page-176-2"></span>**Transportný protokol**

Riadi prenos dát medzi komunikačnými partnermi (aplikáciami).

Pozri tiež **[Účastníci siete](#page-177-3)**, **[TCP](#page-176-3)**, **[TLS](#page-176-4)**.

#### **U**

 $\overline{\phantom{a}}$ 

#### <span id="page-177-3"></span>**Účastníci siete**

Zariadenia a počítače, ktoré sú spolu prepojené sieťou, napr. server, počítače a telefóny.

#### **UDP**

User Datagram Protocol

**[Transportný protokol](#page-176-2)**. Na rozdiel od **[TCP](#page-176-3)** je **[Účastníci siete](#page-177-3)** nezabezpečený protokol. UDP nevytvára pevné spojenie. Dátové zväzky (tzv. datagramy) sa odosielajú ako vysielanie. Príjemca je sám zodpovedný za to, či dáta obdrží. Odosielateľ nedostane oznámenie o prijatí.

 $\mathsf{l}$ 

 $\overline{\phantom{a}}$ 

#### <span id="page-177-2"></span>**URI**

Uniform Resource Identifier

Postupnosť znakov, ktorá slúži na identifikáciu zdrojov (napr.príjemca e-mailu, http:// gigaset.com, súbory).

Na **[Internet](#page-169-1)** sa URI používajú na jednotné označenie zdrojov. URI sa označujú aj ako SIP adresa.

URI sa môžu zadávať v telefóne ako čísla. Voľbou URI môžete zavolať internetovému účastníkovi s VoIP vybavením.

#### **URL**

Universal Resource Locator

Globálne jednoznačná adresa domény na **[Internet](#page-169-1)**.

URL je poddruh **[URI](#page-177-2)**. URL identifikujú zdroj cez jeho miesto (ang. location) na **[Internet](#page-169-1)**. Pojem sa často používa ako synonymum k URI (ako dôsledok z minulosti).

#### **User-ID**

Pozri **[Blokovanie volania](#page-165-2)**.

#### **V**

#### <span id="page-177-0"></span>**Verejná IP adresa**

Verejná IP adresa je adresa sieťového komponentu na internete. Zadáva ju poskytovateľ internetu. Zariadenia, ktoré realizujú prechod siete z lokálnej siete na internet (brána, smerovač), majú verejnú aj miestnu IP adresu.

Pozri tiež **[IP adresa](#page-169-0)**, **[Náhlavná súprava](#page-171-0)**.

#### <span id="page-177-1"></span>**VoIP**

Voice over Internet Protocol

Telefonické hovory sa už nevytvárajú a neprenášajú cez telefónnu sieť, ale cez **[Internet](#page-169-1)** (príp. iné siete IP).

#### **Vyčkávacia melódia**

Music on hold

Prehrávanie hudby pri **[Podržanie hovoru](#page-172-4)** alebo pri **[Prepínanie medzi dvomi hovormi](#page-173-0)**. Počas zadržania počuje čakajúci účastník vyčkávaciu melódiu.

 $\mathbf{I}$ 

#### **VoIP**

 $\mathbb T$ 

#### <span id="page-178-0"></span>**WAN**

Wide Area Network

Sieť diaľkovej prevádzky, ktorá nie je priestorovo ohraničená (napr. **[Internet](#page-169-1)**).

### **Z**

#### **Zobrazené meno**

Funkcia poskytovateľa IP služby. Môžete zadať ľubovoľné meno, ktoré sa zobrazí druhému účastníkovi namiesto vášho telefónneho čísla.

 $\overline{1}$ 

**Príslušenstvo**

# **Príslušenstvo**

#### **Prenosné časti Gigaset**

Rozšírte telefón Gigaset na bezšnúrové telefónny systém:

#### **Prenosné slúchadlo Gigaset A510H**

- ◆ Identifikácia volajúceho vyzváňacími tónmi VIP
- ◆ Vysokokvalitná klávesnica
- $\triangleq$  1,8-palcový čiernobiely displej
- ◆ Telefónny zoznam pre 150 položiek
- $\triangleq$  Dĺžka hovoru/pohotovostný čas až 18 h/260 h, štandardná batéria
- ◆ Komfortné hlasité telefonovanie
- $\blacklozenge$  Šetrič displeja (digitálne hodiny)
- ◆ ECO-DECT
- $\triangleleft$  Budík
- $\triangleq$  Bez rušenia od "anonymných" volajúcich
- ◆ SMS s dĺžkou až 160 znakov

[www.gigaset.com/gigasetA510h](www.gigaset.com/gigaseta510h)

#### **Prenosné slúchadlo Gigaset C300H**

- ◆ Identifikácia volajúceho vyzváňacími tónmi VIP
- ◆ Vysokokvalitná klávesnica s podsvietením
- ◆ 1,7-palcový farebný CSTN displej
- $\blacklozenge$  Telefónny zoznam pre 250 položiek
- ◆ Dĺžka hovoru/pohotovostný čas až 20 h/300 h, štandardná batéria
- ◆ Komfortné hlasité telefonovanie
- $\blacklozenge$  Šetrič displeja (digitálne hodiny alebo obrázok)
- ◆ ECO-DECT
- $\triangleleft$  Budík
- ◆ Bez rušenia od "anonymných" volajúcich
- ◆ SMS s dĺžkou až 160 znakov

<www.gigaset.com/gigasetc300h>

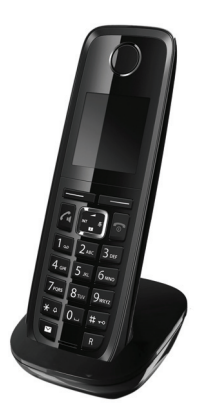

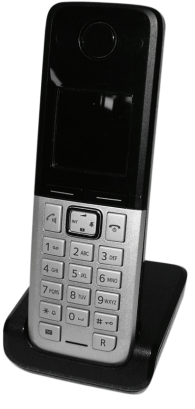

 $\mathbf{I}$
#### **Príslušenstvo**

#### **Prídavné slúchadlo Gigaset SL400H**

- $\triangle$  Kovové rámy a klávesnica
- ◆ Vysokokvalitná klávesnica s podsvietením
- ◆ Farebný 1,8 palcový TFT displej
- $\triangleq$  Bluetooth a mini USB
- $\triangle$  Adresár na 500 vizitiek
- ◆ Dĺžka hovoru/pohotovosti až 14 h/230 h
- ◆ Veľké písmo pre zoznamy volaní a adresár
- ◆ Komfortné hlasité telefonovanie so 4 nastaviteľnými profilmi hlasitého telefonovania
- $\triangle$  Obrázky Clip, sekvencie obrázkov a šetrič displeja (analógové a digitálne hodiny)
- $\blacklozenge$  Vibračné vyzváňanie, sťahovanie vyzváňacích melódií
- $\triangle$  ECO-DECT
- $\triangleleft$  Budík

 $\overline{\phantom{a}}$ 

- ◆ Kalendár s plánovaním termínov
- ◆ Nočný režim s časovo riadeným vypínaním vyzváňacieho tónu
- ◆ Bez rušenia od "anonymných" volajúcich
- ◆ Babyalarm (Babyphone), priame volanie
- ◆ SMS s dĺžkou až 640 znakov

<www.gigaset.com/gigasetsl400h>

#### **Prídavné slúchadlo Gigaset S810H**

- ◆ Komfortné hlasité telefonovanie v najlepšej kvalite
- ◆ Vysokokvalitná podsvietená kovová klávesnica
- ◆ Postranné tlačidlá na jednoduchú úpravu hlasitosti
- ◆ Farebný 1,8 palcový TFT displej
- $\triangleq$  Bluetooth a mini USB
- $\triangleleft$  Adresár na 500 vizitiek
- ◆ Dĺžka hovoru/pohotovostný čas až 13 h/180 h, štandardná batéria
- ◆ Veľké písmo pre zoznamy volaní a adresár
- ◆ Obrázky Clip a šetrič displeja (analógové a digitálne hodiny)
- ◆ Sťahovanie vyzváňacích melódií
- $\triangle$  ECO-DECT
- $\triangle$  Budík
- $\triangleq$  Kalendár s plánovaním termínov
- $\blacklozenge$  Nočný režim s časovo riadeným vypínaním vyzváňacieho tónu
- $\triangleq$  Bez rušenia od "anonymných" volajúcich
- ◆ Babyalarm (Babyphone), priame volanie
- ◆ SMS s dĺžkou až 640 znakov

<www.gigaset.com/gigasets810h>

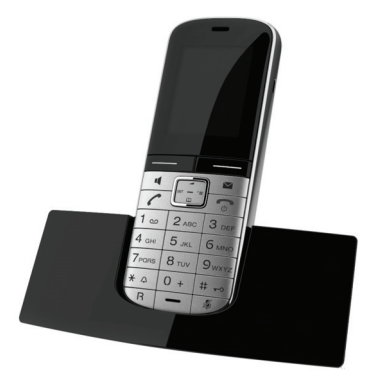

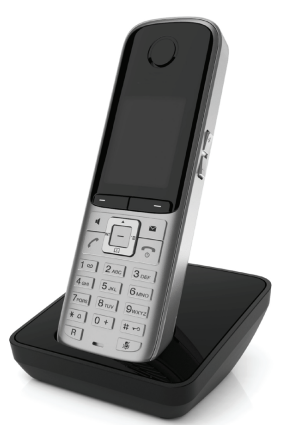

#### **Príslušenstvo**

 $\overline{\phantom{a}}$ 

#### **Prenosné slúchadlo Gigaset C610H**

- ◆ Rodinný manažér s funkciou Babyalarm a s pripomínaním narodenín
- ◆ Identifikácia volaného vyzváňacím tónom so 6 skupinami VIP
- ◆ Vysokokvalitná klávesnica s podsvietením
- $\triangle$  Farebný 1,8 palcový TFT displei
- $\triangle$  Adresár na 150 vizitiek
- ◆ Dĺžka hovoru/pohotovostný čas až 12 h/180 h, štandardná batéria
- $\blacklozenge$  Veľké písmo pre zoznamy volaní a adresár
- ◆ Komfortné hlasité telefonovanie
- $\triangleq$  Šetrič displeja (digitálne hodiny)
- ◆ ECO-DECT
- $\triangleleft$  Budík
- ◆ Nočný režim s časovo riadeným vypínaním vyzváňacieho tónu
- $\triangleq$  Bez rušenia od "anonymných" volajúcich
- ◆ Babyalarm (Babyphone), priame volanie
- ◆ SMS s dĺžkou až 640 znakov

#### <www.gigaset.com/gigasetc610h>

#### **Slúchadlo Gigaset E49H**

- ◆ xOchrana pred nárazmi, prachom a striekajúcou vodou
- ◆ 1,7-palcový farebný CSTN displej
- ◆ Robustná podsvietená klávesnica
- ◆ Farebný displej
- ◆ Adresár pre 150 položiek
- $\blacklozenge$  Dĺžka hovoru/pohotovostný čas až 12 h/250 h, štandardná batéria
- u Komfortné hlasité telefonovanie
- $\triangleq$  Šetrič obrazovky
- $\triangle$  ECO-DECT
- $\triangleleft$  Budík
- ◆ Babyalarm (Babyphone)
- ◆ SMS s dĺžkou až 640 znakov

#### <www.gigaset.com/gigasete49h>

#### **L410 Spona s úchytkou na hlasité telefonovanie pre bezdrôtové telefóny**

- $\blacklozenge$  Úplná voľnosť pohybu pri telefonovaní
- ◆ Praktické upevnenie pomocou úchytky
- ◆ Hlasité telefonovanie v perfektnej kvalite zvuku
- $\blacklozenge$  Hmotnosť asi 30 g
- ◆ ECO-DECT
- ◆ Regulácia hlasitosti v 5 stupňoch
- ◆ Zobrazenie stavu cez LED
- ◆ Dĺžka hovoru/pohotovosti až 5 h/120 h
- ◆ Dosah v budovách až 50 m, vo voľnom priestranstve až do 300 m

#### [www.gigaset.com/gigasetl410.](www.gigaset.com/gigasetl410)

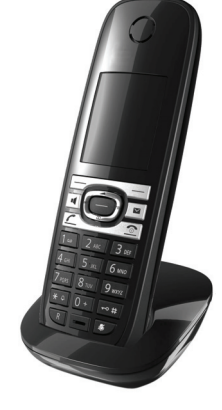

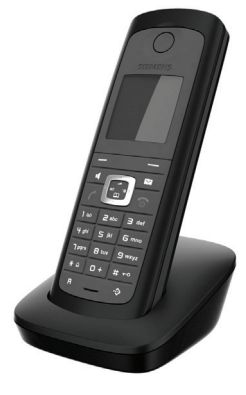

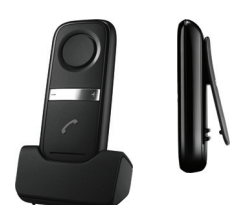

 $\mathbf{I}$ 

#### **Príslušenstvo**

#### **Zosilňovač signálu Gigaset**

So zosilňovačom signálu Gigaset môžete dosah príjmu svojej prenosnej časti svojho zariadenia Gigaset zväčšiť.

<www.gigaset.com/gigasetrepeater>

#### **Kompatibilita**

Viac informácií o funkciách prenosného slúchadla v súvislosti s jednotlivými základňovými stanicami Gigaset nájdete na webovej stránke: www.gigaset.com/compatibility

Všetky dielce príslušenstva a batérie si môžete objednať v špecializovanom obchode.

Gigaset Original<br>Accessories

Používajte iba originálne príslušenstvo. Takto sa vyhnete možným škodám na zdraví a vecným škodám a zabezpečíte, že budú dodržané všetky relevantné ustanovenia.

 $\mathbf{I}$ 

 $\overline{1}$ 

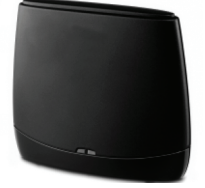

 $\mathsf{l}$ 

**Montáž základňovej stanice na stenu**

 $\mathbf{I}$ 

# **Montáž základňovej stanice na stenu**

 $\mathbf{I}$ 

 $\mathbf{I}$ 

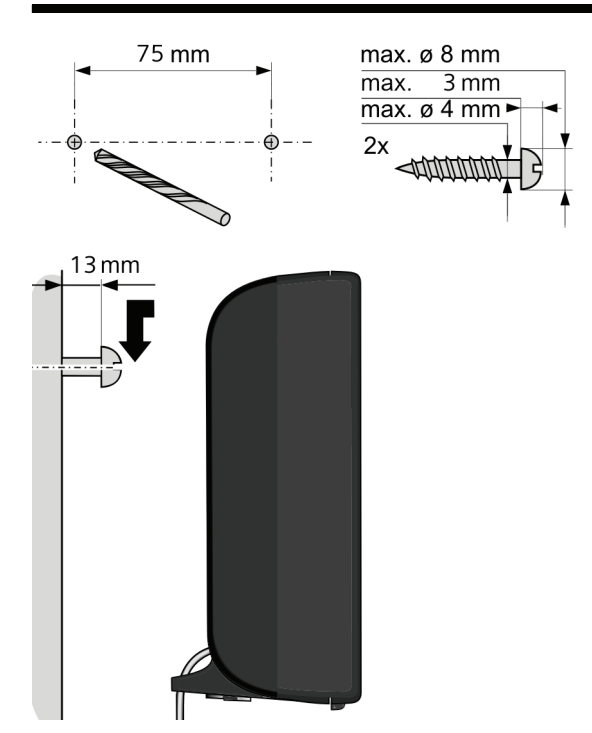

# **Montáž nabíjačky na stenu**

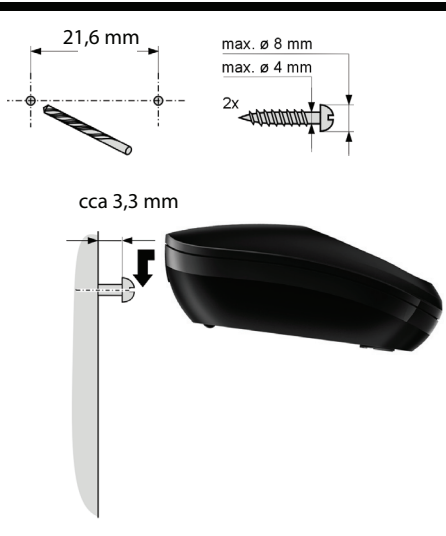

 $\overline{1}$ 

**182**

 $\mathbf I$ 

# **Register**

#### **A**

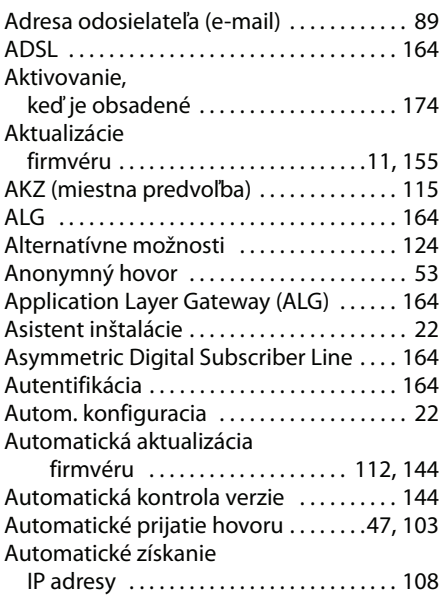

#### **B**

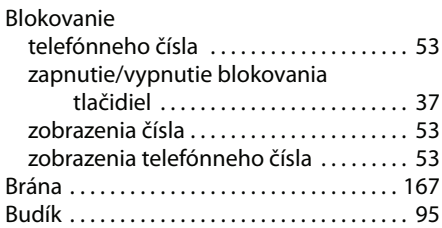

## **C**

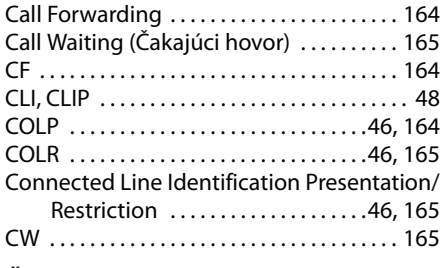

## **Č**

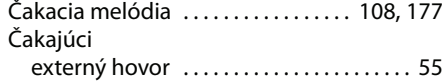

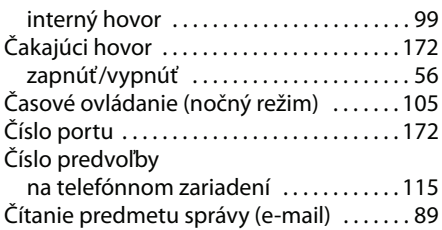

#### **D**

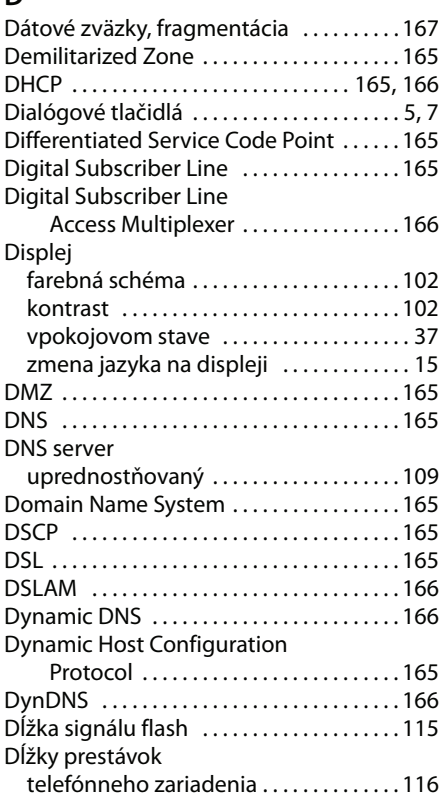

## **E**

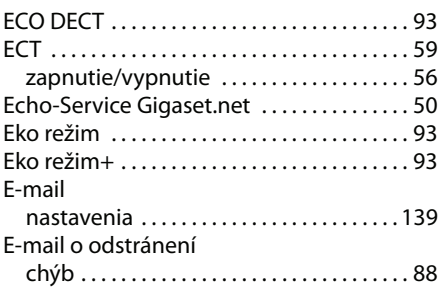

 $\bar{1}$ 

 $\|$ 

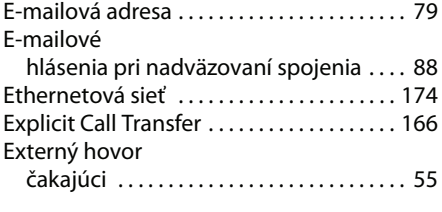

## **F**

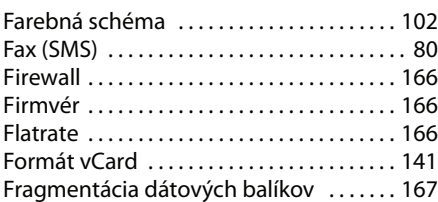

## **G**

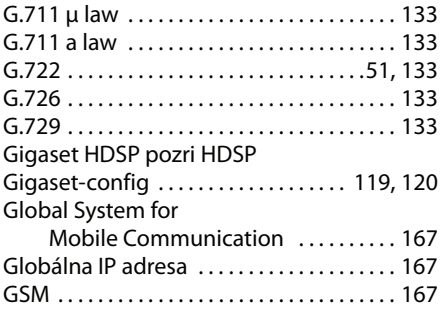

## **H**

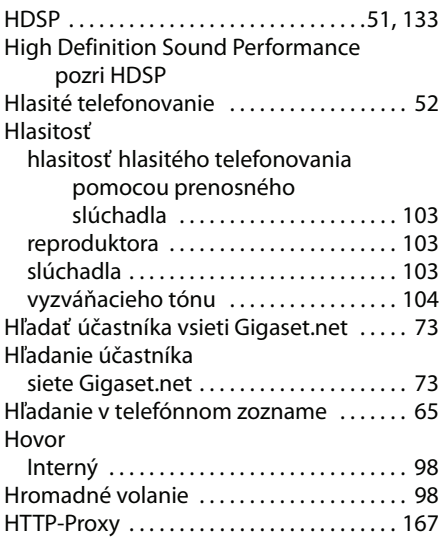

#### **Ch**

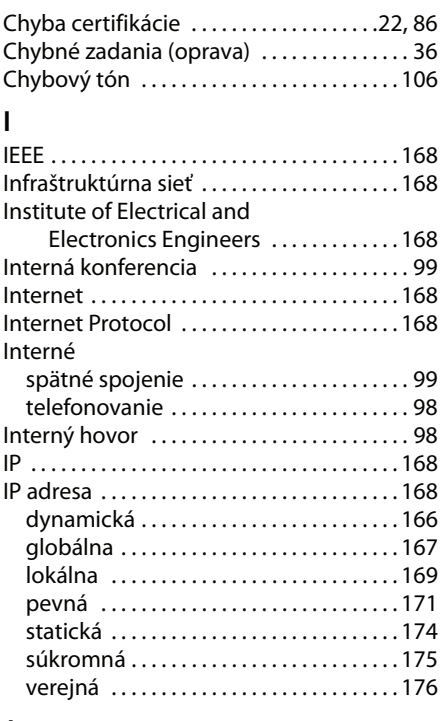

 $\bar{\rm I}$ 

 $\|$ 

#### **J**

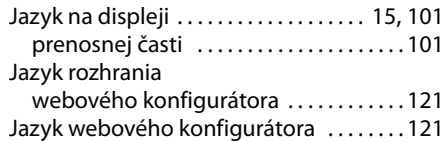

## **K**

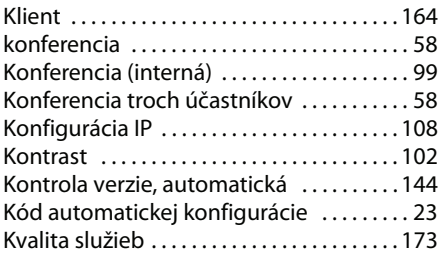

## **L**

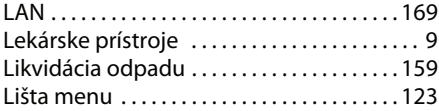

 $\bar{1}$ 

 $\bar{\rm I}$ 

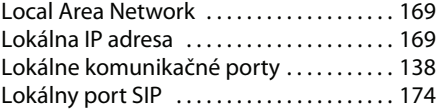

## **M**

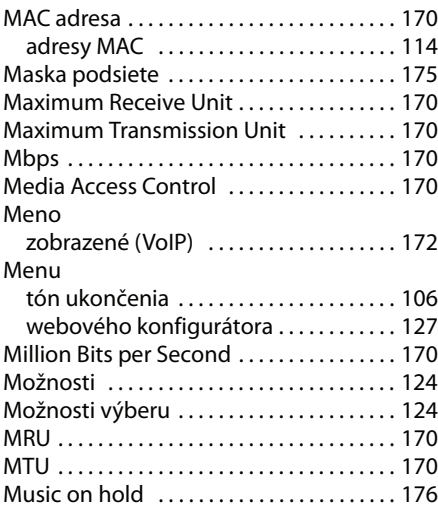

#### **N**

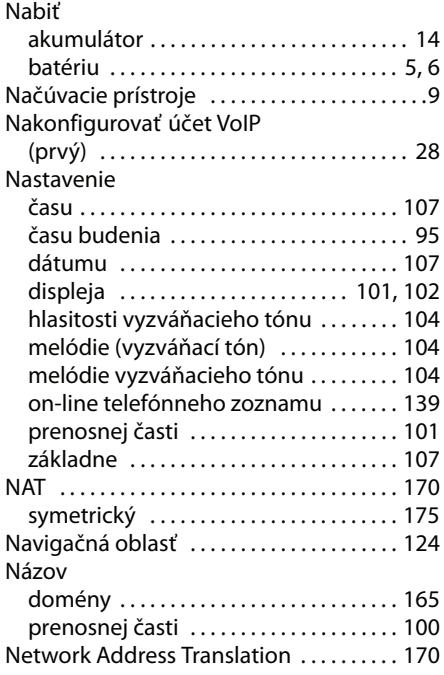

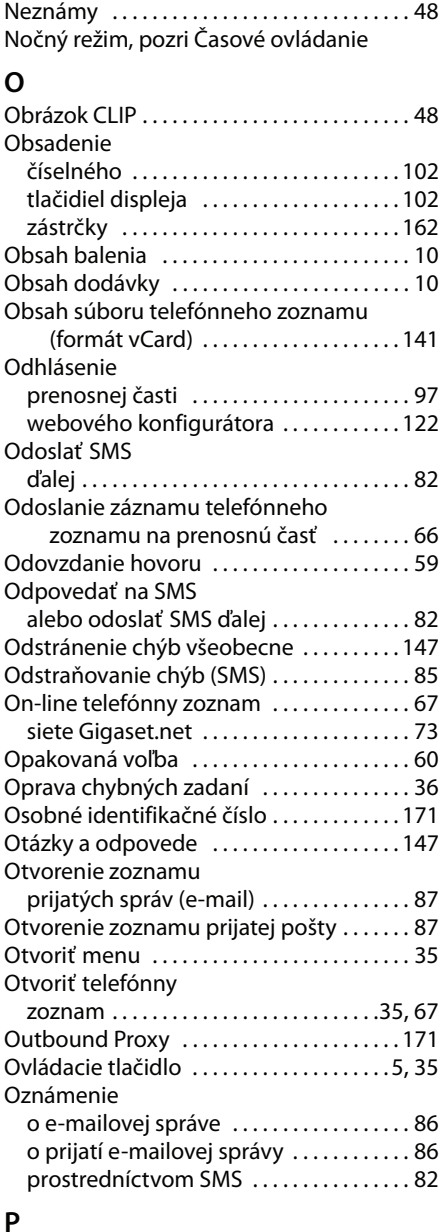

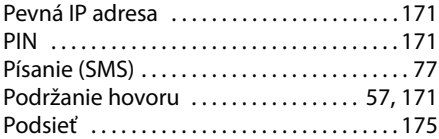

 $\overline{1}$ 

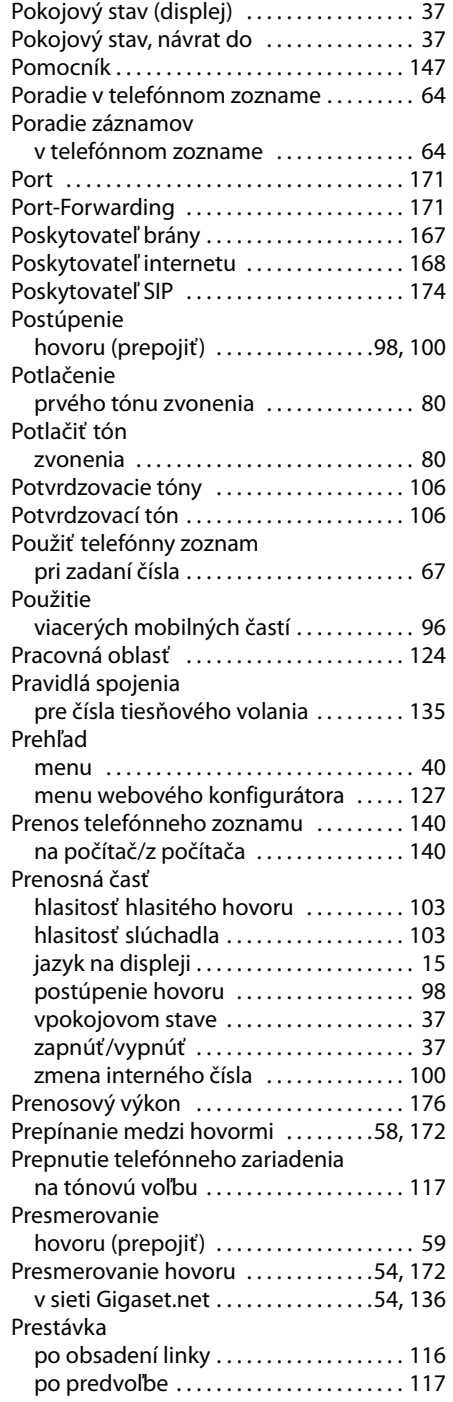

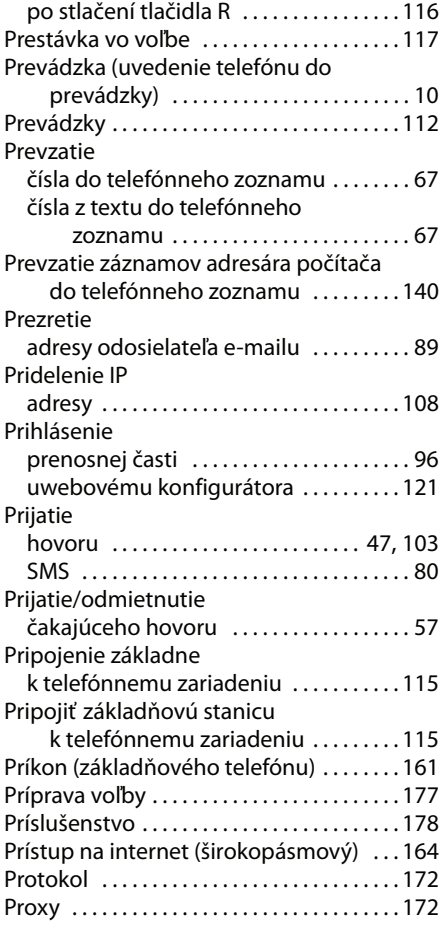

 $\bar{\rm I}$ 

 $\bar{\mathbb{L}}$ 

#### **Q**

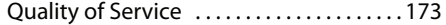

## **R**

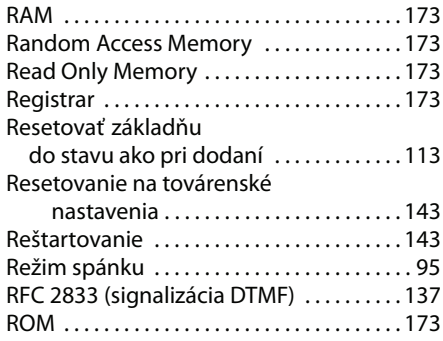

 $\bar{1}$ 

 $\bar{\rm I}$ 

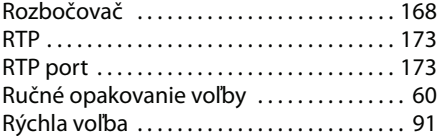

## **S**

 $\overline{\phantom{a}}$ 

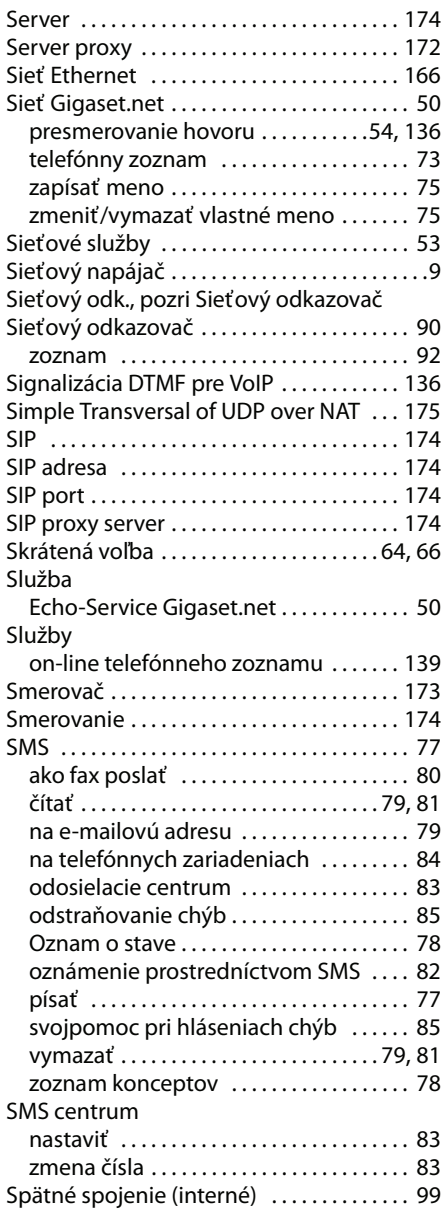

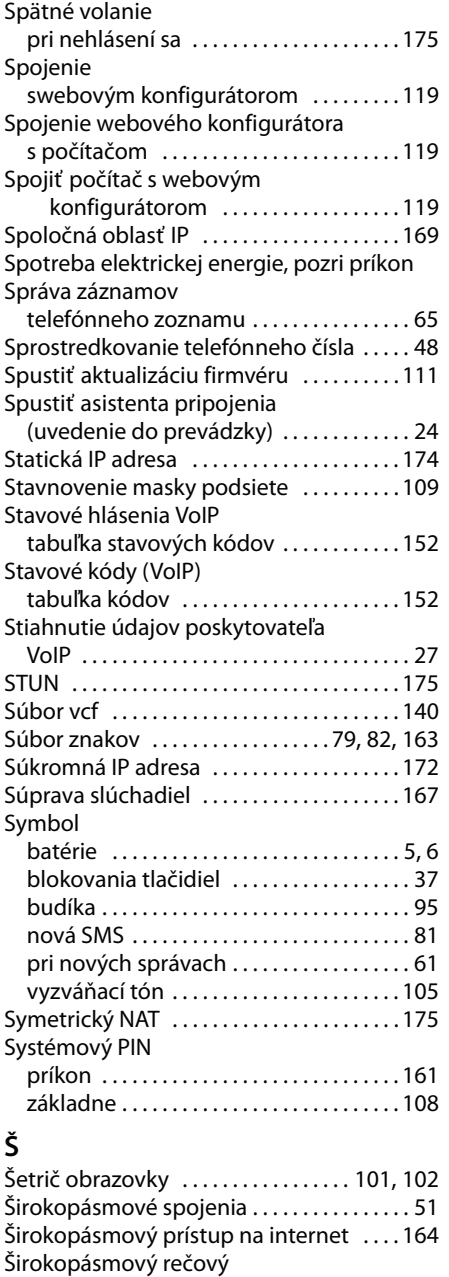

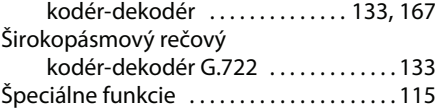

 $\bar{1}$ 

 $\overline{1}$ 

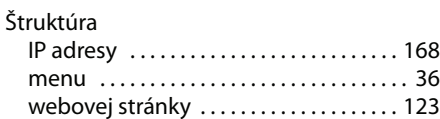

## **T**

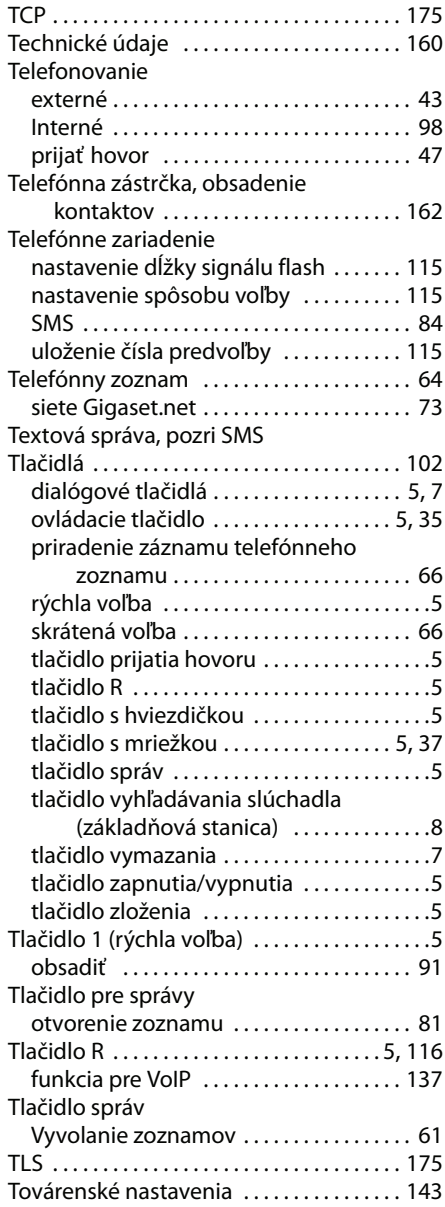

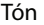

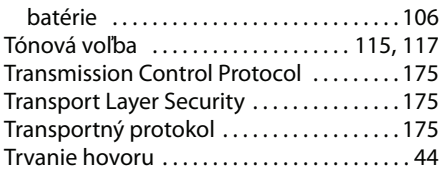

 $\bar{\mathbb{L}}$ 

## **U**

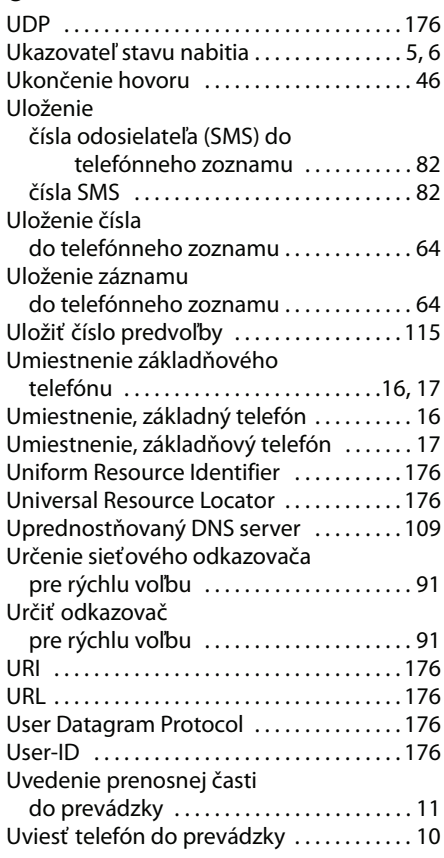

## **Ú**

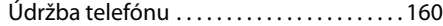

### **V**

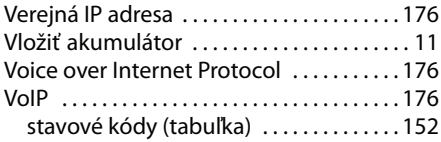

 $\overline{1}$ 

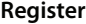

 $\mathbf I$ 

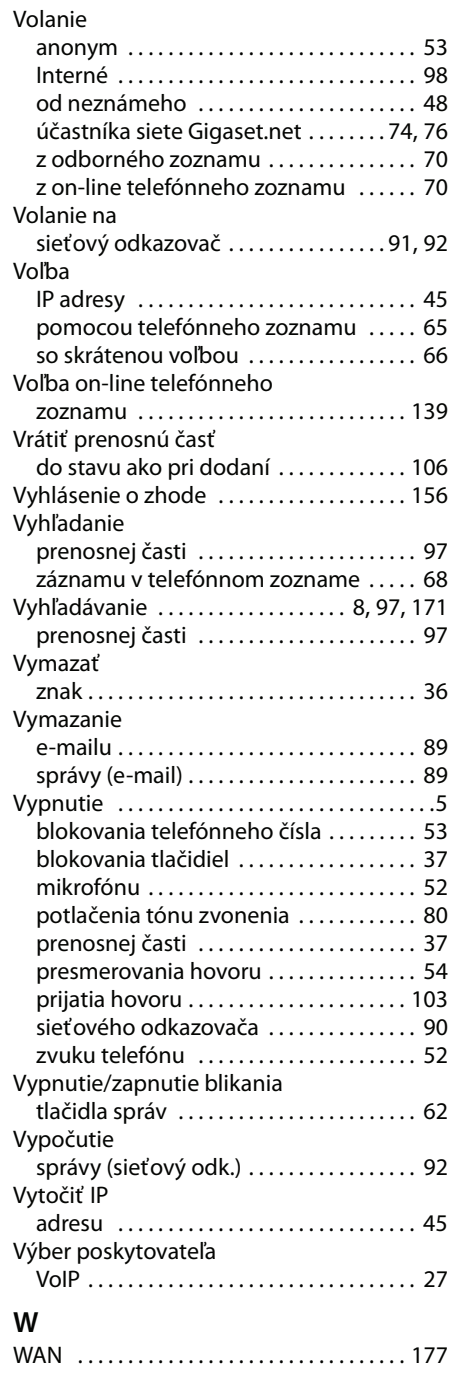

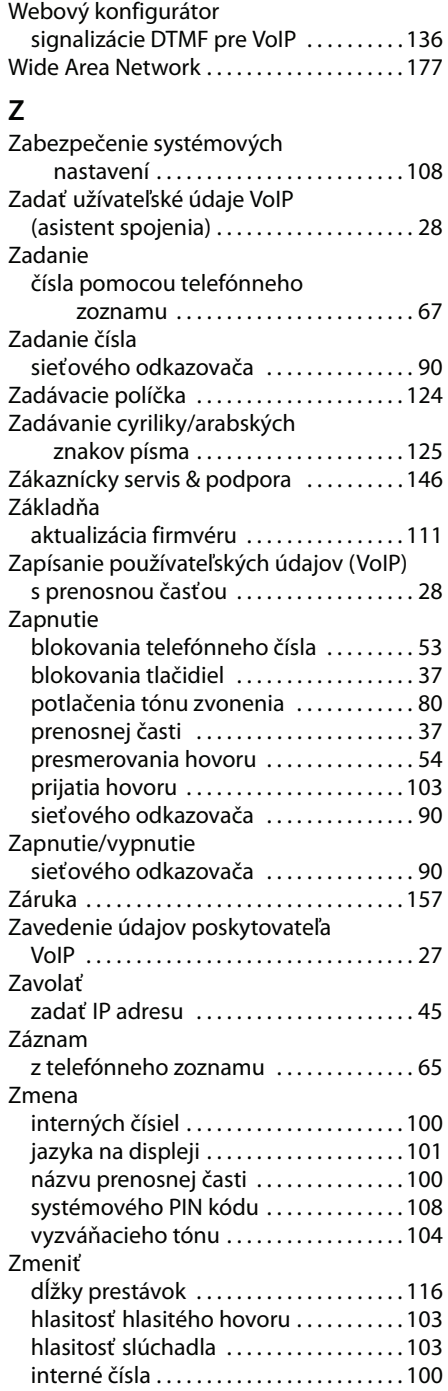

 $\bar{1}$ 

 $\mathbf{I}$ 

 $\|$ 

#### **Register**

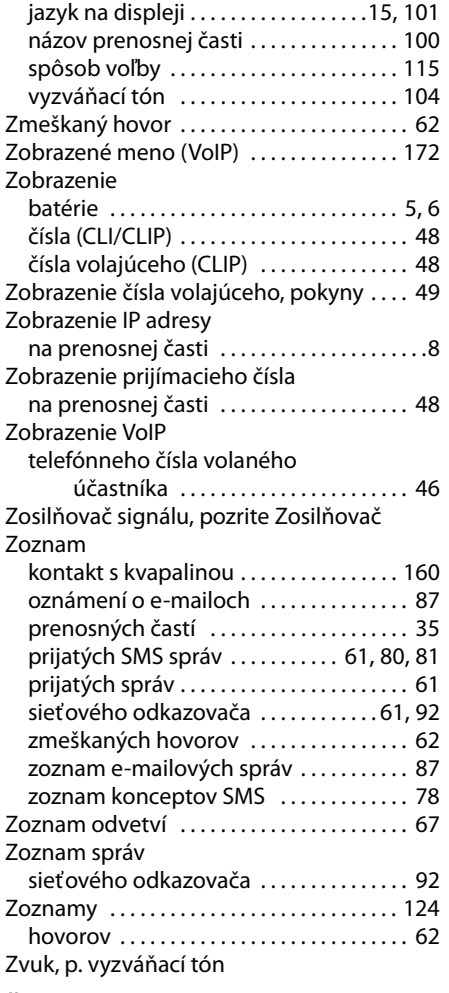

## **Ž**

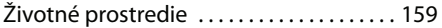

 $\bar{1}$